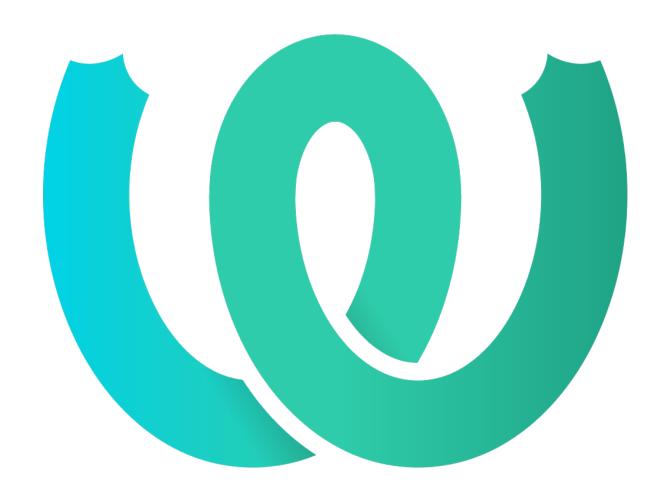

# The Weblate Manual

Release 3.11.2

Michal Čihař

# User docs

| 1 | $\mathbf{U}\mathbf{ser}$ | docs                                   |
|---|--------------------------|----------------------------------------|
|   | 1.1                      | Weblate basics                         |
|   | 1.2                      | Registration and user profile          |
|   | 1.3                      | Translating using Weblate              |
|   | 1.4                      | Downloading and uploading translations |
|   | 1.5                      | Checks and fixups                      |
|   | 1.6                      | Searching                              |
|   | 1.7                      | Application developer guide            |
|   | 1.8                      | Translation workflows                  |
|   | 1.9                      | Frequently Asked Questions             |
|   | 1.10                     | Supported file formats                 |
|   | 1.11                     | Version control integration            |
|   | 1.12                     | Weblate's Web API                      |
|   | 1.13                     | Weblate Client                         |
|   | 1.14                     | Weblate's Python API                   |
|   |                          |                                        |
| 2 |                          | inistrator docs 107                    |
|   | 2.1                      | Installation instructions              |
|   | 2.2                      | Configuration instructions             |
|   | 2.3                      | Weblate deployments                    |
|   | 2.4                      | Upgrading Weblate                      |
|   | 2.5                      | Backing up and moving Weblate          |
|   | 2.6                      | Authentication                         |
|   | 2.7                      | Access control                         |
|   | 2.8                      | Translation projects                   |
|   | 2.9                      | Language definitions                   |
|   | 2.10                     | Continuous localization                |
|   | 2.11                     | Licensing translations                 |
|   | 2.12                     | Translation process                    |
|   | 2.13                     | Checks and fixups                      |
|   | 2.14                     | Machine translation                    |
|   | 2.15                     | Addons                                 |
|   | 2.16                     | Translation Memory                     |
|   | 2.17                     | Configuration                          |
|   | 2.18                     | Sample configuration                   |
|   | 2.19                     | Management commands                    |
|   | 2.20                     | Whiteboard messages                    |
|   | 2.21                     | Component Lists                        |
|   | 2.22                     | Optional Weblate modules               |
|   | 2.23                     | Customizing Weblate                    |
|   | 2.24                     | Django admin interface                 |
|   |                          |                                        |

|     | 2.25        | Getting support for Weblate                    | 283       |
|-----|-------------|------------------------------------------------|-----------|
| 3   | Cont        | cributor docs 2                                | 84        |
|     | 3.1         | About Weblate                                  | 284       |
|     | 3.2         | Contributing                                   | 285       |
|     | 3.3         | Debugging Weblate                              |           |
|     | 3.4         | Internals                                      |           |
|     | 3.5         | License                                        |           |
|     | 3.6         | Legal documents                                |           |
|     |             |                                                |           |
| 4   | Char<br>4.1 | nge History         2           Weblate 3.11.2 | <b>94</b> |
|     | 4.1         |                                                |           |
|     |             | Weblate 3.11.1                                 |           |
|     | 4.3         | Weblate 3.11                                   |           |
|     | 4.4         | Weblate 3.10.3                                 |           |
|     | 4.5         | Weblate 3.10.2                                 |           |
|     | 4.6         | Weblate 3.10.1                                 |           |
|     | 4.7         | Weblate 3.10                                   |           |
|     | 4.8         | Weblate 3.9.1                                  |           |
|     | 4.9         | Weblate 3.9                                    |           |
|     | 4.10        | Weblate 3.8                                    |           |
|     | 4.11        | Weblate 3.7.1                                  |           |
|     | 4.12        | Weblate 3.7                                    |           |
|     | 4.13        | Weblate 3.6.1                                  |           |
|     | 4.14        | Weblate 3.6                                    | 600       |
|     | 4.15        | Weblate 3.5.1                                  |           |
|     | 4.16        | Weblate 3.5                                    | 01        |
|     | 4.17        | Weblate 3.4                                    | 102       |
|     | 4.18        | Weblate 3.3                                    | 302       |
|     | 4.19        | Weblate 3.2.2                                  | 302       |
|     | 4.20        | Weblate 3.2.1                                  | 303       |
|     | 4.21        | Weblate 3.2                                    | 303       |
|     | 4.22        | Weblate 3.1.1                                  | 304       |
|     | 4.23        | Weblate 3.1                                    | 304       |
|     | 4.24        | Weblate 3.0.1                                  | 304       |
|     | 4.25        | Weblate 3.0                                    | 304       |
|     | 4.26        | Weblate 2.x series                             | 305       |
|     | 4.27        | Weblate 1.x series                             |           |
|     |             | Weblate 0.x series                             |           |
| ъ   |             |                                                |           |
| Ру  | thon        | Module Index 3                                 | 23        |
| H   | TTP 1       | Routing Table 3                                | 24        |
| Inc | dex         | 3                                              | 26        |

# CHAPTER 1

User docs

# 1.1 Weblate basics

# 1.1.1 Project structure

In Weblate translations are organized into projects and components. Each project can contain number of components and those contain translations into individual languages. The component corresponds to one translatable file (for example *GNU Gettext* or *Android string resources*). The projects are there to help you organize component into logical sets (for example to group all translations used within one application).

Internally, each project has translations to common strings propagated across other components within it by default. This lightens the burden of repetitive and multi version translation. Disable it as per *Component configuration*, still producing errors for seemingly inconsistent resulting translations.

# 1.2 Registration and user profile

# 1.2.1 Registration

While by default everybody can browse projects, view translations or suggest them, only registered users are allowed to actually save changes and are credited for every translation made.

You can register by following a few simple steps:

- 1. Fill out the registration form with your credentials
- 2. Activate registration by following the link in the e-mail you receive
- 3. Possibly adjust your profile to choose which languages you know

# 1.2.2 Dashboard

When you log in to Weblate, you will see an overview of projects and components as well as their translation progress.

New in version 2.5.

By default, this will show the components of projects you are watching, cross-referenced with your preferred languages. You can switch to different views using the navigation tabs.

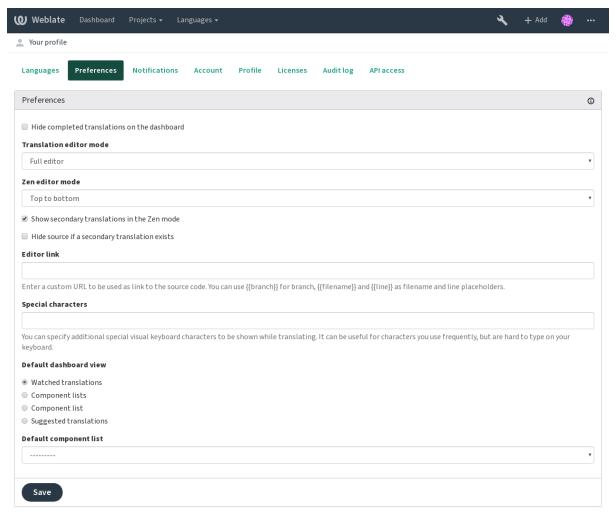

Powered by Weblate 3.11 About Weblate Legal Contact Documentation Donate to Weblate

The menu will show several options:

- Projects > Browse all projects in the main menu (or menu Tools > All projects in the Dashboard) will show translation status of all projects on the Weblate instance.
- Selecting a language in the main menu *Languages* will show translation status of all projects, filtered by one of your primary languages.
- Watched translations in the Dashboard will show translation status of only those projects you are watching, filtered by your primary languages.

In addition, the drop-down can also show any number of *component lists*, sets of project components preconfigured by the Weblate administrator, see *Component Lists*.

You can configure your default dashboard view in the *Preferences* section of your user profile settings.

Note: When Weblate is configured for a single project using <code>SINGLE\_PROJECT</code> in the <code>settings.py</code> file (see <code>Configuration</code>), the dashboard will not be shown as the user will be redirected to a single project or component.

# 1.2.3 User profile

The User profile is accessible by clicking your user icon in the far-right of the top menu, then the *Settings* menu.

User profile contains your preferences, name and e-mail. Name and e-mail are being used in VCS commits, so keep this information accurate.

**Note:** All language selections offer only languages which are currently being translated. If you want to translate to another language, please request it first on the project you want to translate.

#### Translated languages

Choose here which languages you prefer to translate. These will be offered to you on the main page of watched projects so that you have easier access to these translations.

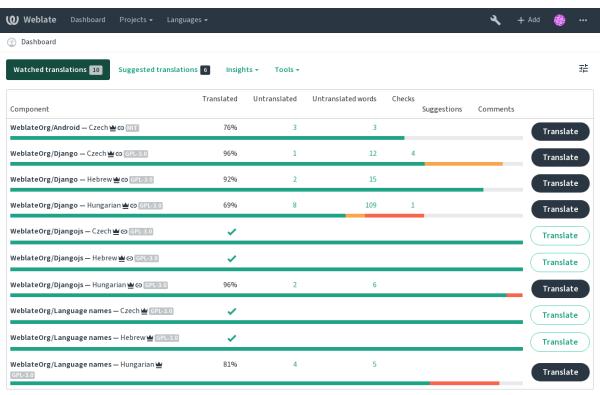

Powered by Weblate 3.11 About Weblate Legal Contact Documentation Donate to Weblate

#### Secondary languages

You can define secondary languages, which will be shown to you, while translating, together with the source language. Example can be seen on the following image, where Hebrew language is shown as secondary:

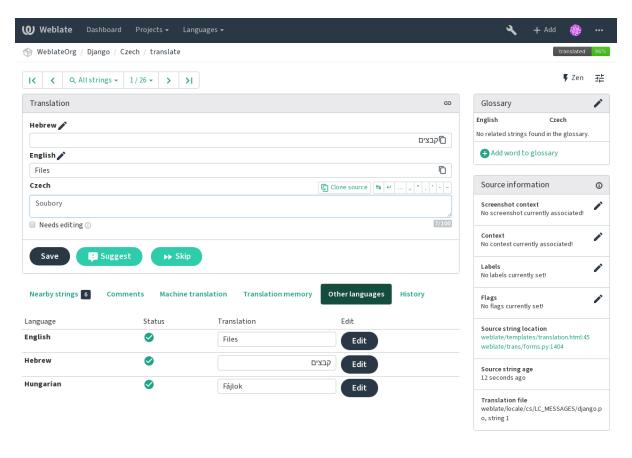

Powered by Weblate 3.11 About Weblate Legal Contact Documentation Donate to Weblate

#### Default dashboard view

On the *Preferences* tab, you can pick which of the available dashboard views will be displayed by default. If you pick *Component list*, you have to select which component list will be displayed from the *Default component list* drop-down.

# See also:

Component Lists

#### **Avatar**

Weblate can be configured to show avatar for each user (depending on *ENABLE\_AVATARS*). These images are obtained using https://gravatar.com/.

## **Editor link**

By default Weblate does display source code in the web browser configured in the *Component configura*tion. By setting *Editor link* you can override this to use your local editor to open the source code where translated strings are being used. You can use *Template markup*.

Usually something like editor://open/?file={{filename}}&line={{line}} is a good option.

#### See also:

You can find more information on registering custom URL protocols for editor in nette documentation.

# 1.2.4 Notifications

You can subscribe to various notifications on *Subscriptions* tab. You will receive notifications for selected events on watched or administered projects.

Some of the notifications are sent only for events in your languages (for example about new strings to translate), while some trigger at component level (for example merge errors). These two groups of notifications are visually separated in the settings.

You can toggle notifications for watched projects and administered projects and it can be further tweaked per project and component. To configure (or mute) notifications per project or component, visit component page and select appropriate choice from the *Watching* menu.

Note: You will not receive notifications for actions you've done.

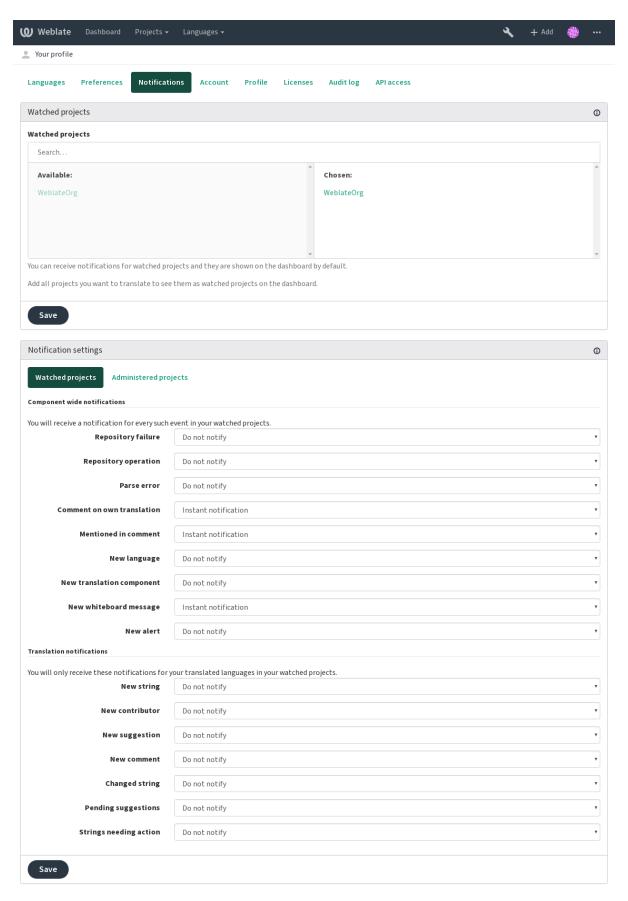

Powered by Weblate 3.11 About Weblate Legal Contact Documentation Donate to Weblate

# 1.2.5 Account

On the *Account* tab you can configure basic aspects of your account, connect various services which you can use to login into Weblate, completely remove your account or download your user data.

**Note:** List of services depends on Weblate configuration, but can include popular sites such as Google, Facebook, GitHub or Bitbucket.

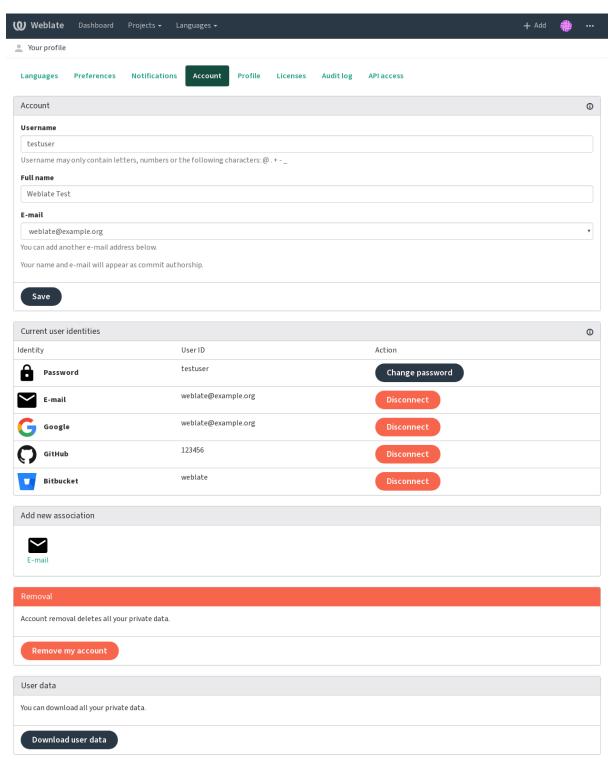

Powered by Weblate 3.11 About Weblate Legal Contact Documentation Donate to Weblate

# 1.3 Translating using Weblate

Thank you for interest in translating using Weblate. Projects can either be set up for direct translation, or by way of accepting suggestions made by users without accounts.

Overall, there are two modes of translation:

- The project accepts direct translations
- The project accepts only suggestions, which are automatically validated once a defined number of votes is reached

Please see Translation workflows for more information on translation workflow.

Options for translation project visibility:

- Publicly visible and anybody can contribute
- Visible only to a certain group of translators

#### See also:

Access control, Translation workflows

# 1.3.1 Translation projects

Translation projects hold related components, related to the same software, book, or project.

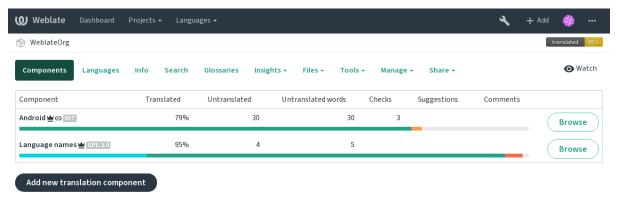

Powered by Weblate 3.11 About Weblate Legal Contact Documentation Donate to Weblate

## 1.3.2 Translation links

Having navigated to a component, a set of links lead to actual translation. The translation is further divided into individual checks, like *Untranslated* or *Needing review*. If the whole project is translated, without error, *All translations* is still available. Alternatively you can use the search field to find a specific string or term.

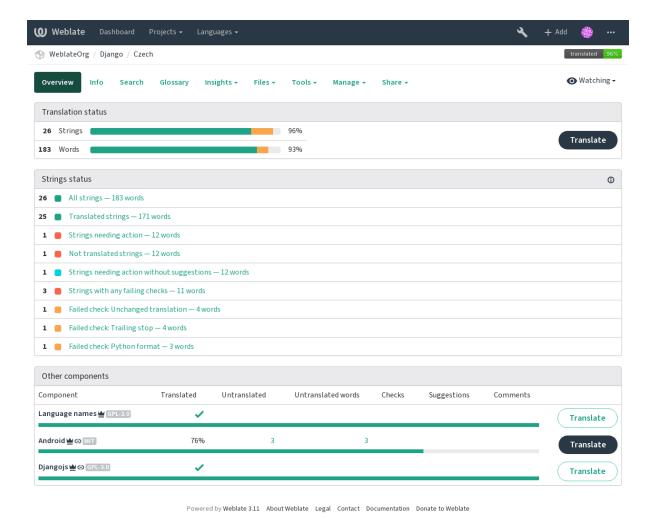

# 1.3.3 Suggestions

Note: Actual permissions might vary depending on your Weblate configuration.

Anonymous users can only (if permitted) forward suggestions. Doing so is still available to logged in users, in cases where uncertainty about the translation arises, which will prompt another translator to review it.

The suggestions are scanned on a daily basis to remove duplicate ones or suggestions that match the current translation.

# 1.3.4 Comments

The comments can be posted in two scopes - source string or translation. Choose the one which matches the topic you want to discuss. The source string comments are good for prividing feedback on the original string, for example that it should be rephrased or it is confusing.

You can use Markdown syntax in the comments and mention other users using @mention.

# 1.3.5 Shapings

Shapings are used to group variants of the string in different lengths. The frontend can use different strings depending on the screen or window size.

#### See also:

String shapings

#### **1.3.6** Labels

Labels are used to categorize strings within a project. These can be used to further customize the localization workflow, for example to define categories of strings.

#### See also:

String labels

# 1.3.7 Translating

On the translation page, the source string and an edit area for translating are shown. Should the translation be plural, multiple source strings and edit areas are shown, each described and labeled in plural form.

All special whitespace characters are underlined in red and indicated with grey symbols. More than one subsequent space is also underlined in red to alert the translator to a potential formatting issue.

Various bits of extra information can be shown on this page, most of which coming from the project source code (like context, comments or where the message is being used). When you choose secondary languages in your preferences, translation to these languages will be shown (see *Secondary languages*) above the source string.

Below the translation, any suggestion made by others will be shown, which you can in turn accept, accept with changes, or delete.

#### **Plurals**

Words that change form to account of their numeric designation are called plurals. Each language has its own definition of plurals. English, for example, supports one plural. In the singular definition of for example "car", implicitly one car is referenced, in the plural definition, "cars" two or more cars are referenced, or the concept of cars as a noun. Languages like for example Czech or Arabic have more plurals and also their rules for plurals are different.

Weblate has full support for each of these forms, in each respective language by translating every plural separately. The number of fields and how it is used in the translated application depends on the configured plural equation. Weblate shows the basic information, but you can find a more detailed description in the Language Plural Rules by the Unicode Consortium.

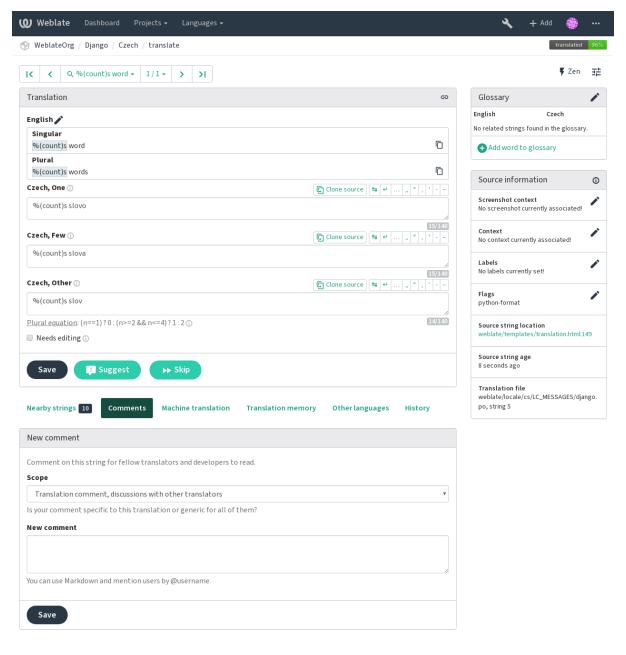

Powered by Weblate 3.11 About Weblate Legal Contact Documentation Donate to Weblate

# **Keyboard shortcuts**

Changed in version 2.18: The keyboard shortcuts have been revamped in 2.18 to less likely collide with browser or system defaults.

The following keyboard shortcuts can be utilized during translation:

Alt+Home Navigates to first translation in current search.

Alt+End Navigates to last translation in current search.

Alt+PageUp Navigates to previous translation in current search.

Alt+PageDown Navigates to next translation in current search.

Ctrl+Enter or Option+Enter Saves current translation.

Ctrl+Shift+Enter or Option+Shift+Enter Unmarks translation as fuzzy and submits it.

Ctrl+E or Option+E Focus translation editor.

Ctrl+U or Option+U Focus comment editor.

Ctrl+M or Option+M Shows machine translation tab.

Ctrl+<NUMBER> or Option+<NUMBER> Copies placeable of given number from source string.

Ctrl+M <NUMBER> or Option+M <NUMBER> Copy machine translation of given number to current translation.

Ctrl+I <NUMBER> or Option+I <NUMBER> Ignore failing check of given number.

Ctrl+J or Option+J Shows nearby strings tab.

Ctrl+S or Option+S Shows search tab.

Ctrl+O or Option+O Copies source string.

Ctrl+T or Option+T Toggles "Needs editing" flag.

# Visual keyboard

A small visual keyboard is shown just above the translation field. This can be useful for typing characters not usually found or otherwise hard to type.

The shown symbols factor into three categories:

- User configured characters defined in the *User profile*
- Per language characters provided by Weblate (e.g. quotes or RTL specific characters)
- Chars configured using SPECIAL\_CHARS

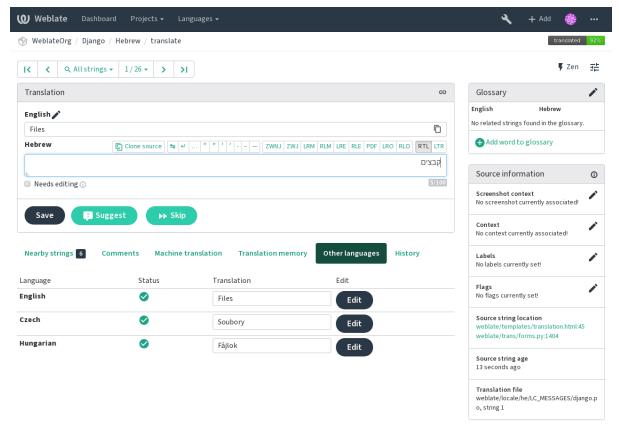

Powered by Weblate 3.11 About Weblate Legal Contact Documentation Donate to Weblate

#### Translation context

This contextual description provides related information about the current string.

String attributes Things like message ID, context (msgctxt) or location in source code.

**Screenshots** Screenshots can be uploaded to Weblate to better inform translators of where and how the string is used, see *Visual context for strings*.

**Nearby strings** Displays neighbouring messages from the translation file. These are usually also used in a similar context and prove useful in keeping the translation consistent.

Other occurences In case a message appears in multiple places (e.g. multiple components), this tab shows all of them if they are found to be inconsistent (see *Inconsistent*). You can choose which one to use.

Translation memory Look at similar strings translated in past, see Memory Management.

Glossary Displays terms from the project glossary used in the current message.

Recent edits List of people whom have changed this message recently using Weblate.

**Project** Project information like instructions for translators, or information about its version control system repository.

If the translation format supports it, you can also follow supplied links to respective source code containing each source string.

#### **Translation history**

Every change is by default (unless turned off in component settings) saved in the database, and can be reverted. Optionally one can still also revert anything in the underlying version control system.

#### Translated string length

Weblate can limit length of translation in several ways to ensure the translated string is not too long:

- The default limitation for translation is ten times longer than source string. This can be turned of by <code>LIMIT\_TRANSLATION\_LENGTH\_BY\_SOURCE\_LENGTH</code>. In case you are hitting this, it might be also caused by monolingual translation being configured as bilingual, making Weblate see translation key as source string instead of the actual source string. See <code>Bilingual</code> and <code>monolingual</code> formats for more info.
- Maximal length in characters defined by translation file or flag, see Maximum length.
- Maximal rendered size in pixels defined by flags, see Maximum size of translation.

## 1.3.8 Glossary

Each project can have an assigned glossary for any language as a shorthand for storing terminology. Consistency is more easily maintained this way. Terms from the currently translated string can be displayed in the bottom tabs.

# Managing glossaries

On the *Glossaries* tab of each project page, you can edit existing glossaries. An empty glossary for a given project is automatically created when a language is added to a component (to do this, select a component, its *Translation* tab and click *Start new translation*). Once a glossary exists, it will also show up in this list.

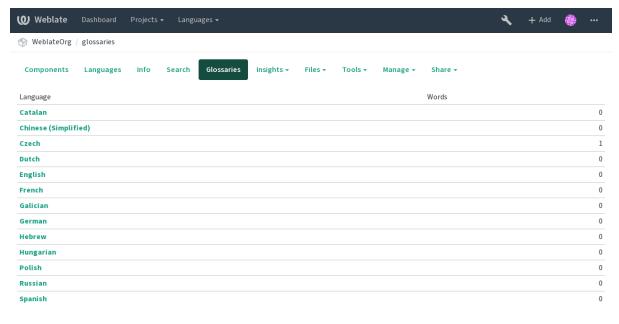

Powered by Weblate 3.11 About Weblate Legal Contact Documentation Donate to Weblate

Glossaries are shared among all components of the same project.

On this list, you can choose which glossary to manage (all languages used in the current project are shown). Following one of the language links will lead you to a page which can be used to edit, import or export the selected glossary, or view the edit history:

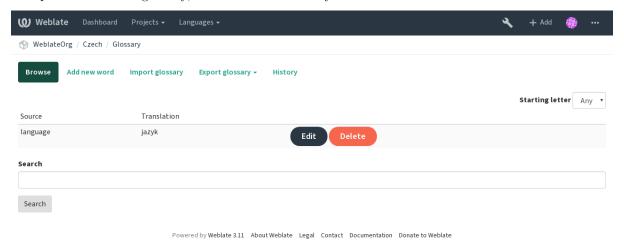

1.3.9 Machine translation

Based on configuration and your translated language, Weblate provides you suggestions from several machine translation tools. All machine translations are available in a single tab of each translation page.

#### See also:

You can find the list of supported tools in Machine translation.

# 1.3.10 Automatic translation

You can use automatic translation to bootstrap translation based on external sources. This tool is called *Automatic translation* accessible in the *Tools* menu, once you have selected a component and a language:

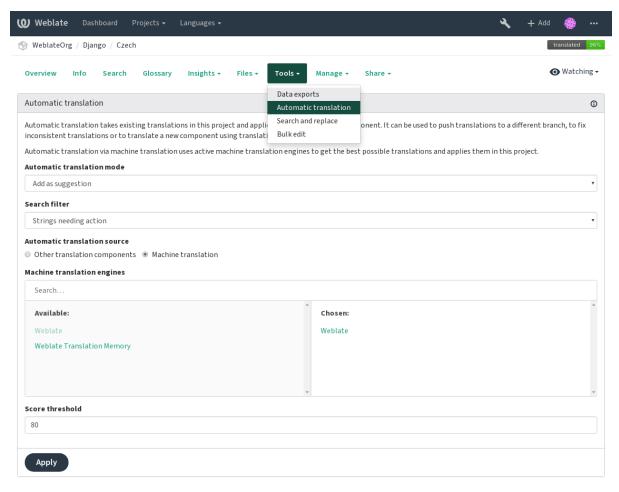

Powered by Weblate 3.11 About Weblate Legal Contact Documentation Donate to Weblate

Two modes of operation are possible:

- Using other Weblate components as a source for translations.
- Using selected machine translation services with translations above a certain quality threshold.

You can also choose which strings are to be auto-translated.

**Warning:** Be mindful that this will overwrite existing translations if employed with wide filters such as *All strings*.

Useful in several situations like consolidating translation between different components (for example website and application) or when bootstrapping translation for a new component using existing translations (translation memory).

## See also:

Keeping translations same across components

## 1.3.11 Rate limiting

To avoid abuse of the interface, there is rate limiting applied to several operations like searching, sending contact form or translating. In case you are are hit by this, you are blocked for a certain period until you can perform the operation again.

The default limits are described in the administrative manual in *Rate limiting*, but can be tweaked by configuration.

# 1.4 Downloading and uploading translations

You can export files from a translation, make changes, and import them again. This allows working offline, and then merging changes back into the existing translation. This works even if it has been changed in the meantime.

**Note:** The available options might be limited by *Access control*.

# 1.4.1 Downloading translations

From the project or component dashboard, translatable files can be downloaded using the Download source file in the Files menu, producing a copy of the file as it is stored in the upstream Version Control System.

You can either download the original file as is or converted into one of widely used localization formats. The converted files will be enriched with data provided in Weblate such as additional context, comments or flags.

Several file formats are available, including a compiled file to use in your choice of application (for example .mo files for GNU Gettext) using the *Files* menu.

# 1.4.2 Uploading translations

When you have made your changes, use *Upload translation* in the *Files* menu.

Any file in a supported file format can be uploaded, but it is still recommended to use the same file format as the one used for translation, otherwise some features might not be translated properly.

## See also:

## Supported file formats

The uploaded file is merged to update the translation, overwriting existing entries by default (this can be turned off or on in the upload dialog).

#### Import methods

These are the choices presented when uploading translation files:

- **Add as translation** Imported translations are added as translations. This is the most common usecase, and the default behavior.
- **Add as suggestion** Imported translations are added as suggestions, do this when you want to have your uploaded strings reviewed.
- Add as translation needing edit Imported translations are added as translations needing edit. This can be useful when you want translations to be used, but also reviewed.
- **Replace existing translation file** Existing file is replaced with new content. This can lead to loss of existing translations, use with caution.

There is also an option for how to handle strings needing edit in the imported file. Such strings can be handle in one of the three following ways: "Do not import", "Import as string needing edit", or "Import as translated".

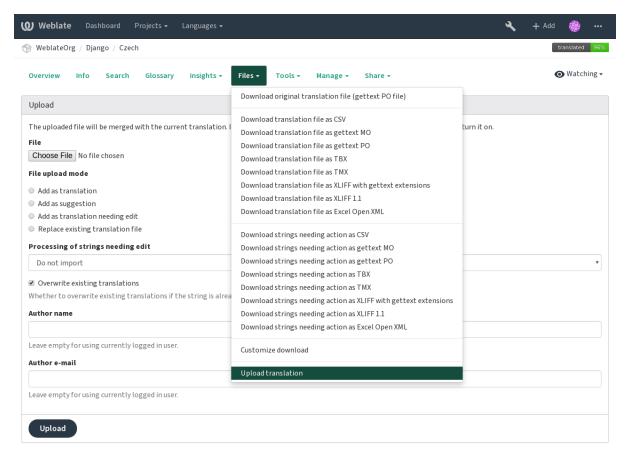

Powered by Weblate 3.11 About Weblate Legal Contact Documentation Donate to Weblate

# 1.5 Checks and fixups

The quality checks help catch common translator errors, ensuring the translation is in good shape. The checks are divided into three levels of severity, and can be ignored in case of false positives.

Once submitting a translation with a failing check, this is immediately shown to the user:

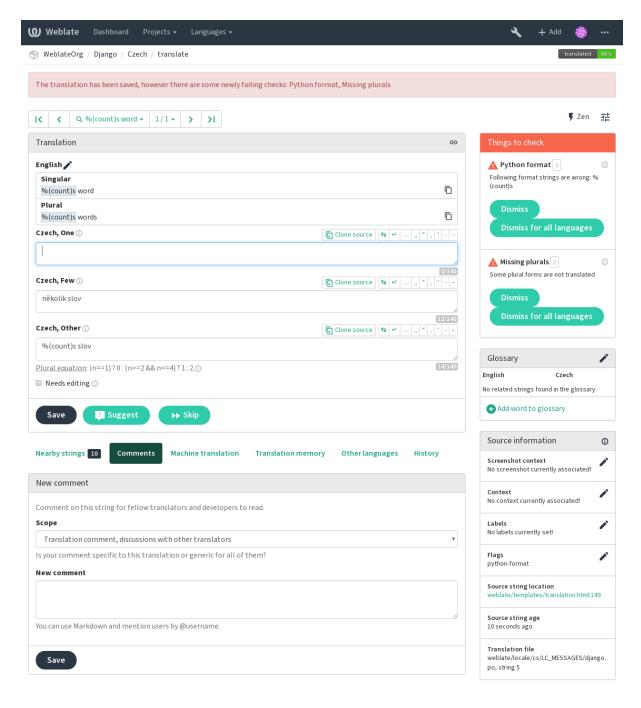

Powered by Weblate 3.11 About Weblate Legal Contact Documentation Donate to Weblate

# 1.5.1 Automatic fixups

In addition to *Quality checks*, Weblate can also fix some common errors in translated strings automatically. Use it with caution to not have it add errors.

#### See also:

AUTOFIX\_LIST

# 1.5.2 Quality checks

Weblate employs a wide range of quality checks on strings. The following section describes them all in further detail. There are also language specific checks. Please file a bug if anything is reported in error.

#### See also:

CHECK\_LIST, Customizing behavior

# 1.5.3 Translation checks

Executed upon every translation change, helping translators maintain good quality translations.

#### **Unchanged translation**

Happens if the source and corresponding translation strings is identical, down to at least one of the plural forms. Some strings commonly found across all languages are ignored, and various markup is stripped. This reduces the number of false positives.

This check can help find strings mistakenly untranslated.

#### Starting or trailing newline

Source and translation do not both start (or end) with a newline.

Newlines usually appear in source strings for good reason, omissions or additions can lead to formatting problems when the translated text is put to use.

#### Starting spaces

Source and translation do not both start with the same number of spaces.

A space in the beginning of a string is usually used for indentation in the interface and thus important to keep.

## **Trailing space**

Checks that trailing spaces are replicated between both source and translation.

Trailing space is usually utilized to space out neighbouring elements, so removing it might break layout.

#### **Double space**

Checks that double space is present in translation to avoid false positives on other space-related checks. Check is false when double space is found in source meaning double space is intentional.

#### **Trailing stop**

Checks that full stops are replicated between both source and translation. The presence of full stops is checked for various languages where they do not belong (Chinese, Japanese, Devanagari or Urdu).

#### See also:

Full stop on Wikipedia

#### **Trailing colon**

Checks that colons are replicated between both source and translation. The presence of colons is also checked for various languages where they do not belong (Chinese or Japanese).

## See also:

Colon on Wikipedia

## Trailing question mark

Checks that question marks are replicated between both source and translation. The presence of question marks is also checked for various languages where they do not belong (Armenian, Arabic, Chinese, Korean, Japanese, Ethiopic, Vai or Coptic).

#### See also:

Question mark on Wikipedia

#### **Trailing exclamation**

Checks that exclamations are replicated between both source and translation. The presence of exclamation marks is also checked for various languages where they do not belong (Chinese, Japanese, Korean, Armenian, Limbu, Myanmar or Nko).

#### See also:

Exclamation mark on Wikipedia

#### **Punctuation spacing**

New in version 3.9.

Checks that there is non breakable space before double punctuation sign (exclamation mark, question mark, semicolon and colon). This rule is used only in a few selected languages like French or Breton, where space before double punctuation sign is a typographic rule.

#### See also:

French and English spacing on Wikipedia

#### Trailing ellipsis

Checks that trailing ellipses are replicated between both source and translation. This only checks for real ellipsis (...) not for three dots (...).

An ellipsis is usually rendered nicer than three dots in print, and sounds better with text-to-speech.

## See also:

Ellipsis on Wikipedia

#### **Trailing semicolon**

Checks that semicolons at the end of sentences are replicated between both source and translation. This can be useful to keep formatting of entries such as desktop files.

## See also:

Semicolon on Wikipedia

## Maximum length

Checks that translations are of acceptable length to fit available space. This only checks for the length of translation characters.

Unlike the other checks, the flag should be set as a key:value pair like max-length:100.

#### Formatted strings

Checks that formatting in strings are replicated between both source and translation. Omitting format strings in translation usually causes severe problems, so the formatting in strings should usually match the source.

We blate supports checking format strings in several languages. The check is not enabled automatically, only if a string is flagged appropriately (e.g. *c-format* for C format). Gettext adds this automatically, but you will probably have to add it manually for other file formats or if your PO files are not generated by **xgettext**.

This can be done per unit (see Additional info on source strings) or in Component configuration. Having it defined per component is simpler, but can lead to false positives in case the string is not interpreted as a formating string, but format string syntax happens to be used.

Besides checking, this will also highligh the formatting strings to easily insert them into translated strings:

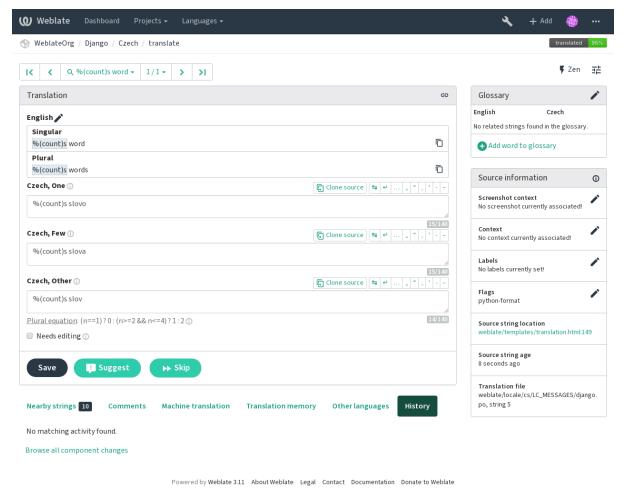

# **Python format**

| Simple format string | There are %d apples                   |
|----------------------|---------------------------------------|
| Named format string  | Your balance is %(amount) %(currency) |
| Flag to enable       | python-format                         |

# See also:

Python string formatting, Python Format Strings

# Python brace format

| Simple format string | There are {} apples                 |
|----------------------|-------------------------------------|
| Named format string  | Your balance is {amount} {currency} |
| Flag to enable       | python-brace-format                 |

# See also:

Python brace format, Python Format Strings

# **PHP** format

| Simple format string   | There are %d apples         |
|------------------------|-----------------------------|
| Position format string | Your balance is %1\$d %2\$s |
| Flag to enable         | php-format                  |

# See also:

PHP sprintf documentation, PHP Format Strings

## **C** format

| Simple format string   | There are %d apples         |
|------------------------|-----------------------------|
| Position format string | Your balance is %1\$d %2\$s |
| Flag to enable         | c-format                    |

# See also:

C format strings, C printf format

# Perl format

| Simple format string   | There are %d apples         |
|------------------------|-----------------------------|
| Position format string | Your balance is %1\$d %2\$s |
| Flag to enable         | perl-format                 |

# See also:

Perl sprintf, Perl Format Strings

# JavaScript format

| Simple format string | There are %d apples       |
|----------------------|---------------------------|
| Flag to enable       | $javascript	ext{-}format$ |

# See also:

 ${\bf Java Script\ formatting\ strings}$ 

# AngularJS interpolation string

| Named format string | Your balance is {{amount}} {{ currency }} |
|---------------------|-------------------------------------------|
| Flag to enable      | $angular js	ext{-} format$                |

# See also:

AngularJS: API: \$interpolate

# C# format

| Position format string | There are {0} apples |
|------------------------|----------------------|
| Flag to enable         | c-sharp-format       |

# See also:

C# String Format

## Java format

| Simple format string   | There are %d apples         |
|------------------------|-----------------------------|
| Position format string | Your balance is %1\$d %2\$s |
| Flag to enable         | java-format                 |

# See also:

Java Format Strings

# Java MessageFormat

| Position    | format | There are {0} apples                                                          |
|-------------|--------|-------------------------------------------------------------------------------|
| string      |        |                                                                               |
| Flag to ena | ble    | java-messageformat enables the check unconditionally                          |
|             |        | auto-java-messageformat enables check only if there is a format string in the |
|             |        | source                                                                        |

# See also:

Java MessageFormat

#### **Qt** format

| Position format string | There are %1 apples         |
|------------------------|-----------------------------|
| Plural format string   | There are %Ln apple(s)      |
| Flag to enable         | qt-format, qt-plural-format |

#### See also:

Qt QString::arg(), Qt i18n guide

# **Ruby format**

| Simple format string   | There are %d apples                                             |
|------------------------|-----------------------------------------------------------------|
| Position format string | Your balance is %1\$f %2\$s                                     |
| Named format string    | Your balance is %+.2 <amount>f %<currency>s</currency></amount> |
| Named template string  | Your balance is %{amount} %{currency}                           |
| Flag to enable         | ruby-format                                                     |

#### See also:

Ruby Kernel#sprintf

#### **Placeholders**

New in version 3.9.

Translation is missing some placeholders. These are either extracted from the translation file or defined manually using placeholders flag, more can be sparated with colon:

placeholders: \$URL\$: \$TARGET\$

# **Regular expression**

New in version 3.9.

Translation does not match regular expression. The expression is either extracted from the translation file or defined manually using regex flag:

regex:^foo|bar\$

## Missing plurals

Checks that all plural forms of a source string have been translated. Specifics on how each plural form is used can be found in the string definition.

Failing to fill in plural forms will in some cases lead to displaying nothing when the plural form is in use.

## Same plurals

Check that fails if some plural forms are duplicated in the translation. In most languages they have to be different.

#### Inconsistent

Weblate checks translations of the same string across all translation within a project to help you keep consistent translations.

The check fails on differing translations of one string within a project. This can also lead to inconsistencies in displayed checks. You can find other translations of this string on the *Other occurences* tab.

#### See also:

Keeping translations same across components

#### Has been translated

Means a string has been translated already. This can happen when the translations have been reverted in VCS or lost otherwise.

#### Mismatched \n

Usually escaped newlines are important for formatting program output. Check fails if the number of \\n literals in translation do not match the source.

#### Mismatched n

Usually newlines are important for formatting program output. Check fails if the number of  $\n$  literals in translation do not match the source.

#### BBcode markup

BBCode represents simple markup, like for example highlighting important parts of a message in bold font, or italics.

This check ensures they are also found in translation.

**Note:** The method for detecting BBcode is currently quite simple so this check might produce false positives.

#### Zero-width space

Zero-width space (<U+200B>) characters are used to break messages within words (word wrapping).

As they are usually inserted by mistake, this check is triggered once they are present in translation. Some programs might have problems when this character is used.

#### See also:

Zero width space on Wikipedia

# XML syntax

New in version 2.8.

The XML markup is not valid.

#### XML markup

This usually means the resulting output will look different. In most cases this is not a desired result from changing the translation, but occasionally it is.

Checks that XML tags are replicated between both source and translation.

#### **Unsafe HTML**

New in version 3.9.

The translation uses unsafe HTML markup. This check has to be enabled using safe-html flag (see *Customizing behavior*). There is also accompanied autofixer which can automatically sanitize the markup.

#### See also:

The HTML check is performed by the Bleach library developed by Mozilla.

#### Markdown references

New in version 3.5.

Markdown link references do not match source.

#### See also:

Markdown links

#### Markdown links

New in version 3.5.

Markdown links do not match source.

#### See also:

Markdown links

## Markdown syntax

New in version 3.5.

Markdown syntax does not match source

#### See also:

Markdown span elements

#### Kashida letter used

New in version 3.5.

The decorative Kashida letters should not be used in translation. These are also known as Tatweel.

#### See also:

Kashida on Wikipedia

#### **URL**

New in version 3.5.

The translation does not contain an URL. This is triggered only in case the unit is marked as containing URL. In that case the translation has to be a valid URL.

#### Maximum size of translation

New in version 3.7.

Translation rendered text should not exceed given size. It renders the text with line wrapping and checks if it fits into given boundaries.

This check needs one or two parameters - maximal width and maximal number of lines. In case the number of lines is not provided, one line text is considered.

You can also configure used font by font-\* directives (see *Customizing behavior*), for example following translation flags say that the text rendered with ubuntu font size 22 should fit into two lines and 500 pixels:

```
max-size:500:2, font-family:ubuntu, font-size:22
```

**Hint:** You might want to set font-\* directives in *Component configuration* to have the same font configured for all strings within a component. You can override those values per string in case you need to customize it per string.

#### See also:

Managing fonts, Customizing behavior

# 1.5.4 Source checks

Source checks can help developers improve the quality of source strings.

#### **Unpluralised**

The string is used as a plural, but does not use plural forms. In case your translation system supports this, you should use the plural aware variant of it.

For example with Gettext in Python it could be:

```
from gettext import ngettext
print ngettext('Selected %d file', 'Selected %d files', files) % files
```

#### **Ellipsis**

This fails when the string uses three dots (...) when it should use an ellipsis character (...).

Using the Unicode character is in most cases the better approach and looks better rendered, and may sound better with text-to-speech.

#### See also:

Ellipsis on Wikipedia

#### Multiple failing checks

Numerous translations of this string have failing quality checks. This is usually an indication that something could be done to improve the source string.

This check failing can quite often be caused by a missing full stop at the end of a sentence, or similar minor issues which translators tend to fix in translation, while it would be better to fix it in the source string.

# 1.6 Searching

New in version 3.9.

Advanced queries using boolean operations, parentheses, or field specific lookup can be used to find the strings you want.

When not defining any field, the lookup happens on Source, Target and Context fields.

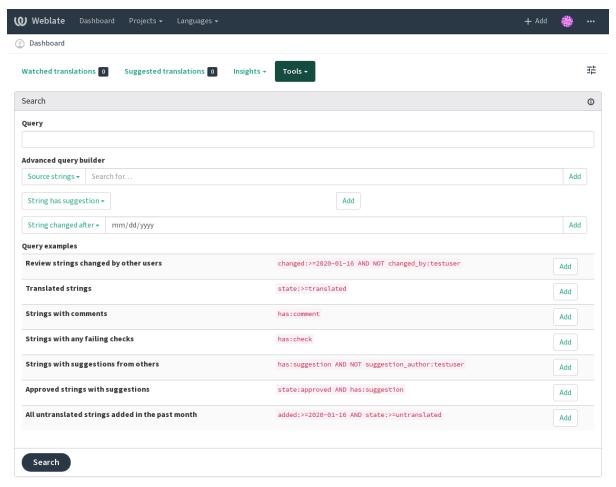

Powered by Weblate 3.11 About Weblate Legal Contact Documentation Donate to Weblate

# 1.6.1 Simple search

Any phrase typed into the search box is split into words. Strings containing any of them are are shown. To look for an exact phrase, put "the searchphrase" into quotes (both single (') and double (") quotes will work).

## **1.6.2 Fields**

source: TEXT Source string case insensitive search.

target: TEXT Target string case insensitive search.

context:TEXT Context string case insensitive search.

note: TEXT Comment string case insensitive search.

location: TEXT Location string case insensitive search.

priority:NUMBER String priority.

added:DATETIME Timestamp when string was added to Weblate.

state:TEXT State search (approved, translated, needs-editing, empty, read-only), supports Field
onerators.

pending: BOOLEAN String pending for flushing to VCS.

has: TEXT Search for string having attributes (plural, suggestion, comment, check, ignored-check, translation, shaping).

language: TEXT String target language.

changed\_by: TEXT String was changed by author with given username.

changed: DATETIME String was changed on date, supports Field operators.

check: TEXT String has failing check.

ignored\_check:TEXT String has ignored check.

comment: TEXT Search in user comments.

comment\_author:TEXT Filter by comment author.

 ${\tt suggestion:TEXT} \ \ {\rm Search} \ \ {\rm in} \ {\rm suggestions}.$ 

suggestion\_author:TEXT Filter by suggestion author.

## 1.6.3 Boolean operators

You can combine lookups using AND, OR, NOT and parentheses to form complex queries. For example: state:translated AND (source:hello OR source:bar)

## 1.6.4 Field operators

You can specify operators, ranges or partial lookups for date or numeric searches:

state:>=translated State is translated or better (approved).

changed: 2019 Changed in year 2019.

changed: [2019-03-01 to 2019-04-01] Changed between two given dates.

## 1.6.5 Regular expressions

Anywhere text is accepted you can also specify a regular expression as r"regexp". For instance, to search for all source strings which contain any digit between 2 and 5, use: source:r"[2-5]"

1.6. Searching 29

# 1.7 Application developer guide

Using Weblate for translating your projects can bring you quite a lot of benefits. It's only up to you how much of that you will use.

# 1.7.1 Starting with internationalization

You have a project and want to to translate it into several languages? This guide will help you to do so. We will showcase several typical situations, but most of the examples are generic and can be applied to other scenarios as well.

Before translating any software, you should realize that languages around the world are really different and you should not make any assumption based on your experience. For most of languages it will look weird if you try to concatenate a sentence out of translated segments. You also should properly handle plural forms because many languages have complex rules for that and the internationalization framework you end up using should support this.

Last but not least, sometimes it might be necessary to add some context to the translated string. Imagine a translator would get string Sun to translate. Without context most people would translate that as our closest star, but it might be actually used as an abbreviation for Sunday.

## Choosing internationalization framework

Choose whatever is standard on your platform, try to avoid reinventing the wheel by creating your own framework to handle localizations. Weblate supports most of the widely used frameworks, see *Supported file formats* for more information (especially *Translation types capabilities*).

Our personal recommendation for some plaforms is in the following table. This is based on our experience, but that can not cover all use cases, so always consider your environment when doing the choice.

| Platform       | Recommended format              |
|----------------|---------------------------------|
| Android        | Android string resources        |
| iOS            | Apple iOS strings               |
| Qt             | Qt Linguist .ts                 |
| Python         | GNU Gettext                     |
| PHP            | $GNU \ Gettext^1$               |
| C/C++          | GNU Gettext                     |
| C#             | .NET Resource files             |
| Perl           | GNU Gettext                     |
| Ruby           | Ruby YAML files                 |
| Web extensions | WebExtension JSON               |
| Java           | $XLIFF^2$                       |
| JavaScript     | JSON i18next files <sup>3</sup> |

Following chapters describe two use cases - GNU Gettext and Sphinx, but many of the steps are quite generic and apply to the other frameworks as well.

#### Translating software using GNU Gettext

GNU Gettext is one of the most widely used tool for internationalization of free software. It provides a simple yet flexible way to localize the software. It has great support for plurals, it can add further

<sup>&</sup>lt;sup>1</sup> The native Gettext support in PHP is buggy and often missing on Windows builds, it is recommended to use third party library motranslator instead.

<sup>&</sup>lt;sup>2</sup> You can also use *Java properties* if plurals are not needed.

<sup>&</sup>lt;sup>3</sup> You can also use plain *JSON files* if plurals are not needed.

context to the translated string and there are quite a lot of tools built around it. Of course it has great support in Weblate (see *GNU Gettext* file format description).

**Note:** If you are about to use it in proprietary software, please consult licensing first, it might not be suitable for you.

GNU Gettext can be used from a variety of languages (C, Python, PHP, Ruby, JavaScript and many more) and usually the UI frameworks already come with some support for it. The standard usage is through the <code>gettext()</code> function call, which is often aliased to <code>\_()</code> to make the code simpler and easier to read.

Additionally it provides pgettext() call to provide additional context to translators and ngettext() which can handle plural types as defined for target language.

As a widely spread tool, it has many wrappers which make its usage really simple, instead of manual invoking of Gettext described below, you might want to try one of them, for example intltool.

## Sample program

The simple program in C using Gettext might look like following:

```
#include <libintl.h>
#include <locale.h>
#include <stdio.h>
#include <stdlib.h>
int main(void)
{
    int count = 1;
    setlocale(LC_ALL, "");
    bindtextdomain("hello", "/usr/share/locale");
    textdomain("hello");
    printf(
        ngettext(
            "Orangutan has %d banana.\n",
            "Orangutan has %d bananas.\n",
            count
        ),
        count
    printf("%s\n", gettext("Thank you for using Weblate."));
    exit(0);
}
```

## **Extracting translatable strings**

Once you have code using the gettext calls, you can use **xgettext** to extract messages from it and store them into a .pot:

```
$ xgettext main.c -o po/hello.pot
```

Note: There are alternative programs to extract strings from the code, for example pybabel.

This creates a template file, which you can use for starting new translations (using msginit) or updating existing ones after code change (you would use msgmerge for that). The resulting file is simply a structured text file:

```
# SOME DESCRIPTIVE TITLE.
# Copyright (C) YEAR THE PACKAGE'S COPYRIGHT HOLDER
# This file is distributed under the same license as the PACKAGE package.
# FIRST AUTHOR <EMAIL@ADDRESS>, YEAR.
#, fuzzy
msgid ""
msgstr ""
"Project-Id-Version: PACKAGE VERSION\n"
"Report-Msgid-Bugs-To: \n"
"POT-Creation-Date: 2015-10-23 11:02+0200\n"
"PO-Revision-Date: YEAR-MO-DA HO:MI+ZONE\n"
"Last-Translator: FULL NAME <EMAIL@ADDRESS>\n"
"Language-Team: LANGUAGE <LL@li.org>\n"
"Language: \n"
"MIME-Version: 1.0\n"
"Content-Type: text/plain; charset=CHARSET\n"
"Content-Transfer-Encoding: 8bit\n"
"Plural-Forms: nplurals=INTEGER; plural=EXPRESSION;\n"
#: main.c:14
#, c-format
msgid "Orangutan has %d banana.\n"
msgid_plural "Orangutan has %d bananas.\n"
msgstr[0] ""
msgstr[1] ""
#: main.c:20
msgid "Thank you for using Weblate."
msgstr ""
```

Each msgid line defines a string to translate, the special empty string in the beginning is the file header containing metadata about the translation.

#### Starting new translation

With the template in place, we can start our first translation:

```
$ msginit -i po/hello.pot -l cs --no-translator -o po/cs.po
Created cs.po.
```

The just created cs.po already has some information filled in. Most importantly it got the proper plural forms definition for chosen language and you can see number of plurals have changed according to that:

```
# Czech translations for PACKAGE package.
# Copyright (C) 2015 THE PACKAGE'S COPYRIGHT HOLDER
# This file is distributed under the same license as the PACKAGE package.
# Automatically generated, 2015.
#
msgid ""
msgstr ""
"Project-Id-Version: PACKAGE VERSION\n"
"Report-Msgid-Bugs-To: \n"
```

(continues on next page)

(continued from previous page)

```
"POT-Creation-Date: 2015-10-23 11:02+0200\n"
"PO-Revision-Date: 2015-10-23 11:02+0200\n"
"Last-Translator: Automatically generated\n"
"Language-Team: none\n"
"Language: cs\n"
"MIME-Version: 1.0\n"
"Content-Type: text/plain; charset=ASCII\n"
"Content-Transfer-Encoding: 8bit\n"
"Plural-Forms: nplurals=3; plural=(n==1) ? 0 : (n>=2 && n<=4) ? 1 : 2;\n"
#: main.c:14
#, c-format
msgid "Orangutan has %d banana.\n"
msgid_plural "Orangutan has %d bananas.\n"
msgstr[0] ""
msgstr[1] ""
msgstr[2] ""
#: main.c:20
msgid "Thank you for using Weblate."
msgstr ""
```

This file is compiled into an optimized binary form, the .mo file used by the GNU Gettext functions at runtime.

#### **Updating strings**

Once you add more strings or change some strings in your program, you execute again **xgettext** which regenerates the template file:

```
$ xgettext main.c -o po/hello.pot
```

Then you can update individual translation files to match newly created templates (this includes reordering the strings to match new template):

```
$ msgmerge --previous --update po/cs.po po/hello.pot
```

#### Importing to Weblate

To import such translation into Weblate, all you need to define are the following fields when creating component (see *Component configuration* for detailed description of the fields):

| Field                         | Value                                       |
|-------------------------------|---------------------------------------------|
| Source code repository        | URL of the VCS repository with your project |
| File mask                     | po/*.po                                     |
| Template for new translations | po/hello.pot                                |
| File format                   | Choose Gettext PO file                      |
| New language                  | Choose Create new language file             |

And that's it, you're now ready to start translating your software!

#### See also:

You can find a Gettext example with many languages in the Weblate Hello project on GitHub: <https://github.com/WeblateOrg/hello>.

#### Translating documentation using Sphinx

Sphinx is a tool for creating beautiful documentation. It uses simple reStructuredText syntax and can generate output in many formats. If you're looking for an example, this documentation is also built using it. The very useful companion for using Sphinx is the Read the Docs service, which will build and publish your documentation for free.

I will not focus on writing documentation itself, if you need guidance with that, just follow instructions on the Sphinx website. Once you have documentation ready, translating it is quite easy as Sphinx comes with support for this and it is quite nicely covered in their Internationalization. It's matter of few configuration directives and invoking of the sphinx-intl tool.

If you are using Read the Docs service, you can start building translated documentation on the Read the Docs. Their Localization of Documentation covers pretty much everything you need - creating another project, set its language and link it from master project as a translation.

Now all you need is translating the documentation content. As Sphinx splits the translation files per source file, you might end up with dozen of files, which might be challenging to import using the Weblate's web interface. For that reason, there is the <code>import\_project</code> management command.

Depending on exact setup, importing of the translation might look like:

```
$ ./manage.py import_project --name-template 'Documentation: %s' \
    --file-format po \
    project https://github.com/project/docs.git master \
    'docs/locale/*/LC_MESSAGES/**.po'
```

If you have more complex document structure, importing different folders is not directly supported; you currently have to list them separately:

```
$ ./manage.py import_project --name-template 'Directory 1: %s' \
    --file-format po \
    project https://github.com/project/docs.git master \
    'docs/locale/*/LC_MESSAGES/dir1/**.po'
$ ./manage.py import_project --name-template 'Directory 2: %s' \
    --file-format po \
    project https://github.com/project/docs.git master \
    'docs/locale/*/LC_MESSAGES/dir2/**.po'
```

#### See also:

The Odorik python module documentation is built using Sphinx, Read the Docs and translated using Weblate.

#### Integrating with Weblate

#### Getting translations updates from Weblate

To fetch updated strings from Weblate you can simply fetch the underlying repository (either from filesystem or it can be made available through *Git exporter*). Prior to this, you might want to commit any pending changes (see *Lazy commits*). This can be achieved in the user interface (in the *Repository maintenance*) or from command line using *Weblate Client*.

This can be automated if you grant Weblate push access to your repository and configure  $Push\ URL$  in the  $Component\ configuration$ .

#### See also:

Continuous localization

# Pushing string changes to Weblate

To push newly updated strings to Weblate, just let it pull from the upstream repository. This can be achieved in the user interface (in the *Repository maintenance*) or from command line using *Weblate Client*.

This can be automated by installing a webhook on your repository to trigger Weblate whenever there is a new commit, see *Updating repositories* for more details.

#### See also:

Continuous localization

# 1.7.2 Translation component alerts

Shows errors in the Weblate configuration or the translation project for any given translation component. Guidance on how to address found issues is also offered.

Currently the following is covered:

- Duplicated source strings in translation files
- Duplicated languages within translations
- Merge or update failures in the source repository
- Unused new base in component settings
- Parse errors in the translation files
- Duplicate filemask used for linked components

Alerts are listed on each respective component page as *Alerts*. If it is missing, the component clears all current checks. Alerts can not be ignored, but will disappear once the underlying problem has been fixed.

A component with both duplicated strings and languages looks like this:

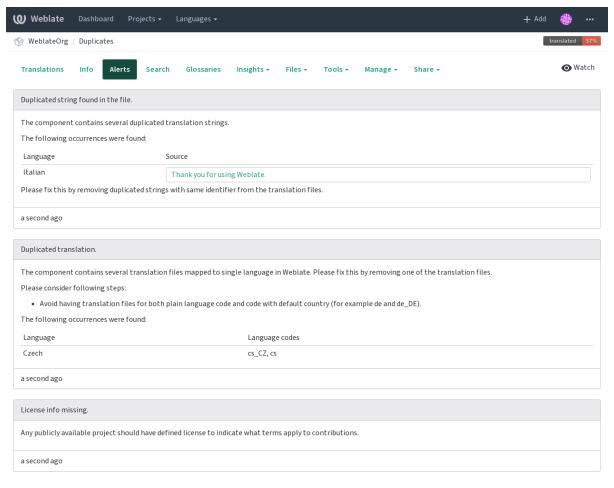

Powered by Weblate 3.11 About Weblate Legal Contact Documentation Donate to Weblate

# 1.7.3 Building translators community

# Localization guide

New in version 3.9.

The  $Localization\ guide$  which can be found in the Insights menu of each component can give you guidance to make your localization process easy for translators.

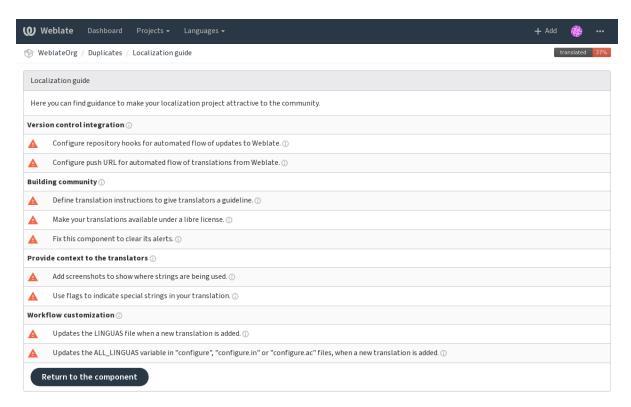

Powered by Weblate 3.11 About Weblate Legal Contact Documentation Donate to Weblate

# 1.7.4 Managing translations

# Adding new translations

Weblate can add new translations to your translation components when there is a configured *Template* for new translations (see *Component configuration*), or when your file format doesn't require a template (for most monolingual files it is okay to start with blank files).

We blate can be configured to automatically add a translation when requested by a user or to send notification to project admins for approval and manual processing. This can be done using *Start new* translation in *Component configuration*. The project admins can still start translation within We blate even if the contact form is shown for regular users.

Alternatively you can add the files manually to the VCS. Weblate will automatically detect new languages which are added to the VCS repository and will make them available for translation. This makes adding new translations incredibly easy:

- 1. Add the translation file to VCS.
- 2. Let Weblate update the repository (usually set up automatically, see *Updating repositories*).

# **String shapings**

Shapings are useful to group several strings together so that translators can see all variants of the string at one place. You can define regular expression to group the strings in the *Component configuration*:

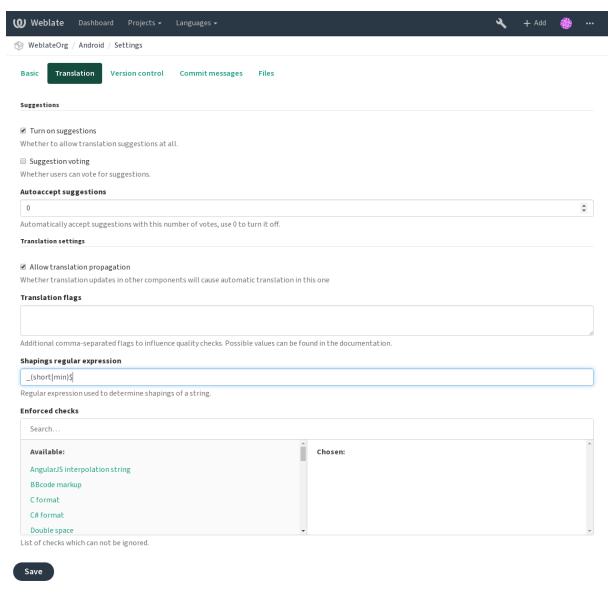

Powered by Weblate 3.11 About Weblate Legal Contact Documentation Donate to Weblate

The expression is matched against *Context* to generate root key of the shaping. All strings with same root key are then part of single shapings group, including the translation exactly matching the root key, even if that is not matched by the regular expression.

Following table lists some usage examples:

| Use case              | Shapings regular expression | Matched keys                     |
|-----------------------|-----------------------------|----------------------------------|
| Suffix identification | (Short Min)\$               | monthShort, monthMin, month      |
| Inline identification | #[SML]                      | dial#S.key, dial#M.key, dial.key |

The shapings are later groupped when translating:

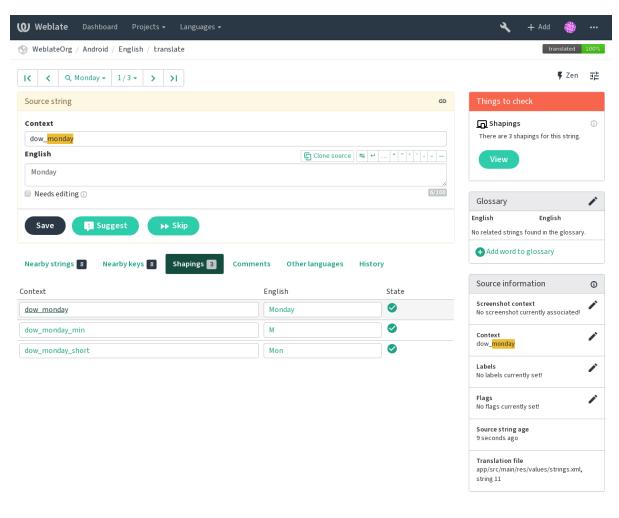

Powered by Weblate 3.11 About Weblate Legal Contact Documentation Donate to Weblate

# **String labels**

The labels can be defined in the project configuration and can be used to split translation strings into categories:

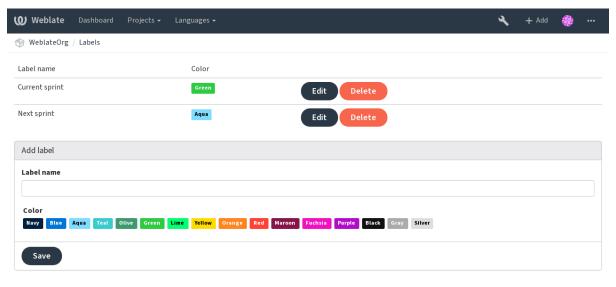

Powered by Weblate 3.11 About Weblate Legal Contact Documentation Donate to Weblate

1.7. Application developer guide

The labels can be assigned to units in Additional info on source strings or by using bulk editing or Bulk edit addon.

# 1.7.5 Reviewing strings

# **Activity reports**

Activity reports check changes of translations, for projects, components or individual users.

The activity reports for a project or component is accessible from its dashboard, on the *Insights* tab, selecting *Activity*.

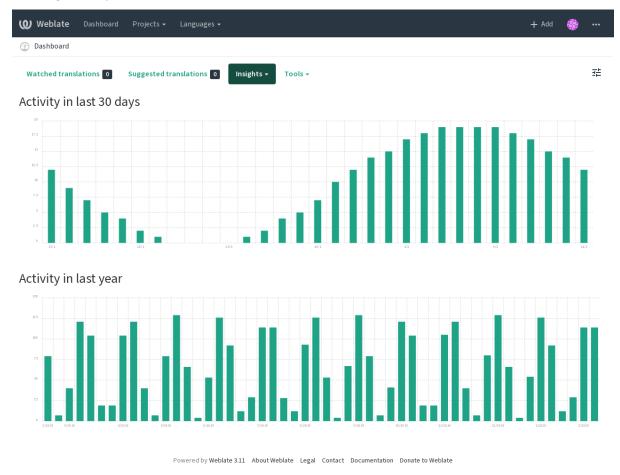

More reports are accessible on the *Insights* tab, selecting *Translation reports*.

The activity of the currently logged-in user can be seen by clicking on *Logged in as ...* from the usr menu on the top right.

# Source strings checks

There are many *Quality checks*, some of them focus on improving the quality of source strings. Many failing checks suggest a hint to make source strings easier to translate. All types of failing source checks are displayed on the *Source* tab of every component.

#### Translation string checks

Erroneous failing translation string checks indicate the problem is with the source string. Translators sometimes fix mistakes in the translation instead of reporting it - a typical example is a missing full stop at the end of a sentence.

Reviewing all failing checks can provide valuable feedback to improve its source strings. To make source strings review easier, Weblate automatically creates a translation for the source language and shows you source level checks there:

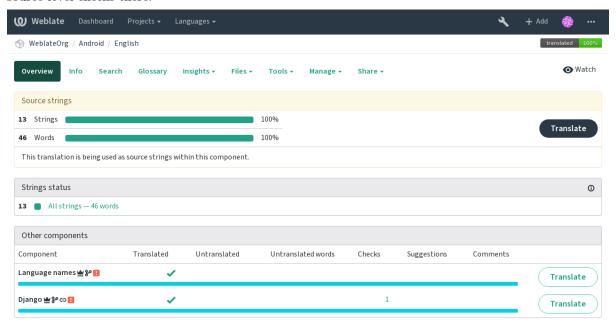

Powered by Weblate 3.11 About Weblate Legal Contact Documentation Donate to Weblate

One of the most interesting checks here is the *Multiple failing checks* - it is triggered whenever there is failure on multiple translations of a given string. Usually this is something to look for, as this is a string which translators have problems translating properly.

The detailed listing is a per language overview:

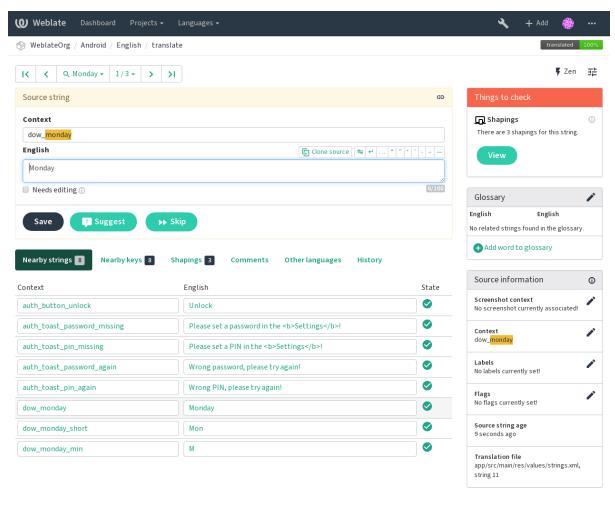

Powered by Weblate 3.11 About Weblate Legal Contact Documentation Donate to Weblate

# **String comments**

Translators can comment on both translation and source strings. Each *Component configuration* can be configured to receive such comments to an e-mail address, and using the developers mailing list is usually the best approach. This way you can keep an eye on when problems arise in translation, take care of them, and fix them quickly.

# 1.7.6 Promoting the translation

We blate provides you widgets to share on your website or other sources to promote the translation project. It also has a nice welcome page for new contributors to give them basic information about the translation. Additionally you can share information about translation using Facebook or Twitter. All these possibilities can be found on the *Share* tab:

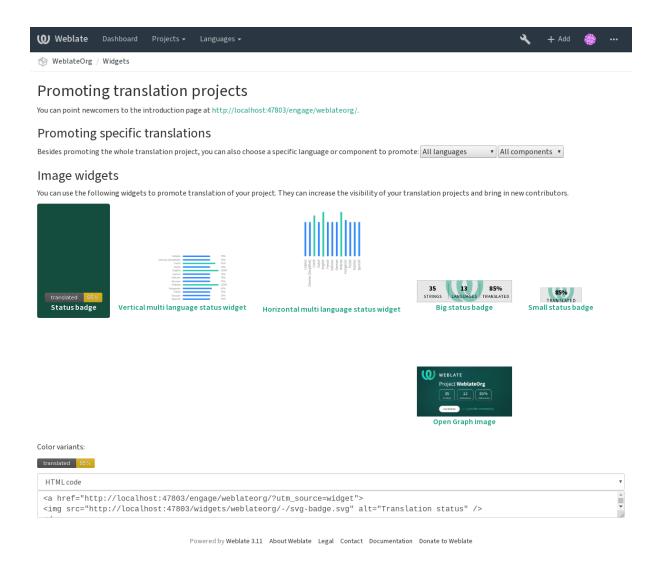

All these badges are provided with the link to simple page which explains users how to translate using Weblate:

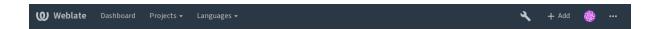

# Get involved in WeblateOrg

**Hello and thank you for your interest** — WeblateOrg is being translated using Weblate, a web tool designed to ease translating for both developers and translators.

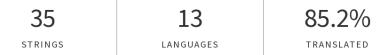

The translation project for WeblateOrg currently contains 35 strings for translation and is being translated into 13 languages. Overall, these translations are 85.2% complete. If you would like to contribute to translation of WeblateOrg, you need to register on this server. This translation is open only to a limited group of translators, if you want to contribute please get in touch with the project maintainers.

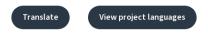

Powered by Weblate 3.11 About Weblate Legal Contact Documentation Donate to Weblate

# 1.7.7 Translation progress reporting

Reporting features give insight into how a translation progresses over a given period. A summary of contributions to any given component over time is provided. The reporting tool is found in the *Insights* menu of any translation component, project or on the dashboard:

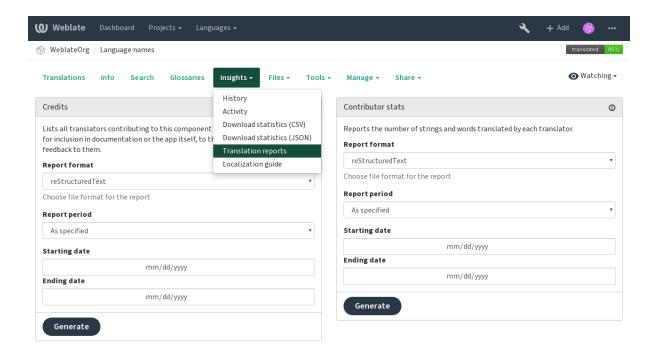

Powered by Weblate 3.11 About Weblate Legal Contact Documentation Donate to Weblate

Several reporting tools are available on this page and all can produce output in HTML, reStructuredText or JSON. The first two formats are suitable for embedding statistics into existing documentation, while JSON is useful for further processing of the data.

### **Translator credits**

Generates a document usable for crediting translators - sorted by language and lists all contributors to a given language:

\* Czech

\* Michal Čihař <michal@cihar.com>

\* John Doe <john@example.com>

\* Dutch

\* Jane Doe <jane@example.com>

It will render as:

- Czech
  - Michal Čihař <michal@cihar.com>
  - John Doe <john@example.com>
- Dutch
  - Jae Doe <jane@example.com>

### **Contributor stats**

Generates the number of translated words and strings by translator name:

|                   |           |         | ========     |             |         |        |          | _                  |      |
|-------------------|-----------|---------|--------------|-------------|---------|--------|----------|--------------------|------|
|                   |           |         | =========    |             |         |        |          |                    |      |
|                   |           |         | ========     |             |         |        |          | _                  |      |
|                   |           |         | ========     |             |         |        | •        | _                  |      |
|                   |           |         | =========    |             |         |        |          |                    |      |
| '                 |           |         | =========    |             | =====   |        |          | Ц                  |      |
| <b>→====</b>      |           |         | =========    |             |         |        |          |                    |      |
| Name              |           |         |              | Email       |         |        |          | ш                  |      |
|                   |           |         | Source words |             |         |        |          | _                  |      |
|                   |           | _       | chars total  |             |         |        |          |                    |      |
|                   |           |         | new          | _           |         |        | _        |                    | Ш    |
|                   |           |         | Source wo    |             |         |        |          |                    |      |
| ⊶Targe            | t words a | pproved | Target chars | approved    | Count   | edited |          | Source             | e⊔   |
| ⊶words            | edited    | Source  | chars edited | Target      | words   | edited | Target   | chars <sub>L</sub> | ١    |
| ⇔edite            |           |         |              |             |         |        |          |                    |      |
| ======            | =======   | ======= |              | = =======   | =====   |        |          | ====_              |      |
| <b>⇔====</b>      | =======   | ======= | ========     | ========    | =====   |        |          | ш                  |      |
| <b>→====</b>      |           | ======= | ========     | ========    | =====   |        |          | Ш                  |      |
| <b>→====</b>      |           |         |              |             | =====   |        |          | ⊔                  |      |
| <b>⇔====</b>      |           | ======= | ========     |             | =====   |        |          | Ш                  |      |
| <b>⇔====</b>      | =======   | ======= | ========     | ========    | =====   |        |          | Ц                  |      |
| →=====            | =======   |         | ========     | ========    | =====   |        |          | —<br>L1            |      |
| <b>→====</b>      | =======   |         | ========     | ========    |         |        |          |                    |      |
| Michal            | Čihař     |         |              | michal@ciha | ar.com  |        |          |                    | 1.1  |
| $\hookrightarrow$ |           | 1       |              | 3           |         |        | 24       |                    | - 11 |
| $\hookrightarrow$ | 3         |         | 21           |             |         | 1      |          |                    | - 11 |
| <b>→</b> 3        |           |         | 24           |             | 3       |        |          | 21                 |      |
| $\hookrightarrow$ |           | 0       |              | 0           |         |        | 0        |                    |      |
|                   | 0         | -       | 0            | -           |         | 0      | -        |                    |      |
| 0                 | Ü         |         | 0            |             | 0       | · ·    |          | 0                  | ш    |
| Allan N           | ordhøv    |         | •            | allan@exam  | nle cor | n      |          | J                  |      |
|                   | or array  | 2       |              | 5 5         | r10.001 | ••     | 25       |                    |      |
|                   | Λ         | 2       | 28           | 0           |         | 2      | 20       |                    |      |
| a                 | 7         |         | 24           |             | 3       | ۷      |          | 21                 | П    |
| <b>⇔</b> 3        |           | 0       | <b>4</b>     | 0           | J       |        | 0        | <b>Z</b> 1         | П    |
| $\hookrightarrow$ | 0         | U       | 0            | U           |         | 0      | U        |                    | П    |
| <b>→</b>          | U         |         | 0            |             | 0       | U      |          | 0                  | П    |
| <b>⇔</b> 0        |           |         | ·            |             | U<br>   |        |          | 0                  |      |
|                   |           |         |              |             |         |        |          | _                  |      |
|                   |           |         | =========    |             |         |        |          | _                  |      |
|                   |           |         | ========     |             |         |        | •        | _                  |      |
| ·                 |           |         | =========    |             |         |        | •        | _                  |      |
| <b>→====</b>      | =======   | ======= | ========     | =======     | =====   |        |          | Ц                  |      |
| <b>→====</b>      | ======    | ======= | =========    | ========    | =====   |        |          | Ц                  |      |
| <b>→====</b>      | =======   | ======= | =========    | ========    | =====   |        | -======= | Ц                  |      |
| <b>→====</b>      | ======    |         |              |             |         |        |          |                    |      |
| L                 |           |         |              |             |         |        |          |                    |      |

And it will get rendered as:

| Nar | n€m   | aiCοι         | ın\$oı        | ir <b>S</b> eoι | rcTear | - Tar | - Cοι | ın§oı | ır <b>S</b> eoι | rđear   | - Tar   | - Cοι | ın\$oι | r&oı   | rcTear | - Tar  | - Coı | in <b>§</b> oι | ir <b>S</b> ⊛ι  | rdear | - Tar          | _  |
|-----|-------|---------------|---------------|-----------------|--------|-------|-------|-------|-----------------|---------|---------|-------|--------|--------|--------|--------|-------|----------------|-----------------|-------|----------------|----|
|     |       | to-           | wor           | d⊊ha            | rsget  | get   | new   | wor   | d⊊ha            | rsget   | get     | ар-   | wor    | d⊊ha   | rsget  | get    | edit  | edvor          | d⊊ha            | rsget | get            |    |
|     |       | tal           | to-           | to-             | wor    | d⊊ha  | rs    | nev   | v nev           | wor wor | d⊊ha    | rspro | veado- | ар-    | wor    | d⊊ha   | rs    | edit           | :e <b>d</b> dit | edvor | d⊊ha           | rs |
|     |       |               | tal           | tal             | to-    | to-   |       |       |                 | new     | new new | ,     | pro    | veporo | veado- | ар-    |       |                |                 | edit  | e <b>d</b> dit | ed |
|     |       |               |               |                 | tal    | tal   |       |       |                 |         |         |       |        |        | pro    | veporo | ved   |                |                 |       |                |    |
|     | hadio | h <b>a</b> l@ | c <b>3</b> na | r. <b>2</b> 24m | 1 3    | 21    | 1     | 3     | 24              | 3       | 21      | 0     | 0      | 0      | 0      | 0      | 0     | 0              | 0               | 0     | 0              |    |
| Či- |       |               |               |                 |        |       |       |       |                 |         |         |       |        |        |        |        |       |                |                 |       |                |    |
| hař |       |               |               |                 |        |       |       |       |                 |         |         |       |        |        |        |        |       |                |                 |       |                |    |
| Al- | al-   | 2             | 5             | 25              | 4      | 28    | 2     | 3     | 24              | 3       | 21      | 0     | 0      | 0      | 0      | 0      | 0     | 0              | 0               | 0     | 0              |    |
| lan | lan   | @exa          | mple          | .com            | Į.     |       |       |       |                 |         |         |       |        |        |        |        |       |                |                 |       |                |    |
| No  | rd-   |               |               |                 |        |       |       |       |                 |         |         |       |        |        |        |        |       |                |                 |       |                |    |
| høy | -     |               |               |                 |        |       |       |       |                 |         |         |       |        |        |        |        |       |                |                 |       |                |    |

It can be useful if you pay your translators based on amount of work, it gives you various stats on translators work.

All stats are available in three variants:

Total Overall number of edited strings.

**New** Newly translated strings which didn't have translation before.

Approved Count for string approvals in review workflow (see Dedicated reviewers).

Edited Edited strings which had translation before.

The following metrics are available for each:

Count Number of strings.

Source words Number of words in the source string.

Source characters Number of characters in the source string.

Target words Number of words in the translated string.

Target characters Number of characters in the translated string.

# 1.8 Translation workflows

Weblate can be configured to support several translation workflows. This document is not a complete listing of ways to configure Weblate, there are certainly more options. You can base another workflow on the most usual examples listed here.

# 1.8.1 Translation access

The *Access control* is not much discussed in the workflows as each access control option can be applied to any workflow. Please consult that documentation for information on how to manage access to translations.

In the following chapters, any user means any user who has access to the translation. It can be any authenticated user if project is public or user having *Translate* permission on the project.

# 1.8.2 Translation states

Each translated string can be in one of following states:

Untranslated Translation is empty, it might or not be stored in the file, depending on the file format.

**Needs editing** Translation needs editing, this is usually the result of a source string change. The translation is stored in the file, depending on the file format it might be marked as needing edit (for example fuzzy flag).

Waiting for review Translation is done, but not reviewed. It is stored in the file as a valid translation.

**Approved** Translation has been approved in the review. It can no longer be changed by translators, but only by reviewers. Translators can only add suggestions to it.

Suggestions Suggestions are stored in Weblate only and not in the translation file.

### 1.8.3 Direct translation

This is most usual setup for smaller teams - anybody can directly translate. This is also default setup in Weblate.

- Any user can edit translations.
- Suggestions are optional ways to suggest changes, when translators are not sure about the change.

| Setting            | Value   | Note                                                                |
|--------------------|---------|---------------------------------------------------------------------|
| Enable reviews     | dis-    | configured at project level                                         |
|                    | abled   |                                                                     |
| Enable suggestions | enabled | it is useful for users to be able to suggest when they are not sure |
| Suggestion voting  | dis-    |                                                                     |
|                    | abled   |                                                                     |
| Autoaccept sugges- | 0       |                                                                     |
| tions              |         |                                                                     |
| Translators group  | Users   | or Translate with access control                                    |
| Reviewers group    | N/A     | not used                                                            |

### 1.8.4 Peer review

With this workflow, anybody can add suggestions, however they need approval from additional member(s) before it is accepted as a translation.

- Any user can add suggestions
- Any user can vote for suggestions
- Suggestions become translations when they get given number of votes

| Setting                | Value    | Note                                                  |
|------------------------|----------|-------------------------------------------------------|
| Enable reviews         | disabled | configured at project level                           |
| Enable suggestions     | enabled  |                                                       |
| Suggestion voting      | enabled  |                                                       |
| Autoaccept suggestions | 1        | you can set higher value to require more peer reviews |
| Translators group      | Users    | or Translate with access control                      |
| Reviewers group        | N/A      | not used, all translators review                      |

# 1.8.5 Dedicated reviewers

New in version 2.18: The proper review workflow is supported since Weblate 2.18.

With dedicated reviewers you have two groups of users - one which can submit translations and one which reviews them. Review is there to ensure the translations are consistent and in a good quality.

- Any user can edit non approved translations.
- Reviewer can approve / unapproved strings.

- Reviewer can edit all translations (including approved ones).
- Suggestions are now also a way to suggest changes for approved strings.

| Setting            | Value    | Note                                                           |
|--------------------|----------|----------------------------------------------------------------|
| Enable reviews     | enabled  | configured at project level                                    |
| Enable suggestions | enabled  | it is useful for users to be able to suggest when they are not |
|                    |          | sure                                                           |
| Suggestion voting  | disabled |                                                                |
| Autoaccept sugges- | 0        |                                                                |
| tions              |          |                                                                |
| Translators group  | Users    | or Translate with access control                               |
| Reviewers group    | Review-  | or Review with access control                                  |
|                    | ers      |                                                                |

# 1.8.6 Enabling reviews

The reviews can be enabled on project configuration, you can find the setting on bottom of  $Manage\ users$  page (to be found in the Manage > Users menu):

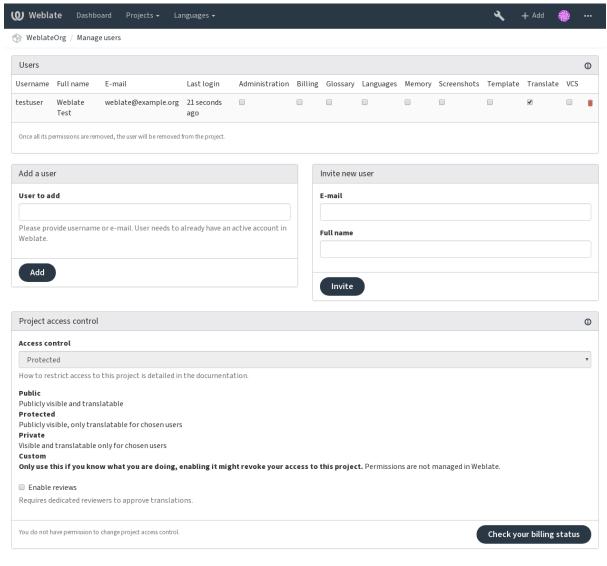

Powered by Weblate 3.11 About Weblate Legal Contact Documentation Donate to Weblate

**Note:** Depending on Weblate configuration, the setting might not be available to you. For example on Hosted Weblate this is not available for projects hosted for free.

# 1.9 Frequently Asked Questions

# 1.9.1 Configuration

#### How to create an automated workflow?

Weblate can handle all the translation things semi-automatically for you. If you give it push access to your repository, the translations can happen without interaction, unless some merge conflict occurs.

- 1. Set up your Git repository to tell Weblate when there is any change, see *Notification hooks* for info on how to do it.
- 2. Set a push URL at your *Component configuration* in Weblate, this allows Weblate to push changes to your repository.
- 3. Turn on push-on-commit on your *Project configuration* in Weblate, this will make Weblate push changes to your repository whenever they happen at Weblate.

#### See also:

Continuous localization, Avoiding merge conflicts

#### How to access repositories over SSH?

Please see Accessing repositories for info on setting up SSH keys.

# How to fix merge conflicts in translations?

Merge conflicts happen from time to time when the translation file is changed in both Weblate and the upstream repository concurrently. You can usually avoid this by merging Weblate translations prior to making changes in the translation files (e.g. before running msgmerge). Just tell Weblate to commit all pending translations (you can do it in *Repository maintenance* in the *Manage* menu) and merge the repository (if automatic push is not on).

If you've already ran into a merge conflict, the easiest way is to solve all conflicts locally at your work-station - is to simply add Weblate as a remote repository, merge it into upstream and fix any conflicts. Once you push changes back, Weblate will be able to use the merged version without any other special actions.

**Note:** Depending on your setup, access to the Weblte repository might require authentication. When using the built in *Git exporter* in Weblate, you authenticate with your username and the API key.

```
# Commit all pending changes in Weblate, you can do this in the UI as well:
wlc commit
# Lock the translation in Weblate, again this can be done in the UI as well:
wlc lock
# Add Weblate as remote:
git remote add weblate https://hosted.weblate.org/git/project/component/
# You might need to include credentials in some cases:
git remote add weblate https://username:APIKEY@hosted.weblate.org/git/project/
component/
```

(continues on next page)

50

(continued from previous page)

```
# Update weblate remote:
git remote update weblate

# Merge Weblate changes:
git merge weblate/master

# Resolve conflicts:
edit ...
git add ...
...
git commit

# Push changes to upstream repository, Weblate will fetch merge from there:
git push

# Open Weblate for translation:
wlc unlock
```

If you're using multiple branches in Weblate, you can do the same to all of them:

```
# Add and update Weblate remotes
git remote add weblate-one https://hosted.weblate.org/git/project/one/
git remote add weblate-second https://hosted.weblate.org/git/project/second/
git remote update weblate-one weblate-second
# Merge QA_4_7 branch:
git checkout QA_4_7
git merge weblate-one/QA_4_7
... # Resolve conflicts
git commit
# Merge master branch:
git checkout master
git merge weblates-second/master
... # Resolve conflicts
git commit
# Push changes to the upstream repository, Weblate will fetch the merge from there:
git push
```

In case of gettext PO files, there is a way to merge conflicts in a semi-automatic way:

Fetch and keep a local clone of the Weblate Git repository. Also get a second fresh local clone of the upstream Git repository (i. e. you need two copies of the upstream Git repository: An intact and a working copy):

```
# Add remote:
git remote add weblate /path/to/weblate/snapshot/

# Update Weblate remote:
git remote update weblate

# Merge Weblate changes:
git merge weblate/master

# Resolve conflicts in the PO files:
```

(continues on next page)

(continued from previous page)

#### See also:

How to export the Git repository that Weblate uses?, Continuous localization, Avoiding merge conflicts

#### How do I translate several branches at once?

Weblate supports pushing translation changes within one *Project configuration*. For every *Component configuration* which has it turned on (the default behavior), the change made is automatically propagated to others. This way translations are kept synchronized even if the branches themselves have already diverged quite a lot, and it is not possible to simply merge translation changes between them.

Once you merge changes from Weblate, you might have to merge these branches (depending on your development workflow) discarding differences:

```
git merge -s ours origin/maintenance
```

# See also:

Keeping translations same across components

#### How to translate multi-platform projects?

Weblate supports a wide range of file formats (see *Supported file formats*) and the easiest approach is to use the native format for each platform.

Once you have added all platform translation files as components in one project (see *Adding translation projects and components*), you can utilize the translation propagation feature (turned on by default, and can be turned off in the *Component configuration*) to translate strings for all platforms at once.

#### See also:

 $Keeping\ translations\ same\ across\ components$ 

#### How to export the Git repository that Weblate uses?

There is nothing special about the repository, it lives under the *DATA\_DIR* directory and is named vcs/ct>/<component>/. If you have SSH access to this machine, you can use the repository directly.

For anonymous access, you might want to run a Git server and let it serve the repository to the outside world.

Alternatively, you can use *Git exporter* inside Weblate to automate this.

# What are the options for pushing changes back upstream?

This heavily depends on your setup, Weblate is quite flexible in this area. Here are examples of some workflows used with Weblate:

- Weblate automatically pushes and merges changes (see *How to create an automated workflow?*).
- You manually tell Weblate to push (it needs push access to the upstream repository).
- Somebody manually merges changes from the Weblate git repository into the upstream repository.
- Somebody rewrites history produced by Weblate (e.g. by eliminating merge commits), merges changes, and tells Weblate to reset the content in the upstream repository.

Of course you are free to mix all of these as you wish.

#### How can I limit Weblate access to only translations, without exposing source code to it?

You can use git submodule for separating translations from source code while still having them under version control.

- 1. Create a repository with your translation files.
- 2. Add this as a submodule to your code:

```
git submodule add git@example.com:project-translations.git path/to/translations
```

- 3. Link Weblate to this repository, it no longer needs access to the repository containing your source code.
- 4. You can update the main repository with translations from Weblate by:

```
git submodule update --remote path/to/translations
```

Please consult the git submodule documentation for more details.

#### How can I check whether my Weblate is set up properly?

Weblate includes a set of configuration checks which you can see in the admin interface, just follow the *Performance report* link in the admin interface, or open the /manage/performance/ URL directly.

### Why do links contain example.com as the domain?

Weblate uses Django's sites framework and defines the sitename inside the database. You need to set the domain name to match your installation.

#### See also:

Set correct sitename

# Why are all commits committed by Weblate <noreply@weblate.org>?

This is the default committer name, configured when you create a translation component. You can change it in the administration at any time.

The author of every commit (if the underlying VCS supports it) is still recorded correctly as the user that made the translation.

#### See also:

Component configuration

# 1.9.2 Usage

#### How do I review the translations of others?

- You can subscribe to any changes made in *Notifications* and then check others contributions as they come in by e-mail.
- There is a review tool available at the bottom of the translation view, where you can choose to browse translations made by others since a given date.

# How do I provide feedback on a source string?

On context tabs below translation, you can use the *Source* tab to provide feedback on a source string, or discuss it with other translators.

#### How can I use existing translations while translating?

- Use the import functionality to load compendium as translations, suggestions or translations needing review. This is the best approach for a one-time translation using a compendium or a similar translation database.
- You can set up *tmserver* with all databases you have and let Weblate use it. This is good when you want to use it several times during translation.
- Another option is to translate all related projects in a single Weblate instance, which will make it automatically pick up translations from other projects as well.

#### See also:

Machine translation, Machine translation

### Does Weblate update translation files besides translations?

Weblate tries to limit changes in translation files to a minimum. For some file formats it might unfortunately lead to reformatting the file. If you want to keep the file formatted your way, please use a pre-commit hook for that.

For monolingual files (see *Supported file formats*) Weblate might add new translation strings not present in the *template*, and not in actual translations. It does not however perform any automatic cleanup of stale strings as that might have unexpected outcomes. If you want to do this, please install a pre-commit hook which will handle the cleanup according to your requirements.

Weblate also will not try to update bilingual files in any way, so if you need po files being updated from pot, you need to do it yourself.

# See also:

Processing repository with scripts

# Where do language definitions come from and how can I add my own?

The basic set of language definitions is included within Weblate and Translate-toolkit. This covers more than 150 languages and includes info about plural forms or text direction.

You are free to define your own languages in the administrative interface, you just need to provide info about it.

#### Can Weblate highlight changes in a fuzzy string?

Weblate supports this, however it needs the data to show the difference.

For Gettext PO files, you have to pass the parameter --previous to msgmerge when updating PO files, for example:

```
msgmerge --previous -U po/cs.po po/phpmyadmin.pot
```

For monolingual translations, Weblate can find the previous string by ID, so it shows the differences automatically.

### Why does Weblate still show old translation strings when I've updated the template?

Weblate does not try to manipulate the translation files in any way other than allowing translators to translate. So it also does not update the translatable files when the template or source code have been changed. You simply have to do this manually and push changes to the repository, Weblate will then pick up the changes automatically.

**Note:** It is usually a good idea to merge changes done in Weblate before updating translation files, as otherwise you will usually end up with some conflicts to merge.

For example with gettext PO files, you can update the translation files using the msgmerge tool:

```
msgmerge -U locale/cs/LC_MESSAGES/django.mo locale/django.pot
```

In case you want to do the update automatically, you can install addon *Update PO files to match POT (msgmerge)*.

# 1.9.3 Troubleshooting

# Requests sometimes fail with "too many open files" error

This happens sometimes when your Git repository grows too much and you have many of them. Compressing the Git repositories will improve this situation.

The easiest way to do this is to run:

```
# Go to DATA_DIR directory
cd data/vcs
# Compress all Git repositories
for d in */*; do
    pushd $d
    git gc
    popd
done
```

#### See also:

 $DATA\_DIR$ 

#### Fulltext search is too slow

Depending on various conditions (frequency of updates, server restarts and more), the fulltext index might become too fragmented over time. It is recommended to optimize it from time to time:

```
./manage.py rebuild_index --optimize
```

In case it does not help (or if you have removed a lot of strings) it might be better to rebuild it from scratch:

```
./manage.py rebuild_index --clean
```

#### See also:

rebuild index

# I get "Lock Error" quite often while translating

This is usually caused by concurrent updates to the fulltext index. In case you are running a multi-threaded server (e.g. mod\_wsgi), this happens quite often. For such setups, it is recommended to use Celery to perform updates in the background.

#### See also:

Fulltext search, Background tasks using Celery

# Rebuilding the index has failed with "No space left on device"

Whoosh uses a temporary directory to build indices. In case you have a small /tmp (e.g. using ramdisk), this might fail. Change the temporary directory by passing it as a TEMP variable:

```
TEMP=/path/to/big/temp ./manage.py rebuild_index --clean
```

# See also:

 $rebuild\_index$ 

# Database operations fail with "too many SQL variables"

This can happen when using a SQLite database, as it is not powerful enough for some relations used within Weblate. The only way to fix this is to use a more capable database, see *Use a powerful database engine* for more info.

#### See also:

Use a powerful database engine, Databases

# When accessing the site I get a "Bad Request (400)" error

This is most likely caused by an improperly configured <code>ALLOWED\_HOSTS</code>. It needs to contain all hostnames you want to access on your Weblate. For example:

```
ALLOWED_HOSTS = ['weblate.example.com', 'weblate', 'localhost']
```

#### See also:

Allowed hosts setup

#### 1.9.4 Features

#### Does Weblate support other VCSes than Git and Mercurial?

Weblate currently does not have native support for anything other than *Git* (with extended support for *GitHub*, *Gerrit* and *Subversion*) and ref:*vcs-mercurial*, but it is possible to write backends for other VCSes.

You can also use Git remote helpers in Git to access other VCSes.

Weblate also supports VCS less operation, see *Local files*.

**Note:** For native support of other VCSes, Weblate requires using distributed VCS, and could probably be adjusted to work with anything other than Git and Mercurial, but somebody has to implement this support.

#### See also:

Version control integration

#### How does Weblate credit translators?

Every change made in Weblate is committed into VCS under the translators name. This way every single change has proper authorship, and you can track it down using the standard VCS tools you use for code.

Additionally, when the translation file format supports it, the file headers are updated to include the translator's name.

#### See also:

 $list\_translators$ 

### Why does Weblate force showing all PO files in a single tree?

Weblate was designed in a way that every PO file is represented as a single component. This is beneficial for translators, so they know what they are actually translating. If you feel your project should be translated as one, consider merging these po files. It will make life easier even for translators not using Weblate.

Note: In case there is great demand for this feature, it might be implemented in future versions.

# Why does Weblate use language codes such sr\_Latn or zh\_Hant?

These are language codes defined by RFC 4646 to better indicate that they are really different languages instead previously wrongly used modifiers (for Clatin variants) or country codes (for Chinese).

Weblate still understands legacy language codes and will map them to current one - for example sr@latin will be handled as sr\_Latn or zh@CN as sr\_Hans.

# 1.10 Supported file formats

Weblate supports most translation format understood by the translate-toolkit, however each format being slightly different, there might be some issues with formats that are not well tested.

See also:

#### Translation Related File Formats

**Note:** When choosing a file format for your application, it's better to stick some well established format in the toolkit/platform you use. This way your translators can use whatever tools they are get used to and will more likely contribute to your project.

# 1.10.1 Bilingual and monolingual formats

Weblate does support both monolingual and bilingual formats. Bilingual formats store two languages in single file - source and translation (typical examples are *GNU Gettext*, *XLIFF* or *Apple iOS strings*). On the other side, monolingual formats identify the string by ID and each language file contains only mapping of those to given language (typically *Android string resources*). Some file formats are used in both variants, see detailed description below.

For correct use of monolingual files, Weblate requires access to a file containing complete list of strings to translate with their source - this file is called *Monolingual base language file* within Weblate, though the naming might vary in your application.

#### 1.10.2 Automatic detection

Weblate can automatically detect several widely spread file formats, but this detection can harm your performance and will limit features specific to given file format (for example automatic adding of new translations).

# 1.10.3 Translation types capabilities

Below are listed capabilities of all supported formats.

| Format              | Lingual- | Plu-     | Com-               | Con-              | Loca-    | Flags <sup>8</sup> | Additional states <sup>6</sup> |
|---------------------|----------|----------|--------------------|-------------------|----------|--------------------|--------------------------------|
|                     | $ity^1$  | $rals^2$ | ments <sup>3</sup> | text <sup>4</sup> | $tion^5$ |                    |                                |
| GNU Gettext         | bilin-   | yes      | yes                | yes               | yes      | yes <sup>9</sup>   | needs editing                  |
|                     | gual     |          |                    |                   |          |                    |                                |
| Monolingual Get-    | mono     | yes      | yes                | yes               | yes      | yes <sup>9</sup>   | needs editing                  |
| text                |          |          |                    |                   |          |                    |                                |
| XLIFF               | both     | yes      | yes                | yes               | yes      | $yes^{10}$         | needs editing, ap-             |
| 7                   | 1 (1     |          |                    |                   |          |                    | proved                         |
| Java properties     | both     | no       | yes                | no                | no       | no                 |                                |
| Joomla translations | mono     | no       | yes                | no                | yes      | no                 |                                |
| Qt Linguist .ts     | both     | yes      | yes                | no                | yes      | $yes^{10}$         | needs editing                  |
| Android string re-  | mono     | yes      | $yes^7$            | no                | no       | $yes^{10}$         |                                |
| sources             |          |          |                    |                   |          |                    |                                |
| Apple iOS strings   | bilin-   | no       | yes                | no                | no       | no                 |                                |
|                     | gual     |          |                    |                   |          |                    |                                |
| PHP strings         | mono     | no       | yes                | no                | no       | no                 |                                |
| JSON files          | mono     | no       | no                 | no                | no       | no                 |                                |
| JSON i18next files  | mono     | yes      | no                 | no                | no       | no                 |                                |
| WebExtension        | mono     | yes      | yes                | no                | no       | no                 |                                |
| JSON                |          |          |                    |                   |          |                    |                                |
| .NET Resource files | mono     | no       | yes                | no                | no       | yes <sup>10</sup>  |                                |
| CSV files           | mono     | no       | yes                | yes               | yes      | no                 | needs editing                  |
| YAML files          | mono     | no       | yes                | no                | no       | no                 |                                |
| Ruby YAML files     | mono     | yes      | yes                | no                | no       | no                 |                                |
| DTD files           | mono     | no       | no                 | no                | no       | no                 |                                |
| Flat XML            | mono     | no       | no                 | no                | no       | $yes^{10}$         |                                |
| Windows RC files    | mono     | no       | yes                | no                | no       | no                 |                                |
| Excel Open XML      | mono     | no       | yes                | yes               | yes      | no                 | needs editing                  |
| App store metadata  | mono     | no       | no                 | no                | no       | no                 |                                |
| files               |          |          |                    |                   |          |                    |                                |
| Subtitle files      | mono     | no       | no                 | no                | yes      | no                 |                                |

# 1.10.4 GNU Gettext

Most widely used format in translating free software. This was first format supported by Weblate and still has the best support.

Weblate supports contextual information stored in the file, adjusting its headers or linking to corresponding source files.

The bilingual gettext PO file typically looks like:

```
#: weblate/media/js/bootstrap-datepicker.js:1421
msgid "Monday"
msgstr "Pondělí"
```

(continues on next page)

 $<sup>^{1}</sup>$  See Bilingual and monolingual formats

 $<sup>^2</sup>$  Plurals are necessary to properly localize strings with variable count.

 $<sup>^{3}</sup>$  Comments can be used to pass additional information about string to translate.

<sup>&</sup>lt;sup>4</sup> Context is used to differentiate same strings used in different scope (for example *Sun* can be used as abbreviated name of day or as a name of our closest star).

<sup>&</sup>lt;sup>5</sup> Location of string in source code might help skilled translators to figure out how the string is used.

<sup>&</sup>lt;sup>8</sup> See Customizing behavior

 $<sup>^{6}</sup>$  Additional states supported by the file format in addition to not translated and translated.

<sup>&</sup>lt;sup>9</sup> The Gettext type comments are used as flags.

<sup>10</sup> The flags are extracted from non standard attibute weblate-flags for all XML based formats. Additionally max-length: N is supported through maxwidth attribute as defined in the Xliff standard, see Specifying translation flags.

<sup>&</sup>lt;sup>7</sup> XML comment placed before the <string> element is parsed as a developer comment.

(continued from previous page)

```
#: weblate/media/js/bootstrap-datepicker.js:1421
msgid "Tuesday"
msgstr "Úterý"

#: weblate/accounts/avatar.py:163
msgctxt "No known user"
msgid "None"
msgstr "Žádný"
```

| Typical Weblate Component configuration |                 |  |  |  |  |
|-----------------------------------------|-----------------|--|--|--|--|
| File mask                               | po/*.po         |  |  |  |  |
| Monolingual base language file          | Empty           |  |  |  |  |
| Template for new translations           | po/messages.pot |  |  |  |  |
| File format                             | Gettext PO file |  |  |  |  |

#### See also:

Gettext on Wikipedia, PO Files, Update ALL\_LINGUAS variable in the "configure" file, Customize gettext output, Update LINGUAS file, Generate MO files, Update PO files to match POT (msgmerge),

### **Monolingual Gettext**

Some projects decide to use Gettext as monolingual formats - they code just IDs in their source code and the string needs to be translated to all languages, including English. Weblate does support this, though you have to choose explicitly this file format when importing components into Weblate.

The monolingual gettext PO file typically looks like:

```
#: weblate/media/js/bootstrap-datepicker.js:1421
msgid "day-monday"
msgstr "Pondělí"

#: weblate/media/js/bootstrap-datepicker.js:1421
msgid "day-tuesday"
msgstr "Úterý"

#: weblate/accounts/avatar.py:163
msgid "none-user"
msgstr "Žádný"
```

While the base language file will be:

```
#: weblate/media/js/bootstrap-datepicker.js:1421
msgid "day-monday"

#: weblate/media/js/bootstrap-datepicker.js:1421
msgid "day-tuesday"
msgstr "Tuesday"

#: weblate/accounts/avatar.py:163
msgid "none-user"
msgstr "None"
```

| Typical Weblate Component configuration |                               |  |  |  |
|-----------------------------------------|-------------------------------|--|--|--|
| File mask                               | po/*.po                       |  |  |  |
| Monolingual base language file          | po/en.po                      |  |  |  |
| Template for new translations           | po/messages.pot               |  |  |  |
| File format                             | Gettext PO file (monolingual) |  |  |  |

# 1.10.5 XLIFF

XML-based format created to standardize translation files, but in the end it is one of many standards in this area.

XLIFF is usually used as bilingual, but Weblate supports it as monolingual as well.

#### **Translations states**

Changed in version 3.3: Weblate did ignore the state attribute prior to the 3.3 release.

The state attribute in the file is partially processed and mapped to needs edit state in Weblate (the following states are used to flag the string as needing edit if there is some target present: new, needs-translation, needs-adaptation, needs-l10n). Should the state attribute be missing a string is considered translated as soon as a <target> element exists.

Also if the translation string has approved="yes" it will be imported into Weblate as approved, anything else will be imported as waiting for review (which matches XLIFF specification).

That means that when using XLIFF format, it is strongly recommended to enable Weblate review process, in order to see and change the approved state of strings. See *Dedicated reviewers*.

Similarly on importing such files, you should choose  $Import\ as\ translated$  under  $Processing\ of\ strings$   $needing\ review.$ 

#### Whitespace and newlines in XLIFF

Generally the XML formats do not differentiate between types or amounts of whitespace. If you want to keep it, you have to add the xml:space="preserve" flag to the string.

For example:

#### **Specifying translation flags**

You can specify additional translation flags (see *Customizing behavior*) in using weblate-flags attribute. Weblate also understands maxwidth and font attributes from the Xliff specification:

The font attribute is parsed for font family, size and weight, the above example shows all of that, though only font family is required. Any whitespace in the font family is converted to underscore, so Source Sans Pro becomes Source\_Sans\_Pro, please keep that in mind when naming font group (see *Managing fonts*).

| Typical Weblate Component configuration for bilingual XLIFF |                           |  |  |  |
|-------------------------------------------------------------|---------------------------|--|--|--|
| File mask                                                   | localizations/*.xliff     |  |  |  |
| Monolingual base language file                              | Empty                     |  |  |  |
| Template for new translations                               | localizations/en-US.xliff |  |  |  |
| File format                                                 | XLIFF Translation File    |  |  |  |

| Typical Weblate Component configuration for monolingual XLIFF |                           |  |  |  |
|---------------------------------------------------------------|---------------------------|--|--|--|
| File mask                                                     | localizations/*.xliff     |  |  |  |
| Monolingual base language file                                | localizations/en-US.xliff |  |  |  |
| Template for new translations                                 | localizations/en-US.xliff |  |  |  |
| File format                                                   | XLIFF Translation File    |  |  |  |

#### See also:

XLIFF on Wikipedia, XLIFF, font attribute in XLIFF 1.2, maxwidth attribute in XLIFF 1.2

# 1.10.6 Java properties

Native Java format for translations.

Java properties are usually used as monolingual.

Weblate supports ISO-8859-1, UTF-8 and UTF-16 variants of this format. All of them supports storing all Unicode characters, it's just differently encoded. In the ISO-8859-1 the Unicode escape sequences are used (for example zkou\u0161ka), all others encode characters directly either in UTF-8 or UTF-16.

**Note:** Loading of escape sequences will work in UTF-8 mode as well, so please be careful choosing correct enconding set matching your application needs.

| Typical Weblate Component configuration |                                        |  |  |  |
|-----------------------------------------|----------------------------------------|--|--|--|
| File mask                               | <pre>src/app/Bundle_*.properties</pre> |  |  |  |
| Monolingual base language file          | <pre>src/app/Bundle.properties</pre>   |  |  |  |
| Template for new translations           | Empty                                  |  |  |  |
| File format                             | Java Properties (ISO-8859-1)           |  |  |  |

# See also:

Java properties on Wikipedia, Mozilla and Java properties files, Formats the Java properties file, Cleanup translation files,

# 1.10.7 Joomla translations

New in version 2.12.

Native Joomla format for translations.

Joomla translations are usually used as monolingual.

| Typical Weblate Component configuration |                               |
|-----------------------------------------|-------------------------------|
| File mask language/*/com_foobar.ini     |                               |
| Monolingual base language file          | language/en-GB/com_foobar.ini |
| Template for new translations Empty     |                               |
| File format                             | Joomla Language File          |

#### See also:

Specification of Joomla language files, Mozilla and Java properties files

# 1.10.8 Qt Linguist .ts

Translation format used in Qt based applications.

Qt Linguist files are used as both bilingual and monolingual.

| Typical Weblate Component configuration when using as bilingual |                              |
|-----------------------------------------------------------------|------------------------------|
| File mask i18n/app.*.ts                                         |                              |
| Monolingual base language file                                  | Empty                        |
| Template for new translations i18n/app.de.ts                    |                              |
| File format                                                     | Qt Linguist Translation File |

| Typical Weblate Component configuration when using as monolingual |                              |
|-------------------------------------------------------------------|------------------------------|
| File mask                                                         | i18n/app.*.ts                |
| Monolingual base language file                                    | i18n/app.en.ts               |
| Template for new translations                                     | i18n/app.en.ts               |
| File format                                                       | Qt Linguist Translation File |

#### See also:

Qt Linguist manual, Qt .ts, Bilingual and monolingual formats

# 1.10.9 Android string resources

Android specific file format for translating applications.

Android string resources are monolingual, the *Monolingual base language file* file is stored in a different location from the others res/values/strings.xml.

| Typical Weblate Component configuration |                         |
|-----------------------------------------|-------------------------|
| File mask res/values-*/strings.xm       |                         |
| Monolingual base language file          | res/values/strings.xml  |
| Template for new translations Empty     |                         |
| File format                             | Android String Resource |

# See also:

Android string resources documentation, Android string resources

**Note:** Android *string-array* structures are not currently supported. To work around this, you can break you string arrays apart:

```
<string-array name="several_strings">
     <item>First string</item>
     <item>Second string</item>
</string-array>
```

become:

The string-array that points to the string elements should be stored in a different file, and not localized.

This script may help pre-process your existing strings.xml files and translations: https://gist.github.com/paour/11291062

# 1.10.10 Apple iOS strings

Apple specific file format for translating applications, used for both iOS and iPhone/iPad application translations.

Apple iOS strings are usually used as bilingual.

| Typical Weblate Component configuration         |                                        |
|-------------------------------------------------|----------------------------------------|
| File mask Resources/*.lproj/Localizable.strings |                                        |
| Monolingual base language file                  | Resources/en.lproj/Localizable.strings |
| Template for new translations Empty             |                                        |
| File format                                     | iOS Strings (UTF-8)                    |

#### See also:

Apple Strings Files documentation, Mac OSX strings

# 1.10.11 PHP strings

PHP translations are usually monolingual, so it is recommended to specify base file with English strings. Example file:

```
<?php
$LANG['foo'] = 'bar';
$LANG['foo1'] = 'foo bar';
$LANG['foo2'] = 'foo bar baz';
$LANG['foo3'] = 'foo bar baz bag';</pre>
```

| Typical Weblate Component configuration |                   |
|-----------------------------------------|-------------------|
| File mask lang/*/texts.php              |                   |
| Monolingual base language file          | lang/en/texts.php |
| Template for new translations           | lang/en/texts.php |
| File format                             | PHP strings       |

**Note:** Translate-toolkit currently has some limitations in processing PHP files, so please double check that your files won't get corrupted before using Weblate in production setup.

Following things are known to be broken:

- Adding new strings to translation, every translation has to contain all strings (even if empty).
- Handling of special characters like newlines.

#### See also:

PHP

# 1.10.12 **JSON** files

New in version 2.0.

Changed in version 2.16: Since Weblate 2.16 and with translate-toolkit at least 2.2.4 nested structure JSON files are supported as well.

JSON format is used mostly for translating applications implemented in JavaScript.

Weblate currently supports several variants of JSON translations:

- Simple key / value files.
- Files with nested keys.
- JSON i18next files
- WebExtension JSON

JSON translations are usually monolingual, so it is recommended to specify base file with English strings. Example file:

```
{
    "Hello, world!\n": "Ahoj světe!\n",
    "Orangutan has %d banana.\n": "",
    "Try Weblate at https://demo.weblate.org/!\n": "",
    "Thank you for using Weblate.": ""
}
```

Nested files are supported as well (see above for requirements), such file can look like:

```
{
    "weblate": {
        "hello": "Ahoj světe!\n",
        "orangutan": "",
        "try": "",
        "thanks": ""
    }
}
```

| Typical Weblate Component configuration |                            |  |
|-----------------------------------------|----------------------------|--|
| File mask                               | langs/translation-*.json   |  |
| Monolingual base language file          | langs/translation-en.json  |  |
| Template for new translations           | ions Empty                 |  |
| File format                             | JSON nested structure file |  |

See also:

JSON, Customize JSON output, Cleanup translation files,

# 1.10.13 JSON i18next files

Changed in version 2.17: Since Weblate 2.17 and with translate-toolkit at least 2.2.5 i18next JSON files with plurals are supported as well.

i18next is an internationalization-framework written in and for JavaScript. Weblate supports its localization files with features such as plurals.

i18next translations are monolingual, so it is recommended to specify base file with English strings.

**Note:** Weblate supports i18next JSON v3 format. The v2 and v1 variants are mostly compatible, with exception of handling plurals.

Example file:

```
{
  "hello": "Hello",
  "apple": "I have an apple",
  "apple_plural": "I have {{count}} apples",
  "apple_negative": "I have no apples"
}
```

| Typical Weblate Component configuration |                   |
|-----------------------------------------|-------------------|
| File mask langs/*.json                  |                   |
| Monolingual base language file          | langs/en.json     |
| Template for new translations   Empty   |                   |
| File format                             | i18next JSON file |

# See also:

JSON, i18next JSON Format, Customize JSON output, Cleanup translation files,

#### 1.10.14 WebExtension JSON

New in version 2.16: This is supported since Weblate 2.16 and with translate-toolkit at least 2.2.4.

File format used when translating extensions for Google Chrome or Mozilla Firefox.

Example file:

```
"hello": {
    "message": "Ahoj světe!\n",
    "description": "Description",
    "placeholders": {
        "url" : {
            "content" : "$1",
            "example" : "https://developer.mozilla.org"
        }
    },
    "orangutan": {
        "message": "",
        "description": "Description"
```

(continues on next page)

(continued from previous page)

```
},
  "try": {
        "message": "",
        "description": "Description"
},
  "thanks": {
        "message": "",
        "description": "Description"
}
```

| Typical Weblate Component configuration |                           |
|-----------------------------------------|---------------------------|
| File mask _locales/*/messages.json      |                           |
| Monolingual base language file          | _locales/en/messages.json |
| Template for new translations           | Empty                     |
| File format                             | WebExtension JSON file    |

#### See also:

JSON, Google chrome.i18n, Mozilla Extensions Internationalization

### 1.10.15 .NET Resource files

New in version 2.3.

.NET Resource (.resx) file is a monolingual XML file format used in Microsoft .NET Applications. It works with .resw files as well as they use identical syntax to .resx.

| Typical Weblate Component configuration |                           |
|-----------------------------------------|---------------------------|
| File mask                               | Resources/Language.*.resx |
| Monolingual base language file          | Resources/Language.resx   |
| Template for new translations           | Empty                     |
| File format                             | .NET resource file        |

# See also:

.NET Resource files (.resx), Cleanup translation files,

#### 1.10.16 CSV files

New in version 2.4.

CSV files can contain a simple list of source and translation. Weblate supports the following files:

- Files with header defining fields (source, translation, location, ...). This is recommended approach as it's least error prone.
- Files with two fields source and translation (in this order), choose Simple CSV file as file format
- Files with fields as defined by translate-toolkit: location, source, target, id, fuzzy, context, translator\_comments, developer\_comments

Warning: The CSV format currently automatically detects dialect of the CSV file. In some cases the automatic detection might fail and you will get mixed results. This is especially true for the CSV files with newlines in the values. As a workaround it is recommended to avoid omitting quoting characters.

Example file:

Thank you for using Weblate., Děkujeme za použití Weblate.

| Typical Weblate Component configuration |               |
|-----------------------------------------|---------------|
| File mask locale/*.csv                  |               |
| Monolingual base language file          | Empty         |
| Template for new translations           | locale/en.csv |
| File format                             | CSV file      |

#### See also:

CSV

# 1.10.17 YAML files

New in version 2.9.

The plain YAML files with string keys and values.

Example YAML file:

```
weblate:
  hello: ""
  orangutan": ""
  try": ""
  thanks": ""
```

| Typical Weblate Component configuration |                              |
|-----------------------------------------|------------------------------|
| File mask translations/messages.*.yml   |                              |
| Monolingual base language file          | translations/messages.en.yml |
| Template for new translations           | Empty                        |
| File format                             | YAML file                    |

# See also:

YAML, Ruby YAML files

# 1.10.18 Ruby YAML files

New in version 2.9.

Ruby i18n YAML files with language as root node.

Example Ruby i18n YAML file:

```
cs:
    weblate:
     hello: ""
        orangutan: ""
     try: ""
     thanks: ""
```

| Typical Weblate Component configuration |                              |  |
|-----------------------------------------|------------------------------|--|
| File mask                               | translations/messages.*.yml  |  |
| Monolingual base language file          | translations/messages.en.yml |  |
| Template for new translations           | Empty                        |  |
| File format                             | Ruby YAML file               |  |

# See also:

YAML, YAML files

# 1.10.19 DTD files

New in version 2.18.

Example DTD file:

```
<!ENTITY hello "">
<!ENTITY orangutan "">
<!ENTITY try "">
<!ENTITY thanks "">
```

| Typical Weblate Component configuration |               |  |
|-----------------------------------------|---------------|--|
| File mask                               | locale/*.dtd  |  |
| Monolingual base language file          | locale/en.dtd |  |
| Template for new translations           | Empty         |  |
| File format                             | DTD file      |  |

#### See also:

Mozilla DTD format

# 1.10.20 Flat XML files

New in version 3.9.

Example falt XML file:

| Typical Weblate Component configuration |               |  |
|-----------------------------------------|---------------|--|
| File mask                               | locale/*.xml  |  |
| Monolingual base language file          | locale/en.xml |  |
| Template for new translations           | Empty         |  |
| File format                             | Flat XML file |  |

#### See also:

Flat XML

# 1.10.21 Windows RC files

New in version 3.0: Experimental support has been added in Weblate 3.0, not supported on Python 3. Example Windows RC file:

```
LANGUAGE LANG_CZECH, SUBLANG_DEFAULT

STRINGTABLE DISCARDABLE
BEGIN

IDS_MSG1 "Hello, world!\n"
IDS_MSG2 "Orangutan has %d banana.\n"
IDS_MSG3 "Try Weblate at http://demo.weblate.org/!\n"
IDS_MSG4 "Thank you for using Weblate."
END
```

| Typical Weblate Component configuration |               |
|-----------------------------------------|---------------|
| File mask                               | lang/*.rc     |
| Monolingual base language file          | lang/en-US.rc |
| Template for new translations           | lang/en-US.rc |
| File format                             | RC file       |

### See also:

Windows RC files

# 1.10.22 App store metadata files

New in version 3.5.

Weblate can translate metadata used for publishing apps in various app stores. Currently it is known to be compatible with following tools:

- Triple-T gradle-play-publisher
- Fastlane
- F-Droid

The metadata consist of several text files which Weblate will present as separate strings to translate.

| Typical Weblate Component configuration |                                 |
|-----------------------------------------|---------------------------------|
| File mask                               | fastlane/android/metadata/*     |
| Monolingual base language file          | fastlane/android/metadata/en-US |
| Template for new translations           | fastlane/android/metadata/en-US |
| File format                             | App store metadata files        |

# 1.10.23 Subtitle files

New in version 3.7.

Weblate can translate various subtile files:

- SubRip subtitle file (\*.srt)
- MicroDVD subtitles file (\*.sub)
- Advanced Substation Alpha subtitles file (\*.ass)
- Substation Alpha subtitles file (\*.ssa)

| Typical Weblate Component configuration |                      |
|-----------------------------------------|----------------------|
| File mask                               | path/*.srt           |
| Monolingual base language file          | path/en.srt          |
| Template for new translations           | path/en.srt          |
| File format                             | SubRip subtitle file |

#### See also:

Subtitles

## 1.10.24 Excel Open XML

New in version 3.2.

Weblate can import and export Excel Open XML (xlsx) files.

When using xlsx files for translation upload, be aware that only the active worksheet is considered and there must be at least a column called source (which contains the source string) and a column called target (which contains the translation). Additionally there should be the column context (which contains the context path of the translation string). If you use the xlsx download for exporting the translations into an Excel workbook, you already get a file with the correct file format.

### 1.10.25 Others

Most formats supported by translate-toolkit which support serializing can be easily supported, but they did not (yet) receive any testing. In most cases some thin layer is needed in Weblate to hide differences in behavior of different translate-toolkit storages.

### See also:

Translation Related File Formats

# 1.10.26 Adding new translations

Changed in version 2.18: In versions prior to 2.18 the behaviour of adding new translations was file format specific.

Weblate can automatically start new translation for all of the file formats.

Some formats expect to start with empty file and only translated strings to be included (for example *Android string resources*), while others expect to have all keys present (for example *GNU Gettext*). In some situations this really doesn't depend on the format, but rather on framework you use to handle the translation (for example with *JSON files*).

When you specify *Template for new translations* in *Component configuration*, Weblate will use this file to start new translations. Any exiting translations will be removed from the file when doing so.

When *Template for new translations* is empty and file format supports it, empty file is created where new strings will be added once they are translated.

The  $Language\ code\ style$  allows you to customize language code used in generated filenames:

Default based on the file format Dependent on file format, for most of them POSIX is used.

**POSIX style using underscore as a separator** Typically used by Gettext and related tools, produces language codes like  $pt\_BR$ .

BCP style using hyphen as a separator Typically used on web platforms, produces language codes like pt-BR.

Android style Used only on Android apps, produces language codes like pt-rBR.

Java style User by Java - mostly BCP with legacy codes for Chinese.

**Note:** Weblate recognizes any of these when parsing translation files, the above settings only influences how new files are created.

# 1.10.27 Read only strings

New in version 3.10.

Weblate will also include read only strings from the translation files, but will not allow editing them. This feature is natively supported by few formats (*XLIFF* and *Android string resources*), but can be emulated in others by adding read-only flag, see *Customizing behavior*.

# 1.11 Version control integration

Weblate currently supports Git (with extended support for GitHub, Gerrit and Subversion) and Mercurial as version control backends.

# 1.11.1 Accessing repositories

The VCS repository you want to use has to be accessible to Weblate. With a publicly available repository you just need to enter the correct URL (for example git@github.com:WeblateOrg/weblate.git or https://github.com/WeblateOrg/weblate.git), but for private repositories the setup might be more complex.

### Weblate internal URLs

To share one repository between different components you can use a special URL like weblate://project/component. This way, the component will share the VCS repository configuration with the referenced component, and the VCS repository will be stored just once on the disk.

## **SSH** repositories

The most frequently used method to access private repositories is based on SSH. Authorize the public Weblate SSH key (see Weblate SSH key) to access the upstream repository this way.

**Warning:** On GitHub, the key can be added to only one repository. Other solutions are to be found in the corresponding sections below.

Weblate also stores the host key fingerprint upon first connection, and fails to connect to the host should it be changed later (see *Verifying SSH host keys*).

In case adjustment is needed, do so from the Weblate admin interface:

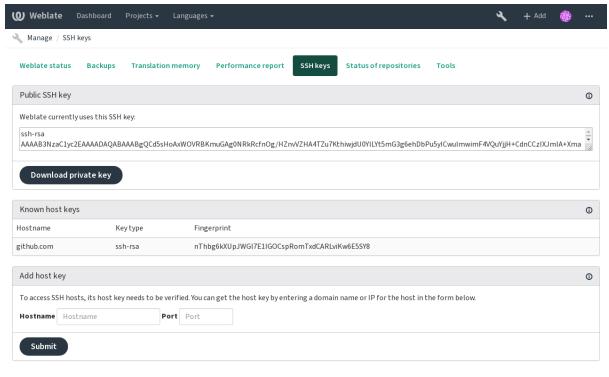

Powered by Weblate 3.11 About Weblate Legal Contact Documentation Donate to Weblate

## Weblate SSH key

Generate or display the public key currently used by Weblate in the (from SSH keys) on the admin interface landing page. Once done, Weblate should be able to access your repository.

The Weblate public key is visible to all users browsing the *About* page.

**Note:** The corresponding private SSH key can not currently have a password, so make sure it is well protected.

Hint: Make a backup of the generated private Weblate SSH key.

## Verifying SSH host keys

Weblate automatically remembers the SSH host keys on first access and remembers them for further use.

In case you want to verify them before connecting to the repository, verify the SSH host keys of the servers you are going to access in *Add host key*, from the same section of the admin interface. Enter the hostname you are going to access (e.g. gitlab.com), and press *Submit*. Verify its fingerprint matches the server you added. They are shown in the confirmation message:

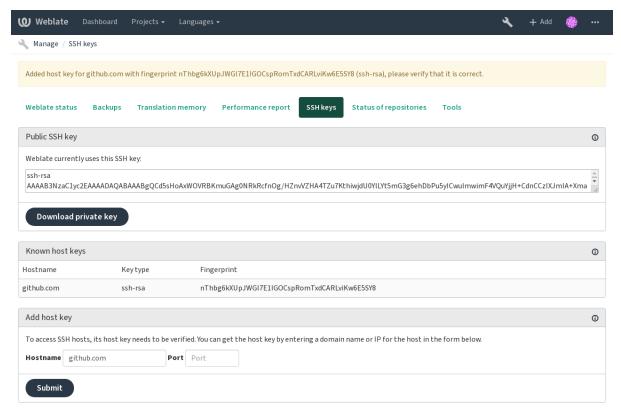

Powered by Weblate 3.11 About Weblate Legal Contact Documentation Donate to Weblate

## **HTTPS** repositories

To access protected HTTPS repositories, include the username and password in the URL. Don't worry, Weblate will strip this info when the URL is shown to users (if even allowed to see the repository URL at all).

For example the GitHub URL with authentication added might look like: https://user:your\_access\_token@github.com/WeblateOrg/weblate.git.

**Note:** If you username or password contains special characters, those have to be URL encoded, for example https://user%40example.com:%24password%23@bitbucket.org/...`.

## Using proxy

If you need to access HTTP/HTTPS VCS repositories using a proxy server, configure the VCS to use it.

This can be done using the http\_proxy, https\_proxy, and all\_proxy environment variables, (as described in the [cURL documentation](https://curl.haxx.se/docs/)) or by enforcing it in the VCS configuration, for example:

git config --global http.proxy http://user:password@proxy.example.com:80

**Note:** The proxy configuration needs to be done under user running Weblate (see also *Filesystem permissions*) and with HOME=\$DATA\_DIR/home (see *DATA\_DIR*), otherwise Git executed by Weblate will not use it.

## See also:

The cURL manpage, Git config documentation

### 1.11.2 Git

#### See also:

See Accessing repositories for info on how to access different kinds of repositories.

#### Git with force push

This behaves exactly like Git itself, the only difference being that it always force pushes. This is intended only in the case of using a seperate repository for translations.

Warning: Use with caution, as this easily leads to lost commits in your upstream repository.

#### GitHub repositories

Access via SSH is possible (as mentioned above), but in case you need to access more than one repository, you will hit a GitHub limitation on allowed SSH key usage (since one key can be used only for one repository).

For smaller deployments, use HTTPS authentication with a personal access token and your GitHub account, see Creating an access token for command-line use.

For bigger setups, it is usually better to create a dedicated user for Weblate, assign it the public SSH key generated in Weblate and grant it access to all the repositories you want to translate.

On Hosted Weblate, adding the weblate user is enough to grant the service access to a repository. Once invited, the bot accepts the invitation within five minutes, and as with *Pushing changes from Hosted Weblate*, you can use the SSH URL to access your repo (for example git@github.com:WeblateOrg/weblate.git`).

### **Customizing Git configuration**

Weblate invokes all VCS commands with HOME=\$DATA\_DIR/home (see DATA\_DIR), therefore editing the user configuration needs to be done in DATA\_DIR/home/.git.

## Git remote helpers

You can also use Git remote helpers for additionally supporting other version control systems, but be prepared to debug problems this may lead to.

At this time, helpers for Bazaar and Mercurial are available within separate repositories on GitHub: git-remote-hg and git-remote-bzr. Download them manually and put somewhere in your search path (for example ~/bin). Make sure you have the corresponding version control systems installed.

Once you have these installed, such remotes can be used to specify a repository in Weblate.

To clone the gnuhello project from Launchpad using Bazaar:

bzr::lp:gnuhello

For the hello repository from selenic.com using Mercurial:

hg::http://selenic.com/repo/hello

Warning: The inconvenience of using Git remote helpers is for example with Mercurial, the remote helper sometimes creates a new tip when pushing changes back.

### 1.11.3 GitHub

New in version 2.3.

This adds a thin layer atop *Git* using the hub tool to allow pushing translation changes as pull requests, instead of pushing directly to the repository.

Git pushes changes directly to a repository, while GitHub creates pull requests. The latter is not needed for merely accessing Git repositories.

## Pushing changes to GitHub as pull requests

If not wanting to push translations to a GitHub repository, they can be sent as either one or many pull requests instead.

Configure the hub command line tool and set <code>GITHUB\_USERNAME</code> for this to work.

#### See also

GITHUB\_USERNAME, Setting up hub for configuration instructions

### Setting up hub

Pushing changes to GitHub as pull requests requires a configured hub installation on your server. Follow the installation instructions at https://hub.github.com/ use hub to finish the configuration, for example:

```
# Use DATA_DIR as configured in Weblate settings.py, it is \langle app/data \rangle in the Docker HOME=fDATA_DIR/home hub clone octocat/Spoon-Knife
```

The hub will ask you for your GitHub credentials, retrieve a token and store it in ~/.config/hub. This file has to be readable by the user running Weblate.

**Note:** Use the username you configured *hub* with, as *GITHUB\_USERNAME* (*WEBLATE\_GITHUB\_USERNAME* for the Docker image).

#### 1.11.4 Gerrit

New in version 2.2.

Adds a thin layer atop *Git* using the git-review tool to allow pushing translation changes as Gerrit review requests, instead of pushing a directory to the repository.

The Gerrit documentation has the details on the configuration necessary to set up such repositories.

## 1.11.5 Mercurial

New in version 2.1.

Mercurial is another VCS you can use directly in Weblate.

**Note:** It should work with any Mercurial version, but there are sometimes incompatible changes to the command-line interface which breaks Weblate integration.

#### See also:

See Accessing repositories for info on how to access different kinds of repositories.

## 1.11.6 Subversion

New in version 2.8.

Weblate uses git-svn to interact with subversion repositories. It is a Perl script that lets subversion be used by a Git client, enabling users to maintain a full clone of the internal repository and commit locally.

**Note:** Weblate tries to detect Subversion repository layout automatically - it supports both direct URLs for branch or repositories with standard layout (branches/, tags/ and trunk/). More info about this is to be foud in the git-svn documentation.

Changed in version 2.19: Before this, there was only support for standard layout repositories.

#### **Subversion credentials**

We blate expects you to have accepted the certificate up-front and if needed, your credentials. It will look to insert them into the DATA\_DIR directory. Accept the certificate by using *svn* once with the *\$HOME* environment variable set to the DATA\_DIR:

```
# Use DATA_DIR as configured in Weblate settings.py, it is /app/data in the Docker HOME=${DATA_DIR}/home svn co https://svn.example.com/example
```

### See also:

DATA DIR

#### 1.11.7 Local files

New in version 3.8.

Weblate can also operate without a remote VCS. The initial translations are imported by uploading them. Later you can replace individual files by file upload, or add translation strings directly from Weblate (currently available only for monolingual translations).

In the background Weblate creates a Git repository for you and all changes are tracked in in. In case you later decide to use a VCS to store the translations, you already have a repo within Weblate can base your integration on.

## 1.11.8 GitLab

New in version 3.9.

This just adds a thin layer atop Git using the lab tool to allow pushing translation changes as merge requests instead of pushing directly to the repository.

There is no need to use this access Git repositories, ordinary Git works the same, the only difference is how pushing to a repository is handled. With Git changes are pushed directly to the repository, while GitLab creates merge request.

### Pushing changes to GitLab as merge requests

If not wanting to push translations to a GitLab repository, they can be sent as either one or many merge requests instead.

Configure the lab command line tool and set <code>GITLAB\_USERNAME</code> for this to work.

#### See also:

GITLAB\_USERNAME, Setting up Lab for configuration instructions

### **Setting up Lab**

Pushing changes to GitLab as merge requests requires a configured lab installation on your server. Follow the installation instructions at lab and run it without any arguments to finish the configuration, for example:

```
# Use DATA_DIR as configured in Weblate settings.py, it is /app/data in the Docker $ HOME=${DATA_DIR}/home lab
Enter GitLab host (default: https://gitlab.com):
Create a token here: https://gitlab.com/profile/personal_access_tokens
Enter default GitLab token (scope: api):
(Config is saved to ~/.config/lab.hcl)
```

The lab will ask you for your GitLab access token, retrieve it and store it in ~/.config/lab.hcl. The file has to be readable by the user running Weblate.

**Note:** Use the username you configured *lab* with, as *GITLAB\_USERNAME* (*WEBLATE\_GITLAB\_USERNAME* for the Docker image).

## 1.12 Weblate's Web API

## 1.12.1 REST API

New in version 2.6: The API is available since Weblate 2.6.

The API is accessible on the <code>/api/</code> URL and it is based on Django REST framework. You can use it directly or by <code>Weblate Client</code>.

## Authentication and generic parameters

The public project API is available without authentication, though unauthenticated requests are heavily throttled (by default to 100 requests per day), so it is recommended to use authentication. The authentication uses a token, which you can get in your profile. Use it in the Authorization header:

## ANY /

Generic request behaviour for the API, the headers, status codes and parameters here apply to all endpoints as well.

## Query Parameters

• format – Response format (overrides Accept). Possible values depends on REST framework setup, by default json and api are supported. The latter provides web browser interface for API.

## Request Headers

• Accept – the response content type depends on Accept header

• Authorization – optional token to authenticate

#### Response Headers

- Content-Type this depends on Accept header of request
- Allow list of allowed HTTP methods on object

## Response JSON Object

- $detail\ (string)$  verbose description of failure (for HTTP status codes other than 200 OK)
- count (int) total item count for object lists
- next (string) next page URL for object lists
- previous (string) previous page URL for object lists
- results (array) results for object lists
- url (string) URL to access this resource using API
- web\_url (string) URL to access this resource using web browser

#### **Status Codes**

- 200 OK when request was correctly handled
- 400 Bad Request when form parameters are missing
- 403 Forbidden when access is denied
- 429 Too Many Requests when throttling is in place

### **Authentication examples**

### Example request:

```
GET /api/ HTTP/1.1
Host: example.com
Accept: application/json, text/javascript
Authorization: Token YOUR-TOKEN
```

## Example response:

```
HTTP/1.0 200 0K
Date: Fri, 25 Mar 2016 09:46:12 GMT
Server: WSGIServer/0.1 Python/2.7.11+
Vary: Accept, Accept-Language, Cookie
X-Frame-Options: SAMEORIGIN
Content-Type: application/json
Content-Language: en
Allow: GET, HEAD, OPTIONS
{
    "projects":"http://example.com/api/projects/",
    "components":"http://example.com/api/components/",
    "translations":"http://example.com/api/translations/",
    "languages":"http://example.com/api/languages/"
}
```

## CURL example:

```
curl \
   -H "Authorization: Token TOKEN" \
   https://example.com/api/
```

## **Passing Parameters Examples**

For the POST method the parameters can be specified either as form submission (application/x-www-form-urlencoded) or as JSON (application/json).

#### Form request example:

```
POST /api/projects/hello/repository/ HTTP/1.1
Host: example.com
Accept: application/json
Content-Type: application/x-www-form-urlencoded
Authorization: Token TOKEN
operation=pull
```

## JSON request example:

```
POST /api/projects/hello/repository/ HTTP/1.1
Host: example.com
Accept: application/json
Content-Type: application/json
Authorization: Token TOKEN
Content-Length: 20

{"operation":"pull"}
```

## CURL example:

```
curl \
   -d operation=pull \
   -H "Authorization: Token TOKEN" \
   http://example.com/api/components/hello/weblate/repository/
```

### CURL JSON example:

```
curl \
    --data-binary '{"operation":"pull"}' \
    -H "Content-Type: application/json" \
    -H "Authorization: Token TOKEN" \
    http://example.com/api/components/hello/weblate/repository/
```

# Rate limiting

The API requests are rate limited; the default configuration limits it to 100 requests per day for anonymous users and 1000 requests per day for authenticated users.

Rate limiting can be adjusted in the settings.py; see Throttling in Django REST framework documentation for more details how to configure it.

### **API Entry Point**

## GET /api/

The API root entry point.

## Example request:

```
GET /api/ HTTP/1.1
Host: example.com
Accept: application/json, text/javascript
Authorization: Token YOUR-TOKEN
```

## Example response:

```
HTTP/1.0 200 0K
Date: Fri, 25 Mar 2016 09:46:12 GMT
Server: WSGIServer/0.1 Python/2.7.11+
Vary: Accept, Accept-Language, Cookie
X-Frame-Options: SAMEORIGIN
Content-Type: application/json
Content-Language: en
Allow: GET, HEAD, OPTIONS
{
    "projects":"http://example.com/api/projects/",
    "components":"http://example.com/api/components/",
    "translations":"http://example.com/api/translations/",
    "languages":"http://example.com/api/languages/"
}
```

## Languages

# GET /api/languages/

Returns a list of all languages.

## See also:

Additional common headers, parameters and status codes are documented at *Authentication and generic parameters*.

Language object attributes are documented at GET /api/languages/(string:language)/.

## GET /api/languages/(string: language)/

Returns information about a language.

## Parameters

• language (string) - Language code

## Response JSON Object

- code (string) Language code
- direction (string) Text direction

### See also:

Additional common headers, parameters and status codes are documented at Authentication and generic parameters.

```
{
    "code": "en",
    "direction": "ltr",
    "name": "English",
    "url": "http://example.com/api/languages/en/",
    "web_url": "http://example.com/languages/en/"
}
```

# **Projects**

## GET /api/projects/

Returns a list of all projects.

#### See also:

Additional common headers, parameters and status codes are documented at *Authentication and generic parameters*.

Project object attributes are documented at GET /api/projects/(string:project)/.

## POST /api/projects/

New in version 3.9.

Creates a new project.

#### **Parameters**

- name (string) project name
- slug (string) project slug
- web (string) project website

### GET /api/projects/(string: project)/

Returns information about a project.

### **Parameters**

• project (string) - Project URL slug

## Response JSON Object

- name (string) project name
- slug (string) project slug
- source\_language (object) source language object; see GET /api/languages/ (string:language)/
- web (string) project website
- components\_list\_url (string) URL to components list; see GET /api/ projects/(string:project)/components/
- repository\_url (string) URL to repository status; see GET /api/projects/ (string:project)/repository/
- changes\_list\_url (string) URL to changes list; see GET /api/projects/ (string:project)/changes/

#### See also:

Additional common headers, parameters and status codes are documented at *Authentication and generic parameters*.

```
"name": "Hello",
    "slug": "hello",
    "source_language": {
        "code": "en",
        "direction": "ltr",
        "name": "English",
        "url": "http://example.com/api/languages/en/",
        "web_url": "http://example.com/languages/en/"
},
    "url": "http://example.com/api/projects/hello/",
    "web": "https://example.com/projects/hello/",
    "web_url": "http://example.com/projects/hello/"
}
```

# DELETE /api/projects/(string: project)/

New in version 3.9.

Deletes a project.

#### **Parameters**

• project (string) - Project URL slug

# GET /api/projects/(string: project)/changes/

Returns a list of project changes.

#### **Parameters**

• project (string) - Project URL slug

### Response JSON Object

• results (array) - array of component objects; see GET /api/changes/ (int:pk)/

### See also:

Additional common headers, parameters and status codes are documented at *Authentication and generic parameters*.

### GET /api/projects/(string: project)/repository/

Returns information about VCS repository status. This endpoint contains only an overall summary for all repositories for the project. To get more detailed status use GET /api/components/(string:project)/(string:component)/repository/.

### Parameters

• project (string) - Project URL slug

### Response JSON Object

- needs\_commit (boolean) whether there are any pending changes to commit
- needs\_merge (boolean) whether there are any upstream changes to merge
- needs\_push (boolean) whether there are any local changes to push

### See also:

Additional common headers, parameters and status codes are documented at Authentication and generic parameters.

```
{
    "needs_commit": true,
    "needs_merge": false,
    "needs_push": true
}
```

## POST /api/projects/(string: project)/repository/

Performs given operation on the VCS repository.

#### **Parameters**

• project (string) - Project URL slug

## Request JSON Object

• operation (string) - Operation to perform: one of push, pull, commit, reset, cleanup

## Response JSON Object

• result (boolean) - result of the operation

#### See also:

Additional common headers, parameters and status codes are documented at *Authentication and generic parameters*.

## CURL example:

```
curl \
   -d operation=pull \
   -H "Authorization: Token TOKEN" \
   http://example.com/api/components/hello/weblate/repository/
```

# JSON request example:

```
POST /api/projects/hello/repository/ HTTP/1.1
Host: example.com
Accept: application/json
Content-Type: application/json
Authorization: Token TOKEN
Content-Length: 20
{"operation":"pull"}
```

## JSON response example:

```
HTTP/1.0 200 OK
Date: Tue, 12 Apr 2016 09:32:50 GMT
Server: WSGIServer/0.1 Python/2.7.11+
Vary: Accept, Accept-Language, Cookie
X-Frame-Options: SAMEORIGIN
Content-Type: application/json
Content-Language: en
Allow: GET, POST, HEAD, OPTIONS

{"result":true}
```

# GET /api/projects/(string: project)/components/

Returns a list of translation components in the given project.

# Parameters

• project (string) - Project URL slug

## Response JSON Object

• results (array) - array of component objects; see GET /api/components/ (string:project)/(string:component)/

### See also:

Additional common headers, parameters and status codes are documented at *Authentication and generic parameters*.

## POST /api/projects/(string: project)/components/

New in version 3.9.

Creates translation components in the given project.

#### Parameters

• project (string) - Project URL slug

# GET /api/projects/(string: project)/languages/

Returns paginated statistics for all languages within a project.

New in version 3.8.

#### Parameters

• project (string) - Project URL slug

## Response JSON Object

- results (array) array of translation statistics objects
- language (string) language name
- code (string) language code
- total (int) total number of strings
- translated (int) number of translated strings
- $translated\_percent (float)$  percentage of translated strings
- total\_words (int) total number of words
- $translated\_words(int)$  number of translated words
- words\_percent (float) percentage of translated words

# ${\tt GET /api/projects/(string: } {\it project)/statistics/ }$

Returns statistics for a project.

New in version 3.8.

## Parameters

• project (string) - Project URL slug

### Response JSON Object

- total (int) total number of strings
- translated (int) number of translated strings
- translated\_percent (float) percentage of translated strings
- total\_words (int) total number of words
- translated\_words (int) number of translated words
- words\_percent (float) percentage of translated words

### Components

### GET /api/components/

Returns a list of translation components.

#### See also:

Additional common headers, parameters and status codes are documented at *Authentication and generic parameters*.

Component object attributes are documented at GET /api/components/(string:project)/(string:component)/.

#### GET /api/components/(string: project)/

string: component/ Returns information about translation component.

### **Parameters**

- project (string) Project URL slug
- component (string) Component URL slug

### Response JSON Object

- branch (string) VCS repository branch
- file\_format (string) file format of translations
- filemask (string) mask of translation files in the repository
- git\_export (string) URL of the exported VCS repository with translations
- license (string) license for translations
- license\_url (string) URL of license for translations
- name (string) name of component
- slug (string) slug of component
- project (object) the translation project; see GET /api/projects/ (string:project)/
- repo (string) VCS repository URL
- template (string) base file for monolingual translations
- new\_base (string) base file for adding new translations
- vcs (string) version control system
- repository\_url (string) URL to repository status; see GET /api/components/(string:project)/(string:component)/repository/
- translations\_url (string) URL to translations list; see GET /api/components/(string:project)/(string:component)/translations/
- lock\_url (string) URL to lock status; see GET /api/components/ (string:project)/(string:component)/lock/
- changes\_list\_url (string) URL to changes list; see GET /api/components/ (string:project)/(string:component)/changes/
- push (string) URL of a push repository

#### See also:

Additional common headers, parameters and status codes are documented at Authentication and generic parameters.

```
{
    "branch": "master",
    "file_format": "po",
    "filemask": "po/*.po",
    "git_export": "",
    "license": "",
    "license_url": "",
    "name": "Weblate",
    "slug": "weblate",
    "project": {
        "name": "Hello",
        "slug": "hello",
        "source_language": {
            "code": "en",
            "direction": "ltr",
            "name": "English",
            "url": "http://example.com/api/languages/en/",
            "web_url": "http://example.com/languages/en/"
       },
        "url": "http://example.com/api/projects/hello/",
        "web": "https://weblate.org/",
        "web_url": "http://example.com/projects/hello/"
    },
    "repo": "file:///home/nijel/work/weblate-hello",
    "template": "",
    "new_base": ""
    "url": "http://example.com/api/components/hello/weblate/",
    "vcs": "git",
    "web_url": "http://example.com/projects/hello/weblate/"
}
```

DELETE /api/components/(string: project)/

string: component/ New in version 3.9.

Deletes a component.

#### Parameters

- project (string) Project URL slug
- component (string) Component URL slug

GET /api/components/(string: project)/

string: component/changes/ Returns a list of component changes.

### Parameters

- project (string) Project URL slug
- component (string) Component URL slug

## Response JSON Object

• results (array) - array of component objects; see GET /api/changes/ (int:pk)/

### See also:

Additional common headers, parameters and status codes are documented at *Authentication and generic parameters*.

```
GET /api/components/(string: project)/
    string: component/lock/ Returns component lock status.
```

#### **Parameters**

- project (string) Project URL slug
- component (string) Component URL slug

## Response JSON Object

• locked (boolean) - whether component is locked for updates

### See also:

Additional common headers, parameters and status codes are documented at *Authentication and generic parameters*.

#### Example JSON data:

```
{
    "locked": false
}
```

### POST /api/components/(string: project)/

string: component/lock/ Sets component lock status.

Response is same as GET /api/components/(string:project)/(string:component)/lock/.

## **Parameters**

- project (string) Project URL slug
- component (string) Component URL slug

## Request JSON Object

• lock - Boolean whether to lock or not.

## See also:

Additional common headers, parameters and status codes are documented at *Authentication and generic parameters*.

### GET /api/components/(string: project)/

string: component/repository/ Returns information about VCS repository status.

The response is same as for GET /api/projects/(string:project)/repository/.

## Parameters

- project (string) Project URL slug
- component (string) Component URL slug

### Response JSON Object

- needs\_commit (boolean) whether there are any pending changes to commit
- needs\_merge (boolean) whether there are any upstream changes to merge
- needs\_push (boolean) whether there are any local changes to push
- remote\_commit (string) Remote commit information
- status (string) VCS repository status as reported by VCS
- merge\_failure Text describing merge failure or null if there is none

#### See also:

Additional common headers, parameters and status codes are documented at *Authentication and generic parameters*.

### POST /api/components/(string: project)/

string: component/repository/ Performs the given operation on a VCS repository.

See POST /api/projects/(string:project)/repository/ for documentation.

#### **Parameters**

- project (string) Project URL slug
- component (string) Component URL slug

## Request JSON Object

• operation (*string*) - Operation to perform: one of push, pull, commit, reset, cleanup

## Response JSON Object

• result (boolean) - result of the operation

#### See also:

Additional common headers, parameters and status codes are documented at *Authentication and generic parameters*.

## GET /api/components/(string: project)/

string: component/monolingual\_base/ Downloads base file for monolingual translations.

### **Parameters**

- project (string) Project URL slug
- component (string) Component URL slug

#### See also:

Additional common headers, parameters and status codes are documented at *Authentication and generic parameters*.

## GET /api/components/(string: project)/

string: component/new\_template/ Downloads template file for new translations.

# Parameters

- project (string) Project URL slug
- component (string) Component URL slug

#### See also:

Additional common headers, parameters and status codes are documented at *Authentication and generic parameters*.

## GET /api/components/(string: project)/

string: component/translations/ Returns a list of translation objects in the given component.

### Parameters

- project (string) Project URL slug
- component (string) Component URL slug

## Response JSON Object

• results (array) - array of translation objects; see GET /api/translations/ (string:project)/(string:component)/(string:language)/

## See also:

Additional common headers, parameters and status codes are documented at *Authentication and generic parameters*.

## POST /api/components/(string: project)/

string: component/translations/ Creates new translation in the given component.

#### Parameters

- project (string) Project URL slug
- component (string) Component URL slug

# Response JSON Object

• language\_code (string) - translation language code; see GET /api/ languages/(string:language)/

# GET /api/components/(string: project)/

**string:** component/**statistics/** Returns paginated statistics for all translations within component.

New in version 2.7.

#### **Parameters**

- project (string) Project URL slug
- component (string) Component URL slug

## Response JSON Object

• results (array) - array of translation statistics objects; see GET /api/translations/(string:project)/(string:component)/ (string:language)/statistics/

### **Translations**

#### GET /api/translations/

Returns a list of translations.

### See also:

Additional common headers, parameters and status codes are documented at *Authentication and generic parameters*.

Translation object attributes are documented at GET /api/translations/(string:project)/(string:component)/(string:language)/.

# GET /api/translations/(string: project)/

string: component/string: language/ Returns information about a translation.

### **Parameters**

- project (string) Project URL slug
- component (string) Component URL slug
- language (string) Translation language code

## Response JSON Object

- component (object) component object; see GET /api/components/ (string:project)/(string:component)/
- failing\_checks (int) number of strings failing check
- failing\_checks\_percent (float) percentage of strings failing check
- failing\_checks\_words (int) number of words with failing check
- filename (string) translation filename
- fuzzy (int) number of strings marked for review
- fuzzy\_percent (float) percentage of strings marked for review
- fuzzy\_words (int) number of words marked for review

- have\_comment (int) number of strings with comment
- have\_suggestion (int) number of strings with suggestion
- is\_template (boolean) whether translation is monolingual base
- language (object) source language object; see GET /api/languages/ (string:language)/
- language\_code (string) language code used in the repository; this can be different from language code in the language object
- last\_author (string) name of last author
- last\_change (timestamp) last change timestamp
- revision (string) hash revision of the file
- share\_url (string) URL for sharing leading to engage page
- total (int) total number of strings
- total\_words (int) total number of words
- translate\_url (string) URL for translating
- translated (int) number of translated strings
- translated\_percent (float) percentage of translated strings
- translated\_words (int) number of translated words
- repository\_url (string) URL to repository status; see GET /api/translations/(string:project)/(string:component)/ (string:language)/repository/
- file\_url (string) URL to file object; see GET /api/translations/ (string:project)/(string:component)/(string:language)/file/
- changes\_list\_url (string) URL to changes list; see GET /api/translations/(string:project)/(string:component)/ (string:language)/changes/
- units\_list\_url (string) URL to strings list; see GET /api/translations/ (string:project)/(string:component)/(string:language)/units/

## See also:

Additional common headers, parameters and status codes are documented at *Authentication and generic parameters*.

## Example JSON data:

```
"component": {
    "branch": "master",
    "file_format": "po",
    "git_export": "",
    "license": "",
    "license_url": "",
    "name": "Weblate",
    "new_base": "",
    "project": {
        "name": "Hello",
        "slug": "hello",
        "source_language": {
              "code": "en",
```

(continues on next page)

(continued from previous page)

```
"direction": "ltr",
                "name": "English",
                "url": "http://example.com/api/languages/en/",
                "web url": "http://example.com/languages/en/"
            },
            "url": "http://example.com/api/projects/hello/",
            "web": "https://weblate.org/",
            "web_url": "http://example.com/projects/hello/"
        },
        "repo": "file:///home/nijel/work/weblate-hello",
        "slug": "weblate",
        "template": "",
        "url": "http://example.com/api/components/hello/weblate/",
        "vcs": "git",
        "web_url": "http://example.com/projects/hello/weblate/"
    },
    "failing_checks": 3,
    "failing_checks_percent": 75.0,
    "failing_checks_words": 11,
    "filename": "po/cs.po",
    "fuzzy": 0,
    "fuzzy_percent": 0.0,
    "fuzzy words": 0,
    "have_comment": 0,
    "have_suggestion": 0,
    "is_template": false,
    "language": {
        "code": "cs",
        "direction": "ltr",
        "name": "Czech",
        "url": "http://example.com/api/languages/cs/",
        "web_url": "http://example.com/languages/cs/"
    },
    "language_code": "cs",
    "last author": "Weblate Admin",
    "last_change": "2016-03-07T10:20:05.499",
    "revision": "7ddfafe6daaf57fc8654cc852ea6be212b015792",
    "share_url": "http://example.com/engage/hello/cs/",
    "total": 4,
    "total_words": 15,
    "translate_url": "http://example.com/translate/hello/weblate/cs/",
    "translated": 4,
    "translated_percent": 100.0,
    "translated_words": 15,
    "url": "http://example.com/api/translations/hello/weblate/cs/",
    "web_url": "http://example.com/projects/hello/weblate/cs/"
}
```

```
DELETE /api/translations/(string: project)/
string: component/string: language/ New in version 3.9.
```

Deletes a translation.

## Parameters

- project (string) Project URL slug
- component (string) Component URL slug

• language (string) - Translation language code

### GET /api/translations/(string: project)/

string: component/string: language/changes/ Returns a list of translation changes.

#### **Parameters**

- project (string) Project URL slug
- component (string) Component URL slug
- language (string) Translation language code

### Response JSON Object

• results (array) - array of component objects; see GET /api/changes/ (int:pk)/

### See also:

Additional common headers, parameters and status codes are documented at *Authentication and generic parameters*.

### GET /api/translations/(string: project)/

string: component/string: language/units/ Returns a list of translation units.

#### **Parameters**

- project (string) Project URL slug
- component (string) Component URL slug
- language (string) Translation language code

### Response JSON Object

• results (array) - array of component objects; see GET /api/units/(int:pk)/

### See also:

Additional common headers, parameters and status codes are documented at *Authentication and generic parameters*.

## GET /api/translations/(string: project)/

string: component/string: language/file/ Download current translation file as stored in VCS (without format parameter) or as converted to a standard format (currently supported: Gettext PO, MO, XLIFF and TBX).

**Note:** This API endpoint uses different logic for output than rest of API as it operates on whole file rather than on data. Set of accepted format parameter differs and without such parameter you get translation file as stored in VCS.

### **Query Parameters**

• format - File format to use; if not specified no format conversion happens; supported file formats: po, mo, xliff, xliff11, tbx

### Parameters

- project (string) Project URL slug
- component (string) Component URL slug
- language (string) Translation language code

### See also:

Additional common headers, parameters and status codes are documented at *Authentication and generic parameters*.

### POST /api/translations/(string: project)/

string: component/string: language/file/ Upload new file with translations.

#### Parameters

- project (string) Project URL slug
- component (string) Component URL slug
- language (string) Translation language code

#### Form Parameters

- boolean overwrite Whether to overwrite existing translations (defaults to no)
- file file Uploaded file
- string email Author e-mail
- string author Author name
- string method Upload method (translate, approve, suggest, fuzzy, replace)
- string fuzzy Fuzzy strings processing (empty, process, approve)

#### See also:

Additional common headers, parameters and status codes are documented at *Authentication and generic parameters*.

## CURL example:

```
curl -X POST \
   -F file=@strings.xml \
   -H "Authorization: Token TOKEN" \
   http://example.com/api/translations/hello/android/cs/file/
```

# GET /api/translations/(string: project)/

string: component/string: language/repository/ Returns information about VCS repository status.

The response is same as for GET /api/components/(string:project)/(string:component)/repository/.

## **Parameters**

- project (string) Project URL slug
- component (string) Component URL slug
- language (string) Translation language code

#### See also:

Additional common headers, parameters and status codes are documented at Authentication and generic parameters.

## POST /api/translations/(string: project)/

string: component/string: language/repository/ Performs given operation on the VCS repository.

See POST /api/projects/(string:project)/repository/ for documentation.

### **Parameters**

- project (string) Project URL slug
- component (string) Component URL slug
- language (string) Translation language code

## Request JSON Object

• operation (string) - Operation to perform: one of push, pull, commit, reset, cleanup

# Response JSON Object

• result (boolean) - result of the operation

#### See also:

Additional common headers, parameters and status codes are documented at *Authentication and generic parameters*.

#### GET /api/translations/(string: project)/

string: component/string: language/statistics/ Returns detailed translation statistics.

New in version 2.7.

### Parameters

- project (string) Project URL slug
- component (string) Component URL slug
- language (string) Translation language code

## Response JSON Object

- code (string) language code
- failing (int) number of failing checks
- failing\_percent (float) percentage of failing checks
- fuzzy (int) number of strings needing review
- fuzzy\_percent (float) percentage of strings needing review
- total\_words (int) total number of words
- $translated\_words$  (int) number of translated words
- last\_author (string) name of last author
- last\_change (timestamp) date of last change
- name (string) language name
- total (int) total number of strings
- translated (int) number of translated strings
- translated\_percent (float) percentage of translated strings
- url (string) URL to access the translation (engagement URL)
- url\_translate (string) URL to access the translation (real translation URL)

### Units

New in version 2.10.

## GET /api/units/

Returns list of translation units.

## See also:

Additional common headers, parameters and status codes are documented at *Authentication and generic parameters*.

Unit object attributes are documented at GET /api/units/(int:pk)/.

### GET /api/units/(int: pk)/

Returns information about translation unit.

#### Parameters

• pk (int) - Unit ID

## Response JSON Object

- translation (string) URL of a related translation object
- source (string) source string
- previous\_source (string) previous source string used for fuzzy matching
- target (string) target string
- id\_hash (string) unique identifier of the unit
- content\_hash (string) unique identifier of the source string
- location (string) location of the unit in source code
- context (string) translation unit context
- note (string) translation unit note
- flags (string) translation unit flags
- fuzzy (boolean) whether unit is fuzzy or marked for review
- translated (boolean) whether unit is translated
- position (int) unit position in translation file
- has\_suggestion (boolean) whether unit has suggestions
- has\_comment (boolean) whether unit has comments
- has\_failing\_check (boolean) whether unit has failing checks
- $num\_words(int)$  number of source words
- priority (int) translation priority; 100 is default
- id(int) unit identifier
- web\_url (string) URL where unit can be edited
- souce\_info (string) Source string information link; see GET /api/units/ (int:pk)/

# Changes

New in version 2.10.

## GET /api/changes/

Returns a list of translation changes.

#### See also:

Additional common headers, parameters and status codes are documented at *Authentication and generic parameters*.

Change object attributes are documented at GET /api/changes/(int:pk)/.

### GET /api/changes/(int: pk)/

Returns information about translation change.

### **Parameters**

• pk (int) - Change ID

## Response JSON Object

- unit (string) URL of a related unit object
- translation (string) URL of a related translation object
- component (string) URL of a related component object
- dictionary (string) URL of a related dictionary object
- user (string) URL of a related user object
- author (string) URL of a related author object
- timestamp (timestamp) event timestamp
- action (int) numeric identification of action
- action\_name (string) text description of action
- target (string) event changed text or detail
- id (int) change identifier

### **Screenshots**

New in version 2.14.

#### GET /api/screenshots/

Returns a list of screenshot string information.

#### See also:

Additional common headers, parameters and status codes are documented at *Authentication and generic parameters*.

Sources object attributes are documented at GET /api/screenshots/(int:pk)/.

## GET /api/screenshots/(int: pk)/

Returns information about screenshot information.

#### Parameters

• pk (int) - Screenshot ID

## Response JSON Object

- name (string) name of a screenshot
- component (string) URL of a related component object
- file\_url (string) URL to download a file; see GET /api/screenshots/ (int:pk)/file/
- units (array) link to associated source string information; see GET /api/ units/(int:pk)/

### GET /api/screenshots/(int: pk)/file/

Download the screenshot image.

### Parameters

• pk (int) - Screenshot ID

### POST /api/screenshots/(int: pk)/file/

Replace screenshot image.

#### **Parameters**

• pk (int) - Screenshot ID

# Form Parameters

• file image - Uploaded file

#### See also:

Additional common headers, parameters and status codes are documented at *Authentication and generic parameters*.

### **CURL** example:

```
curl -X POST \
   -F image=@image.png \
   -H "Authorization: Token TOKEN" \
   http://example.com/api/screenshots/1/file/
```

## 1.12.2 Notification hooks

Notification hooks allow external applications to notify Weblate that the VCS repository has been updated.

You can use repository endpoints for projects, components and translations to update individual repositories; see POST /api/projects/(string:project)/repository/ for documentation.

### GET /hooks/update/(string: project)/

**string:** component/ Deprecated since version 2.6: Please use POST /api/components/ (string:project)/(string:component)/repository/ instead which works properly with authentication for ACL limited projects.

Triggers update of a component (pulling from VCS and scanning for translation changes).

### GET /hooks/update/(string: project)/

Deprecated since version 2.6: Please use POST /api/projects/(string:project)/repository/instead which works properly with authentication for ACL limited projects.

Triggers update of all components in a project (pulling from VCS and scanning for translation changes).

## POST /hooks/github/

Special hook for handling GitHub notifications and automatically updating matching components.

**Note:** GitHub includes direct support for notifying Weblate: enable Weblate service hook in repository settings and set the URL to the URL of your Weblate installation.

#### See also:

Automatically receiving changes from GitHub For instruction on setting up GitHub integration

https://help.github.com/en/github/extending-github/about-webhooks Generic information about GitHub Webhooks

**ENABLE\_HOOKS** For enabling hooks for whole Weblate

### POST /hooks/gitlab/

Special hook for handling GitLab notifications and automatically updating matching components.

# See also:

98

Automatically receiving changes from GitLab For instruction on setting up GitLab integration

https://docs.gitlab.com/ce/user/project/integrations/webhooks.html Generic information about GitLab Webhooks

ENABLE\_HOOKS For enabling hooks for whole Weblate

### POST /hooks/bitbucket/

Special hook for handling Bitbucket notifications and automatically updating matching components.

#### See also:

Automatically receiving changes from Bitbucket For instruction on setting up Bitbucket integration

https://confluence.atlassian.com/bitbucket/manage-webhooks-735643732.html Generic information about Bitbucket Webhooks

ENABLE\_HOOKS For enabling hooks for whole Weblate

### POST /hooks/pagure/

New in version 3.3.

Special hook for handling Pagure notifications and automatically updating matching components.

### See also:

Automatically receiving changes from Pagure For instruction on setting up Pagure integration

https://docs.pagure.org/pagure/usage/using\_webhooks.html Generic information about Pagure Webhooks

ENABLE\_HOOKS For enabling hooks for whole Weblate

### POST /hooks/azure/

New in version 3.8.

Special hook for handling Azure Repos notifications and automatically updating matching components.

### See also:

Automatically receiving changes from Azure Repos For instruction on setting up Azure integration

https://docs.microsoft.com/azure/devops/service-hooks/services/webhooks Generic information about Azure Repos Web Hooks

ENABLE\_HOOKS For enabling hooks for whole Weblate

## POST /hooks/gitea/

New in version 3.9.

Special hook for handling Gitea Webhook notifications and automatically updating matching components.

### See also:

Automatically receiving changes from Gitea Repos For instruction on setting up Gitea integration

https://docs.gitea.io/en-us/webhooks/ Generic information about Gitea Webhooks

ENABLE\_HOOKS For enabling hooks for whole Weblate

### POST /hooks/gitee/

New in version 3.9.

Special hook for handling Gitee Webhook notifications and automatically updating matching components.

#### See also:

Automatically receiving changes from Gitee Repos For instruction on setting up Gitee integration

https://gitee.com/help/categories/40 Generic information about Gitee Webhooks ENABLE\_HOOKS For enabling hooks for whole Weblate

## **1.12.3 Exports**

Weblate provides various exports to allow you to further process the data.

```
GET /exports/stats/(string: project)/
    string: component/
```

## Query Parameters

• format (string) - Output format: either json or csv

Deprecated since version 2.6: Please use GET /api/components/(string:project)/ (string:component)/statistics/ and GET /api/translations/(string:project)/ (string:component)/(string:language)/statistics/ instead; it allows access to ACL controlled projects as well.

Retrieves statistics for given component in given format.

## Example request:

```
GET /exports/stats/weblate/master/ HTTP/1.1
Host: example.com
Accept: application/json, text/javascript
```

### Example response:

```
HTTP/1.1 200 OK
Vary: Accept
Content-Type: application/json
{
        "code": "cs",
        "failing": 0,
        "failing_percent": 0.0,
        "fuzzy": 0,
        "fuzzy_percent": 0.0,
        "last_author": "Michal \u010ciha\u0159",
        "last_change": "2012-03-28T15:07:38+00:00",
        "name": "Czech",
        "total": 436,
        "total_words": 15271,
        "translated": 436,
        "translated_percent": 100.0,
        "translated_words": 3201,
        "url": "http://hosted.weblate.org/engage/weblate/cs/",
        "url_translate": "http://hosted.weblate.org/projects/weblate/master/cs/"
```

(continues on next page)

(continued from previous page)

```
},
        "code": "nl",
        "failing": 21,
        "failing_percent": 4.8,
        "fuzzy": 11,
        "fuzzy_percent": 2.5,
        "last_author": null,
        "last_change": null,
        "name": "Dutch",
        "total": 436,
        "total_words": 15271,
        "translated": 319,
        "translated_percent": 73.2,
        "translated_words": 3201,
        "url": "http://hosted.weblate.org/engage/weblate/nl/",
        "url_translate": "http://hosted.weblate.org/projects/weblate/master/nl/"
    },
        "code": "el",
        "failing": 11,
        "failing_percent": 2.5,
        "fuzzy": 21,
        "fuzzy_percent": 4.8,
        "last_author": null,
        "last_change": null,
        "name": "Greek",
        "total": 436,
        "total_words": 15271,
        "translated": 312,
        "translated_percent": 71.6,
        "translated_words": 3201,
        "url": "http://hosted.weblate.org/engage/weblate/el/",
        "url_translate": "http://hosted.weblate.org/projects/weblate/master/el/"
    },
]
```

# 1.12.4 RSS feeds

Changes in translations are exported in RSS feeds.

```
GET /exports/rss/(string: project)/
string: component/string: language/ Retrieves RSS feed with recent changes for a translation.

GET /exports/rss/(string: project)/
string: component/ Retrieves RSS feed with recent changes for a component.

GET /exports/rss/(string: project)/
Retrieves RSS feed with recent changes for a project.

GET /exports/rss/language/(string: language)/
```

GET /exports/rss/language/(string: language)/ Retrieves RSS feed with recent changes for a language.

 $\ensuremath{\mathtt{GET}}$  /exports/rss/ Retrieves RSS feed with recent changes for Weblate instance.

### See also:

RSS on wikipedia

# 1.13 Weblate Client

New in version 2.7: There has been full wlc utility support ever since Weblate 2.7. If you are using an older version some incompatibilities with the API might occur.

# 1.13.1 Installation

The Weblate Client is shipped separately and includes the Python module. You need to install wlc; wlc to use these.

pip3 install wlc

# 1.13.2 Synopsis

# wlc [parameter] <command> [options]

Commands actually indicate which operation should be performed.

# 1.13.3 Description

Weblate Client is a Python library and command-line utility to manage Weblate remotely using Weblate's Web API. The command-line utility can be invoked as wlc and is built on wlc.

### Instance wide options

The program accepts the following options for a whole instance, which must be entered before any subcommand.

## --format {csv,json,text,html}

Specify the output format.

### --url URL

Specify the API URL. Overrides any value found in the configuration file, see *Files*. The URL should end with /api/, for example https://hosted.weblate.org/api/.

#### --kev KEY

Specify the API user key to use. Overrides any value found in the configuration file, see *Files*. You can find your key in your profile on Weblate.

#### --config PATH

Overrides the configuration file path, see *Files*.

## --config-section SECTION

Overrides configuration file section in use, see Files.

## **Subcommands**

The following subcommands are available:

## version

Prints the current version.

## list-languages

Lists used languages in Weblate.

## list-projects

Lists projects in Weblate.

#### list-components

Lists components in Weblate.

#### list-translations

Lists translations in Weblate.

#### show

Shows Weblate object (translation, component or project).

ls

Lists Weblate object (translation, component or project).

#### commit

Commits changes made in a Weblate object (translation, component or project).

## pull

Pulls remote repository changes into Weblate object (translation, component or project).

## push

Pushes Weblate object changes into remote repository (translation, component or project).

### reset

New in version 0.7: Supported since wlc 0.7.

Resets changes in Weblate object to match remote repository (translation, component or project).

#### cleanup

New in version 0.9: Supported since wlc 0.9.

Removes any untracked changes in a Weblate object to match the remote repository (translation, component or project).

#### repo

Displays repository status for a given Weblate object (translation, component or project).

#### statistics

Displays detailed statistics for a given Weblate object (translation, component or project).

### lock-status

New in version 0.5: Supported since wlc 0.5.

Displays lock status.

### lock

New in version 0.5: Supported since wlc 0.5.

Locks component from further translation in Weblate.

### unlock

New in version 0.5: Supported since wlc 0.5.

Unlocks translation of Weblate component.

### changes

New in version 0.7: Supported since wlc 0.7 and Weblate 2.10.

Displays changes for a given object.

## download

New in version 0.7: Supported since wlc 0.7.

Downloads a translation file.

#### --convert

Converts file format, if unspecified no conversion happens on the server and the file is downloaded as is to the repository.

### --output

Specifies file to save output in, if left unspecified it is printed to stdout.

1.13. Weblate Client 103

#### upload

New in version 0.9: Supported since wlc 0.9.

Uploads a translation file.

### --overwrite

Overwrite existing translations upon uploading.

#### --input

File from which content is read, if left unspecified it is read from stdin.

### 1.13.4 Files

- .weblate Per project configuration file
- ~/.config/weblate User configuration file

/etc/xdg/weblate System wide configuration file

The program follows the XDG specification, so you can adjust placement of config files by environment variables XDG\_CONFIG\_HOME or XDG\_CONFIG\_DIRS.

Following settings can be configured in the [weblate] section (you can customize this by --config-section):

## key

API KEY to access Weblate.

url

API server URL, defaults to http://127.0.0.1:8000/api/.

#### translation

Path to the default translation - component or project.

The configuration file is an INI file, for example:

```
[weblate]
url = https://hosted.weblate.org/api/
key = APIKEY
translation = weblate/master
```

Additionally API keys can be stored in the [keys] section:

```
[keys]
https://hosted.weblate.org/api/ = APIKEY
```

This allows you to store keys in your personal settings, while using the .weblate configuration in the VCS repository so that wlc knows which server it should talk to.

# 1.13.5 Examples

Print current program version:

```
$ wlc version
version: 0.1
```

List all projects:

```
$ wlc list-projects
name: Hello
slug: hello
source_language: en
```

(continues on next page)

(continued from previous page)

```
url: http://example.com/api/projects/hello/
web: https://weblate.org/
web_url: http://example.com/projects/hello/
```

You can also designate what project wlc should work on:

```
$ cat .weblate
[weblate]
url = https://hosted.weblate.org/api/
translation = weblate/master
$ wlc show
branch: master
file_format: po
filemask: weblate/locale/*/LC_MESSAGES/django.po
git_export: https://hosted.weblate.org/git/weblate/master/
license: GPL-3.0+
license_url: https://spdx.org/licenses/GPL-3.0+
name: master
new_base: weblate/locale/django.pot
project: weblate
repo: git://github.com/WeblateOrg/weblate.git
slug: master
template:
url: https://hosted.weblate.org/api/components/weblate/master/
vcs: git
web_url: https://hosted.weblate.org/projects/weblate/master/
```

With this setup it is easy to commit pending changes in the current project:

```
$ wlc commit
```

# 1.14 Weblate's Python API

## 1.14.1 Installation

The Python API is shipped separately, you need to install the Weblate Client: (wlc) to have it.

```
pip install wlc
```

## 1.14.2 wlc

## WeblateException

### exception wlc.WeblateException

Base class for all exceptions.

## Weblate

```
class wlc.Weblate(key=", url=None, config=None)
```

#### **Parameters**

• key (str) - User key

- url (str) API server URL, if not specified default is used
- config (wlc.config.WeblateConfig) Configuration object, overrides any other parameters.

Access class to the API, define API key and optionally API URL.

get(path)

Parameters path (str) - Request path

Return type object

Performs a single API GET call.

post(path, \*\*kwargs)

Parameters path (str) - Request path

Return type object

Performs a single API GET call.

## 1.14.3 wlc.config

## WeblateConfig

class wlc.config.WeblateConfig(section='wlc')

**Parameters section** (str) – Configuration section to use

Configuration file parser following XDG specification.

load(path=None)

**Parameters path** (str) – Path from which to load configuration.

Loads configuration from a file, if none is specified, it loads from the *wlc* configuration file (~/.config/wlc) placed in your XDG configuration path (/etc/xdg/wlc).

## 1.14.4 wlc.main

wlc.main.main(settings=None, stdout=None, args=None)

## Parameters

- settings (list) Settings to override as list of tuples
- ${\tt stdout}\ ({\tt object})$   ${\tt stdout}\ {\tt file}\ {\tt object}\ {\tt for}\ {\tt printing}\ {\tt output},\ {\tt uses}\ {\tt sys.stdout}\ {\tt as}\ {\tt default}$
- args (list) Command-line arguments to process, uses sys.args as default

Main entry point for command-line interface.

## @wlc.main.register\_command(command)

Decorator to register Command class in main parser used by main().

## Command

106

class wlc.main.Command(args, config, stdout=None)

Main class for invoking commands.

Administrator docs

# 2.1 Installation instructions

# 2.1.1 Installing using Docker

With dockerized Weblate deployment you can get your personal Weblate instance up and running in seconds. All of Weblate's dependencies are already included. PostgreSQL is set up as the default database.

## Hardware requirements

Weblate should run on all contemporary hardware without problems, the following is the minimal configuration required to run Weblate on a single host (Weblate, database and webserver):

- 2 GB of RAM
- 2 CPU cores
- 1 GB of storage space

The more memory the better - it is used for caching on all levels (filesystem, database and Weblate).

Many concurrent users increases the amount of needed CPU cores. For hundreds of translation components at least 4 GB of RAM is recommended.

**Note:** Actual requirements for your installation of Weblate vary heavily based on the size of the translations managed in it.

## Installation

The following examples assume you have a working Docker environment, with docker-compose installed. Please check the Docker documentation for instructions.

1. Clone the weblate-docker repo:

```
git clone https://github.com/WeblateOrg/docker-compose.git weblate-docker cd weblate-docker
```

2. Create a docker-compose.override.yml file with your settings. See *Docker environment variables* for full list of environment variables.

```
version: '3'
services:
    weblate:
    ports:
        - 80:8080
    environment:
        WEBLATE_EMAIL_HOST: smtp.example.com
        WEBLATE_EMAIL_HOST_USER: user
        WEBLATE_EMAIL_HOST_PASSWORD: pass
        WEBLATE_SERVER_EMAIL: weblate@example.com
        WEBLATE_DEFAULT_FROM_EMAIL: weblate@example.com
        WEBLATE_ALLOWED_HOSTS: weblate.example.com,localhost
        WEBLATE_ADMIN_PASSWORD: password for the admin user
        WEBLATE_ADMIN_EMAIL: weblate.admin@example.com
```

**Note:** If <code>WEBLATE\_ADMIN\_PASSWORD</code> is not set, the admin user is created with a random password shown on first startup.

Append ',localhost' to WEBLATE\_ALLOWED\_HOSTS to be able to access locally for testing.

You may also need to edit the *docker-compose.yml* file and change the default port from 80 if you already have a web server running on your local machine.

3. Start Weblate containers:

```
docker-compose up
```

Enjoy your Weblate deployment, it's accessible on port 80 of the weblate container.

Changed in version 2.15-2: The setup has changed recently, priorly there was separate web server container, since 2.15-2 the web server is embedded in the Weblate container.

Changed in version 3.7.1-6: In July 2019 (starting with the 3.7.1-6 tag), the containers is not running as a root user. This has lead to changed exposed port from 80 to 8080.

#### See also:

Invoking management commands

## Docker container with HTTPS support

Please see *Installation* for generic deployment instructions, this section only mentions differences compared to it.

### Using own SSL certificates

New in version 3.8-3.

In case you have own SSL certificate you want to use, simply place the files into the Weblate data volume (see *Docker container volumes*):

• ssl/fullchain.pem containing the certificate including any needed CA certificates

• ssl/privkey.pem containing the private key

Additionally, Weblate container will now accept SSL connections on port 4443, you will want to include the port forwarding for HTTPS in docker compose override:

```
version: '3'
services:
    weblate:
    ports:
        - 80:8080
        - 443:4443
```

## Automatic SSL certificates using Let's Encrypt

In case you want to use Let's Encrypt automatically generated SSL certificates on public installation, you need to add a reverse HTTPS proxy an additional Docker container, https-portal will be used for that. This is made use of in the docker-compose-https.yml file. Then create a docker-compose-https. override.yml file with your settings:

```
version: '3'
services:
    weblate:
    environment:
        WEBLATE_EMAIL_HOST: smtp.example.com
        WEBLATE_EMAIL_HOST_USER: user
        WEBLATE_EMAIL_HOST_PASSWORD: pass
        WEBLATE_ALLOWED_HOSTS: weblate.example.com
        WEBLATE_ADMIN_PASSWORD: password for admin user
    https-portal:
        environment:
        DOMAINS: 'weblate.example.com -> http://weblate:8080'
```

Whenever invoking docker-compose you need to pass both files to it, and then do:

```
docker-compose -f docker-compose-https.yml -f docker-compose-https.override.yml build docker-compose -f docker-compose-https.yml -f docker-compose-https.override.yml up
```

## Upgrading the Docker container

Usually it is good idea to only update the Weblate container and keep the PostgreSQL container at the version you have, as upgrading PostgreSQL is quite painful and in most cases does not bring many benefits.

You can do this by sticking with the existing docker-compose and just pull the latest images and then restart:

```
docker-compose stop
docker-compose pull
docker-compose up
```

The Weblate database should be automatically migrated on first startup, and there should be no need for additional manual actions.

Note: Upgrades across 3.0 are not supported by Weblate. If you are on 2.x series and want to upgrade to 3.x, first upgrade to the latest 3.0.1-x (at time of writing this it is the 3.0.1-7) image, which will do the migration and then continue upgrading to newer versions.

You might also want to update the docker-compose repository, though it's not needed in most case. Please beware of PostgreSQL version changes in this case as it's not straightforward to upgrade the database, see GitHub issue for more info.

#### **Docker environment variables**

Many of Weblate's Configuration can be set in the Docker container using environment variables:

## **Generic settings**

### WEBLATE DEBUG

Configures Django debug mode using DEBUG.

## Example:

```
environment:
WEBLATE_DEBUG: 1
```

#### See also:

Disable debug mode.

## WEBLATE\_LOGLEVEL

Configures the logging verbosity.

## WEBLATE\_SITE\_TITLE

Configures the site-title shown on the heading of all pages.

## WEBLATE\_ADMIN\_NAME

## WEBLATE\_ADMIN\_EMAIL

Configures the site-admin's name and e-mail.

## Example:

```
environment:
WEBLATE_ADMIN_NAME: Weblate admin
WEBLATE_ADMIN_EMAIL: noreply@example.com
```

## See also:

Properly configure admins

## WEBLATE\_ADMIN\_PASSWORD

Sets the password for the admin user. If not set, the admin user is created with a random password shown on first startup.

Changed in version 2.9: Since version 2.9, the admin user is adjusted on every container startup to match WEBLATE\_ADMIN\_PASSWORD, WEBLATE\_ADMIN\_NAME and WEBLATE\_ADMIN\_EMAIL.

# WEBLATE\_SERVER\_EMAIL

## WEBLATE\_DEFAULT\_FROM\_EMAIL

Configures the address for outgoing e-mails.

#### See also:

Configure e-mail addresses

## WEBLATE\_ALLOWED\_HOSTS

Configures allowed HTTP hostnames using <code>ALLOWED\_HOSTS</code> and sets sitename to the first one.

#### Example:

#### environment:

WEBLATE\_ALLOWED\_HOSTS: weblate.example.com,example.com

#### See also:

Allowed hosts setup, Set correct sitename

## WEBLATE SECRET KEY

Configures the secret used by Django for cookie signing.

Deprecated since version 2.9: The secret is now generated automatically on first startup, there is no need to set it manually.

#### See also:

Django secret key

## WEBLATE\_REGISTRATION\_OPEN

Configures whether registrations are open by toggling REGISTRATION\_OPEN.

### Example:

```
environment:
WEBLATE_REGISTRATION_OPEN: O
```

## WEBLATE\_TIME\_ZONE

Configures the used time zone in Weblate, see TIME\_ZONE.

Note: To change the time zone of the Docker container itself, use the TZ environment variable.

## Example:

```
environment:
WEBLATE_TIME_ZONE: Europe/Prague
```

## WEBLATE\_ENABLE\_HTTPS

Makes Weblate assume it is operated behind a reverse HTTPS proxy, it makes Weblate use HTTPS in e-mail and API links or set secure flags on cookies.

**Note:** This does not make the Weblate container accept HTTPS connections, you need to configure that as well, see *Docker container with HTTPS support* for examples.

## Example:

```
environment:
WEBLATE_ENABLE_HTTPS: 1
```

#### See also:

 $Set\ correct\ sitename$ 

## WEBLATE\_IP\_PROXY\_HEADER

Lets Weblate fetch the IP address from any given HTTP header. Use this when using a reverse proxy in front of the Weblate container.

Enables IP\_BEHIND\_REVERSE\_PROXY and sets IP\_PROXY\_HEADER.

**Note:** The format must conform to Django's expectations. Django transforms raw HTTP header names as follows:

 $\bullet\,$  converts all characters to uppercase

- replaces any hyphens with underscores
- $\bullet~$  prepends <code>HTTP\_</code> prefix

So X-Forwarded-For would be mapped to HTTP\_X\_FORWARDED\_FOR.

## Example:

```
environment:
WEBLATE_IP_PROXY_HEADER: HTTP_X_FORWARDED_FOR
```

## WEBLATE REQUIRE LOGIN

Configures login required for the whole of the Weblate installation using LOGIN REQUIRED URLS.

#### Example:

```
environment:
WEBLATE_REQUIRE_LOGIN: 1
```

## WEBLATE\_LOGIN\_REQUIRED\_URLS\_EXCEPTIONS

WEBLATE\_ADD\_LOGIN\_REQUIRED\_URLS\_EXCEPTIONS

# WEBLATE\_REMOVE\_LOGIN\_REQUIRED\_URLS\_EXCEPTIONS

Adds URL exceptions for login required for the whole Weblate installation using  $LOGIN\_REQUIRED\_URLS\_EXCEPTIONS$ .

You can either replace whole settings, or modify default value using ADD and REMOVE variables.

## WEBLATE\_GOOGLE\_ANALYTICS\_ID

Configures ID for Google Analytics by changing GOOGLE\_ANALYTICS\_ID.

#### WEBLATE GITHUB USERNAME

Configures GitHub username for GitHub pull-requests by changing GITHUB\_USERNAME.

### See also:

Pushing changes to GitHub as pull requests, Setting up hub

## WEBLATE\_GITLAB\_USERNAME

Configures GitLab username for GitLab merge-requests by changing GITLAB\_USERNAME

#### See also:

Pushing changes to GitLab as merge requests Setting up Lab

### WEBLATE\_GITLAB\_HOST

Configures GitLab Host for GitLab merge-requests

#### See also:

Pushing changes to GitLab as merge requests Setting up Lab

## WEBLATE GITLAB TOKEN

Configures GitLab access token for GitLab merge-requests

#### See also:

Pushing changes to GitLab as merge requests Setting up Lab

## WEBLATE\_SIMPLIFY\_LANGUAGES

Configures the language simplification policy, see SIMPLIFY\_LANGUAGES.

## WEBLATE\_AKISMET\_API\_KEY

Configures the Akismet API key, see AKISMET\_API\_KEY.

## WEBLATE\_GPG\_IDENTITY

Configures GPG signing of commits, see WEBLATE\_GPG\_IDENTITY.

#### See also:

Signing Git commits by GnuPG

## WEBLATE\_URL\_PREFIX

Configures URL prefix where Weblate is running, see URL\_PREFIX.

## Machine translation settings

WEBLATE\_MT\_AWS\_REGION

WEBLATE MT AWS ACCESS KEY ID

# WEBLATE\_MT\_AWS\_SECRET\_ACCESS\_KEY

Configures AWS machine translation.

## environment:

WEBLATE\_MT\_AWS\_REGION: us-east-1

WEBLATE\_MT\_AWS\_ACCESS\_KEY\_ID: AKIAIOSFODNN7EXAMPLE

WEBLATE\_MT\_AWS\_SECRET\_ACCESS\_KEY: wJalrXUtnFEMI/K7MDENG/bPxRfiCYEXAMPLEKEY

## WEBLATE\_MT\_DEEPL\_KEY

Enables DeepL machine translation and sets MT\_DEEPL\_KEY

## WEBLATE MT GOOGLE KEY

Enables  $Google\ Translate$  and sets  $MT\_GOOGLE\_KEY$ 

## WEBLATE\_MT\_MICROSOFT\_COGNITIVE\_KEY

Enables Microsoft Cognitive Services Translator and sets MT\_MICROSOFT\_COGNITIVE\_KEY

## WEBLATE\_MT\_MYMEMORY\_ENABLED

Enables MyMemory machine translation and sets  $MT\_MYMEMORY\_EMAIL$  to  $WEBLATE\ ADMIN\ EMAIL.$ 

# Example:

```
environment:
WEBLATE_MT_MYMEMORY_ENABLED: 1
```

#### WEBLATE MT GLOSBE ENABLED

Enables *Glosbe* machine translation.

```
environment:
WEBLATE MT GLOSBE ENABLED: 1
```

## WEBLATE\_MT\_MICROSOFT\_TERMINOLOGY\_ENABLED

Enables Microsoft Terminology Service machine translation.

```
environment:
WEBLATE_MT_MICROSOFT_TERMINOLOGY_ENABLED: 1
```

WEBLATE\_MT\_SAP\_BASE\_URL

WEBLATE\_MT\_SAP\_SANDBOX\_APIKEY

WEBLATE\_MT\_SAP\_USERNAME

WEBLATE\_MT\_SAP\_PASSWORD

WEBLATE\_MT\_SAP\_USE\_MT

Configures SAP Translation Hub machine translation.

```
environment:

WEBLATE_MT_SAP_BASE_URL: "https://example.hana.ondemand.com/translationhub/

api/v1/"

WEBLATE_MT_SAP_USERNAME: "user"

WEBLATE_MT_SAP_PASSWORD: "password"

WEBLATE_MT_SAP_USE_MT: 1
```

## **Authentication settings**

#### **LDAP**

```
WEBLATE_AUTH_LDAP_SERVER_URI
WEBLATE_AUTH_LDAP_USER_DN_TEMPLATE
WEBLATE_AUTH_LDAP_USER_ATTR_MAP
WEBLATE_AUTH_LDAP_BIND_DN
WEBLATE_AUTH_LDAP_BIND_PASSWORD
WEBLATE_AUTH_LDAP_USER_SEARCH
WEBLATE_AUTH_LDAP_USER_SEARCH_FILTER
LDAP authentication configuration.
```

## Example for direct bind:

#### Example for search and bind:

```
environment:

WEBLATE_AUTH_LDAP_SERVER_URI: ldap://ldap.example.org

WEBLATE_AUTH_LDAP_BIND_DN: CN=ldap,CN=Users,DC=example,DC=com

WEBLATE_AUTH_LDAP_BIND_PASSWORD: password

WEBLATE_AUTH_LDAP_USER_ATTR_MAP: full_name:name,email:mail

WEBLATE_AUTH_LDAP_USER_SEARCH: CN=Users,DC=example,DC=com
```

## Example with search and bind against Active Directory:

```
environment:

WEBLATE_AUTH_LDAP_BIND_DN: CN=ldap,CN=Users,DC=example,DC=com

WEBLATE_AUTH_LDAP_BIND_PASSWORD: password

WEBLATE_AUTH_LDAP_SERVER_URI: ldap://ldap.example.org

WEBLATE_AUTH_LDAP_USER_ATTR_MAP: full_name:name,email:mail

WEBLATE_AUTH_LDAP_USER_SEARCH: CN=Users,DC=example,DC=com

WEBLATE_AUTH_LDAP_USER_SEARCH_FILTER: (sAMAccountName=%(user)s)
```

## See also:

LDAP authentication

### **GitHub**

## **BitBucket**

WEBLATE\_SOCIAL\_AUTH\_BITBUCKET\_KEY  $\begin{tabular}{ll} WEBLATE\_SOCIAL\_AUTH\_BITBUCKET\_SECRET \\ Enables & Bitbucket & authentication. \end{tabular}$ 

## **Facebook**

#### Google

 $\label{eq:weblate_social_auth_google_oauth2_key} $$ $$ \text{Weblate_social_auth_google_oauth2_secret}$ $$ Enables $Google OAuth $2.$$ 

### **GitLab**

WEBLATE\_SOCIAL\_AUTH\_GITLAB\_KEY
WEBLATE\_SOCIAL\_AUTH\_GITLAB\_SECRET
WEBLATE\_SOCIAL\_AUTH\_GITLAB\_API\_URL
Enables GitLab OAuth 2.

## **Azure Active Directory**

WEBLATE\_SOCIAL\_AUTH\_AZUREAD\_OAUTH2\_KEY

WEBLATE\_SOCIAL\_AUTH\_AZUREAD\_OAUTH2\_SECRET

Enables Azure Active Directory authentication, see Microsoft Azure Active Directory.

## **Azure Active Directory with Tenant support**

WEBLATE\_SOCIAL\_AUTH\_AZUREAD\_TENANT\_OAUTH2\_KEY
WEBLATE\_SOCIAL\_AUTH\_AZUREAD\_TENANT\_OAUTH2\_SECRET
WEBLATE\_SOCIAL\_AUTH\_AZUREAD\_TENANT\_OAUTH2\_TENANT\_ID

Enables Azure Active Directory authentication with Tenant support, see Microsoft Azure Active Directory.

## Keycloak

WEBLATE\_SOCIAL\_AUTH\_KEYCLOAK\_KEY

WEBLATE\_SOCIAL\_AUTH\_KEYCLOAK\_SECRET

WEBLATE\_SOCIAL\_AUTH\_KEYCLOAK\_PUBLIC\_KEY

WEBLATE\_SOCIAL\_AUTH\_KEYCLOAK\_ALGORITHM

WEBLATE\_SOCIAL\_AUTH\_KEYCLOAK\_AUTHORIZATION\_URL

WEBLATE\_SOCIAL\_AUTH\_KEYCLOAK\_ACCESS\_TOKEN\_URL

Enables Keycloak authentication, see documentation.

#### Linux vendors

You can enable authentication using Linux vendors authentication services by setting following variables to any value.

WEBLATE\_SOCIAL\_AUTH\_FEDORA

WEBLATE\_SOCIAL\_AUTH\_OPENSUSE

WEBLATE\_SOCIAL\_AUTH\_UBUNTU

## Other authentication settings

## WEBLATE\_NO\_EMAIL\_AUTH

Disables e-mail authentication when set to any value.

## PostgreSQL database setup

The database is created by docker-compose.yml, so these settings affect both Weblate and PostgreSQL containers.

## See also:

Database setup for Weblate

## POSTGRES\_PASSWORD

PostgreSQL password.

## POSTGRES\_USER

 ${\bf Postgre SQL\ username.}$ 

## POSTGRES\_DATABASE

PostgreSQL database name.

## POSTGRES\_HOST

PostgreSQL server hostname or IP address. Defaults to database.

## POSTGRES\_PORT

PostgreSQL server port. Defaults to none (uses the default value).

## POSTGRES\_SSL\_MODE

Configure how PostgreSQL handles SSL in connection to the server, for possible choices see SSL Mode Descriptions

## Caching server setup

Using Redis is strongly recommended by Weblate and you have to provide a Redis instance when running Weblate in Docker.

## See also:

Enable caching

## REDIS HOST

The Redis server hostname or IP address. Defaults to cache.

## REDIS PORT

The Redis server port. Defaults to 6379.

### REDIS DB

The Redis database number, defaults to 1.

## REDIS PASSWORD

The Redis server password, not used by default.

#### REDIS TLS

Enables using SSL for Redis connection.

## REDIS\_VERIFY\_SSL

Can be used to disable SSL certificate verification for Redis connection.

## **Email server setup**

To make outgoing e-mail work, you need to provide a mail server.

## See also:

Configuring outgoing e-mail

## WEBLATE\_EMAIL\_HOST

Mail server, the server has to listen on port 587 and understand TLS.

#### See also:

EMAIL\_HOST

## WEBLATE\_EMAIL\_PORT

Mail server port. Use if your cloud provider or ISP blocks outgoing connections on port 587.

### See also:

EMAIL\_PORT

## WEBLATE\_EMAIL\_HOST\_USER

Email authentication user, do NOT use quotes here.

### See also:

EMAIL\_HOST\_USER

## WEBLATE\_EMAIL\_HOST\_PASSWORD

Email authentication password, do NOT use quotes here.

#### See also:

EMAIL\_HOST\_PASSWORD

### WEBLATE\_EMAIL\_USE\_SSL

Whether to use an implicit TLS (secure) connection when talking to the SMTP server. In most e-mail documentation, this type of TLS connection is referred to as SSL. It is generally used on port 465. If you are experiencing problems, see the explicit TLS setting <code>WEBLATE\_EMAIL\_USE\_TLS</code>.

See also:

```
EMAIL_USE_SSL
```

## WEBLATE\_EMAIL\_USE\_TLS

Whether to use a TLS (secure) connection when talking to the SMTP server. This is used for explicit TLS connections, generally on port 587. If you are experiencing connections that hang, see the implicit TLS setting <code>WEBLATE\_EMAIL\_USE\_SSL</code>.

#### See also:

EMAIL\_USE\_TLS

## **Error reporting**

It is recommended to collect errors from the installation systematically, see Collecting error reports.

To enable support for Rollbar, set the following:

#### ROLLBAR KEY

Your Rollbar post server access token.

## ROLLBAR\_ENVIRONMENT

Your Rollbar environment, defaults to production.

To enable support for Sentry, set following:

## SENTRY\_DSN

Your Sentry DSN.

## Changing enabled apps, checks, addons or autofixes

New in version 3.8-5.

The built in configuration of enabled checks, addons or autofixes can be adjusted by following variables:

```
WEBLATE_ADD_APPS
```

WEBLATE\_REMOVE\_APPS

WEBLATE\_ADD\_CHECK

WEBLATE\_REMOVE\_CHECK

WEBLATE\_ADD\_AUTOFIX

WEBLATE\_REMOVE\_AUTOFIX

WEBLATE\_ADD\_ADDONS

WEBLATE\_REMOVE\_ADDONS

For example:

## Example:

```
environment:

WEBLATE_REMOVE_AUTOFIX: weblate.trans.autofixes.whitespace.

→SameBookendingWhitespace

WEBLATE_ADD_ADDONS: customize.addons.MyAddon,customize.addons.OtherAddon
```

## See also:

CHECK\_LIST, AUTOFIX\_LIST, WEBLATE\_ADDONS, INSTALLED\_APPS

### **Docker container volumes**

There is single data volume exported by the Weblate container. The other service containers (PostgreSQL or Redis) have their data volumes as well, but those are not covered by this document.

The data volume is used to store Weblate persistent data such as cloned repositories or to customize Weblate installation.

The placement of the Docker volume on host system depends on your Docker configuration, but usually it is stored in /var/lib/docker/volumes/weblate-docker\_weblate-data/\_data/. In the container it is mounted as /app/data.

#### See also:

Docker volumes documentation

## Further configuration customization

You can further customize Weblate installation in the data volume, see *Docker container volumes*.

## **Custom configuration files**

You can additionally override the configuration in /app/data/settings-override.py (see *Docker container volumes*). This is executed after all environment settings are loaded, so it gets completely set up, and can be used to customize anything.

## Replacing logo and other static files

New in version 3.8-5.

The static files coming with Weblate can be overridden by placing into /app/data/python/customize/static (see *Docker container volumes*). For example creating /app/data/python/customize/static/favicon.ico will replace the favicon.

**Hint:** The files are copied to correspoding location on container startup, so restart is needed after changing the volume content.

Alternatively you can also include own module (see *Customizing Weblate*) and add it as separate volume to the Docker container, for example:

#### weblate:

#### volumes:

- weblate-data:/app/data
- ./weblate\_customization/weblate\_customization:/app/data/python/weblate\_

environment:

WEBLATE\_ADD\_APPS: weblate\_customization

## Adding own Python modules

New in version 3.8-5.

You can place own Python modules in <code>/app/data/python/</code> (see <code>Docker container volumes</code>) and they can be then loaded by Weblate, most likely by using <code>Custom configuration files</code>.

## See also:

Customizing Weblate

## **Hub** setup

In order to use the GitHub's pull-request feature, you must initialize hub configuration by entering the Weblate container and executing an arbitrary Hub command. For example:

```
docker-compose exec --user weblate weblate bash cd
HOME=/app/data/home hub clone octocat/Spoon-Knife
```

The username passed for credentials must be the same as GITHUB USERNAME.

## See also:

Pushing changes to GitHub as pull requests, Setting up hub

## Lab setup

In order to use GitLab's merge-request feature, you must initialize lab configuration by entering the weblate contained and executing lab command. For example:

```
docker-compose exec --user weblate weblate bash cd
HOME=/app/data/home lab
```

You can also use environment variables to configure lab on each container start. Just add WEBLATE\_GITLAB\_USERNAME, WEBLATE\_GITLAB\_HOST``and ``WEBLATE\_GITLAB\_TOKEN to your env configuration.

```
weblate:
    environment:
        WEBLATE_GITLAB_USERNAME: translations_bot
        WEBLATE_GITLAB_HOST: https://gitlab.example.com
        WEBLATE_GITLAB_TOKEN: personal_access_token_of_translations_bot
```

The access\_token passed for lab configuration must be same as GITLAB\_USERNAME.

## See also:

Pushing changes to GitLab as merge requests Setting up Lab

## Select your machine - local or cloud providers

With docker-machine you can create your Weblate deployment either on your local machine, or on any large number of cloud-based deployments on e.g. Amazon AWS, Greenhost, and many other providers.

## 2.1.2 Installing on Debian and Ubuntu

## Hardware requirements

Weblate should run on all contemporary hardware without problems, the following is the minimal configuration required to run Weblate on a single host (Weblate, database and webserver):

- 2 GB of RAM
- 2 CPU cores
- 1 GB of storage space

The more memory the better - it is used for caching on all levels (filesystem, database and Weblate).

Many concurrent users increases the amount of needed CPU cores. For hundreds of translation components at least 4 GB of RAM is recommended.

**Note:** Actual requirements for your installation of Weblate vary heavily based on the size of the translations managed in it.

#### Installation

### System requirements

Install the dependencies needed to build the Python modules (see Software requirements):

```
apt install \
    libxml2-dev libxslt-dev libfreetype6-dev libjpeg-dev libz-dev libyaml-dev \
    libcairo-dev gir1.2-pango-1.0 libgirepository1.0-dev libacl1-dev libssl-dev \
    build-essential python3-gdbm python3-dev python3-pip python3-virtualenv virtualenv \
    →git
```

Install wanted optional dependencies depending on features you intend to use (see Optional dependecies):

```
apt install tesseract-ocr libtesseract-dev libleptonica-dev
```

Optionally install software for running production server, see *Running server*, *Database setup for Weblate*, *Background tasks using Celery*. Depending on size of your installation you might want to run these components on dedicated servers.

The local installation instructions:

```
# Web server option 1: NGINX and uWSGI
apt install nginx uwsgi uwsgi-plugin-python3

# Web server option 2: Apache with `mod_wsgi`
apt install apache2 libapache2-mod-wsgi

# Caching backend: Redis
apt install redis-server

# Database server: PostgreSQL
apt install postgresql

# SMTP server
apt install exim4
```

## Python modules

**Hint:** We're using virtualenv to install Weblate in a separate environment from your system. If you are not familiar with it, check virtualenv User Guide.

1. Create the virtualenv for Weblate:

```
virtualenv --python=python3 ~/weblate-env
```

2. Activate the virtualenv for Weblate:

```
. ~/weblate-env/bin/activate
```

3. Install Weblate including all dependencies:

```
pip install Weblate
```

4. Install database driver:

```
pip install psycopg2-binary
```

5. Install wanted optional dependencies depending on features you intend to use (some might require additional system libraries, check *Optional dependecies*):

```
pip install ruamel.yaml aeidon boto3 zeep chardet tesserocr
```

## **Configuring Weblate**

Note: Following steps assume virtualenv used by Weblate is active (what can be done by . ~/weblate-env/bin/activate). In case this is not true, you will have to specify full path to weblate command as ~/weblate-env/bin/weblate.

- 1. Copy the file ~/weblate-env/lib/python3.7/site-packages/weblate/settings\_example.py to ~/weblate-env/lib/python3.7/site-packages/weblate/settings.py
- 2. Adjust the values in the new settings.py file to your liking. You can stick with shipped example for testing purposes, but you will want changes for production setup, see *Adjusting configuration*.
- 3. Create the database and its structure for Weblate (the example settings use SQLite, check *Database* setup for Weblate for production ready setup):

```
weblate migrate
```

4. Create the administrator user account and copy the password it outputs to the clipboard, and also save it for later use:

```
weblate createadmin
```

5. Collect static files for web server (see *Running server*):

```
weblate collectstatic
```

6. Start Celery workers. This is not necessary for development purposes, but strongly recommended otherwise. See *Background tasks using Celery* for more info:

```
~/weblate-env/lib/python3.7/site-packages/weblate/examples/celery start
```

7. Start the development server (see *Running server* for production setup):

```
weblate runserver
```

### After installation

Congratulations, your Weblate server is now running and you can start using it.

• You can now access Weblate on http://localhost:8000/.

- Login with admin credentials obtained during installation or register with new users.
- You can now run Weblate commands using weblate command when Weblate virtualenv is active, see Management commands.
- You can stop the test server with Ctrl+C.

## **Adding translation**

- 1. Open the admin interface (http://localhost:8000/create/project/) and create the project you want to translate. See *Project configuration* for more details.
  - All you need to specify here is the project name and its website.
- 2. Create a component which is the real object for translation it points to the VCS repository, and selects which files to translate. See *Component configuration* for more details.
  - The important fields here are: Component name, VCS repository address and mask for finding translatable files. Weblate supports a wide range of formats including gettext PO files, Android resource strings, iOS string properties, Java properties or Qt Linguist files, see *Supported file formats* for more details.
- 3. Once the above is completed (it can be lengthy process depending on the size of your VCS repository, and number of messages to translate), you can start translating.

# 2.1.3 Installing on SUSE and openSUSE

## Hardware requirements

Weblate should run on all contemporary hardware without problems, the following is the minimal configuration required to run Weblate on a single host (Weblate, database and webserver):

- 2 GB of RAM
- 2 CPU cores
- 1 GB of storage space

The more memory the better - it is used for caching on all levels (filesystem, database and Weblate).

Many concurrent users increases the amount of needed CPU cores. For hundreds of translation components at least 4 GB of RAM is recommended.

**Note:** Actual requirements for your installation of Weblate vary heavily based on the size of the translations managed in it.

## Installation

## System requirements

Install the dependencies needed to build the Python modules (see Software requirements):

```
zypper install \
   libxslt-devel libxml2-devel freetype-devel libjpeg-devel zlib-devel libyaml-devel \
   cairo-devel typelib-1_0-Pango-1_0 gobject-introspection-devel libacl-devel \
   python3-pip python3-virtualenv python3-devel git
```

Install wanted optional dependencies depending on features you intend to use (see Optional dependecies):

```
zypper install tesseract-ocr tesseract-devel leptonica-devel
```

Optionally install software for running production server, see *Running server*, *Database setup for Weblate*, *Background tasks using Celery*. Depending on size of your installation you might want to run these components on dedicated servers.

The local installation instructions:

```
# Web server option 1: NGINX and uWSGI
zypper install nginx uwsgi uwsgi-plugin-python3

# Web server option 2: Apache with `mod_wsgi``
zypper install apache2 apache2-mod_wsgi

# Caching backend: Redis
zypper install redis-server

# Database server: PostgreSQL
zypper install postgresql

# SMTP server
zypper install postfix
```

## Python modules

**Hint:** We're using virtualenv to install Weblate in a separate environment from your system. If you are not familiar with it, check virtualenv User Guide.

1. Create the virtualenv for Weblate:

```
virtualenv --python=python3 ~/weblate-env
```

2. Activate the virtualenv for Weblate:

```
. ~/weblate-env/bin/activate
```

3. Install Weblate including all dependencies:

```
pip install Weblate
```

4. Install database driver:

```
pip install psycopg2-binary
```

5. Install wanted optional dependencies depending on features you intend to use (some might require additional system libraries, check *Optional dependecies*):

```
pip install ruamel.yaml aeidon boto3 zeep chardet tesserocr
```

## **Configuring Weblate**

Note: Following steps assume virtualenv used by Weblate is active (what can be done by . ~/weblate-env/bin/activate). In case this is not true, you will have to specify full path to weblate

#### command as ~/weblate-env/bin/weblate.

- 1. Copy the file ~/weblate-env/lib/python3.7/site-packages/weblate/settings\_example.py to ~/weblate-env/lib/python3.7/site-packages/weblate/settings.py
- 2. Adjust the values in the new settings.py file to your liking. You can stick with shipped example for testing purposes, but you will want changes for production setup, see *Adjusting configuration*.
- 3. Create the database and its structure for Weblate (the example settings use SQLite, check *Database* setup for Weblate for production ready setup):

```
weblate migrate
```

4. Create the administrator user account and copy the password it outputs to the clipboard, and also save it for later use:

```
weblate createadmin
```

5. Collect static files for web server (see *Running server*):

```
weblate collectstatic
```

6. Start Celery workers. This is not necessary for development purposes, but strongly recommended otherwise. See *Background tasks using Celery* for more info:

```
~/weblate-env/lib/python3.7/site-packages/weblate/examples/celery start
```

7. Start the development server (see *Running server* for production setup):

```
weblate runserver
```

### After installation

Congratulations, your Weblate server is now running and you can start using it.

- You can now access Weblate on http://localhost:8000/.
- Login with admin credentials obtained during installation or register with new users.
- You can now run Weblate commands using weblate command when Weblate virtualenv is active, see *Management commands*.
- You can stop the test server with Ctrl+C.

#### **Adding translation**

- 1. Open the admin interface (http://localhost:8000/create/project/) and create the project you want to translate. See *Project configuration* for more details.
  - All you need to specify here is the project name and its website.
- 2. Create a component which is the real object for translation it points to the VCS repository, and selects which files to translate. See *Component configuration* for more details.
  - The important fields here are: Component name, VCS repository address and mask for finding translatable files. Weblate supports a wide range of formats including gettext PO files, Android resource strings, iOS string properties, Java properties or Qt Linguist files, see *Supported file formats* for more details.
- 3. Once the above is completed (it can be lengthy process depending on the size of your VCS repository, and number of messages to translate), you can start translating.

## 2.1.4 Installing on RedHat, Fedora and CentOS

## Hardware requirements

Weblate should run on all contemporary hardware without problems, the following is the minimal configuration required to run Weblate on a single host (Weblate, database and webserver):

- 2 GB of RAM
- 2 CPU cores
- 1 GB of storage space

The more memory the better - it is used for caching on all levels (filesystem, database and Weblate).

Many concurrent users increases the amount of needed CPU cores. For hundreds of translation components at least 4 GB of RAM is recommended.

**Note:** Actual requirements for your installation of Weblate vary heavily based on the size of the translations managed in it.

#### Installation

### System requirements

Install the dependencies needed to build the Python modules (see Software requirements):

```
dnf install \
    libxslt-devel libxml2-devel freetype-devel libjpeg-devel zlib-devel libyaml-devel \
    cairo-devel pango-devel gobject-introspection-devel libacl-devel \
    python3-pip python3-virtualenv python3-devel git
```

Install wanted optional dependencies depending on features you intend to use (see Optional dependecies):

```
dnf install tesseract-langpack-eng tesseract-devel leptonica-devel
```

Optionally install software for running production server, see *Running server*, *Database setup for Weblate*, *Background tasks using Celery*. Depending on size of your installation you might want to run these components on dedicated servers.

The local installation instructions:

```
# Web server option 1: NGINX and uWSGI
dnf install nginx uwsgi uwsgi-plugin-python3

# Web server option 2: Apache with `mod_wsgi`
dnf install apache2 apache2-mod_wsgi

# Caching backend: Redis
dnf install redis

# Database server: PostgreSQL
dnf install postgresql

# SMTP server
dnf install postfix
```

## Python modules

**Hint:** We're using virtualenv to install Weblate in a separate environment from your system. If you are not familiar with it, check virtualenv User Guide.

1. Create the virtualeny for Weblate:

```
virtualenv --python=python3 ~/weblate-env
```

2. Activate the virtualeny for Weblate:

```
. ~/weblate-env/bin/activate
```

3. Install Weblate including all dependencies:

```
pip install Weblate
```

4. Install database driver:

```
pip install psycopg2-binary
```

5. Install wanted optional dependencies depending on features you intend to use (some might require additional system libraries, check *Optional dependecies*):

```
pip install ruamel.yaml aeidon boto3 zeep chardet tesserocr
```

## **Configuring Weblate**

Note: Following steps assume virtualenv used by Weblate is active (what can be done by . ~/weblate-env/bin/activate). In case this is not true, you will have to specify full path to weblate command as ~/weblate-env/bin/weblate.

- 1. Copy the file ~/weblate-env/lib/python3.7/site-packages/weblate/settings\_example.py to ~/weblate-env/lib/python3.7/site-packages/weblate/settings.py
- 2. Adjust the values in the new settings.py file to your liking. You can stick with shipped example for testing purposes, but you will want changes for production setup, see *Adjusting configuration*.
- 3. Create the database and its structure for Weblate (the example settings use SQLite, check *Database* setup for Weblate for production ready setup):

```
weblate migrate
```

4. Create the administrator user account and copy the password it outputs to the clipboard, and also save it for later use:

```
weblate createadmin
```

5. Collect static files for web server (see *Running server*):

```
weblate collectstatic
```

6. Start Celery workers. This is not necessary for development purposes, but strongly recommended otherwise. See *Background tasks using Celery* for more info:

~/weblate-env/lib/python3.7/site-packages/weblate/examples/celery start

7. Start the development server (see Running server for production setup):

```
weblate runserver
```

## After installation

Congratulations, your Weblate server is now running and you can start using it.

- You can now access Weblate on http://localhost:8000/.
- Login with admin credentials obtained during installation or register with new users.
- You can now run Weblate commands using weblate command when Weblate virtualenv is active, see *Management commands*.
- You can stop the test server with Ctrl+C.

#### **Adding translation**

1. Open the admin interface (http://localhost:8000/create/project/) and create the project you want to translate. See *Project configuration* for more details.

All you need to specify here is the project name and its website.

2. Create a component which is the real object for translation - it points to the VCS repository, and selects which files to translate. See *Component configuration* for more details.

The important fields here are: Component name, VCS repository address and mask for finding translatable files. Weblate supports a wide range of formats including gettext PO files, Android resource strings, iOS string properties, Java properties or Qt Linguist files, see *Supported file formats* for more details.

3. Once the above is completed (it can be lengthy process depending on the size of your VCS repository, and number of messages to translate), you can start translating.

## 2.1.5 Installing from sources

- 1. Please follow the installatin instructions for your system first:
  - Installing on Debian and Ubuntu
  - Installing on SUSE and openSUSE
  - Installing on RedHat, Fedora and CentOS
- 2. Grab the latest Weblate sources using Git (or download a tarball and unpack that):

```
git clone https://github.com/WeblateOrg/weblate.git weblate-src
```

Alternatively you can use released archives. You can download them from our website <a href="https://weblate.org/">https://weblate.org/</a>. Those downloads are cryptographically signed, please see *Verifying release signatures*.

3. Install current Weblate code into the virtualenv:

```
. ~/weblate-env/bin/activate
pip install -e weblate-src
```

 $4. \ \, {\rm Copy} \ {\tt weblate/settings\_example.py} \ to \ {\tt weblate/settings.py}.$ 

- 5. Adjust the values in the new settings.py file to your liking. You can stick with shipped example for testing purposes, but you will want changes for production setup, see *Adjusting configuration*.
- 6. Create the database used by Weblate, see Database setup for Weblate.
- 7. Build Django tables, static files and initial data (see *Filling up the database* and *Serving static files*):

```
./manage.py migrate
./manage.py collectstatic
./scripts/generate-locales
```

**Note:** This step should be repeated whenever you update the repository.

# 2.1.6 Installing on OpenShift

**Note:** This guide is looking for contributors expereinced with OpenShift, see <a href="https://github.com/WeblateOrg/weblate/issues/2889">https://github.com/WeblateOrg/weblate/issues/2889</a>.

Weblate supports OpenShift, the needed integration files are in main repository in the openshift3 directory.

Depending on your setup and experience, choose appropriate installation method:

- Installing using Docker, recommended for production setup.
- Virtualenv installation, recommended for production setup:
  - Installing on Debian and Ubuntu
  - Installing on SUSE and openSUSE
  - Installing on RedHat, Fedora and CentOS
- $\bullet$   $\ Installing\ from\ sources,$  recommended for development.
- Installing on OpenShift.

# 2.2 Configuration instructions

## 2.2.1 Installing Weblate

Choose an installation method that best fits your environment in our Installation instructions.

## 2.2.2 Software requirements

## Other services

Weblate is using other services for it's operation. You will need at least following services running:

- PostgreSQL database server, see Database setup for Weblate.
- Redis server for cache and tasks queue, see Background tasks using Celery.
- SMTP server for outgoing e-mail, see Configuring outgoing e-mail.

## Python dependencies

Weblate is written in Python and supports Python 2.7, 3.4 or newer. You can install dependencies using pip or from your distribution packages, full list of them is available in requirements.txt.

Most notable dependencies:

Django https://www.djangoproject.com/

Celery http://www.celeryproject.org/

Translate Toolkit https://toolkit.translatehouse.org/

translation-finder https://github.com/WeblateOrg/translation-finder

Python Social Auth https://python-social-auth.readthedocs.io/

 $\mathbf{Whoosh} \ \, \mathrm{https://bitbucket.org/mchaput/whoosh/wiki/Home}$ 

Django REST Framework https://www.django-rest-framework.org/

## **Optional dependecies**

Following modules are necessary for some of Weblate features. You can find all of them in requirements-optional.txt.

Mercurial (optional for Mercurial repositories support) https://www.mercurial-scm.org/

phply (optional for PHP support) https://github.com/viraptor/phply

tesserocr (optional for screenshots OCR) https://github.com/sirfz/tesserocr

akismet (optional for suggestion spam protection) https://github.com/ubernostrum/akismet

ruamel.yaml (optional for YAML files) https://pypi.org/project/ruamel.yaml/

backports.csv (needed on Python 2.7) https://pypi.org/project/backports.csv/

Zeep (optional for Microsoft Terminology Service) https://python-zeep.readthedocs.io/

aeidon (optional for Subtitle files) https://pypi.org/project/aeidon/

## Database backend dependencies

Any database supported in Django will work, see Database setup for Weblate and backends documentation for more details.

## Other system requirements

The following dependencies have to be installed on the system:

```
Git https://git-scm.com/
```

Pango, Cairo and related header files and gir introspection data https://cairographics.org/, https://pango.gnome.org/, see Pango and Cairo

```
hub (optional for sending pull requests to GitHub) https://hub.github.com/
```

git-review (optional for Gerrit support) https://pypi.org/project/git-review/

git-svn (optional for Subversion support) https://git-scm.com/docs/git-svn

tesseract and it's data (optional for screenshots OCR) https://github.com/tesseract-ocr/tesseract

## Compile time dependencies

To compile some of the *Python dependencies* you might need to install their dependencies. This depends on how you install them, so please consult individual packages for documentation. You won't need those if using prebuilt Wheels while installing using pip or when you use distribution packages.

## Pango and Cairo

Changed in version 3.7.

Weblate uses Pango and Cairo for rendering bitmap widgets (see *Promoting the translation*) and rendering checks (see *Managing fonts*). To properly install Python bindings for those you need to install system libraries first - you need both Cairo and Pango, which in turn need Glib. All those should be installed with development files and GObject introspection data.

## 2.2.3 Verifying release signatures

Weblate release are cryptographically signed by the releasing developer. Currently this is Michal Čihař. Fingerprint of his PGP key is:

```
63CB 1DF1 EF12 CF2A COEE 5A32 9C27 B313 42B7 511D
```

and you can get more identification information from <a href="https://keybase.io/nijel">https://keybase.io/nijel</a>>.

You should verify that the signature matches the archive you have downloaded. This way you can be sure that you are using the same code that was released. You should also verify the date of the signature to make sure that you downloaded the latest version.

Each archive is accompanied with .asc files which contains the PGP signature for it. Once you have both of them in the same folder, you can verify the signature:

```
$ gpg --verify Weblate-3.5.tar.xz.asc
gpg: assuming signed data in 'Weblate-3.5.tar.xz'
gpg: Signature made Ne 3. března 2019, 16:43:15 CET
gpg: using RSA key 87E673AF83F6C3A0C344C8C3F4AA229D4D58C245
gpg: Can't check signature: public key not found
```

As you can see gpg complains that it does not know the public key. At this point you should do one of the following steps:

• Use wkd to download the key:

```
$ gpg --auto-key-locate wkd --locate-keys michal@cihar.com
      rsa4096 2009-06-17 [SC]
pub
      63CB1DF1EF12CF2AC0EE5A329C27B31342B7511D
uid
              [ultimate] Michal Čihař <michal@cihar.com>
              [ultimate] Michal Čihař <nijel@debian.org>
uid
              [ultimate] [jpeg image of size 8848]
uid
              [ultimate] Michal Čihař (Braiins) <michal.cihar@braiins.cz>
nid
     rsa4096 2009-06-17 [E]
sub
sub
     rsa4096 2015-09-09 [S]
```

• Download the keyring from Michal's server, then import it with:

```
$ gpg --import wmxth3chu9jfxdxywj1skpmhsj311mzm
```

• Download and import the key from one of the key servers:

This will improve the situation a bit - at this point you can verify that the signature from the given key is correct but you still can not trust the name used in the key:

```
$ gpg --verify Weblate-3.5.tar.xz.asc
gpg: assuming signed data in 'Weblate-3.5.tar.xz'
gpg: Signature made Ne 3. března 2019, 16:43:15 CET
gpg: using RSA key 87E673AF83F6C3A0C344C8C3F4AA229D4D58C245
gpg: Good signature from "Michal Čihař <michal@cihar.com>" [ultimate]
gpg: aka "Michal Čihař <nijel@debian.org>" [ultimate]
gpg: aka "[jpeg image of size 8848]" [ultimate]
gpg: aka "Michal Čihař (Braiins) <michal.cihar@braiins.cz>" [ultimate]
gpg: WARNING: This key is not certified with a trusted signature!
gpg: There is no indication that the signature belongs to the owner.
Primary key fingerprint: 63CB 1DF1 EF12 CF2A COEE 5A32 9C27 B313 42B7 511D
```

The problem here is that anybody could issue the key with this name. You need to ensure that the key is actually owned by the mentioned person. The GNU Privacy Handbook covers this topic in the chapter Validating other keys on your public keyring. The most reliable method is to meet the developer in person and exchange key fingerprints, however you can also rely on the web of trust. This way you can trust the key transitively though signatures of others, who have met the developer in person.

Once the key is trusted, the warning will not occur:

```
$ gpg --verify Weblate-3.5.tar.xz.asc
gpg: assuming signed data in 'Weblate-3.5.tar.xz'
gpg: Signature made Sun Mar 3 16:43:15 2019 CET
gpg: using RSA key 87E673AF83F6C3A0C344C8C3F4AA229D4D58C245
gpg: Good signature from "Michal Čihař <michal@cihar.com>" [ultimate]
gpg: aka "Michal Čihař <nijel@debian.org>" [ultimate]
gpg: aka "[jpeg image of size 8848]" [ultimate]
gpg: aka "Michal Čihař (Braiins) <michal.cihar@braiins.cz>" [ultimate]
```

Should the signature be invalid (the archive has been changed), you would get a clear error regardless of the fact that the key is trusted or not:

```
$ gpg --verify Weblate-3.5.tar.xz.asc
gpg: Signature made Sun Mar 3 16:43:15 2019 CET
gpg: using RSA key 87E673AF83F6C3A0C344C8C3F4AA229D4D58C245
gpg: BAD signature from "Michal Čihař <michal@cihar.com>" [ultimate]
```

## 2.2.4 Filesystem permissions

The Weblate process needs to be able to read and write to the directory where it keeps data - <code>DATA\_DIR</code>. All files within this directory should be owned and writable by user running Weblate.

The default configuration places them in the same tree as the Weblate sources, however you might prefer to move these to a better location such as: /var/lib/weblate.

Weblate tries to create these directories automatically, but it will fail when it does not have permissions to do so.

You should also take care when running  $Management\ commands$ , as they should be ran under the same user as Weblate itself is running, otherwise permissions on some files might be wrong.

#### See also:

Serving static files

# 2.2.5 Database setup for Weblate

It is recommended to run Weblate with PostgreSQL database server. Using a SQLite backend is really only suitable for testing purposes.

#### See also:

Use a powerful database engine, Databases, Migrating from other databases to PostgreSQL

## **PostgreSQL**

PostgreSQL is usually the best choice for Django based sites. It's the reference database used for implementing Django database layer.

## See also:

PostgreSQL notes

## Creating a database in PostgreSQL

It is usually a good idea to run Weblate in a separate database, and separate user account:

```
# If PostgreSQL was not installed before, set the master password
sudo -u postgres psql postgres -c "\password postgres"

# Create a database user called "weblate"
sudo -u postgres createuser -D -P weblate

# Create the database "weblate" owned by "weblate"
sudo -u postgres createdb -O weblate weblate
```

## Configuring Weblate to use PostgreSQL

The settings.py snippet for PostgreSQL:

```
DATABASES = {
    'default': {
        # Database engine
        'ENGINE': 'django.db.backends.postgresql',
        # Database name
        'NAME': 'weblate',
        # Database user
        'USER': 'weblate',
        # Database password
        'PASSWORD': 'password',
        # Set to empty string for localhost
        'HOST': 'database.example.com',
        # Set to empty string for default
        'PORT': '',
    }
}
```

## 2.2.6 Other configurations

## Configuring outgoing e-mail

Weblate sends out e-mails on various occasions - for account activation and on various notifications configured by users. For this it needs access to a SMTP server.

The mail server setup is configured using these settings: EMAIL\_HOST, EMAIL\_HOST\_PASSWORD, EMAIL\_HOST\_USER and EMAIL\_PORT. Their names are quite self-explanatory, but you can find more info in the Django documentation.

**Note:** You can verify whether outgoing e-mail is working correctly by using the sendtestemail management command (see *Invoking management commands* for instructions how to invoke it in different environments).

## **HTTP** proxy

Weblate does execute VCS commands and those accept proxy configuration from environment. The recommended approach is to define proxy settings in settings.py:

```
import os
os.environ['http_proxy'] = "http://proxy.example.com:8080"
os.environ['HTTPS_PROXY'] = "http://proxy.example.com:8080"
```

#### See also:

Proxy Environment Variables

## 2.2.7 Adjusting configuration

## See also:

Sample configuration

Copy weblate/settings\_example.py to weblate/settings.py and adjust it to match your setup. You will probably want to adjust the following options: ADMINS

List of site administrators to receive notifications when something goes wrong, for example notifications on failed merges, or Django errors.

## See also:

ADMINS

## ALLOWED\_HOSTS

If you are running Django 1.5 or newer, you need to set this to list the hosts your site is supposed to serve. For example:

```
ALLOWED_HOSTS = ['demo.weblate.org']
```

## See also:

ALLOWED\_HOSTS

## SESSION\_ENGINE

Configure how your sessions will be stored. In case you keep the default database backend engine, you should schedule: ./manage.py clearsessions to remove stale session data from the database.

If you are using Redis as cache (see *Enable caching*) it is recommended to use it for sessions as well:

SESSION\_ENGINE = 'django.contrib.sessions.backends.cache'

#### See also:

Configuring the session engine, SESSION ENGINE

#### DATABASES

Connectivity to database server, please check Django's documentation for more details.

#### See also:

Database setup for Weblate, DATABASES, Databases

#### **DEBUG**

Disable this for any production server. With debug mode enabled, Django will show back-traces in case of error to users, when you disable it, errors will be sent per e-mail to ADMINS (see above).

Debug mode also slows down Weblate, as Django stores much more info internally in this case.

## See also:

DEBUG.

## DEFAULT\_FROM\_EMAIL

Email sender address for outgoing e-mail, for example registration e-mails.

#### See also:

DEFAULT\_FROM\_EMAIL,

## SECRET\_KEY

Key used by Django to sign some info in cookies, see *Django secret key* for more info.

## SERVER\_EMAIL

Email used as sender address for sending e-mails to the administrator, for example notifications on failed merges.

## See also:

SERVER\_EMAIL

## 2.2.8 Filling up the database

After your configuration is ready, you can run ./manage.py migrate to create the database structure. Now you should be able to create translation projects using the admin interface.

In case you want to run an installation non interactively, you can use ./manage.py migrate --noinput, and then create an admin user using createadmin command.

You should also log in to the admin interface (on /admin/ URL) and adjust the default sitename to match your domain by clicking on *Sites* and once there, change the example.com record to match your real domain name.

Once you are done, you should also check the *Performance report* in the admin interface, which will give you hints of potential non optimal configuration on your site.

## See also:

Configuration, Access control, Why do links contain example.com as the domain?, Set correct sitename

## 2.2.9 Production setup

For a production setup you should carry out adjustments described in the following sections. The most critical settings will trigger a warning, which is indicated by a red exclamation mark in the top bar if logged in as a superuser:

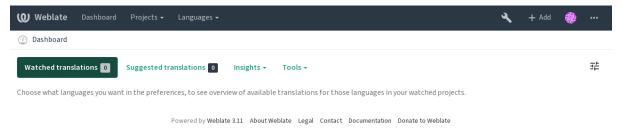

It is also recommended to inspect checks triggered by Django (though you might not need to fix all of them):

```
./manage.py check --deploy
```

#### See also:

Deployment checklist

#### Disable debug mode

Disable Django's debug mode (*DEBUG*) by:

```
DEBUG = False
```

With debug mode on, Django stores all executed queries and shows users backtraces of errors, which is not desired in a production setup.

## See also:

Adjusting configuration

## Properly configure admins

Set the correct admin addresses to the *ADMINS* setting to defining who will receive e-mails in case something goes wrong on the server, for example:

```
ADMINS = (
    ('Your Name', 'your_email@example.com'),
)
```

## See also:

Adjusting configuration

#### Set correct sitename

Adjust sitename in the admin interface, otherwise links in RSS or registration e-mails will not work.

Please open the admin interface and edit the default site name and domain under the Sites > Sites (or do it directly at the /admin/sites/site/1/ URL under your Weblate installation). You have to change the Domain name to match your setup. **Note:** This setting should only contain the domain name. For configuring protocol, (enabling HTTPS) use *ENABLE\_HTTPS* and for changing URL, use *URL\_PREFIX*.

Alternatively, you can set the site name from the commandline using *changesite*. For example, when using the built-in server:

```
./manage.py changesite --set-name 127.0.0.1:8000
```

For a production site, you want something like:

```
./manage.py changesite --set-name weblate.example.com
```

## See also:

Why do links contain example.com as the domain?, changesite, The "sites" framework

## **Correctly configure HTTPS**

It is strongly recommended to run Weblate using the encrypted HTTPS protocol. After enabling it, you should set <code>ENABLE\_HTTPS</code> in the settings, which also adjusts several other related Django settings in the example configuration.

You might want to set up HSTS as well, see SSL/HTTPS for more details.

## Use a powerful database engine

Please use PostgreSQL for a production environment, see Database setup for Weblate for more info.

## See also:

 $Database\ setup\ for\ Weblate,\ Migrating\ from\ other\ databases\ to\ PostgreSQL,\ Adjusting\ configuration,$  Databases

### **Enable caching**

If possible, use Redis from Django by adjusting the CACHES configuration variable, for example:

#### See also:

Avatar caching, Django's cache framework

#### **Avatar caching**

In addition to caching of Django, Weblate performs caching of avatars. It is recommended to use a separate, file-backed cache for this purpose:

```
CACHES = {
    'default': {
        # Default caching backend setup, see above
        'BACKEND': 'django_redis.cache.RedisCache',
        'LOCATION': 'unix:///var/run/redis/redis.sock?db=0',
        'OPTIONS': {
            'CLIENT_CLASS': 'django_redis.client.DefaultClient',
            'PARSER_CLASS': 'redis.connection.HiredisParser',
        }
    },
    'avatar': {
        \verb|'BACKEND': 'django.core.cache.backends.filebased.FileBasedCache'|,
        'LOCATION': os.path.join(DATA_DIR, 'avatar-cache'),
        'TIMEOUT': 604800,
        'OPTIONS': {
            'MAX_ENTRIES': 1000,
        },
    }
```

## See also:

ENABLE\_AVATARS, AVATAR\_URL\_PREFIX, Avatars, Enable caching, Django's cache framework

## Configure e-mail addresses

We blate needs to send out e-mails on several occasions, and these e-mails should have a correct sender address, please configure  $SERVER\_EMAIL$  and  $DEFAULT\_FROM\_EMAIL$  to match your environment, for example:

```
SERVER_EMAIL = 'admin@example.org'
DEFAULT_FROM_EMAIL = 'weblate@example.org'
```

## See also:

Adjusting configuration, Configuring outgoing e-mail, DEFAULT\_FROM\_EMAIL, SERVER\_EMAIL

#### Allowed hosts setup

Django 1.5 and newer require <code>ALLOWED\_HOSTS</code> to hold a list of domain names your site is allowed to serve, leaving it empty will block any requests.

## See also:

ALLOWED HOSTS

## Django secret key

The SECRET\_KEY setting is used by Django to sign cookies, and you should really generate your own value rather than using the one from the example setup.

You can generate a new key using weblate/examples/generate-secret-key shipped with Weblate.

## See also:

SECRET KEY

## Home directory

Changed in version 2.1: This is no longer required, Weblate now stores all its data in DATA\_DIR.

The home directory for the user running Weblate should exist and be writable by this user. This is especially needed if you want to use SSH to access private repositories, but Git might need to access this directory as well (depending on the Git version you use).

You can change the directory used by Weblate in settings.py, for example to set it to configuration directory under the Weblate tree:

```
os.environ['HOME'] = os.path.join(BASE_DIR, 'configuration')
```

Note: On Linux, and other UNIX like systems, the path to user's home directory is defined in /etc/passwd. Many distributions default to a non-writable directory for users used for serving web content (such as apache, www-data or wwwrun, so you either have to run Weblate under a different user, or change this setting.

#### See also:

Accessing repositories

## **Template loading**

It is recommended to use a cached template loader for Django. It caches parsed templates and avoids the need to do parsing with every single request. You can configure it using the following snippet (the loaders setting is important here):

```
TEMPLATES = [
    {
        'BACKEND': 'django.template.backends.django.DjangoTemplates',
        'DIRS': [
            os.path.join(BASE_DIR, 'templates'),
        ],
        'OPTIONS': {
            'context_processors': [
                'django.contrib.auth.context_processors.auth',
                'django.template.context_processors.debug',
                'django.template.context_processors.i18n',
                'django.template.context_processors.request',
                'django.template.context_processors.csrf',
                'django.contrib.messages.context_processors.messages',
                'weblate.trans.context_processors.weblate_context',
            ],
            'loaders': [
                ('django.template.loaders.cached.Loader', [
                     'django.template.loaders.filesystem.Loader',
                     'django.template.loaders.app_directories.Loader',
                ]),
            ],
       },
   },
]
```

## See also:

django.template.loaders.cached.Loader

## Running maintenance tasks

For optimal performance, it is good idea to run some maintenance tasks in the background. This is now automatically done by *Background tasks using Celery* and covers following tasks:

- Configuration health check (hourly).
- Committing pending changes (hourly), see Lazy commits and commit\_pending.
- Updating component alerts (daily).
- Update remote branches (nightly), see AUTO\_UPDATE.
- Translation memory backup to JSON (daily), see dump\_memory.
- Fulltext and database maintenance tasks (daily and weekly taks), see cleanuptrans.

Changed in version 3.2: Since version 3.2, the default way of executing these tasks is using Celery and Weblate already comes with proper configuration, see *Background tasks using Celery*.

## 2.2.10 Running server

You will need several services to run Weblate, the recommended setup consists of:

- Database server (see *Database setup for Weblate*)
- Cache server (see *Enable caching*)
- Frontend web server for static files and SSL termination (see Serving static files)
- Wsgi server for dynamic content (see Sample configuration for NGINX and uWSGI)
- Celery for executing background tasks (see *Background tasks using Celery*)

**Note:** There are some dependencies between the services, for example cache and database should be running when starting up Celery or uwsgi processes.

In most cases, you will run all services on single (virtual) server, but in case your installation is heavy loaded, you can split up the services. The only limitation on this is that Celery and Wsgi servers need access to <code>DATA\_DIR</code>.

## Running web server

Running Weblate is not different from running any other Django based program. Django is usually executed as uWSGI or fcgi (see examples for different webservers below).

For testing purposes, you can use the built-in web server in Django:

./manage.py runserver

Warning: Do not use this in production, as this has severe performance limitations.

## Serving static files

Changed in version 2.4: Prior to version 2.4, Weblate didn't properly use the Django static files framework and the setup was more complex.

Django needs to collect its static files in a single directory. To do so, execute ./manage.py collectstatic --noinput. This will copy the static files into a directory specified by the STATIC\_ROOT setting (this defaults to a static directory inside DATA\_DIR).

It is recommended to serve static files directly from your web server, you should use that for the following paths:

/static/ Serves static files for Weblate and the admin interface (from defined by STATIC\_ROOT).

/media/ Used for user media uploads (e.g. screenshots).

/favicon.ico Should be rewritten to rewrite a rule to serve /static/favicon.ico

/robots.txt Should be rewritten to rewrite a rule to serve /static/robots.txt

#### See also:

Deploying Django, Deploying static files

## Content security policy

The default Weblate configuration enables weblate.middleware.SecurityMiddleware middleware which sets security related HTTP headers like Content-Security-Policy or X-XSS-Protection. These are by default set up to work with Weblate and it's configuration, but this might clash with your customization. If that is the case, it is recommended to disable this middleware and set these headers manually.

## Sample configuration for Apache

The following configuration runs Weblate as WSGI, you need to have enabled mod\_wsgi (available as weblate/examples/apache.conf):

```
# VirtualHost for weblate
# This example assumes Weblate is installed in /usr/share/weblate
# If using virtualenv, you need to add it to search path as well:
# WSGIPythonPath /usr/share/weblate:/path/to/your/venv/lib/python3.7/site-packages
<VirtualHost *:80>
    ServerAdmin admin@weblate.example.org
   ServerName weblate.example.org
    # DATA_DIR/static/robots.txt
   Alias /robots.txt /var/lib/weblate/static/robots.txt
    # DATA_DIR/static/favicon.ico
   Alias /favicon.ico /var/lib/weblate/static/favicon.ico
    # DATA_DIR/static/
   Alias /static/ /var/lib/weblate/static/
    <Directory /var/lib/weblate/static/>
        Require all granted
    </Directory>
    # DATA_DIR/media/
    Alias /media/ /var/lib/weblate/media/
    <Directory /var/lib/weblate/media/>
        Require all granted
    </Directory>
   WSGIDaemonProcess weblate.example.org python-path=/usr/share/weblate
    WSGIProcessGroup weblate.example.org
```

(continues on next page)

```
WSGIApplicationGroup %{GLOBAL}

WSGIScriptAlias / /usr/share/weblate/weblate/wsgi.py process-group=weblate.

→example.org

WSGIPassAuthorization On

<Directory /usr/share/weblate/weblate>

<Files wsgi.py>

Require all granted

</Files>

</Directory>

</VirtualHost>
```

This configuration is for Apache 2.4 and later. For earlier versions of Apache, replace  $Require\ all\ granted$  with  $Allow\ from\ all.$ 

#### See also:

How to use Django with Apache and mod\_wsgi

#### Sample configuration for Apache and Gunicorn

The following configuration runs Weblate in Gunicorn and Apache 2.4 (available as weblate/examples/apache.gunicorn.conf):

```
# VirtualHost for weblate using gunicorn on localhost:8000
# This example assumes Weblate is installed in /usr/share/weblate
#
#
<VirtualHost *:443>
   ServerAdmin admin@weblate.example.org
   ServerName weblate.example.org
    # DATA_DIR/static/robots.txt
   Alias /robots.txt /var/lib/weblate/static/robots.txt
    # DATA_DIR/static/favicon.ico
   Alias /favicon.ico /var/lib/weblate/static/favicon.ico
    # DATA DIR/static/
   Alias /static/ /var/lib/weblate/static/
    <Directory /var/lib/weblate/static/>
        Require all granted
    </Directory>
    # DATA_DIR/media/
   Alias /media/ /var/lib/weblate/media/
   <Directory /var/lib/weblate/media/>
        Require all granted
    </Directory>
   SSLEngine on
    SSLCertificateFile /etc/apache2/ssl/https_cert.cert
```

(continues on next page)

```
SSLCertificateKeyFile /etc/apache2/ssl/https_key.pem
SSLProxyEngine On

ProxyPass /robots.txt !
ProxyPass /favicon.ico !
ProxyPass /static/ !
ProxyPass /media/ !

ProxyPass / http://localhost:8000/
ProxyPassReverse / http://localhost:8000/
ProxyPreserveHost On

</WirtualHost>
```

#### See also:

How to use Django with Gunicorn

### Sample configuration for NGINX and uWSGI

To run production webserver, use the wsgi wrapper installed with Weblate (in virtual env case it is installed as ~/weblate-env/lib/python3.7/site-packages/weblate/wsgi.py). Don't forget to set the Python search path to your virtualenv as well (for example using virtualenv = /home/user/weblate-env in uWSGI).

The following configuration runs Weblate as uWSGI under the NGINX webserver.

Configuration for NGINX (also available as weblate/examples/weblate.nginx.conf):

```
server {
   listen 80;
   server_name weblate;
   root /usr/share/weblate;
   location ~ ^/favicon.ico$ {
        # DATA_DIR/static/favicon.ico
        alias /var/lib/weblate/static/favicon.ico;
        expires 30d;
   }
   location ~ ^/robots.txt$ {
        # DATA_DIR/static/robots.txt
        alias /var/lib/weblate/static/robots.txt;
        expires 30d;
   location /static/ {
        # DATA DIR/static/
        alias /var/lib/weblate/static/;
        expires 30d;
   location /media/ {
        # DATA_DIR/media/
        alias /var/lib/weblate/media/;
        expires 30d;
   }
```

(continues on next page)

```
location / {
    include uwsgi_params;
    # Needed for long running operations in admin interface
    uwsgi_read_timeout 3600;
    # Adjust based to uwsgi configuration:
    uwsgi_pass unix:///run/uwsgi/app/weblate/socket;
    # uwsgi_pass 127.0.0.1:8080;
}
```

Configuration for uWSGI (also available as weblate/examples/weblate.uwsgi.ini):

```
[uwsgi]
plugins
             = python3
master
             = true
           = uwsgi
protocol
socket
           = 127.0.0.1:8080
wsgi-file = /home/weblate/weblate-env/lib/python3.7/site-packages/weblate/wsgi.py
{\it \# Add path to Weblate checkout if you did not install}
# Weblate by pip
# python-path = /path/to/weblate
# In case you're using virtualenv uncomment this:
virtualenv = /home/weblate/weblate-env
# Needed for OAuth/OpenID
buffer-size
            = 8192
# Increase number of workers for heavily loaded sites
# workers = 6
# Child processes do not need file descriptors
close-on-exec = true
# Avoid default 0000 umask
umask = 0022
# Run as weblate user
uid = weblate
gid = weblate
# Enable harakiri mode (kill requests after some time)
# harakiri = 3600
# harakiri-verbose = true
# Enable uWSGI stats server
# stats = :1717
# stats-http = true
# Do not log some errors caused by client disconnects
ignore-sigpipe = true
ignore-write-errors = true
disable-write-exception = true
```

See also:

How to use Django with uWSGI

#### Running Weblate under path

Changed in version 1.3: This is supported since Weblate 1.3.

A sample Apache configuration to serve Weblate under /weblate. Again using mod\_wsgi (also available as weblate/examples/apache-path.conf):

```
# Example Apache configuration for running Weblate under /weblate path
WSGIPythonPath /usr/share/weblate
# If using virtualenv, you need to add it to search path as well:
# WSGIPythonPath /usr/share/weblate:/path/to/your/venv/lib/python3.7/site-packages
<VirtualHost *:80>
    ServerAdmin admin@image.weblate.org
   ServerName image.weblate.org
    # DATA_DIR/static/robots.txt
   Alias /weblate/robots.txt /var/lib/weblate/static/robots.txt
    # DATA_DIR/static/favicon.ico
   Alias /weblate/favicon.ico /var/lib/weblate/static/favicon.ico
    # DATA DIR/static/
   Alias /weblate/static/ /var/lib/weblate/static/
    <Directory /var/lib/weblate/static/>
        Require all granted
    </Directory>
    # DATA DIR/media/
   Alias /weblate/media/ /var/lib/weblate/media/
    <Directory /var/lib/weblate/media/>
        Require all granted
    </Directory>
   WSGIScriptAlias /weblate /usr/share/weblate/wsgi.py/weblate
   WSGIPassAuthorization On
    <Directory /usr/share/weblate/weblate>
        <Files wsgi.py>
       Require all granted
        </Files>
    </Directory>
</VirtualHost>
```

Additionally, you will have to adjust weblate/settings.py:

```
URL_PREFIX = '/weblate'
```

### 2.2.11 Background tasks using Celery

New in version 3.2.

Weblate uses Celery to process background tasks. The example settings come with eager configuration, which does process all tasks in place, but you want to change this to something more reasonable for a production setup.

A typical setup using Redis as a backend looks like this:

```
CELERY_TASK_ALWAYS_EAGER = False
CELERY_BROKER_URL = 'redis://localhost:6379'
CELERY_RESULT_BACKEND = CELERY_BROKER_URL
```

You should also start the Celery worker to process the tasks and start scheduled tasks, this can be done directly on the command line (which is mostly useful when debugging or developing):

```
./weblate/examples/celery start
./weblate/examples/celery stop
```

#### Running Celery as system service

Most likely you will want to run Celery as a daemon and that is covered by Daemonization. For the most common Linux setup using systemd, you can use the example files shipped in the examples folder listed below.

Systemd unit to be placed as /etc/systemd/system/celery-weblate.service:

```
[Unit]
Description=Celery Service (Weblate)
After=network.target
[Service]
Type=forking
User=weblate
Group=weblate
EnvironmentFile=/etc/default/celery-weblate
WorkingDirectory=/home/weblate
RuntimeDirectory=celery
RuntimeDirectoryPreserve=restart
LogsDirectory=celery
ExecStart=/bin/sh -c '${CELERY_BIN} multi start ${CELERYD_NODES} \
 -A ${CELERY_APP} --pidfile=${CELERYD_PID_FILE} \
 --logfile=${CELERYD_LOG_FILE} --loglevel=${CELERYD_LOG_LEVEL} ${CELERYD_OPTS}'
ExecStop=/bin/sh -c '${CELERY_BIN} multi stopwait ${CELERYD_NODES} \
 --pidfile=${CELERYD_PID_FILE}'
ExecReload=/bin/sh -c '${CELERY_BIN} multi restart ${CELERYD_NODES} \
 -A ${CELERY_APP} --pidfile=${CELERYD_PID_FILE} \
 --logfile=${CELERYD_LOG_FILE} --loglevel=${CELERYD_LOG_LEVEL} ${CELERYD_OPTS}'
[Install]
WantedBy=multi-user.target
```

Environment configuration to be placed as /etc/default/celery-weblate:

```
# Name of nodes to start
CELERYD_NODES="celery notify search memory backup translate"

# Absolute or relative path to the 'celery' command:
CELERY_BIN="/home/weblate/weblate-env/bin/celery"

# App instance to use
# comment out this line if you don't use an app
CELERY_APP="weblate.utils"
```

(continues on next page)

```
# Extra command-line arguments to the worker,
# increase concurency if you get weblate. E019
CELERYD OPTS="--beat:celery --concurrency:celery=4 --queues:celery=celery --prefetch-
→multiplier:celery=4 \
   --concurrency:notify=4 --queues:notify=notify --prefetch-multiplier:notify=10 \
   --concurrency:search=1 --queues:search=search --prefetch-multiplier:search=2000 \
   --concurrency:memory=1 --queues:memory=memory --prefetch-multiplier:memory=2000 \
    --concurrency:translate=4 --queues:translate=translate --prefetch-
→multiplier:translate=4 \
    --concurrency:backup=1 --queues:backup=backup --prefetch-multiplier:backup=2"
# Logging configuration
# - %n will be replaced with the first part of the nodename.
# - %I will be replaced with the current child process index
# and is important when using the prefork pool to avoid race conditions.
CELERYD PID FILE="/var/run/celery/weblate-%n.pid"
CELERYD_LOG_FILE="/var/log/celery/weblate-%n%I.log"
CELERYD LOG LEVEL="INFO"
# Internal Weblate variable to indicate we're running inside Celery
CELERY_WORKER_RUNNING="1"
```

Logrotate configuration to be placed as /etc/logrotate.d/celery:

```
/var/log/celery/*.log {
    weekly
    missingok
    rotate 12
    compress
    notifempty
}
```

**Note:** The Celery process has to be executed under the same user as Weblate and the WSGI process, otherwise files in the <code>DATA\_DIR</code> will be stored with mixed ownership, leading to runtime issues.

### Periodic tasks using Celery beat

Weblate comes with built-in setup for scheduled tasks. You can however define additional tasks in settings.py, for example see *Lazy commits*.

The tasks are supposed to be executed by Celery beats deamon. In case it it not working properly, it might be not running or it's database was corrupted. Check the Celery startup logs in such case to figure out root cause.

### **Monitoring Celery status**

You can use *celery\_queues* to see current length of Celery task queues. In case the queue will get too long, you will also get configuration error in the admin interface.

**Warning:** The Celery errors are by default only logged into Celery log and are not visible to user. In case you want to have overview on such failures, it is recommended to configure *Collecting error reports*.

Configuration and defaults, Workers Guide, Daemonization, Monitoring and Management Guide, celery\_queues

### 2.2.12 Monitoring Weblate

Weblate provides the /healthz/ URL to be used in simple health checks, for example using Kubernetes.

### 2.2.13 Collecting error reports

Weblate, as any other software, can fail. In order to collect useful failure states we recommend to use third party services to collect such information. This is especially useful in case of failing Celery tasks, which would otherwise only report error to the logs and you won't get notified on them. Weblate has support for the following services:

### Sentry

Weblate has built in support for Sentry. To use it, it's enough to set SENTRY\_DSN in the settings.py:

```
SENTRY_DSN = "https://id@your.sentry.example.com/"
```

#### Rollbar

Weblate has built-in support for Rollbar. To use it, it's enough to follow instructions for Rollbar notifier for Python.

In short, you need to adjust settings.py:

```
# Add rollbar as last middleware:
MIDDLEWARE = [
    # ... other middleware classes ...
    'rollbar.contrib.django.middleware.RollbarNotifierMiddleware',
]

# Configure client access
ROLLBAR = {
    'access_token': 'POST_SERVER_ITEM_ACCESS_TOKEN',
    'client_token': 'POST_CLIENT_ITEM_ACCESS_TOKEN',
    'environment': 'development' if DEBUG else 'production',
    'branch': 'master',
    'root': '/absolute/path/to/code/root',
}
```

Everything else is integrated automatically, you will now collect both server and client side errors.

### 2.2.14 Migrating Weblate to another server

Migrating Weblate to another server should be pretty easy, however it stores data in few locations which you should migrate carefully. The best approach is to stop Weblate for the migration.

#### Migrating database

Depending on your database backend, you might have several options to migrate the database. The most straightforward one is to dump the database on one server and import it on the new one. Alternatively you can use replication in case your database supports it.

The best approach is to use database native tools, as they are usually the most effective (e.g. mysqldump or pg\_dump). If you want to migrate between different databases, the only option might be to use Django management to dump and import the database:

```
# Export current data
./manage.py dumpdata > /tmp/weblate.dump
# Import dump
./manage.py loaddata /tmp/weblate.dump
```

### Migrating VCS repositories

The VCS repositories stored under *DATA\_DIR* need to be migrated as well. You can simply copy them or use **rsync** to do the migration more effectively.

### Migrating fulltext index

For the fulltext index, (stored in *DATA\_DIR*) it is better not to migrate it, but rather generate a fresh one using *rebuild\_index*.

#### Other notes

Don't forget to move other services Weblate might have been using like Redis, Cron jobs or custom authentication backends.

# 2.3 Weblate deployments

Weblate can be easily installed in your cloud. Please find detailed guide for your platform:

- Installing using Docker
- Installing on OpenShift

### 2.3.1 Bitnami Weblate stack

Bitnami provides a Weblate stack for many platforms at <a href="https://bitnami.com/stack/weblate">https://bitnami.com/stack/weblate</a>. The setup will be adjusted during installation, see <a href="https://bitnami.com/stack/weblate/README.txt">https://bitnami.com/stack/weblate/README.txt</a> for more documentation.

### 2.3.2 Weblate in YunoHost

The self-hosting project YunoHost provides a package for Weblate. Once you have your YunoHost installation, you may install Weblate as any other application. It will provide you with a fully working stack with backup and restoration, but you may still have to edit your settings file for specific usages.

You may use your administration interface, or this button (it will bring you to your server):

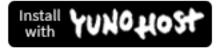

It also is possible to use the commandline interface:

yunohost app install https://github.com/YunoHost-Apps/weblate\_ynh

# 2.4 Upgrading Weblate

### 2.4.1 Docker image upgrades

The official Docker image (see *Installing using Docker*) has all upgrade steps integrated. There are no manual step besides pulling latest version.

### 2.4.2 Generic upgrade instructions

Before upgrading, please check the current *Software requirements* as they might have changed. Once all requirements are installed or updated, please adjust your settings.py to match changes in the configuration (consult settings\_example.py for correct values).

Always check *Version specific instructions* before upgrade. In case you are skipping some versions, please follow instructions for all versions you are skipping in the upgrade. Sometimes it's better to upgrade to some intermediate version to ensure a smooth migration. Upgrading across multiple releases should work, but is not as well tested as single version upgrades.

**Note:** It is recommended to perform a full database backup prior to upgrade so that you can roll back the database in case upgrade fails, see *Backing up and moving Weblate*.

- 1. Upgrade configuration file, refer to settings\_example.py or Version specific instructions for needed steps.
- 2. Upgrade database structure:

```
./manage.py migrate --noinput
```

3. Collect updated static files (mostly javascript and CSS):

```
./manage.py collectstatic --noinput
```

4. Update language definitions (this is not necessary, but heavily recommended):

```
./manage.py setuplang
```

5. Optionally upgrade default set of privileges definitions (you might want to add new permissions manually if you have heavily tweaked access control):

```
./manage.py setupgroups
```

6. If you are running version from Git, you should also regenerate locale files every time you are upgrading. You can do this by invoking:

```
./manage.py compilemessages
```

7. Verify that your setup is sane (see also *Production setup*):

./manage.py check --deploy

8. Restart celery worker (see Background tasks using Celery).

### 2.4.3 Version specific instructions

### Upgrade from 2.x

If you are upgrading from 2.x release, always first upgrade to 3.0.1 and the continue upgrading in the 3.x series. Upgrades skipping this step are not supported and will break.

#### See also:

Upgrade from 2.20 to 3.0 in Weblate 3.0 documentation

### Upgrade from 3.0.1 to 3.1

Please follow Generic upgrade instructions in order to perform update.

Notable configuration or dependencies changes:

- Several no longer needed applications have been removed from INSTALLED\_APPS.
- The settings now recommend using several Django security features, see SSL/HTTPS.
- There is new dependency on the jellyfish module.

#### See also:

Generic upgrade instructions

#### Upgrade from 3.1 to 3.2

Please follow Generic upgrade instructions in order to perform update.

Notable configuration or dependencies changes:

- Rate limiting configuration has been changed, please see  $\it Rate\ limiting.$
- Microsoft Terminology machine translation was moved to separate module and now requires zeep module.
- Weblate now uses Celery for several background tasks. There are new dependencies and settings because of this. You should also run Celery worker as standalone process. See *Background tasks using Celery* for more information.
- There are several changes in settings\_example.py, most notable Celery configuration and middleware changes, please adjust your settings accordingly.

### See also:

Generic upgrade instructions

### Upgrade from 3.2 to 3.3

Please follow Generic upgrade instructions in order to perform update.

Notable configuration or dependencies changes:

- The DEFAULT\_CUSTOM\_ACL settings was replaced by <code>DEFAULT\_ACCESS\_CONTROL</code>. If you were using that please update your <code>settings.py</code>.
- Increase required translate-toolkit version to 2.3.1.

- Increase required social auth module versions (2.0.0 for social-auth-core and 3.0.0 for social-auth-app-django).
- The CELERY\_RESULT\_BACKEND should be now configured unless you are using eager mode, see Configuration and defaults.
- There is new weblate.middleware.ProxyMiddleware middleware needed if you use IP\_BEHIND\_REVERSE\_PROXY.

Generic upgrade instructions

### Upgrade from 3.3 to 3.4

Please follow Generic upgrade instructions in order to perform update.

Notable configuration or dependencies changes:

- The Celery now uses multiple queues, it is recommended to update to new worker setup which utilizes this, see *Background tasks using Celery*.
- There is new depedency on diff-match-patch and translation-finder.

#### See also:

 $Generic\ upgrade\ instructions$ 

#### Upgrade from 3.4 to 3.5

Please follow Generic upgrade instructions in order to perform update.

Notable configuration or dependencies changes:

• There are several new checks included in the CHECK\_LIST.

#### See also:

 $Generic\ upgrade\ instructions$ 

#### Upgrade from 3.5 to 3.6

Please follow Generic upgrade instructions in order to perform update.

Notable configuration or dependencies changes:

- The automatic detection of file format has been removed. Please adjust your translation components configuration prior to upgrade. The upgrade should be able to gracefully handle most of situations, but can fail in some corner cases.
- $\bullet \ \ \text{If you have manually changed $\tt WEBLATE\_FORMATS$, you will have to remove {\tt AutoFormat} from it.}$
- During the upgrade, the notifications settings need to be converted. This can be lengthty operation in case you have lot of users.

### See also:

 $Generic\ upgrade\ instructions$ 

#### Upgrade from 3.6 to 3.7

Please follow *Generic upgrade instructions* in order to perform update.

Notable configuration or dependencies changes:

- The Celery now uses separate queue for notifications, it is recommended to update to new worker setup which utilizes this, see *Background tasks using Celery*.
- There are new (bleach, gobject, pycairo) and updated (translation-finder) dependencies, you will now need Pango and Cairo system libraries as well, see *Pango and Cairo*.
- There are new addons, you might want to include them in case you modified the WEBLATE\_ADDONS.
- There are new file formats, you might want to include them in case you modified the <code>WEBLATE\_FORMATS</code>.
- There is change in the CSRF\_FAILURE\_VIEW.
- There is new app weblate.fonts to be included in INSTALLED APPS.

Generic upgrade instructions

#### Upgrade from 3.7 to 3.8

Please follow Generic upgrade instructions in order to perform update.

Notable configuration or dependencies changes:

• There is new app django.contrib.humanize to be included in INSTALLED\_APPS.

#### See also:

Generic upgrade instructions

#### Upgrade from 3.8 to 3.9

Please follow Generic upgrade instructions in order to perform update.

Notable configuration or dependencies changes:

- There are several new checks included in the CHECK\_LIST.
- There are several updated and new dependencies.
- Sentry is now supported through modern Sentry SDK instead of Raven, please adjust your configuration to use new SENTRY\_DSN.
- There are new addons, you might want to include them in case you modified the WEBLATE\_ADDONS.
- The Celery now uses separate queue for backups, it is recommended to update to new worker setup which utilizes this, see *Background tasks using Celery*.

### See also:

Generic upgrade instructions

### Upgrade from 3.9 to 3.10

Please follow Generic upgrade instructions in order to perform update.

Notable configuration or dependencies changes:

- The database migration can take long on bigger installations.
- There is new dependency on the  ${\tt misaka}$  and  ${\tt GitPython}$  modules.
- The Celery now uses separate queue for translating, it is recommended to update to new worker setup which utilizes this, see *Background tasks using Celery*.
- There is new add on in the 3.10.2 release, you might want to include them in case you modified the  $\ensuremath{\textit{WEBLATE\_ADDONS}}$ .

Generic upgrade instructions

#### Upgrade from 3.10 to 3.11

Please follow Generic upgrade instructions in order to perform update.

Notable configuration or dependencies changes:

- The Matomo integration settings were changed, please see MATOMO\_SITE\_ID and MATOMO\_URL.
- The Celery configuration has changed (Celery app name is different), see *Background tasks using Celery*.

#### See also:

Generic upgrade instructions

### 2.4.4 Upgrading from Python 2 to Python 3

**Note:** Weblate will support Python 2 util 4.0 release currently scheduled on April 2020. This is in line with Django dropping support for Python 2.

Weblate currently supports both Python 2.7 and 3.x. Upgrading existing installations is supported, but you should pay attention to some data stored on the disk as it might be incompatible between these two.

Things which might be problematic include Whoosh indices and file based caches. Fortunately these are easy to handle. Recommended upgrade steps:

1. Backup your *Translation Memory* using *dump\_memory*:

```
./manage.py dump_memory > memory.json
```

- 2. Upgrade your installation to Python 3.
- 3. Delete Translation Memory database delete\_memory:

```
./manage.py delete_memory --all
```

4. Restore your Translation Memory using import\_memory.

```
./manage.py import_memory.json
```

5. Recreate fulltext index using rebuild\_index:

```
./manage.py rebuild_index --clean --all
```

6. Cleanup avatar cache (if using file based) using cleanup\_avatar\_cache.

```
./manage.py cleanup_avatar_cache
```

7. It is recommended to throw away your caches.

## 2.4.5 Migrating from other databases to PostgreSQL

If you are running Weblate on other dabatase than PostgreSQL, you should migrate to PostgreSQL as that will be the only supported database backend in the 4.0 release. The following steps will guide you in migrating your data between the databases. Please remember to stop both web and Celery servers prior to the migration, otherwise you might end up with inconsistent data.

#### Creating a database in PostgreSQL

It is usually a good idea to run Weblate in a separate database, and separate user account:

```
# If PostgreSQL was not installed before, set the master password
sudo -u postgres psql postgres -c "\password postgres"

# Create a database user called "weblate"
sudo -u postgres createuser -D -P weblate

# Create the database "weblate" owned by "weblate"
sudo -u postgres createdb -O weblate weblate
```

#### Configuring Weblate to use PostgreSQL

Add PostgeSQL as additional database connection to the settings.py:

```
DATABASES = {
    'default': {
        # Database engine
        'ENGINE': 'django.db.backends.mysql',
        # Database name
        'NAME': 'weblate',
        # Database user
        'USER': 'weblate',
        # Database password
        'PASSWORD': 'password',
        # Set to empty string for localhost
        'HOST': 'database.example.com',
        # Set to empty string for default
        'PORT': '',
        # Additional database options
        'OPTIONS': {
            # In case of using an older MySQL server, which has MyISAM as a default_{\sqcup}
\rightarrowstorage
            # 'init_command': 'SET storage_engine=INNODB',
            # Uncomment for MySQL older than 5.7:
            # 'init_command': "SET sql_mode='STRICT_TRANS_TABLES'",
            # If your server supports it, see the Unicode issues above
           'charset': 'utf8mb4',
           # Change connection timeout in case you get MySQL gone away error:
           'connect_timeout': 28800,
        }
    },
    'postgresql': {
        # Database engine
        'ENGINE': 'django.db.backends.postgresql',
        # Database name
        'NAME': 'weblate',
        # Database user
        'USER': 'weblate',
        # Database password
        'PASSWORD': 'password',
        # Set to empty string for localhost
        'HOST': 'database.example.com',
        # Set to empty string for default
```

(continues on next page)

```
'PORT': '',
}
}
```

#### Create empty tables in the PostgreSQL

Run migrations and drop any data inserted into the tables:

```
python manage.py migrate --database=postgresql
python manage.py sqlflush --database=postgresql | psql
```

#### Dump legacy database and import to PostgreSQL

```
python manage.py dumpdata --all --output weblate.json
python manage.py loaddata weblate.json --database=postgresql
```

#### **Adjust configuration**

Adjust DATABASES to use just PostgreSQL database as default, remove legacy connection.

Weblate should be now ready to run from the PostgreSQL database.

### 2.4.6 Migrating from Pootle

As Weblate was originally written as replacement from Pootle, it is supported to migrate user accounts from Pootle. You can dump the users from Pootle and import them using *importusers*.

# 2.5 Backing up and moving Weblate

### 2.5.1 Automated backup

New in version 3.9.

We blate has built in support for creating service backups using BorgBackup. Borg creates space effective encrypted backups which can be safely stored in the cloud. The backups can be controlled in the management interface on the Backups tab.

Warning: Only PostgreSQL database is included in the automated backups. Other database engines have to be backed up manually. You are recommended to migrate to PostgreSQL as that will be the only supported database in the 4.0 release. See *Migrating from other databases to PostgreSQL*.

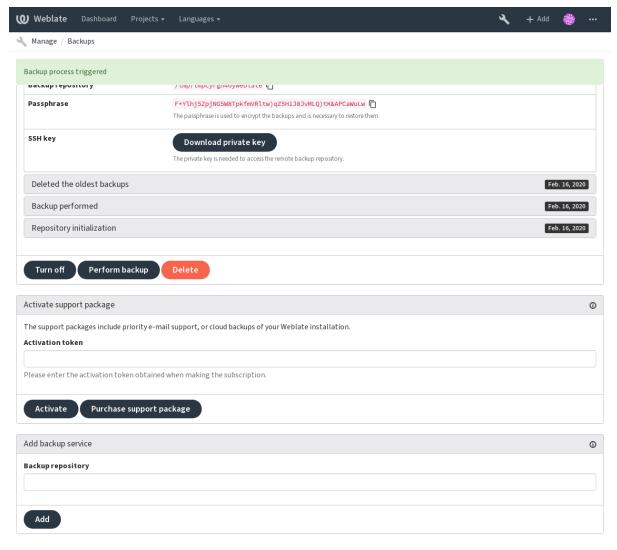

Powered by Weblate 3.11 About Weblate Legal Contact Documentation Donate to Weblate

### Using Weblate provisioned backup storage

The easiest approach to backup your Weblate instance is to purchase backup service at weblate.org. The process of activating can be performed in few steps:

- 1. Purchase backup service on https://weblate.org/support/#backup.
- 2. Enter obtained key in the management interface, see Activating support.
- 3. Weblate will connect to the cloud service and obtain access information for the backups.
- 4. Turn on the new backup configuration on the Backups tab.
- 5. Backup Borg credentials in order to be able to restore the backups, see Borg encryption key.

**Hint:** The manual step of turning on is there for your safety. Without your consent no data is sent to the backup repository obtained through the registration process.

#### Using custom backup storage

You can also use own storage for the backups. SSH can be used to store backups on the remote destination, the target server needs to have BorgBackup installed.

### See also:

General in the Borg documentation

#### Borg encryption key

BorgBackup creates encrypted backups and without a passphrase you will not be able to restore the backup. The passphrase is generated when adding new backup service and you should copy it and keep it in a secure place.

In case you are using *Using Weblate provisioned backup storage*, please backup your private SSH key as well — it is used to access your backups.

#### See also:

borg init

#### Restoring from BorgBackup

- 1. Restore access to your backup repository and prepare your backup passphrase.
- 2. List backup existing on the server using borg list REPOSITORY.
- 3. Restore the desired backup to current directory using borg extract REPOSITORY::ARCHIVE.
- 4. Restore the database from the SQL dump placed in the backup directory in the Weblate data dir (see *Dumped data for backups*).
- 5. Copy Weblate configuration and data dir to correct location.

The borg session might look like:

#### See also:

borg list, borg extract

### 2.5.2 Manual backup

Depending on what you want to save, back up the type data Weblate stores in each respective place.

**Hint:** In case you are doing manual backups, you might want to silent Weblate warning about lack of backups by adding weblate. IO28 to SILENCED\_SYSTEM\_CHECKS in settings.py:

```
SILENCED_SYSTEM_CHECKS.append("weblate.I028")
```

#### **Database**

The actual storage location depends on your database setup.

The database is the most important storage. Set up regular backups of your database, without it all your translation setup will be gone.

#### Native database backup

The recommended approach is to do dump of the database using database native tools such as **pg\_dump** or **mysqldump**. It usually performs better than Django backup and restores complete tables with all data.

You can restore this backup in newer Weblate release, it will perform any necessary migrations when running in migrate. Please consult  $Upgrading\ Weblate$  on more detailed information how to perform upgrade between versions.

#### Django database backup

Alternatively you can backup database using Django's dumpdata command. That way the backup is database agnostic and can be used in case you want to change database backend.

Prior to restoring you need to be running exactly same Weblate version as was used when doing backups. This is necessary as the database structure does change between releases and you would end up corrupting the data in some way. After installing the same version, run all database migrations using migrate.

Once this is done, some entries will be already created in the database and you will have them in the database backup as well. The recommended approach is to delete such entries manually using management shell (see *Invoking management commands*):

```
./manage.py shell
>>> from weblate.auth.models import User
>>> User.objects.get(username='anonymous').delete()
```

### **Files**

If you have enough backup space, simply backup the whole <code>DATA\_DIR</code>. This is safe bet even if it includes some files you don't want. The following sections describe in detail what you should back up and what you can skip.

#### **Dumped data for backups**

Stored in DATA\_DIR /backups.

Weblate dumps various data here, and you can include these files for more complete backups. The files are updated daily (requires a running Celery beats server, see *Background tasks using Celery*). Currently, this includes:

- Translation memory dump, in JSON format.
- Weblate settings as settings.py.
- PostgreSQL database backup as database.sql.

The database backup are by default saved as plain text, but they also can be compressed or entirely skipped by using  $DATABASE\_BACKUP$ .

#### Version control repositories

Stored in DATA DIR /vcs.

The version control repositories contain a copy of your upstream repositories with Weblate changes. If you have push on commit enabled for all your translation components, all Weblate changes are included upstream and you do not have to backup the repositories on the Weblate side. They can be cloned again from the upstream locations with no data loss.

### SSH and GPG keys

Stored in DATA\_DIR /ssh and DATA\_DIR /home.

If you are using SSH or GPG keys generated by Weblate, you should back up these locations, otherwise you will lose the private keys and you will have to regenerate new ones.

#### User uploaded files

Stored in DATA\_DIR /media.

You should back up user uploaded files (e.g. Visual context for strings).

#### **Translation memory**

Stored in DATA\_DIR /memory.

It is recommended to back up this content using *dump\_memory* in JSON-, instead of binary format, as that might eventually change (and is also incompatible going from Python 2 to Python 3). Weblate prepares this dump daily, see *Dumped data for backups*.

#### **Fulltext index**

Stored in DATA\_DIR /whoosh.

It is recommended to not backup this and regenerate it from scratch on restore.

### 2.5.3 Celery tasks

The Celery tasks queue might contain some info, but is usually not needed for a backup. At most your will lose updates that have not yet ben processed to translation memory. It is recommended to perform the fulltext or repository updates upon restoring anyhow, so there is no problem in losing these.

### See also:

Background tasks using Celery

### 2.5.4 Restoring manual backup

- 1. Restore all data you have backed up.
- 2. Recreate a fulltext index using rebuild\_index:

```
./manage.py rebuild_index --clean --all
```

3. Restore your Translation Memory using import\_memory.

```
./manage.py import_memory memory.json
```

4. Update all repositories using updateqit.

```
./manage.py updategit --all
```

### 2.5.5 Moving a Weblate installation

Relocatable your installation to a different system by following the backup and restore instructions above.

#### See also:

Upgrading from Python 2 to Python 3, Migrating from other databases to PostgreSQL

### 2.6 Authentication

### 2.6.1 User registration

The default setup for Weblate is to use python-social-auth, a form on the website to handle registration of new users. After confirming their e-mail a new user can contribute or authenticate by using one of the third party services.

You can also turn off registration of new users using REGISTRATION\_OPEN.

The authentication attempts are subject to *Rate limiting*.

### 2.6.2 Authentication backends

The inbuilt solution of Django is used for authentication, including various social options to do so. Using it means you can import the user database of other Django based projects (see *Migrating from Pootle*).

Django can additionally be set up to authenticate against other means too.

### See also:

Authentication settings describes how to configure authentication in the official Docker image.

### 2.6.3 Social authentication

Thanks to Welcome to Python Social Auth's documentation!, Weblate support authentication using many third party services such as GitLab, Ubuntu, Fedora, etc.

Please check their documentation for generic configuration instructions in Django Framework.

**Note:** By default, Weblate relies on third-party authentication services to provide a validated e-mail address. If some of the services you want to use don't support this, please enforce e-mail validation on the Weblate side by configuring FORCE\_EMAIL\_VALIDATION for them. For example:

```
SOCIAL_AUTH_OPENSUSE_FORCE_EMAIL_VALIDATION = True
```

#### See also:

Pipeline

Enabling individual backends is quite easy, it's just a matter of adding an entry to the AUTHENTICATION\_BACKENDS setting and possibly adding keys needed for a given authentication method.

2.6. Authentication 161

Please note that some backends do not provide user e-mail by default, you have to request it explicitly, otherwise Weblate will not be able to properly credit contributions users make.

#### See also:

Python Social Auth backend

### OpenID authentication

For OpenID based services it's usually just a matter of enabling them. The following section enables OpenID authentication for OpenSUSE, Fedora and Ubuntu:

```
# Authentication configuration
AUTHENTICATION_BACKENDS = (
    'social_core.backends.email.EmailAuth',
    'social_core.backends.suse.OpenSUSEOpenId',
    'social_core.backends.ubuntu.UbuntuOpenId',
    'social_core.backends.fedora.FedoraOpenId',
    'weblate.accounts.auth.WeblateUserBackend',
)
```

#### See also:

OpenId

#### GitHub authentication

You need to register an application on GitHub and then tell Weblate all its secrets:

```
# Authentication configuration
AUTHENTICATION_BACKENDS = (
    'social_core.backends.github.GithubOAuth2',
    'social_core.backends.email.EmailAuth',
    'weblate.accounts.auth.WeblateUserBackend',
)

# Social auth backends setup
SOCIAL_AUTH_GITHUB_KEY = 'GitHub Client ID'
SOCIAL_AUTH_GITHUB_SECRET = 'GitHub Client Secret'
SOCIAL_AUTH_GITHUB_SCOPE = ['user:email']
```

The GitHub should be configured to have callback URL as https://example.com/accounts/complete/github/.

### See also:

GitHub

#### Bitbucket authentication

You need to register an application on Bitbucket and then tell Weblate all its secrets:

```
# Authentication configuration
AUTHENTICATION_BACKENDS = (
    'social_core.backends.bitbucket.BitbucketOAuth',
    'social_core.backends.email.EmailAuth',
    'weblate.accounts.auth.WeblateUserBackend',
)
```

(continues on next page)

```
# Social auth backends setup
SOCIAL_AUTH_BITBUCKET_KEY = 'Bitbucket Client ID'
SOCIAL_AUTH_BITBUCKET_SECRET = 'Bitbucket Client Secret'
SOCIAL_AUTH_BITBUCKET_VERIFIED_EMAILS_ONLY = True
```

#### See also:

Bitbucket

#### Google OAuth 2

To use Google OAuth 2, you need to register an application on <a href="https://console.developers.google.com/">https://console.developers.google.com/</a> and enable the Google+ API.

The redirect URL is https://WEBLATE SERVER/accounts/complete/google-oauth2/

```
# Authentication configuration
AUTHENTICATION_BACKENDS = (
    'social_core.backends.google.GoogleOAuth2',
    'social_core.backends.email.EmailAuth',
    'weblate.accounts.auth.WeblateUserBackend',
)

# Social auth backends setup
SOCIAL_AUTH_GOOGLE_OAUTH2_KEY = 'Client ID'
SOCIAL_AUTH_GOOGLE_OAUTH2_SECRET = 'Client secret'
```

### See also:

Google

### Facebook OAuth 2

As per usual with OAuth 2 services, you need to register your application with Facebook. Once this is done, you can set up Weblate to use it:

```
# Authentication configuration
AUTHENTICATION_BACKENDS = (
    'social_core.backends.facebook.FacebookOAuth2',
    'social_core.backends.email.EmailAuth',
    'weblate.accounts.auth.WeblateUserBackend',
)

# Social auth backends setup
SOCIAL_AUTH_FACEBOOK_KEY = 'key'
SOCIAL_AUTH_FACEBOOK_SECRET = 'secret'
SOCIAL_AUTH_FACEBOOK_SCOPE = ['email', 'public_profile']
```

#### See also:

Facebook

#### GitLab OAuth 2

For using GitLab OAuth 2, you need to register an application on <https://gitlab.com/profile/applications>.

2.6. Authentication 163

The redirect URL is https://WEBLATE SERVER/accounts/complete/gitlab/ and ensure you mark the read\_user scope.

```
# Authentication configuration
AUTHENTICATION_BACKENDS = (
    'social_core.backends.gitlab.GitLabOAuth2',
    'social_core.backends.email.EmailAuth',
    'weblate.accounts.auth.WeblateUserBackend',
)

# Social auth backends setup
SOCIAL_AUTH_GITLAB_KEY = 'Application ID'
SOCIAL_AUTH_GITLAB_SECRET = 'Secret'
SOCIAL_AUTH_GITLAB_SCOPE = ['read_user']

# If you are using your own GitLab
# SOCIAL_AUTH_GITLAB_API_URL = 'https://gitlab.example.com/'
```

#### See also:

GitLab

#### Turning off password authentication

Email and password authentication can be disabled by removing social\_core.backends.email.EmailAuth from AUTHENTICATION\_BACKENDS. Always keep weblate.accounts.auth. WeblateUserBackend there, it is needed for core Weblate functionality.

**Tip:** You can still use password authentication for the admin interface, for users you manually create there. Just navigate to /admin/.

For example authentication using only the openSUSE Open ID provider can be achieved using the following:

```
# Authentication configuration
AUTHENTICATION_BACKENDS = (
    'social_core.backends.suse.OpenSUSEOpenId',
    'weblate.accounts.auth.WeblateUserBackend',
)
```

### 2.6.4 Password authentication

The default settings.py comes with a reasonable set of AUTH\_PASSWORD\_VALIDATORS:

- Passwords can't be too similar to your other personal info.
- Passwords must contain at least 6 characters.
- Passwords can't be a commonly used password.
- Passwords can't be entirely numeric.
- Passwords can't consist of a single character or only whitespace.
- Passwords can't match a password you have used in the past.

You can customize this setting to match your password policy.

Additionally you can also install django-zxcvbn-password which gives quite realistic estimates of password difficulty and allows rejecting passwords below a certain threshold.

### 2.6.5 LDAP authentication

LDAP authentication can be best achieved using the *django-auth-ldap* package. You can install it via usual means:

```
# Using PyPI
pip install django-auth-ldap>=1.3.0

# Using apt-get
apt-get install python-django-auth-ldap
```

Warning: With django-auth-ldap older than 1.3.0 the *Automatic group assignments* will not work properly for newly created users.

Note: There are some incompatibilities in the Python LDAP 3.1.0 module, which might prevent you from using that version. If you get error AttributeError: 'module' object has no attribute '\_trace\_level', downgrading python-ldap to 3.0.0 might help.

Once you have the package installed, you can hook it into the Django authentication:

```
# Add LDAP backed, keep Django one if you want to be able to login
# even without LDAP for admin account
AUTHENTICATION\_BACKENDS = (
    'django_auth_ldap.backend.LDAPBackend',
    'weblate.accounts.auth.WeblateUserBackend',
)
# LDAP server address
AUTH_LDAP_SERVER_URI = 'ldaps://ldap.example.net'
# DN to use for authentication
AUTH_LDAP_USER_DN_TEMPLATE = 'cn=%(user)s,o=Example'
# Depending on your LDAP server, you might use a different DN
# like:
# AUTH_LDAP_USER_DN_TEMPLATE = 'ou=users, dc=example, dc=com'
# List of attributes to import from LDAP upon login
# Weblate stores full name of the user in the full_name attribute
AUTH_LDAP_USER_ATTR_MAP = {
    'full_name': 'name',
    # Use the following if your LDAP server does not have full name
    # Weblate will merge them later
    # 'first_name': 'givenName',
    # 'last_name': 'sn',
    # Email is required for Weblate (used in VCS commits)
    'email': 'mail',
}
# Hide the registration form
REGISTRATION_OPEN = False
```

Note: You should remove 'social\_core.backends.email.EmailAuth' from the AUTHENTICATION\_BACKENDS setting, otherwise users will be able to set their password in Weblate, and authenticate using that. Keeping 'weblate.accounts.auth.WeblateUserBackend' is still

2.6. Authentication 165

needed in order to make permissions and facilitate anonymous users. It will also allow you to log in using a local admin account, if you have created it (e.g. by using *createadmin*).

#### Using bind password

If you can not use direct bind for authentication, you will need to use search, and provide a user to bind for the search. For example:

```
import ldap
from django_auth_ldap.config import LDAPSearch

AUTH_LDAP_BIND_DN = ""
AUTH_LDAP_BIND_PASSWORD = ""
AUTH_LDAP_USER_SEARCH = LDAPSearch("ou=users,dc=example,dc=com",
    ldap.SCOPE_SUBTREE, "(uid=%(user)s)")
```

### Active directory integration

```
import ldap
from django_auth_ldap.config import LDAPSearch, NestedActiveDirectoryGroupType
AUTH_LDAP_BIND_DN = "CN=ldap,CN=Users,DC=example,DC=com"
AUTH_LDAP_BIND_PASSWORD = "password"
# User and group search objects and types
AUTH LDAP USER SEARCH = LDAPSearch("CN=Users, DC=example, DC=com", ldap.SCOPE SUBTREE,
→"(sAMAccountName=%(user)s)")
# Make selected group a superuser in Weblate
AUTH_LDAP_USER_FLAGS_BY_GROUP = {
    # is_superuser means user has all permissions
    "is_superuser": "CN=weblate_AdminUsers,OU=Groups,DC=example,DC=com",
}
# Map groups from AD to Weblate
AUTH_LDAP_GROUP_SEARCH = LDAPSearch("OU=Groups,DC=example,DC=com", ldap.SCOPE_SUBTREE,
→ "(objectClass=group)")
AUTH_LDAP_GROUP_TYPE = NestedActiveDirectoryGroupType()
AUTH_LDAP_FIND_GROUP_PERMS = True
```

#### See also:

Django Authentication Using LDAP, Authentication

### 2.6.6 CAS authentication

CAS authentication can be achieved using a package such as django-cas-ng.

Step one is disclosing the e-mail field of the user via CAS. This has to be configured on the CAS server itself, and requires you run at least CAS v2 since CAS v1 doesn't support attributes at all.

Step two is updating Weblate to use your CAS server and attributes.

To install django-cas-ng:

```
pip install django-cas-ng
```

Once you have the package installed you can hook it up to the Django authentication system by modifying the settings.py file:

```
# Add CAS backed, keep the Django one if you want to be able to log in
# even without LDAP for the admin account
AUTHENTICATION_BACKENDS = (
    'django_cas_ng.backends.CASBackend',
    'weblate.accounts.auth.WeblateUserBackend',
)

# CAS server address
CAS_SERVER_URL = 'https://cas.example.net/cas/'

# Add django_cas_ng somewhere in the list of INSTALLED_APPS
INSTALLED_APPS = (
    ...,
    'django_cas_ng'
)
```

Finally, a signal can be used to map the e-mail field to the user object. For this to work you have to import the signal from the *django-cas-ng* package and connect your code with this signal. Doing this in settings file can cause problems, therefore it's suggested to put it:

- In your app config's django.apps.AppConfig.ready() method (Django 1.7 and above)
- At the end of your models.py file (Django 1.6 and below)
- In the project's urls.py file (when no models exist)

```
from django_cas_ng.signals import cas_user_authenticated
from django.dispatch import receiver
@receiver(cas_user_authenticated)
def update_user_email_address(sender, user=None, attributes=None, **kwargs):
    # If your CAS server does not always include the email attribute
    # you can wrap the next two lines of code in a try/catch block.
    user.email = attributes['email']
    user.save()
```

### See also:

Django CAS NG

### 2.6.7 Configuring third party Django authentication

Generally any Django authentication plugin should work with Weblate. Just follow the instructions for the plugin, just remember to keep the Weblate user backend installed.

#### See also:

LDAP authentication, CAS authentication

Typically the installation will consist of adding an authentication backend to AUTHENTICATION\_BACKENDS and installing an authentication app (if there is any) into INSTALLED\_APPS:

```
AUTHENTICATION_BACKENDS = (
# Add authentication backend here
'weblate.accounts.auth.WeblateUserBackend',
)
```

(continues on next page)

2.6. Authentication 167

### 2.7 Access control

Changed in version 3.0: Before Weblate 3.0, the privilege system was based on Django, but is now specifically built for Weblate. If you are using an older version, please the consult documentation for that version, the information here will not apply.

Weblate comes with a fine grained privilege system to assign user permissions for the whole instance, or in a limited scope.

The permission system based on groups and roles, where roles define a set of permissions, and groups assign them to users and translations, see *Users*, roles, groups and permissions for more details.

After installation a default set of groups is created, and you can use those to assign users roles for the whole instance (see *Default groups and roles*). Additionally when *Per project access control* is turned on, you can assign users to specific translation projects. More fine-grained configuration can be achieved using *Custom access control* 

### 2.7.1 Common setups

### Locking down Weblate

To completely lock down your Weblate installation, you can use <code>LOGIN\_REQUIRED\_URLS</code> to force users to log in and <code>REGISTRATION\_OPEN</code> to prevent new registrations.

#### Site wide permissions

To manage permissions for a whole instance, just add users to *Users* (this is done by default using the *Automatic group assignments*), *Reviewers* and *Managers* groups. Keep all projects configured as *Public* (see *Per project access control*).

### Per project permissions

Set your projects to *Protected* or *Private*, and manage users per project in the Weblate interface.

### Adding permissions to languages, projects or component sets

You can additionally grant permissions to any user based on project, language or a component set. To achieve this, create a new group (e.g. *Czech translators*) and configure it for a given resource. Any assigned permissions will be granted to members of that group for selected resources.

This will work just fine without additional setup, if using per project permissions. For permissions on the whole instance, you will probably also want to remove these permissions from the *Users* group, or change automatic assignment of all users to that group (see *Automatic group assignments*).

### 2.7.2 Per project access control

**Note:** By enabling ACL, all users are prohibited from accessing anything within a given project, unless you add the permissions for them to do just that.

You can limit user's access to individual projects. This feature is turned on by *Access control* in the configuration of each respective project. This automatically creates several groups for this project, see *Predefined groups*.

The following choices exist for *Access control*:

Public Publicly visible and translatable

Protected Publicly visible, but translatable only for selected users

Private Visible and translatable only for selected users

Custom Weblate does not manage users, see Custom access control.

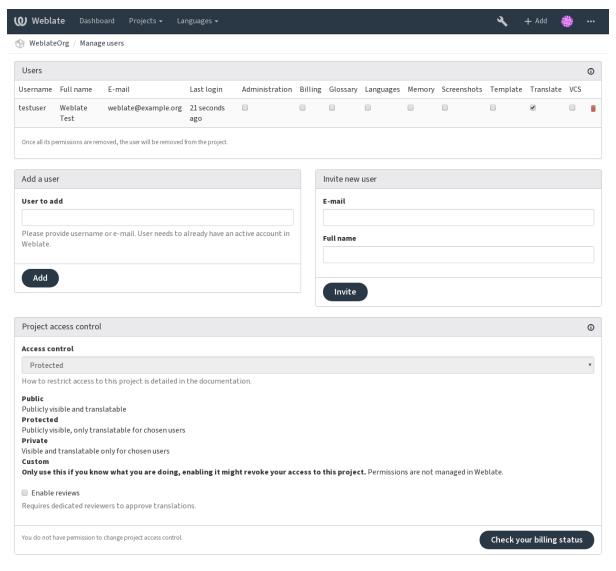

Powered by Weblate 3.11 About Weblate Legal Contact Documentation Donate to Weblate

To allow access to this project, you have to add the privilege either directly to the given user, or group of users in the Django admin interface, or by using user management on the project page, as described in *Managing per project access control*.

2.7. Access control 169

Note: Even with ACL turned on, some summary info will be available about your project:

- Statistics for the whole instance, including counts for all projects.
- Language summary for the whole instance, including counts for all projects.

### 2.7.3 Automatic group assignments

You can set up Weblate to automatically add users to groups based on their e-mail addresses. This automatic assignment happens only at the time of account creation.

This can be set up in the Django admin interface for each group (in the Authentication section).

**Note:** The automatic group assignment for the *Users* and *Viewers* groups will always be created by Weblate upon migrations, in case you want to turn it off, simply set the regular expression to ^\$, which will never match.

### 2.7.4 Users, roles, groups and permissions

The authentication models consist of several objects:

**Permission** Individual permissions defined by Weblate. You can not assign individual permissions, this can only be done through assignment of roles.

**Role** Role defines a set of permissions. This allows reuse of these sets in several places, and makes the administration easier.

*User* Users can be members of several groups.

**Group** Groups connect roles, users and authentication objects (projects, languages and component lists).

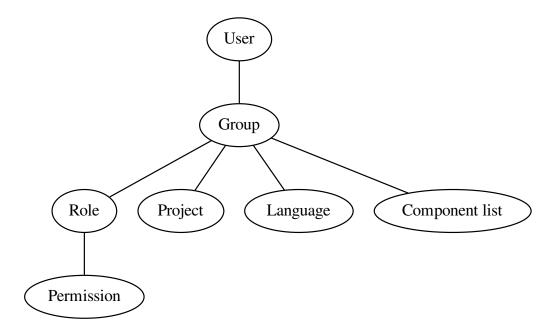

### Permission checking

Whenever a permission is checked to decide whether one is able to perform a given action, the check is carried out according to scope, and the following checks are performed:

Project Compared against the scope of the project, if not set, this matches no project.

You can use *Project selection* to automate inclusion of all projects.

Component list The scope component is matched against this list, if not set, this is ignored.

Obviously this has no effect when checking access of the project scope, so you will have to grant access to view all projects in a component list by other means. By default this is achieved through the use of the *Viewers* group, see *Default groups and roles*).

Language Compared against scope of translations, if not set, this matches no language.

You can use Language selection to automate inclusion of all languages.

### Checking access to a project

A user has to be a member of a group linked to the project. Only membership is enough, no specific permissions are needed to access a project (this is used in the default *Viewers* group, see *Default groups* and roles).

### 2.7.5 Managing users and groups

All users and groups can be managed using the Django admin interface, available under /admin/ URL.

#### Managing per project access control

Note: This feature only works for ACL controlled projects, see Per project access control.

Users with the Can manage ACL rules for a project privilege (see Access control) can also manage users in projects with access control turned on through the project page. The interface allows you to:

- Add existing users to the project
- Invite new users to the project
- Change permissions of the users
- Revoke access to the users

The user management is available in the Manage menu of a project:

2.7. Access control 171

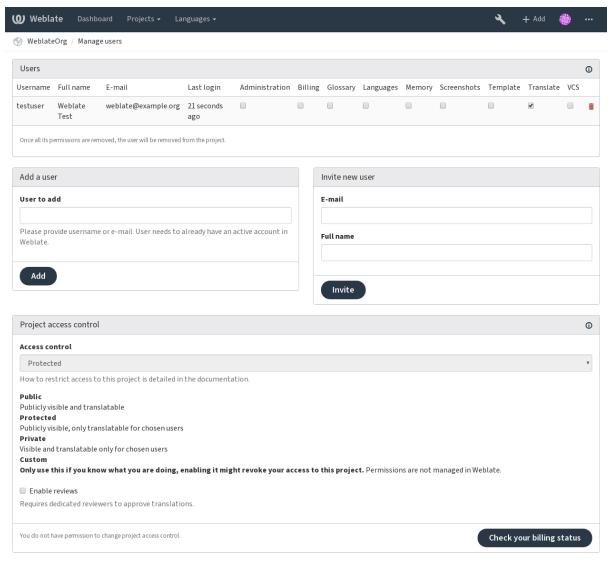

Powered by Weblate 3.11 About Weblate Legal Contact Documentation Donate to Weblate

Per project access control

### **Predefined groups**

Weblate comes with a predefined set of groups for a project, wherefrom you can assign users.

### Administration

Has all permissions available in the project.

#### Glossary

Can manage glossary (add or remove entries, or upload).

### Languages

Can manage translated languages - add or remove translations.

#### Screenshots

Can manage screenshots - add or remove them, and associate them to source strings.

#### Template

Can edit translation templates in *Monolingual components* and source string info.

#### Translate

Can translate the project, and upload translations made offline.

VCS

Can manage VCS and access the exported repository.

#### Review

Can approve translations during review.

#### Billing

Can access billing info (see *Billing*).

#### 2.7.6 Custom access control

By choosing *Custom* as *Access control*, Weblate will stop managing access for a given project, and you can set up custom rules in the Django admin interface. This can be used to define more complex access control, or set up a shared access policy for all projects in a single Weblate instance. If you want to enable this for all projects by default, please configure the *DEFAULT\_ACCESS\_CONTROL*.

**Warning:** By turning this on, Weblate will remove all *Per project access control* it has created for this project. If you are doing this without admin permission from the instance, you will instantly lose your access to manage the project.

### 2.7.7 Default groups and roles

### List of privileges

Billing (see *Billing*) View billing info [Administration, Billing]

Changes Download changes [Administration]

Comments Post comment [Administration, Edit source, Power user, Review strings, Translate] Delete comment [Administration]

Component Edit component settings [Administration] Lock component, preventing it from being translated [Administration]

**Glossary** Add glossary entry [Administration, Manage glossary, Power user] Edit glossary entry [Administration, Manage glossary, Power user] Delete glossary entry [Administration, Manage glossary, Power user] Upload glossary entries [Administration, Manage glossary, Power user]

**Machinery** Use machine translation services [Administration, Power user]

**Projects** Edit project settings [Administration] Manage project access [Administration]

**Reports** Download reports [Administration]

**Screenshots** Add screenshot [Administration, Manage screenshots] Edit screenshot [Administration, Manage screenshots] Delete screenshot [Administration, Manage screenshots]

**Source strings** Edit source string info [Administration, Edit source]

Strings Add new strings [Administration] Ignore failing checks [Administration, Edit source, Power user, Review strings, Translate] Edit strings [Administration, Edit source, Power user, Review strings, Translate] Review strings [Administration, Review strings] Edit string when suggestions are enforced [Administration, Review strings] Edit source strings [Administration, Edit source, Power user]

Suggestions Accept suggestions [Administration, Edit source, Power user, Review strings, Translate] Add suggestions [Add suggestion, Administration, Edit source, Power user, Review strings, Translate] Delete suggestions [Administration] Vote on suggestions [Administration, Edit source, Power user, Review strings, Translate]

2.7. Access control 173

- **Translations** Start new translation [Administration, Manage languages, Power user] Perform automatic translation [Administration, Manage languages] Delete existing translations [Administration, Manage languages] Start translation into a new language [Administration, Manage languages]
- **Uploads** Define author of translation upload [Administration] Overwrite existing strings with an upload [Administration, Edit source, Power user, Review strings, Translate] Upload translation strings [Administration, Edit source, Power user, Review strings, Translate]
- VCS Access the internal repository [Access repository, Administration, Manage repository, Power user] Commit changes to the internal repository [Administration, Manage repository] Push change from the internal repository [Administration, Manage repository] Reset changes in the internal repository [Administration, Manage repository] View upstream repository location [Access repository, Administration, Manage repository, Power user] Update the internal repository [Administration, Manage repository]
- Global privileges Use management interface (global) Add language definitions (global) Manage language definitions (global) Add groups (global) Manage groups (global) Add users (global) Manage users (global) Manage whiteboard (global) Manage translation memory (global)

**Note:** The global privileges are not granted to any default role. These are powerful and they are quite close to the superuser status - most of them can affect all projects on your Weblate installation.

### List of groups

The following groups are created upon installation (or after executing setupgroups):

Guests Defines permissions for non authenticated users.

This group contains only anonymous users (see ANONYMOUS\_USER\_NAME).

You can remove roles from this group to limit permissions for non authenticated users.

Default roles: Add suggestion, Access repository

**Viewers** This role ensures visibility of public projects for all users. By default all users are members of this group.

By default all users are members of this group, using Automatic group assignments.

Default roles: none

Users Default group for all users.

By default all users are members of this group using  $Automatic\ group\ assignments.$ 

Default roles: Power user

**Reviewers** Group for reviewers (see *Translation workflows*).

 $\label{eq:continuous} \begin{tabular}{ll} Default roles: $Review strings$\\ \hline {\it Managers}$ Group for administrators. \end{tabular}$ 

Default roles: Administration

Warning: Never remove the predefined Weblate groups and users, this can lead to unexpected problems. If you do not want to use these features, just remove all privileges from them.

## 2.8 Translation projects

### 2.8.1 Translation organization

Weblate organizes translatable content into a tree-like structure. The bottom level object is *Project configuration*, which should hold all translations belonging together (for example translation of an application in several versions and/or accompanying documentation). On the level above, *Component configuration*, which is actually the component to translate. Here you define the VCS repository to use, and the mask of files to translate. Above *Component configuration* there are individual translations, handled automatically by Weblate as translation files (which match the mask defined in *Component configuration*) appear in the VCS repository.

All translation components need to be available as VCS repositories, and are organized in a project/component structure.

Weblate supports a wide range of translation formats (both bilingual and monolingual ones) supported by Translate Toolkit, see *Supported file formats* for more info.

**Note:** You can share cloned VCS repositories using *Weblate internal URLs*. Using this feature is highly recommended when you have many components sharing the same VCS. It improves performance and decreases the required disk space.

### 2.8.2 Adding translation projects and components

Changed in version 3.2: Since the 3.2 release the interface for adding projects and components is included in Weblate, and no longer requires you to use *Django admin interface*.

Changed in version 3.4: As of 3.4, the process of adding components is multi staged, with automated discovery of most parameters.

Based on your permissions, you can create new translation projects and components in Weblate. It is always permitted for superusers, and if your instance uses billing (e.g. like https://hosted.weblate.org/see *Billing*), you can also create those based on your plans allowance.

You can view your current billing plan on a separate page:

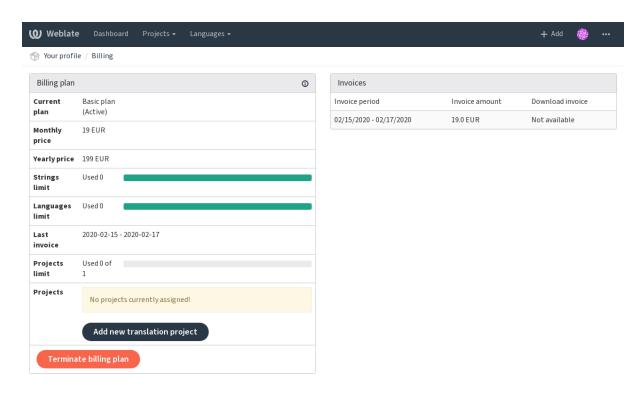

Powered by Weblate 3.11 About Weblate Legal Contact Documentation Donate to Weblate

The project creation can be initiated from there, or using the menu in the navigation bar, filling in basic info about the translation project to complete addition of it:

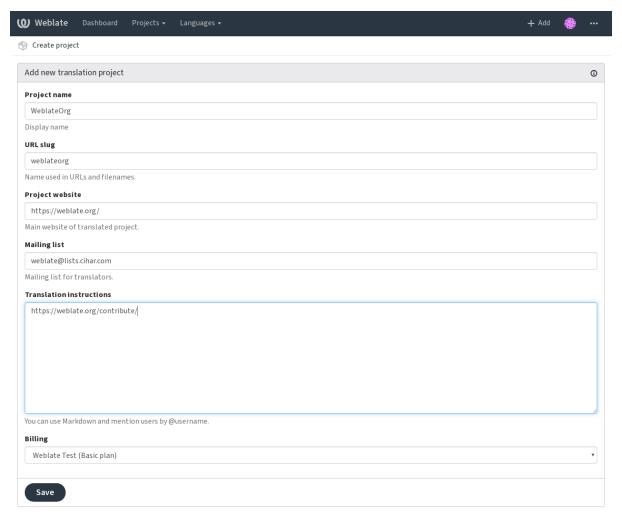

Powered by Weblate 3.11 About Weblate Legal Contact Documentation Donate to Weblate

After creating the project, you are taken directly to the project page:

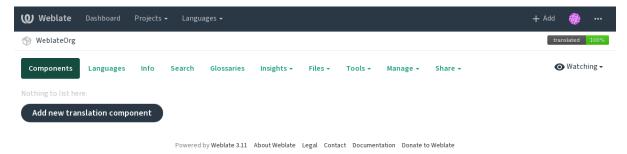

Creating a new translation component can be initiated via a single click there. The process of creating a component is multi-staged and automatically detects most translation parameters.

Once you have existing translation components, you can also easily add new ones for additional files or branches using same repository.

First you need to fill in name and repository location:

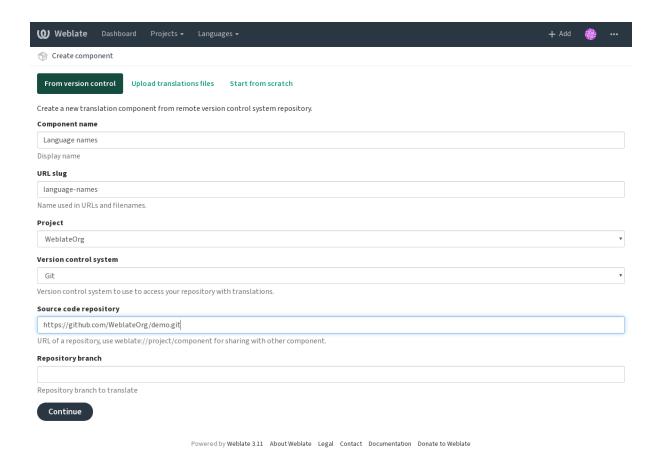

On the next page, you are presented with a list of discovered translatable resources:

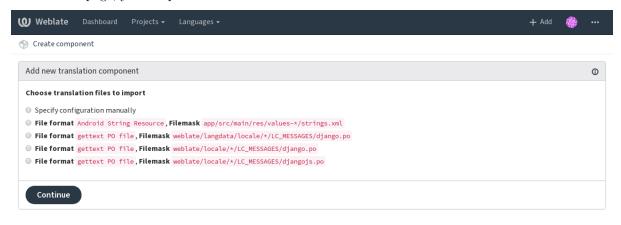

Powered by Weblate 3.11 About Weblate Legal Contact Documentation Donate to Weblate

As a last step, you review the translation component info and fill in optional details:

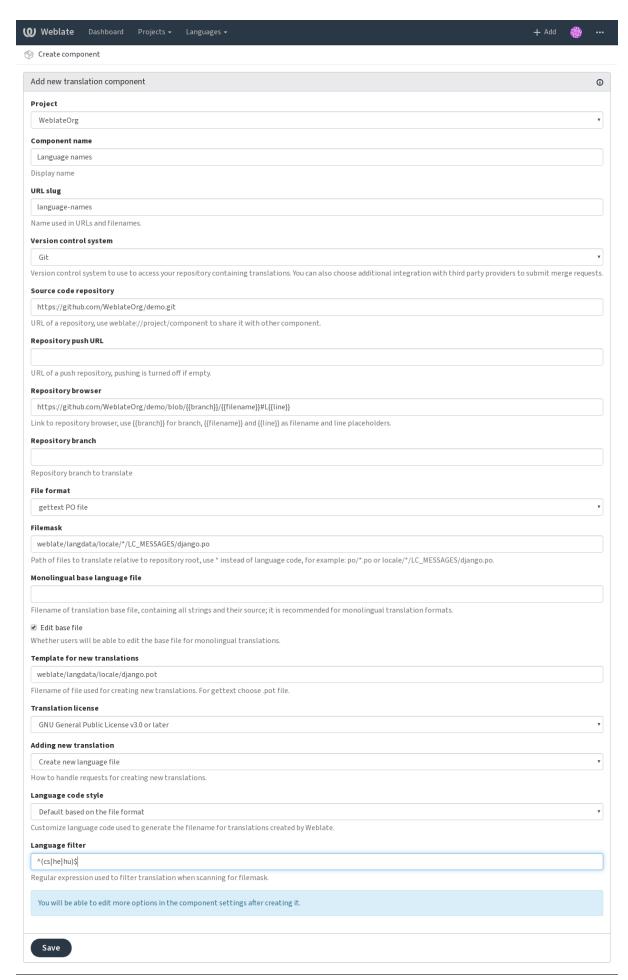

#### See also:

Django admin interface, Project configuration, Component configuration

## 2.8.3 Project configuration

To add a new component for translation, you need to create a translation project first. The project is like a shelf, in which real translations are stacked. All components in the same project share suggestions and their dictionary; the translations are also automatically propagated through all components in a single project (unless turned off in the component configuration).

The project has only a few attributes that informs translators of it:

**Project website** URL where translators can find more info about the project.

Mailing list Mailing list where translators can discuss or comment translations.

Translation instructions URL to more site with more detailed instructions for translators.

Set Language-Team header Whether Weblate should manage the Language-Team header (this is a GNU Gettext only feature right now).

**Use shared translation memory** Whether to use shared translation memory, see *Shared translation memory* for more details.

Access control Configure per project access control, see Per project access control for more details.

**Enable reviews** Enable review workflow, see *Dedicated reviewers*.

Enable hooks Whether unauthenticated Notification hooks are to be used for this repository.

**Source language** Language used for source strings in all components. Change this if you are translating from something else than English.

Note: Most of the fields can be edited by project owners or managers, in the Weblate interface.

### **Adjusting interaction**

There are also additional features which you can control, like automatic pushing of changes (see also *Pushing changes*) or maintainership of the Language-Team header.

## 2.8.4 Component configuration

A component is a grouping of something for translation. You enter a VCS repository location and file mask for which files you want translated, and Weblate automatically fetches from this VCS, and finds all matching translatable files.

You can find some examples of typical configurations in the Supported file formats.

**Note:** It is recommended to keep translation components to a reasonable size - split the translation by anything that makes sense in your case (individual apps or addons, book chapters or websites).

Weblate easily handles translations with 10000s of strings, but it is harder to split work and coordinate among translators with such large translation components.

Should the language definition for a translation be missing, an empty definition is created and named as "cs\_CZ (generated)". You should adjust the definition and report this back to the Weblate authors, so that the missing languages can be included in next release.

The component contains all important parameters for working with the VCS, and for getting translations out of it:

Version control system VCS to use, see Version control integration for details.

**Source code repository** VCS repository used to pull changes, see *Accessing repositories* for more details.

This can either be a real VCS URL or weblate://project/component indicating that the repository should be shared with another component. See Weblate internal URLs for more details.

**Repository push URL** Repository URL used for pushing. This is completely optional and push support is turned off when this is empty. See *Accessing repositories* for more details on how to specify a repository URL.

**Repository browser** URL of repository browser used to display source files (location of used messages). When empty, no such links will be generated. You can use *Template markup*.

For example on GitHub, use something like: https://github.com/WeblateOrg/hello/blob/{branch}}/{{filename}}#L{{line}}

In case your paths are relative to different folder, you might want to strip leading directory by parentdir filter (see *Template markup*): https://github.com/WeblateOrg/hello/blob/{{branch}}/{{filename}}#L{{line}}

**Exported repository URL** URL where changes made by Weblate are exported. This is important when *Continuous localization* is not used, or when there is a need to manually merge changes. You can use *Git exporter* to automate this for Git repositories.

Repository branch Which branch to checkout from the VCS, and where to look for translations.

File mask Mask of files to translate, including path. It should include one "\*" replacing language code (see *Language definitions* for info on how this is processed). In case your repository contains more than one translation file (e.g. more Gettext domains), you need to create a component for each of them.

For example po/\*.po or locale/\*/LC\_MESSAGES/django.po.

In case your filename contains special characters such as [, ], these need to be escaped as [[] or []].

Monolingual base language file Base file containing string definitions for Monolingual components.

Edit base file Whether to allow editing the base file for Monolingual components.

**Template for new translations** Base file used to generate new translations, e.g. .pot file with Gettext, see *Adding new translations* for more info.

File format Translation file format, see also Supported file formats.

**Source string bug report address** Email address used for reporting upstream bugs. This address will also receive notification about any source string comments made in Weblate.

**Locked** You can lock the translation to prevent updates by users.

Allow translation propagation You can turn off propagation of translations to this component from other components within same project. This really depends on what you are translating, sometimes it's desirable to have make use of a translation more than once.

It's usually a good idea to turn this off for monolingual translations, unless you are using the same IDs across the whole project.

Save translation history Whether to store a history of translation changes in the database.

Enable suggestions Whether translation suggestions are accepted for this component.

Suggestion voting Turns on votecasting for suggestions, see Suggestion voting.

Autoaccept suggestions Automatically accept voted suggestions, see Suggestion voting.

**Translation flags** Customization of quality checks and other Weblate behavior, see *Customizing behavior*.

**Enforced checks** List of checks which can not be ignored, see *Enforcing checks*.

**Translation license** License of the translation, (does not need to be the same as the source code license).

License URL URL where users can find the actual text of a license in full.

New translation How to handle requests for creation of new languages. See Adding new translations.

**Language code style** Customize language code used to generate the filename for translations created by Weblate, see *Adding new translations* for more details.

Merge style You can configure how updates from the upstream repository are handled. This might not be supported for some VCSs. See *Merge or rebase* for more details.

**Commit message** Message used when committing a translation, see *Template markup*, default can be changed by *DEFAULT\_COMMIT\_MESSAGE*.

**Committer name** Name of the committer used for Weblate commits, the author will always be the real translator. On some VCSs this might be not supported. Default value can be changed by <code>DEFAULT\_COMMITER\_NAME</code>.

**Committer e-mail** Email of committer used for Weblate commits, the author will always be the real translator. On some VCSs this might be not supported. Default value can be changed by <code>DEFAULT\_COMMITER\_EMAIL</code>.

**Push on commit** Whether committed changes should be automatically pushed to the upstream repository. When enabled, the push is initiated once Weblate commits changes to its internal repository (see *Lazy commits*). To actually enable pushing *Repository push URL* has to be configured as well.

Age of changes to commit Sets how old changes (in hours) are to get before they are committed by background task or <code>commit\_pending</code> management command. All changes in a component are committed once there is at least one older than this period. The Default value can be changed by <code>COMMIT\_PENDING\_HOURS</code>.

Language filter Regular expression used to filter the translation when scanning for file mask. This can be used to limit the list of languages managed by Weblate (e.g. ^(cs|de|es)\$ will include only these languages. Please note that you need to list language codes as they appear in the filename.

**Shapings regular expression** Regular expression used to determine shapings of a string, see *String shapings* for more details.

Note: Most of the fields can be edited by project owners or managers, in the Weblate interface.

## See also:

Does Weblate support other VCSes than Git and Mercurial?, Translation component alerts

## 2.8.5 Template markup

Weblate uses simple markup language in several places where text rendering is needed. It is based on The Django template language, so it can be quite powerful.

Currently it is used in:

- Commit message formatting, see Component configuration
- Several addons
  - Component discovery
  - Statistics generator

#### - Executing scripts from addon

There following variables are available in the component templates:

```
{{ language_code }} Language code
{{ language_name }} Language name
{{ component_name }} Component name
{{ component_slug }} Component slug
{{ project_name }} Project name
{{ project_slug }} Project slug
{{ url }} Translation URL
{{ filename }} Transaltion filename
{{ stats }} Translation stats, this has further attributes, examples below.
{{ stats.all }} Total strings count
{{ stats.fuzzy }} Count of strings needing review
{{ stats.fuzzy_percent }} Percent of strings needing review
{{ stats.translated }} Translated strings count
{{ stats.translated_percent }} Translated strings percent
{{ stats.allchecks }} Number of strings with failing checks
{{ stats.allchecks_percent }} Percent of strings with failing checks
{{ author }} Author of current commit, available only in the commit scope.
{{ addon_name }} Name of currently executed addon, available only in the addon commit message.
```

The following variables are available in the repository browser or editor templates:

{{branch}} current branch

{{line}} line in file

{{filename}} filename, you can also strip leading parts using the parentdir filter, for example {{filename|parentdir}}

You can combine them with filters:

```
{{ component|title }}
```

You can use conditions:

```
{% if stats.translated_percent > 80 %}Well translated!{% endif %}
```

There is additional tag available for replacing characters:

```
{% replace component "-" " %}
```

You can combine it with filters:

```
{% replace component|capfirst "-" " " %}
```

There are also additional filter to manipulate with filenames:

```
Directory of a file: {{ filename|dirname }}
File without extension: {{ filename|stripext }}
File in parent dir: {{ filename|parentdir }}
It can be used multiple times: {{ filename|parentdir|parentdir }}
```

...and other Django template features.

## 2.8.6 Importing speed

Fetching VCS repository and importing translations to Weblate can be a lengthy process, depending on size of your translations. Here are some tips:

## **Optimize configuration**

The default configuration is useful for testing and debugging Weblate, while for a production setup, you should do some adjustments. Many of them have quite a big impact on performance. Please check *Production setup* for more details, especially:

- Configure Celery for executing background tasks (see Background tasks using Celery)
- Enable caching
- Use a powerful database engine
- Disable debug mode

#### Check resource limits

If you are importing huge translations or repositories, you might be hit by resource limitations of your server.

- Check the amount of free memory, having translation files cached by the operating system will greatly improve performance.
- Disk operations might be bottleneck if there is a lot of strings to process the disk is pushed by both Weblate and the database.
- Additional CPU cores might help improve performance of background tasks (see *Background tasks using Celery*).

#### Disable unneeded checks

Some quality checks can be quite expensive, and if not needed, can save you some time during import if omitted. See <code>CHECK\_LIST</code> for more info on how to configure this.

## 2.8.7 Automatic creation of components

In case your project has dozen of translation files (e.g. for different Gettext domains, or parts of Android apps), you might want to import them automatically. This can either be achieved from the command line by using <code>import\_project</code> or <code>import\_json</code>, or by installing the <code>Component discovery</code> addon.

To use the addon, you first need to create a component for one translation file (choose the one that is the least likely to be renamed or removed in future), and install the addon on this component.

For the management commands, you need to create a project which will contain all components and then run *import\_project* or *import\_json*.

#### See also:

Management commands, Component discovery

#### 2.8.8 Fulltext search

Fulltext search is based on Whoosh. It is processed in the background if Celery is set up. This leads to faster site response, and a less fragmented index with the added cost that it might be slightly outdated.

#### See also:

Fulltext search is too slow, I get "Lock Error" quite often while translating, Rebuilding the index has failed with "No space left on device"

## 2.9 Language definitions

To properly present different translations, Weblate needs some info about languages used. Currently definitions for about 350 languages are included, and the definition includes language name, text direction, plural definitions and language code.

## 2.9.1 Parsing language codes

While parsing translations, Weblate attempts to map language code (usually the ISO 639-1 one) to any existing language object. If no exact match can be found, an attempt will be made to best fit into an existing language (e.g. ignoring default country code for a given language - choosing cs instead of cs\_CZ). Should also fail, a new language definition will be created using the defaults (left to right text direction, one plural) and naming of the language :guilabel:xx\_XX (generated). You might want to change this in the admin interface (see Changing language definitions) and report it to the issue tracker (see Contributing).

## 2.9.2 Changing language definitions

You can change language definitions in the admin interface (see *Django admin interface*). The *Weblate languages* section allows changing or adding language definitions. While editing, make sure all fields are correct (especially plurals and text direction), otherwise translators be unable to properly edit those translations.

## 2.10 Continuous localization

There is infrastructure in place so that your translation closely follows development. This way translators can work on translations the entire time, instead of working through huge amount of new text just prior to release.

This is the process:

- 1. Developers make changes and push them to the VCS repository.
- 2. Optionally the translation files are updated (this depends on the file format, see Why does Weblate still show old translation strings when I've updated the template?).
- 3. Weblate pulls changes from the VCS repository, see *Updating repositories*.
- 4. Once Weblate detects changes in translations, translators are notified based on their subscription settings.
- 5. Translators submit translations using the Weblate web interface, or upload offline changes.
- 6. Once the translators are finished, Weblate commits the changes to the local repository (see *Lazy commits*) and pushes them back if it has permissions to do so (see *Pushing changes*).

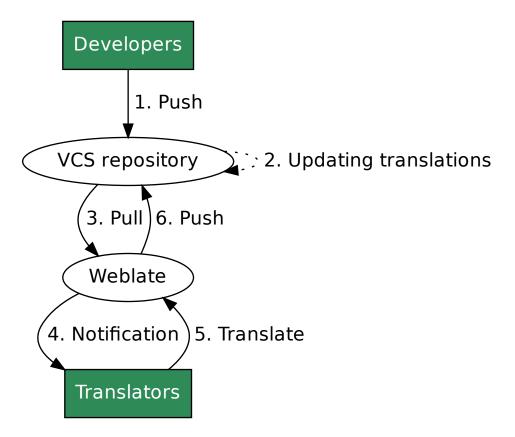

## 2.10.1 Updating repositories

You should set up some way of updating backend repositories from their source.

- Use Notification hooks to integrate with most of common code hosting services
- $\bullet$  Manually trigger update either in the repository management or using Weblate's Web API or Weblate Client
- Enable AUTO\_UPDATE to automatically update all components on your Weblate instance
- Execute *updategit* (with selection of project or *-all* to update all)

Whenever Weblate updates the repository, the post update addons will be triggered, see Addons.

#### **Avoiding merge conflicts**

The merge conflicts from Weblate arise when same file was changed both in Weblate and outside it. There are two approaches to deal with that - avoid edits outside Weblate or integrate Weblate into your updating process, so that it flushes changes prior to updating the files outside Weblate.

The first approach is easy with monolingual files - you can add new strings within Weblate and leave whole editing of the files there. For bilingual files, there is usually some kind of message extraction process to generate translatable files from the source code. In some cases this can be split into two parts - one for the extraction generates template (for example gettext POT is generated using **xgettext**) and then further process merges it into actual translations (the gettext PO files are updated using **msgmerge**). You

can perform the second step within Weblate and it will make sure that all pending changes are included prior to this operation.

The second approach can be achieved by using Weblate's Web API to force Weblate to push all pending changes and lock the translation while you are doing changes on your side.

The script for doing updates can look like this:

```
# Lock Weblate translation
wlc lock
# Push changes from Weblate to upstream repository
wlc push
# Pull changes from upstream repository to your local copy
git pull
# Update translation files, this example is for Django
./manage.py makemessages --keep-pot -a
git commit -m 'Locale updates' -- locale
# Push changes to upstream repository
git push
# Tell Weblate to pull changes (not needed if Weblate follows your repo
# automatically)
wlc pull
# Unlock translations
wlc unlock
```

If you have multiple components sharing same repository, you need to lock them all separately:

```
wlc lock foo/bar
wlc lock foo/baz
wlc lock foo/baj
```

**Note:** The example uses  $Weblate\ Client$ , which needs configuration (API keys) to be able to control Weblate remotely. You can also achieve this using any HTTP client instead of wlc, e.g. curl, see  $Weblate's\ Web\ API$ .

## Automatically receiving changes from GitHub

Weblate comes with native support for GitHub.

If you are using Hosted Weblate, the recommended approach is to install the Weblate app, that way you will get the correct setup without having to set much up. It can also be used for pushing changes back.

To receive notifications on every push to a GitHub repository, add the Weblate Webhook in the repository settings (Webhooks) as shown on the image below:

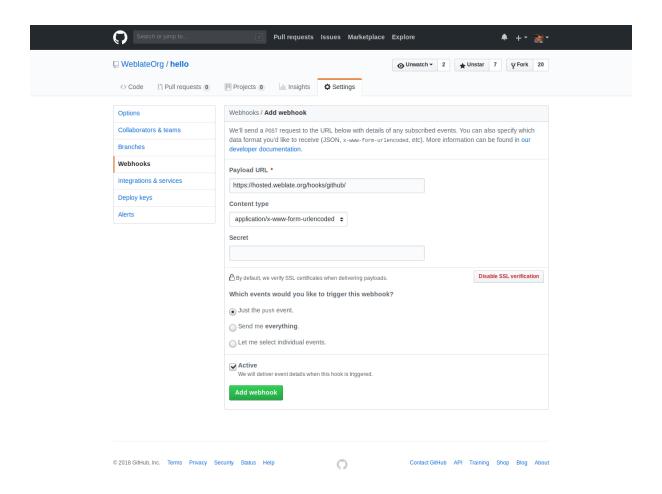

For the payload URL, append /hooks/github/ to your Weblate URL, for example for the Hosted Weblate service, this is https://hosted.weblate.org/hooks/github/.

You can leave other values at default settings (Weblate can handle both content types and consumes just the push event).

### See also:

POST /hooks/github/, Pushing changes from Hosted Weblate

## Automatically receiving changes from Bitbucket

Weblate has support for Bitbucket webhooks, add a webhook which triggers upon repository push, with destination to /hooks/bitbucket/ URL on your Weblate installation (for example https://hosted.weblate.org/hooks/bitbucket/).

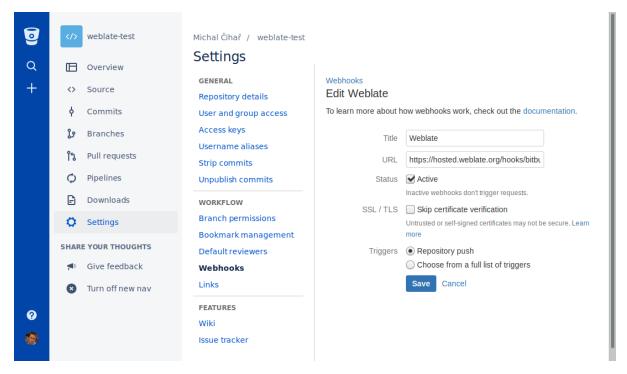

## See also:

POST /hooks/bitbucket/, Pushing changes from Hosted Weblate

#### Automatically receiving changes from GitLab

Weblate has support for GitLab hooks, add a project webhook with destination to /hooks/gitlab/ URL on your Weblate installation (for example https://hosted.weblate.org/hooks/gitlab/).

#### See also:

POST /hooks/gitlab/, Pushing changes from Hosted Weblate

## Automatically receiving changes from Pagure

New in version 3.3.

Weblate has support for Pagure hooks, add a webhook with destination to /hooks/pagure/ URL on your Weblate installation (for example https://hosted.weblate.org/hooks/pagure/). This can be done in *Activate Web-hooks* under *Project options*:

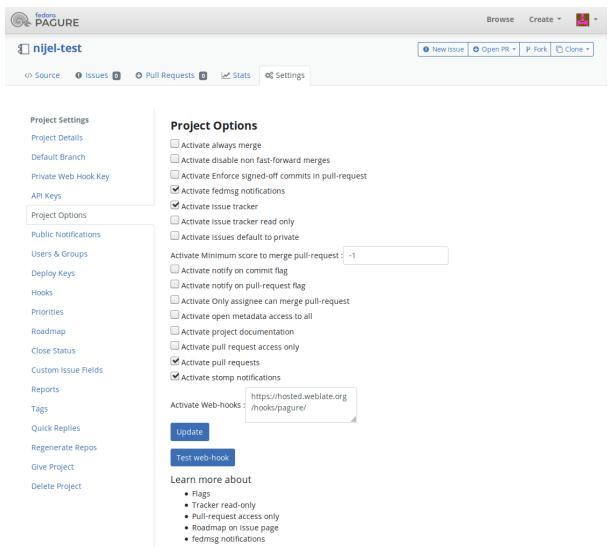

#### See also:

POST /hooks/pagure/, Pushing changes from Hosted Weblate

## Automatically receiving changes from Azure Repos

New in version 3.8.

Weblate has support for Azure Repos web hooks, add a webhook for *Code pushed* event with destination to /hooks/azure/ URL on your Weblate installation (for example https://hosted.weblate.org/hooks/azure/). This can be done in *Service hooks* under *Project settings*.

## See also:

Web hooks in Azure DevOps manual, POST /hooks/azure/, Pushing changes from Hosted Weblate

## Automatically receiving changes from Gitea Repos

New in version 3.9.

Weblate has support for Gitea webhooks, add a *Gitea Webhook* for *Push events* event with destination to /hooks/gitea/ URL on your Weblate installation (for example https://hosted.weblate.org/hooks/gitea/). This can be done in *Webhooks* under repository *Settings*.

See also:

Webhooks in Gitea manual, POST /hooks/qitea/, Pushing changes from Hosted Weblate

#### Automatically receiving changes from Gitee Repos

New in version 3.9.

Weblate has support for Gitee webhooks, add a WebHook for Push event with destination to /hooks/gitee/ URL on your Weblate installation (for example https://hosted.weblate.org/hooks/gitee/). This can be done in WebHooks under repository Management.

#### See also:

Webhooks in Gitee manual, POST /hooks/gitee/, Pushing changes from Hosted Weblate

## Automatically updating repositories nightly

Weblate automatically fetches remote repositories nightly to improve performance when merging changes later. You can optionally turn this into doing nightly merges as well, by enabling AUTO\_UPDATE.

## 2.10.2 Pushing changes

Each translation component can have a push URL set up (see *Component configuration*), and in that case Weblate will be able to push change to the remote repository. Weblate can be also be configured to automatically push changes on every commit (this is default, see *Component configuration*). If you do not want changes to be pushed automatically, you can do that manually under *Repository maintenance* or using API via wlc push.

If you are using SSH to push, you will need to have a key without a passphrase (or use ssh-agent for Django), and the remote server needs to be verified by you via the admin interface first, otherwise pushing will fail.

The push options differ based on the *Version control integration* used, more details are found in that chapter.

**Note:** You can also enable automatic pushing of changes on commits, this can be done in *Component configuration*.

#### See also:

See Accessing repositories for setting up SSH keys, and Lazy commits for info about when Weblate decides to commit changes.

#### **Pushing changes from Hosted Weblate**

For Hosted Weblate there is a dedicated push user registered on GitHub, Bitbucket and GitLab (with username weblate named Weblate push user). You need to add this user as a collaborator and give it permission to push to your repository.

The user is added to the repository (in some cases this happens immediately, on GitHub it typically happens after accepting invitations what happens automatically every hour), you can configure your component push URL to a ssh URL of your repository (see *Component configuration*) and enjoy Weblate automatically pushing changes to your repository.

In case you do not want direct pushes by Weblate, there is support for GitHub, GitLab pull requests or Gerrit reviews, you can activate these by choosing *GitHub*, *GitLab* or *Gerrit* as VCS in *Component configuration*.

#### **Protected branches**

If you are using Weblate on protected branch, you can configure it to use pull requests and perform actual review on the translations (what might be problematic for languages you do not know). Alternative approach is to to waive this limitation for the Weblate push user.

For example on GitHub this can be done in the repository configuration:

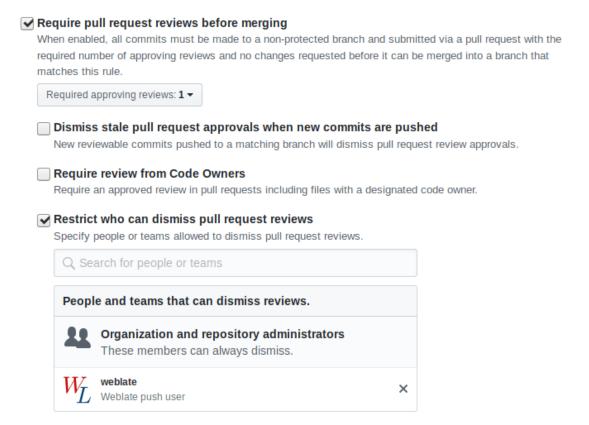

## 2.10.3 Merge or rebase

By default, Weblate merges the upstream repository into its own. This is the safest way in case you also access the underlying repository by other means. In case you don't need this, you can enable rebasing of changes on upstream, which will produce history with fewer merge commits.

**Note:** Rebasing can cause you trouble in case of complicated merges, so carefully consider whether or not you want to enable them.

## 2.10.4 Interacting with others

Weblate makes it easy to interact with others using its API.

## See also:

Weblate's Web API

## 2.10.5 Lazy commits

The behaviour of Weblate is to group commits from the same author into one commit if possible. This greatly reduces the number of commits, however you might need to explicitly tell it to do the commits in case you want to get the VCS repository in sync, e.g. for merge (this is by default allowed for the Managers group, see *Access control*).

The changes in this mode are committed once any of the following conditions are fulfilled:

- Somebody else changes an already changed string.
- A merge from upstream occurs.
- An explicit commit is requested.
- Change is older than period defined as Age of changes to commit on Component configuration.

**Hint:** Commits are created for every component. So in case you have many components you will still see lot of commits. You might utilize *Squash Git commits* addon in that case.

If you want to commit changes more frequently and without checking of age, you can schedule a regular task to perform a commit:

```
CELERY_BEAT_SCHEDULE = {
    # Unconditionally commit all changes every 2 minutes
    "commit": {
        "task": "weblate.trans.tasks.commit_pending",
        # Ommitting hours will honor per component settings,
        # otherwise components with no changes older than this
        # won't be committed
        "kwargs": {"hours": 0},
        # How frequently to execute the job in seconds
        "schedule": 120,
}
```

## 2.10.6 Processing repository with scripts

The way to customize how Weblate interacts with the repository is *Addons*. Consult *Executing scripts from addon* for info on how to execute external scripts through addons.

## 2.10.7 Keeping translations same across components

Once you have multiple translation components, you might want to ensure that the same strings have same translation. This can be achieved at several levels.

## **Translation propagation**

With translation propagation enabled (what is the default, see *Component configuration*), all new translations are automatically done in all components with matching strings. Such translations are properly credited to currently translating user in all components.

**Note:** The translation propagation requires the key to be match for monolingual translation formats, so keep that in mind when creating translation keys.

## Consistency check

The *Inconsistent* check fires whenever the strings are different. You can utilize this to review such differences manually and choose the right translation.

#### **Automatic translation**

Automatic translation based on different components can be way to synchronize the translations across components. You can either trigger it manually (see *Automatic translation*) or make it run automatically on repository update using addon (see *Automatic translation*).

# 2.11 Licensing translations

You can specify which license translations are contributed under. This is especially important to do if translations are open to the public, to stipulate what they can be used for.

You should specify *Component configuration* license info. You should avoid requiring a contributor license agreement, though it is possible.

## 2.11.1 License info

Upon specifying license info (license name and URL), this info is shown in the translation info section of the respective *Component configuration*.

Usually this is best place to post licensing info if no explicit consent is required. If your project or translation is not libre you most probably need prior consent.

## 2.11.2 Contributor agreement

If you specify a contributor license agreement, only users who have agreed to it will be able to contribute. This is a clearly visible step when accessing the translation:

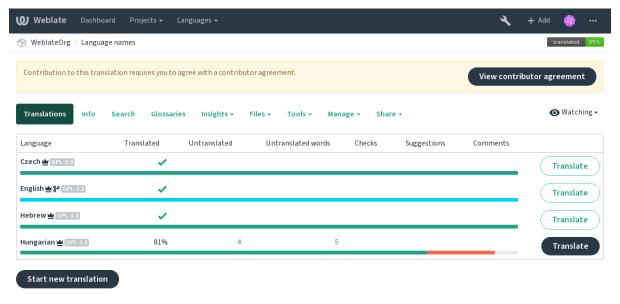

The entered text is formatted into paragraphs and external links can be included. HTML markup can not be used.

Powered by Weblate 3.11 About Weblate Legal Contact Documentation Donate to Weblate

## 2.11.3 User licenses

Any user can review all translation licenses of all public projects on the instance from their profile:

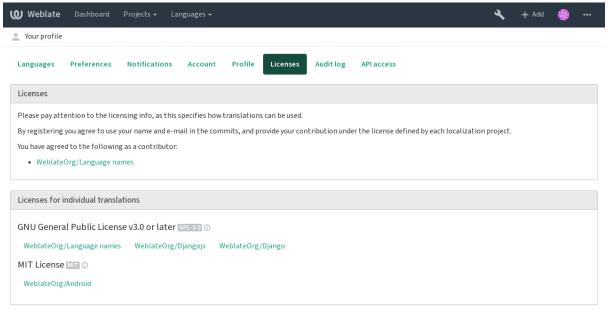

Powered by Weblate 3.11 About Weblate Legal Contact Documentation Donate to Weblate

## 2.12 Translation process

## 2.12.1 Suggestion voting

New in version 1.6: This feature is available since Weblate 1.6.

By default, everyone can add suggestions, which logged in users can accept. Requiring more then one person for acceptance can be achieved by suggestion voting. You can enable this on *Component configuration* configuration by *Suggestion voting* and *Autoaccept suggestions*. The first one enables the voting feature, while the latter sets the threshold a suggestion is automatically is accepted (this includes a vote from the user making the suggestion).

**Note:** Once automatic acceptance is set up, normal users lose the privilege to directly save translations or accept suggestions. This can be overridden by *Can override suggestion state* privilege (see *Access control*).

You can combine these with Access control into one of the following setups:

- Users suggest and vote for suggestions, a limited group controls what is accepted turn on voting, but automatic acceptance off, and don't let users save translations.
- Users suggest and vote for suggestions with automatical acceptance once the defined number of them agree turn on voting and set the desired number of votes for automatic acceptance.
- Optional voting for suggestions you can also turn on voting only, and in this case it can optionally be used by users when they are unsure about a translation by making multiple suggestions.

# 2.12.2 Additional info on source strings

Enhance the translation process with info available in the translation files. This includes string prioritization, check flags, or providing visual context. All these features can be set on the *Reviewing strings*:

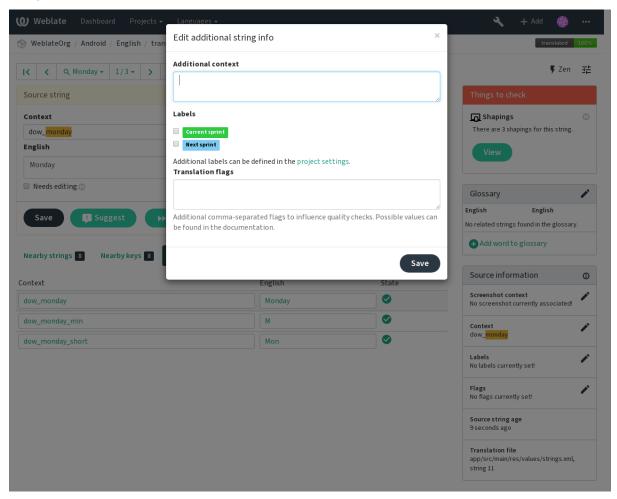

Access this directly from the translating interface by clicking the "Edit" icon next to  $Screenshot\ context$  or Flags.

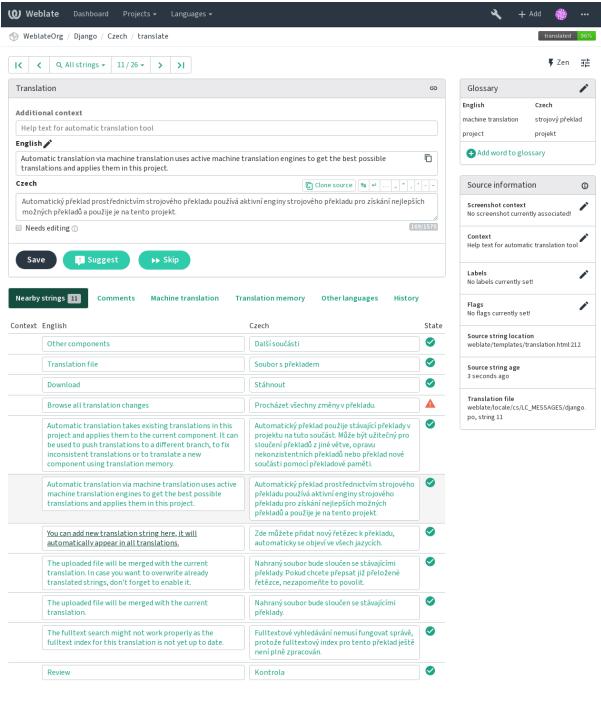

Powered by Weblate 3.11 About Weblate Legal Contact Documentation Donate to Weblate

#### Strings prioritization

New in version 2.0.

You can change string priority, strings with higher priority are offered first for translation. This can be useful for prioritizing translation of strings which are seen first by users or are otherwise important. This can be achieved using priority flag.

## See also:

Quality checks

#### **Translation flags**

New in version 2.4.

Changed in version 3.3: Previously this was called *Quality checks flags*, but as it no longer configures only checks, the name was changed to be more generic.

The default set of translation flags is determined by the translation *Component configuration* and the translation file. However, you might want to use it to customize this per source string.

#### See also:

Quality checks

#### Visual context for strings

New in version 2.9.

You can upload a screenshot showing a given source string in use within your program. This helps translators understand where it is used, and how it should be translated.

The uploaded screenshot is shown in the translation context sidebar:

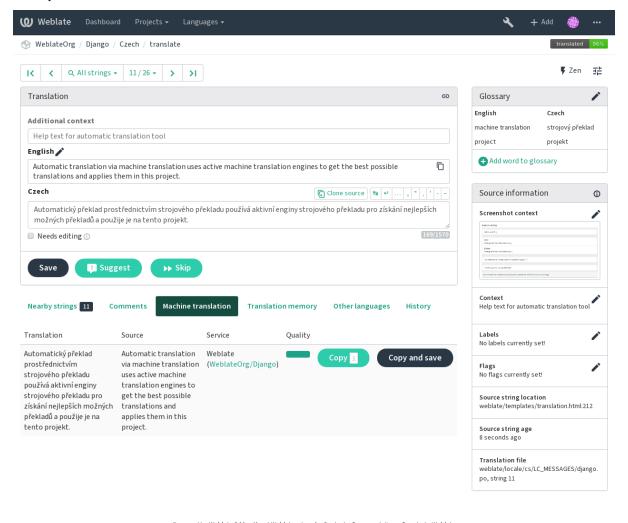

Powered by Weblate 3.11 About Weblate Legal Contact Documentation Donate to Weblate

In addition to *Reviewing strings*, screenshots have a separate management interface under *Tools* menu. Upload screenshots, assign them to source strings manually or with the use of OCR.

Once a screenshot is uploaded, this interface handles management and assigning it to source strings:

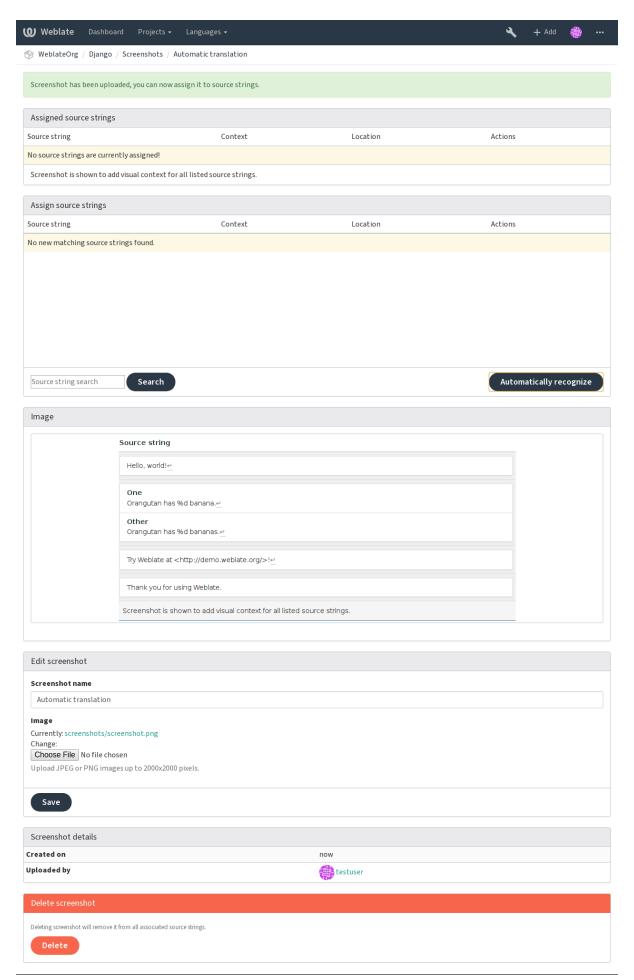

## 2.13 Checks and fixups

## 2.13.1 Custom automatic fixups

You can also implement your own automatic fixup in addition to the standard ones and include them in AUTOFIX LIST.

The automatic fixes are powerful, but can also cause damage; be careful when writing one.

For example, the following automatic fixup would replace every occurrence of string foo in translation with bar:

```
# -*- coding: utf-8 -*-
# Copyright © 2012 - 2020 Michal Čihař <michal@cihar.com>
# This file is part of Weblate <a href="https://weblate.org/">https://weblate.org/>
\hbox{\it\# This program is free software: you can redistribute it and/or modify}
# it under the terms of the GNU General Public License as published by
# the Free Software Foundation, either version 3 of the License, or
# (at your option) any later version.
# This program is distributed in the hope that it will be useful,
# but WITHOUT ANY WARRANTY; without even the implied warranty of
# MERCHANTABILITY or FITNESS FOR A PARTICULAR PURPOSE. See the
# GNU General Public License for more details.
# You should have received a copy of the GNU General Public License
# along with this program. If not, see <a href="https://www.gnu.org/licenses/">https://www.gnu.org/licenses/</a>.
from django.utils.translation import ugettext_lazy as _
from weblate.trans.autofixes.base import AutoFix
class ReplaceFooWithBar(AutoFix):
    """Replace foo with bar."""
    name = _("Foobar")
    def fix_single_target(self, target, source, unit):
        if "foo" in target:
             return target.replace("foo", "bar"), True
        return target, False
```

To install custom checks, you need to provide a fully-qualified path to the Python class in the AUTOFIX\_LIST, see Custom quality checks and auto fixes.

## 2.13.2 Customizing behavior

You can fine tune Weblate behavior (mostly checks) for each source string (in source strings review, see *Additional info on source strings*) or in the *Component configuration* (*Translation flags*). Some file formats also allow to specify flags directly in the format.

Here is a list of flags currently accepted:

rst-text Treat text as RST document, effects Unchanged translation.

```
md-text Treat text as Markdown document.
dos-eol Use DOS end of line markers instead of Unix ones (\n instead of \n).
url The string should consist of URL only.
safe-html The string should be HTML safe, see Unsafe HTML.
read-only The string is read only and should not be edited in Weblate, see Read only strings.
priority: N Priority of the string. Higher priority strings are presented first to translate. The default
     priority is 100, the higher priority string has, the earlier is offered to translate.
max-length: N Limit maximal length for string to N characters, see Maximum length
xml-text Treat text as XML document, affects XML syntax and XML markup.
font-family: NAME Define font family for rendering checks, see Managing fonts.
font-weight: WEIGHT Define font weight for rendering checks, see Managing fonts.
font-size:SIZE Define font size for rendering checks, see Managing fonts.
font-spacing: SPACING Define font spacing for rendering checks, see Managing fonts.
placeholders: NAME Placeholder strings expected in the translation, see Placeholders.
regex: REGEX Regular expression to match translation, see Regular expression.
python-format, c-format, php-format, python-brace-format, javascript-format, c-sharp-format, java-format
     Treats all strings like format strings, affects Formatted strings, Formatted strings, Formatted
     strings, Formatted strings, Formatted strings, Formatted strings, Formatted
     strings, Formatted strings, Formatted strings, Formatted strings, Unchanged translation.
ignore-end-space Skip the "Trailing space" quality check.
ignore-inconsistent Skip the "Inconsistent" quality check.
ignore-translated Skip the "Has been translated" quality check.
ignore-begin-newline Skip the "Starting newline" quality check.
ignore-zero-width-space Skip the "Zero-width space" quality check.
ignore-escaped-newline Skip the "Mismatched n" quality check.
ignore-same Skip the "Unchanged translation" quality check.
ignore-end-question Skip the "Trailing question" quality check.
ignore-end-ellipsis Skip the "Trailing ellipsis" quality check.
ignore-ellipsis Skip the "Ellipsis" quality check.
ignore-python-brace-format Skip the "Python brace format" quality check.
ignore-end-newline Skip the "Trailing newline" quality check.
ignore-c-format Skip the "C format" quality check.
ignore-javascript-format Skip the "JavaScript format" quality check.
ignore-optional-plural Skip the "Unpluralized" quality check.
ignore-end-exclamation Skip the "Trailing exclamation" quality check.
ignore-end-colon Skip the "Trailing colon" quality check.
{\tt ignore-xml-invalid} \ {\rm Skip} \ {\rm the} \ "XML \ {\rm syntax"} \ {\rm quality} \ {\rm check}.
ignore-xml-tags Skip the "XML markup" quality check.
ignore-python-format Skip the "Python format" quality check.
```

ignore-plurals Skip the "Missing plurals" quality check.

ignore-begin-space Skip the "Starting spaces" quality check.

ignore-bbcode Skip the "BBcode markup" quality check.

ignore-multiple-failures Skip the "Multiple failing checks" quality check.

ignore-php-format Skip the "PHP format" quality check.

ignore-end-stop Skip the "Trailing stop" quality check.

ignore-angularjs-format Skip the "AngularJS interpolation string" quality check.

ignore-c-sharp-format Skip the "C# format" quality check.

ignore-java-format Skip the "Java format" quality check.

ignore-qt-format Skip the "Qt format" quality check.

ignore-qt-plural-format Skip the "Qt plural format" quality check.

ignore-ruby-format Skip the "Ruby format" quality check.

ignore-punctuation-spacing Skip the "Punctuation spacing" quality check.

**Note:** Generally the rule is named <code>ignore-\*</code> for any check, using its identifier, so you can use this even for your custom checks.

These flags are understood both in *Component configuration* settings, per source string settings and in translation file itself (for example in GNU Gettext).

## 2.13.3 Enforcing checks

New in version 3.11.

You can configure list of checks which can not be ignored by setting *Enforced checks* in *Component configuration*. Each listed check can not be ignored in the user interface and any string failing this check is marked as *Needs editing* (see *Translation states*).

## 2.13.4 Managing fonts

New in version 3.7.

The *Maximum size of translation* check needs fonts to properly calculate dimensions of rendered text. The fonts can be managed in Weblate in the font management tool which you can find as *Fonts* under *Manage* menu of your translation project.

You can upload TrueType or OpenType fonts, configure font groups and use those in the the check.

The font groups allow you to define different fonts for different languages, what is typically needed for non latin languages:

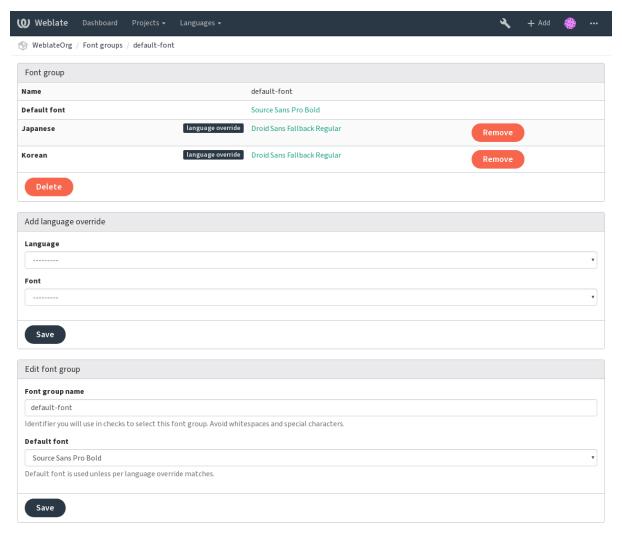

Powered by Weblate 3.11 About Weblate Legal Contact Documentation Donate to Weblate

The font groups are identified by name, which can not contain whitespace or special characters to be easy to use in check definition:

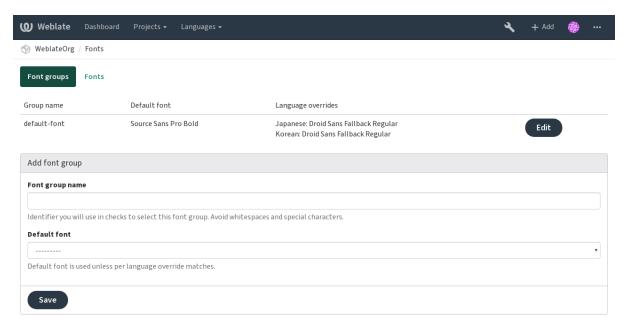

Powered by Weblate 3.11 About Weblate Legal Contact Documentation Donate to Weblate

After upload the font family and style is automatically recognized:

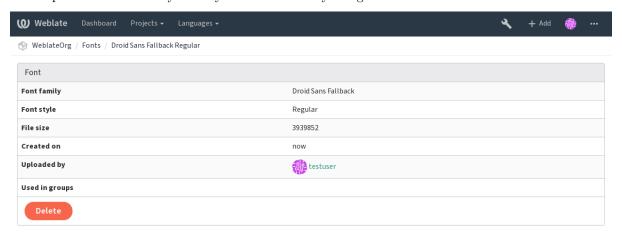

Powered by Weblate 3.11 About Weblate Legal Contact Documentation Donate to Weblate

You can have number of fonts loaded into Weblate:

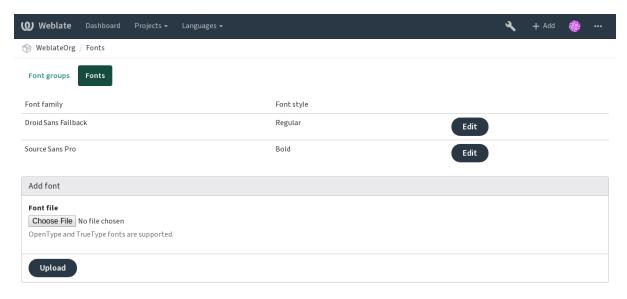

Powered by Weblate 3.11 About Weblate Legal Contact Documentation Donate to Weblate

To use the fonts for checking the string length, you need to pass appropriate flags (see *Customizing behavior*). You will probably need following:

max-size:500 Defines maximal width.

font-family:ubuntu Defines font group to use by specifying its identifier.

font-size:22 Defines font size.

## 2.13.5 Writing own checks

Weblate comes with wide range of quality checks (see *Quality checks*), though they might not 100% cover all you want to check. The list of performed checks can be adjusted using <code>CHECK\_LIST</code> and you can also add custom checks. All you need to do is to subclass <code>weblate.checks.Check</code>, set few attributes and implement either <code>check</code> or <code>check\_single</code> methods (first one if you want to deal with plurals in your code, the latter one does this for you). You will find below some examples.

To install custom checks, you need to provide a fully-qualified path to the Python class in the CHECK\_LIST, see Custom quality checks and auto fixes.

### Checking translation text does not contain "foo"

This is a pretty simple check which just checks whether translation does not contain string "foo".

```
# -*- coding: utf-8 -*-

#

# Copyright © 2012 - 2020 Michal Čihař <michal@cihar.com>

#

# This file is part of Weblate <https://weblate.org/>

#

# This program is free software: you can redistribute it and/or modify

# it under the terms of the GNU General Public License as published by

# the Free Software Foundation, either version 3 of the License, or

# (at your option) any later version.

#

# This program is distributed in the hope that it will be useful,

# but WITHOUT ANY WARRANTY; without even the implied warranty of

# MERCHANTABILITY or FITNESS FOR A PARTICULAR PURPOSE. See the
```

(continues on next page)

(continued from previous page)

```
# GNU General Public License for more details.
# You should have received a copy of the GNU General Public License
# along with this program. If not, see <a href="https://www.gnu.org/licenses/">https://www.gnu.org/licenses/</a>.
"""Simple quality check example."""
from django.utils.translation import ugettext_lazy as _
from weblate.checks.base import TargetCheck
class FooCheck(TargetCheck):
    # Used as identifier for check, should be unique
    # Has to be shorter than 50 characters
    check_id = "foo"
    # Short name used to display failing check
    name = _("Foo check")
    # Description for failing check
    description = _("Your translation is foo")
    # Real check code
    def check_single(self, source, target, unit):
        return "foo" in target
```

## Checking Czech translation text plurals differ

Check using language information to verify that two plural forms in Czech language are not same.

```
# -*- coding: utf-8 -*-

#

# Copyright © 2012 - 2020 Michal Čihař <michal@cihar.com>

#

# This file is part of Weblate <https://weblate.org/>

#

# This program is free software: you can redistribute it and/or modify

# it under the terms of the GNU General Public License as published by

# the Free Software Foundation, either version 3 of the License, or

# (at your option) any later version.

#

# This program is distributed in the hope that it will be useful,

# but WITHOUT ANY WARRANTY; without even the implied warranty of

# MERCHANTABILITY or FITNESS FOR A PARTICULAR PURPOSE. See the

# GNU General Public License for more details.

#

# You should have received a copy of the GNU General Public License

# along with this program. If not, see <https://www.gnu.org/licenses/>.

#

"""Quality check example for Czech plurals."""

from django.utils.translation import ugettext_lazy as _
```

(continues on next page)

(continued from previous page)

```
from weblate.checks.base import TargetCheck
class PluralCzechCheck(TargetCheck):
    # Used as identifier for check, should be unique
    # Has to be shorter than 50 characters
    check_id = "foo"
    # Short name used to display failing check
   name = _("Foo check")
    # Description for failing check
   description = _("Your translation is foo")
    # Real check code
   def check_target_unit(self, sources, targets, unit):
        if self.is_language(unit, ("cs",)):
            return targets[1] == targets[2]
        return False
   def check_single(self, source, target, unit):
        """We don't check target strings here."""
        return False
```

## 2.14 Machine translation

We blate has built in support for several machine translation services and it's up to the administrator to enable them. The services have different terms of use, so please check whether you are allowed to use them before enabling them in Weblate. The individual services are enabled using  $MT\_SERVICES$ .

The source language can be configured at Project configuration.

## 2.14.1 Amagama

Special installation of *tmserver* run by Virtaal authors.

To enable this service, add weblate.machinery.tmserver.AmagamaTranslation to MT\_SERVICES.

#### See also:

Amagama, Amagama Translation Memory

## 2.14.2 Apertium

A free/open-source machine translation platform providing translation to a limited set of languages.

The recommended way to use Apertium is to run your own Apertium APy server.

To enable this service, add weblate.machinery.apertium.ApertiumAPYTranslation to MT\_SERVICES and set MT\_APERTIUM\_APY.

#### See also:

MT\_APERTIUM\_APY, Apertium website, Apertium APy documentation

## 2.14.3 AWS

New in version 3.1.

Amazon Translate is a neural machine translation service for translating text to and from English across a breadth of supported languages.

To enable this service, add weblate.machinery.aws.AWSTranslation to MT\_SERVICES, install the boto3 module and set the settings.

#### See also:

 $\label{eq:mt_aws_region} \textit{Mt_Aws_Access_Key_ID}, \textit{Mt_Aws\_Secret_Access_Key} \text{ Amazon Translate Documentation}$ 

## 2.14.4 Baidu API machine translation

New in version 3.2.

Machine translation service provided by Baidu.

This service uses an API and you need to obtain ID and API key from Baidu.

To enable this service, add weblate.machinery.baidu.BaiduTranslation to  $MT\_SERVICES$  and set  $MT\_BAIDU\_ID$  and  $MT\_BAIDU\_SECRET$ .

#### See also:

MT\_BAIDU\_ID, MT\_BAIDU\_SECRET Baidu Translate API

## 2.14.5 DeepL

New in version 2.20.

DeepL is paid service providing good machine translation for few languages. According to some benchmark it's currently best available service.

To enable this service, add weblate.machinery.deepl.DeepLTranslation to  $MT\_SERVICES$  and set  $MT\_DEEPL\_KEY$ .

#### See also:

MT\_DEEPL\_KEY, DeepL website, DeepL API documentation

### 2.14.6 Glosbe

Free dictionary and translation memory for almost every living language.

API is free to use, but subject to the used data source license. There is a limit of calls that may be done from one IP in fixed period of time, to prevent abuse.

To enable this service, add weblate.machinery.glosbe.GlosbeTranslation to MT\_SERVICES.

#### See also:

Glosbe website

## 2.14.7 Google Translate

Machine translation service provided by Google.

This service uses Translation API and you need to obtain an API key and enable billing on Google API console.

To enable this service, add weblate.machinery.google.GoogleTranslation to  $MT\_SERVICES$  and set  $MT\_GOOGLE\_KEY$ .

#### See also:

MT\_GOOGLE\_KEY, Google translate documentation

## 2.14.8 Microsoft Cognitive Services Translator

New in version 2.10.

Machine translation service provided by Microsoft in Azure portal as a one of Cognitive Services.

You need to register at Azure portal and use the key you obtain there.

To enable this service, add weblate.machinery.microsoft.MicrosoftCognitiveTranslation to  $MT\_SERVICES$  and set  $MT\_MICROSOFT\_COGNITIVE\_KEY$ .

#### See also:

MT\_MICROSOFT\_COGNITIVE\_KEY, Cognitive Services - Text Translation API, Microsoft Azure Portal

## 2.14.9 Microsoft Terminology Service

New in version 2.19.

The Microsoft Terminology Service API allows you to programmatically access the terminology, definitions and user interface (UI) strings available on the Language Portal through a web service.

To enable this service, add weblate.machinery.microsoftterminology. MicrosoftTerminologyService to  $MT\_SERVICES$ .

#### See also:

Microsoft Terminology Service API

## 2.14.10 MyMemory

Huge translation memory with machine translation.

Free, anonymous usage is currently limited to 100 requests/day, or to 1000 requests/day when you provide contact e-mail in  $MT\_MYMEMORY\_EMAIL$ . You can also ask them for more.

To enable this service, add weblate.machinery.mymemory.MyMemoryTranslation to MT\_SERVICES and set MT\_MYMEMORY\_EMAIL.

#### See also:

MT\_MYMEMORY\_EMAIL, MT\_MYMEMORY\_USER, MT\_MYMEMORY\_KEY, MyMemory website

## 2.14.11 Netease Sight API machine translation

New in version 3.3.

Machine translation service provided by Netease.

This service uses an API and you need to obtain key and secret from Netease.

To enable this service, add weblate.machinery.youdao.NeteaseSightTranslation to  $MT\_SERVICES$  and set  $MT\_NETEASE\_KEY$  and  $MT\_NETEASE\_KEY$  and  $MT\_NETEASE\_KEY$ .

#### See also:

MT\_NETEASE\_KEY, MT\_NETEASE\_SECRET Netease Sight Translation Platform

209

#### 2.14.12 tmserver

You can run your own translation memory server which is bundled with Translate-toolkit and let Weblate talk to it. You can also use it with amaGama server, which is an enhanced version of tmserver.

First you will want to import some data to the translation memory:

To enable this service, add weblate.machinery.tmserver.TMServerTranslation to MT\_SERVICES.

```
build_tmdb -d /var/lib/tm/db -s en -t cs locale/cs/LC_MESSAGES/django.po build_tmdb -d /var/lib/tm/db -s en -t de locale/de/LC_MESSAGES/django.po build_tmdb -d /var/lib/tm/db -s en -t fr locale/fr/LC_MESSAGES/django.po
```

Now you can start tmserver to listen to your requests:

```
tmserver -d /var/lib/tm/db
```

And configure Weblate to talk to it:

```
MT_TMSERVER = 'http://localhost:8888/tmserver/'
```

#### See also:

MT\_TMSERVER, tmserver Amagama, Amagama Translation Memory

#### 2.14.13 Yandex Translate

Machine translation service provided by Yandex.

This service uses Translation API and you need to obtain API key from Yandex.

To enable this service, add weblate.machinery.yandex.YandexTranslation to  $MT\_SERVICES$  and set  $MT\_YANDEX\_KEY$ .

### See also:

MT\_YANDEX\_KEY, Yandex Translate API, Powered by Yandex.Translate

## 2.14.14 Youdao Zhiyun API machine translation

New in version 3.2.

Machine translation service provided by Youdao.

This service uses an API and you need to obtain ID and API key from Youdao.

To enable this service, add weblate.machinery.youdao.YoudaoTranslation to  $MT\_SERVICES$  and set  $MT\_YOUDAO\_ID$  and  $MT\_YOUDAO\_SECRET$ .

#### See also:

MT\_YOUDAO\_ID, MT\_YOUDAO\_SECRET Youdao Zhiyun Natural Language Translation Service

## 2.14.15 Weblate

Weblate can be source of machine translation as well. It is based on the fulltext engine Whoosh and provides both exact and inexact matches.

To enable these services, add weblate.machinery.weblatetm.WeblateTranslation to MT\_SERVICES.

## 2.14.16 Weblate Translation Memory

New in version 2.20.

The Translation Memory can be used as source for machine translation suggestions as well.

To enable these services, add weblate.memory.machine.WeblateMemory to the MT\_SERVICES. This service is enabled by default.

#### 2.14.17 SAP Translation Hub

Machine translation service provided by SAP.

You need to have a SAP account (and enabled the SAP Translation Hub in the SAP Cloud Platform) to use this service

To enable this service, add weblate.machinery.saptranslationhub.SAPTranslationHub to MT\_SERVICES and set appropriate access to either sandbox or productive API.

Note: To access the Sandbox API, you need to set MT\_SAP\_BASE\_URL and MT\_SAP\_SANDBOX\_APIKEY.

To access the productive API, you need to set MT\_SAP\_BASE\_URL, MT\_SAP\_USERNAME and MT\_SAP\_PASSWORD.

#### See also:

 $\mathit{MT\_SAP\_BASE\_URL},\ \mathit{MT\_SAP\_SANDBOX\_APIKEY},\ \mathit{MT\_SAP\_USERNAME},\ \mathit{MT\_SAP\_PASSWORD},\ \mathit{MT\_SAP\_USE\_MT}$  SAP Translation Hub API

#### 2.14.18 Custom machine translation

You can also implement your own machine translation services using a few lines of Python code. This example implements translation to a fixed list of languages using dictionary Python module:

```
# -*- coding: utf-8 -*-
# Copyright © 2012 - 2020 Michal Čihař <michal@cihar.com>
# This file is part of Weblate <a href="https://weblate.org/">https://weblate.org/>
# This program is free software: you can redistribute it and/or modify
# it under the terms of the GNU General Public License as published by
# the Free Software Foundation, either version 3 of the License, or
# (at your option) any later version.
# This program is distributed in the hope that it will be useful,
# but WITHOUT ANY WARRANTY; without even the implied warranty of
# MERCHANTABILITY or FITNESS FOR A PARTICULAR PURPOSE. See the
# GNU General Public License for more details.
# You should have received a copy of the GNU General Public License
# along with this program. If not, see <a href="https://www.gnu.org/licenses/">https://www.gnu.org/licenses/</a>.
"""Machine translation example."""
import dictionary
from weblate.machinery.base import MachineTranslation
```

(continues on next page)

 $({\rm continued\ from\ previous\ page})$ 

You can list own class in  $MT\_SERVICES$  and Weblate will start using that.

## 2.15 Addons

New in version 2.19.

Addons provide ways to customize translation workflow. You can install addons to your translation component and they will work behind the scenes. The addon management can be found under *Manage* menu of a translation component.

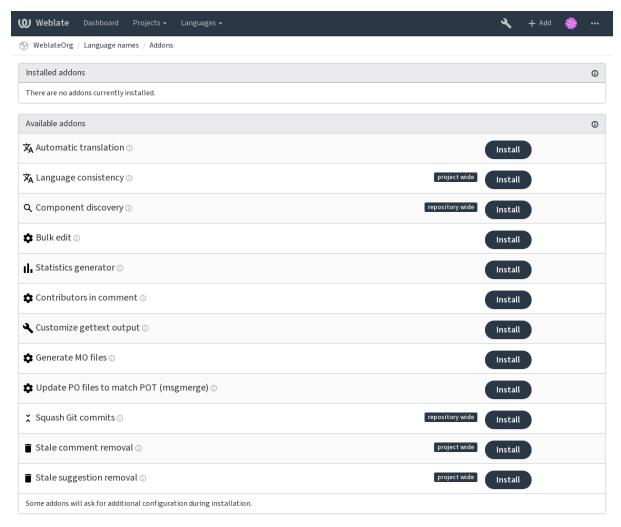

Powered by Weblate 3.11 About Weblate Legal Contact Documentation Donate to Weblate

## 2.15.1 Built in addons

#### **Automatic translation**

New in version 3.9.

This addon automatically translates strings using machine translation or other components.

## See also:

Automatic translation, Keeping translations same across components

#### Cleanup translation files

Update all translation files to match the monolingual base file. For most file formats, this means removing stale translation keys no longer present in the base file.

## Language consistency

Ensure that all components within one project have translation to same languages. It will create empty translations for languages which are not present.

Missing languages are checked once in a 24 hours and when new language is being added in Weblate.

2.15. Addons 213

Unlike most others, this addon operates on whole project.

**Hint:** If you want to translate the strings as well, please look into Automatic translation.

### Component discovery

This addon automatically adds or removes components to the project based on file changes in the version control system.

It is similar to the *import\_project* management command, but the major difference is that it is triggered on every VCS update. This way you can easily track multiple translation components within one VCS.

To use component discovery, you first need to create one component which will act as master and others will use *Weblate internal URLs* to it as a VCS configuration. You should choose the one which is less likely to disappear in the future here.

Once you have one component from the target VCS, you can configure the discovery addon to find all translation components in the VCS. The matching is done using regular expression so it can be quite powerful, but it can be complex to configure. You can use examples in the addon help for some common use cases.

Once you hit save, you will be presented with a preview of matched components, so you can check whether the configuration actually matches your needs:

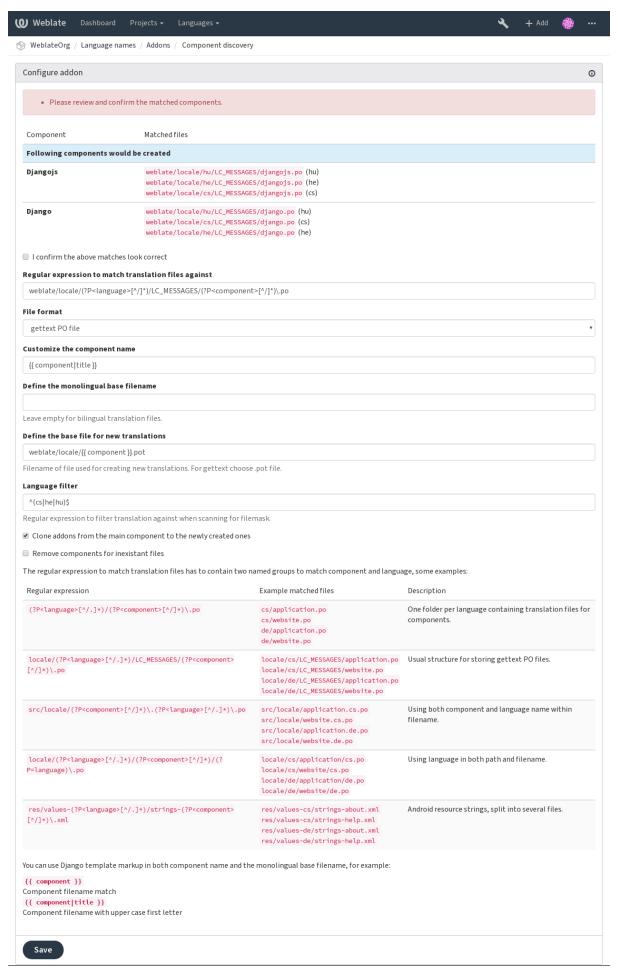

### See also:

Template markup

#### Bulk edit

New in version 3.11.

This addon allow to bulk edit flags, labels or state.

It can be useful in automating labeling of new strings (use search query NOT has:label and add desired labels) or any other automated operations on Weblate metadata.

### Flag unchanged translations as "Needs editing"

New in version 3.1.

Whenever a new translatable string is imported from the VCS and it matches source strings, it is flagged as needing editing in Weblate. This is especially useful for file formats that include all strings even if they are not translated.

### Flag new source strings as "Needs editing"

Whenever a new source string is imported from the VCS, it is flagged as needing editing in Weblate. This way you can easily filter and edit source strings written by the developers.

### Flag new translations as "Needs editing"

Whenever a new translatable string is imported from the VCS, it is flagged as needing editing in Weblate. This way you can easily filter and edit translations created by the developers.

### Statistics generator

This addon generates a file containing detailed information about the translation. You can use Django template in both filename and content, see *Template markup* for detailed markup description.

For example generating summary file for each translations:

Name of generated file locale/{{ language\_code }}.json

### Content

```
"language": "{{ language_code }}",
   "strings": "{{ stats.all }}",
   "translated": "{{ stats.translated }}",
   "last_changed": "{{ stats.last_changed }}",
   "last_author": "{{ stats.last_author }}",
}
```

### See also:

 $Template\ markup$ 

### Contributors in comment

Update comment in the PO file header to include contributor name and years of contributions.

The PO file header will contain list of contributors with years they have contributed:

```
# Michal Čihař <michal@cihar.com>, 2012, 2018, 2019, 2020.

# Pavel Borecki <pavel@example.com>, 2018, 2019.

# Filip Hron <filip@example.com>, 2018, 2019.

# anonymous <noreply@weblate.org>, 2019.
```

# Update ALL\_LINGUAS variable in the "configure" file

Updates the ALL\_LINGUAS variable in configure, configure.in or configure.ac files, when a new translation is added.

### Customize gettext output

Allows customization of gettext output behavior, for example line wrapping.

It offers following options:

- Wrap lines at 77 characters and at newlines
- Only wrap lines at newlines
- No line wrapping

**Note:** By default gettext wraps lines at 77 characters and newlines. With --no-wrap parameter, it wraps only at newlines.

# **Update LINGUAS file**

Updates the LINGUAS file when a new translation is added.

### Generate MO files

Automatically generates MO file for every changed PO file.

### **Update PO files to match POT (msgmerge)**

Update all PO files to match the POT file using msgmerge. This is triggered whenever new changes are pulled from the upstream repository.

### **Squash Git commits**

Squash Git commits prior to pushing changes. You can choose one of following modes:

- All commits into one
- Per language
- Per file
- Per author

2.15. Addons 217

Original commit messages are kept, but authorship is lost unless "Per author" is selected or the commit message is customized to include it.

### **Customize JSON output**

Allows to customize JSON output behavior, for example indentation or sorting.

### Formats the Java properties file

This addon sorts the Java properties file.

### Stale comment removal

New in version 3.7.

Set timeframe for removal of comments. This can be useful to remove old comments which might have become outdated. Use with care as comment being old does not mean it has lost it's importation.

### Stale suggestion removal

New in version 3.7.

Set timeframe for removal of suggestions. This can be very useful in connection with suggestion voting (see *Peer review*) to remove suggestions which don't receive enough positive votes until certain deadline.

### **Update RESX files**

New in version 3.9.

Update all translation files to match the monolingual upstream base file. Unused strings are removed, and new ones are added as copies of the source string.

Hint: Use Cleanup translation files if you only want to remove stale translation keys.

### **Customize YAML output**

New in version 3.10.2.

Allows to customize YAML output behavior, for example line length or newlines.

# 2.15.2 Customizing list of addons

List of addons is configured by WEBLATE\_ADDONS, to add another addon simply include class absolute name in this setting.

# 2.15.3 Writing addon

You can write own addons as well, all you need to do is subclass BaseAddon, define addon metadata and implement callback which will do the processing.

You can look at example addon for more information:

```
# -*- coding: utf-8 -*-
# Copyright © 2012 - 2020 Michal Čihař <michal@cihar.com>
# This file is part of Weblate <a href="https://weblate.org/">https://weblate.org/>
# This program is free software: you can redistribute it and/or modify
# it under the terms of the GNU General Public License as published by
# the Free Software Foundation, either version 3 of the License, or
# (at your option) any later version.
# This program is distributed in the hope that it will be useful,
# but WITHOUT ANY WARRANTY; without even the implied warranty of
# MERCHANTABILITY or FITNESS FOR A PARTICULAR PURPOSE. See the
# GNU General Public License for more details.
# You should have received a copy of the GNU General Public License
# along with this program. If not, see <a href="https://www.gnu.org/licenses/">https://www.gnu.org/licenses/</a>.
from __future__ import unicode_literals
from django.utils.translation import ugettext_lazy as _
from weblate.addons.base import BaseAddon
from weblate.addons.events import EVENT_PRE_COMMIT
class ExampleAddon(BaseAddon):
    # Filter for compatible components, every key is
    # matched against property of component
    compat = {'file_format': frozenset(('po', 'po-mono'))}
    # List of events addon should receive
    events = (EVENT_PRE_COMMIT,)
    # Addon unique identifier
    name = 'weblate.example.example'
    # Verbose name shown in the user interface
    verbose = _('Example addon')
    # Detailed addon description
    description = _('This addon does nothing it is just an example.')
    # Callback to implement custom behavior
    def pre commit(self, translation, author):
        return
```

# 2.15.4 Executing scripts from addon

You can also use addons to execute external scripts. This used to be integrated in Weblate, but now you have to write little code to wrap your script with an addon.

```
# -*- coding: utf-8 -*-

# Copyright © 2012 - 2020 Michal Čihař <michal@cihar.com>

# This file is part of Weblate <https://weblate.org/>
#
```

(continues on next page)

2.15. Addons 219

```
# This program is free software: you can redistribute it and/or modify
# it under the terms of the GNU General Public License as published by
# the Free Software Foundation, either version 3 of the License, or
# (at your option) any later version.
# This program is distributed in the hope that it will be useful,
# but WITHOUT ANY WARRANTY; without even the implied warranty of
# MERCHANTABILITY or FITNESS FOR A PARTICULAR PURPOSE. See the
# GNU General Public License for more details.
# You should have received a copy of the GNU General Public License
# along with this program. If not, see <a href="https://www.qnu.org/licenses/">https://www.qnu.org/licenses/>.</a>
"""Example pre commit script."""
from __future__ import unicode_literals
from django.utils.translation import ugettext_lazy as _
from weblate.addons.events import EVENT_PRE_COMMIT
from weblate.addons.scripts import BaseScriptAddon
class ExamplePreAddon(BaseScriptAddon):
    # Event used to trigger the script
    events = (EVENT_PRE_COMMIT,)
    # Name of the addon, has to be unique
    name = 'weblate.example.pre'
    # Verbose name and long descrption
    verbose = _('Execute script before commit')
    description = _('This addon executes a script.')
    # Script to execute
    script = '/bin/true'
    # File to add in commit (for pre commit event)
    # does not have to be set
    add_file = 'po/{{ language_code }}.po'
```

For installing instructions see *Custom addons*.

The script is executed with the current directory set to the root of the VCS repository for given component.

Additionally, the following environment variables are available:

### WL\_VCS

Version control system used.

# WL REPO

Upstream repository URL.

### WL PATH

Absolute path to VCS repository.

### WL BRANCH

New in version 2.11.

Repository branch configured in the current component.

### WL\_FILEMASK

File mask for current component.

### WL\_TEMPLATE

File name of template for monolingual translations (can be empty).

### WL\_NEW\_BASE

New in version 2.14.

File name of the file which is used for creating new translations (can be empty).

### WL\_FILE\_FORMAT

File format used in current component.

### WL LANGUAGE

Language of currently processed translation (not available for component level hooks).

### WL PREVIOUS HEAD

Previous HEAD on update (available only available when running post update hook).

### WL\_COMPONENT\_SLUG

New in version 3.9.

Component slug used to contruct URL.

### WL\_PROJECT\_SLUG

New in version 3.9.

Project slug used to contruct URL.

### WL\_COMPONENT\_NAME

New in version 3.9.

Component name.

### WL PROJECT NAME

New in version 3.9.

Project name.

### WL\_COMPONENT\_URL

New in version 3.9.

Component URL

### WL\_ENGAGE\_URL

New in version 3.9.

Project engage URL

# See also:

Component configuration

### Post update repository processing

Post update repository processing can be used to update translation files on the source change. To achieve this, please remember that Weblate only sees files which are committed to the VCS, so you need to commit changes as a part of the script.

For example with gulp you can do it using following code:

```
#! /bin/sh
gulp --gulpfile gulp-i18n-extract.js
git commit -m 'Update source strings' src/languages/en.lang.json
```

2.15. Addons 221

### Pre commit processing of translations

In many cases you might want to automatically do some changes to the translation before it is committed to the repository. The pre commit script is exactly the place to achieve this.

It is passed a single parameter consisting of filename of current translation.

# 2.16 Translation Memory

New in version 2.20.

Weblate comes with a built-in translation memory.

The translation memory consists of following content:

- Manually imported translation memory (see *User interface*).
- Automatically stored translations performed in Weblate (depending on *Translation memory scopes*).

The translation memory can be used to get matches:

- In the *Machine translation* view while translating.
- Automatically translate strings using *Automatic translation*.

For installation tips, see Weblate Translation Memory, however this service is enabled by default.

### 2.16.1 Translation memory scopes

New in version 3.2: The different translation memory scopes are available since Weblate 3.2, prior to this release translation memory could be only loaded from file corresponding to the current imported translation memory scope.

The translation memory scopes are there to allow both privacy and sharing of translations, depending on the actual desired behavior.

### Imported translation memory

You can import arbitrary translation memory data using <code>import\_memory</code> command. The memory content will be available for all users and projects.

### Per user translation memory

All user translations are automatically stored in personal translation memory. This memory is available only for this user.

### Per project translation memory

All translations within a project are automatically stored in a project translation memory. This memory is available only for this project.

### **Shared translation memory**

All translation within projects which have enabled shared translation memory are stored in shared translation memory. This shared memory is available for all projects then.

Please consider carefully when enabling this feature on shared Weblate installations as this might have severe implications:

- The translations can be used by anybody else.
- This might lead to disclosing secret information.

# 2.16.2 Managing translation memory

### User interface

New in version 3.2.

There is basic user interface to manage per user and per project translation memories. It can be used to download, wipe or import it.

The downloads in JSON are useful for Weblate, TMX is provided for interoperability with other tools.

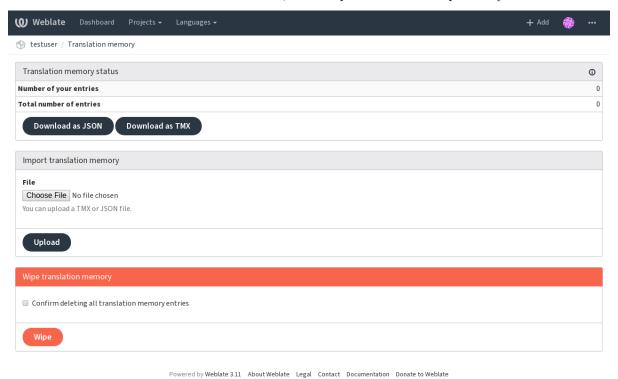

### Management interface

There are several management commands to manipulate with the translation memory content, these operate on memory as whole not filtered by scopes (unless requested by parameters):

dump\_memory Exporting the memory into JSON

import\_memory Importing TMX or JSON files into the memory

list\_memory Listing memory content

delete\_memory Deleting content from the memory

# 2.17 Configuration

All settings are stored in settings.py (as usual for Django).

**Note:** After changing any of these settings, you need to restart Weblate. In case it is run as mod\_wsgi, you need to restart Apache to reload the configuration.

### See also:

Please also check Django's documentation for parameters which configure Django itself.

# 2.17.1 AKISMET\_API\_KEY

Weblate can use Akismet to check incoming anonymous suggestions for spam. Visit akismet.com to purchase an API key and associate it with a site.

# 2.17.2 ANONYMOUS\_USER\_NAME

User name of user for defining privileges of not logged in user.

### See also:

Access control

# 2.17.3 AUDITLOG\_EXPIRY

New in version 3.6.

How long (in days) Weblate should keep audit log containing information about account activity.

Defaults to 180 days.

# 2.17.4 AUTH\_LOCK\_ATTEMPTS

New in version 2.14.

Maximum number of failed authentication attempts before rate limiting is applied.

This is currently applied in the following locations:

- On login, the account password is reset. User will not be able to log in after that using password until he asks for password reset.
- On password reset, the reset mails are no longer sent. This avoids spamming user with too many password reset attempts.

Defaults to 10.

### See also:

Rate limiting,

# **2.17.5 AUTO\_UPDATE**

New in version 3.2.

Changed in version 3.11: The originally boolean option was changed to accept more options as strings.

Update all repositories on daily basis. This can be useful if you do not use *Notification hooks* to update Weblate repositories automatically.

**Note:** There are both boolean options or string due to backwards compatibility.

Options are:

"none" no daily updates

"remote" also False update remotes only

"full" also True update remotes and merge working copy

**Note:** This requires *Background tasks using Celery* working and you will have to restart celery for this setting to take effect.

# 2.17.6 AVATAR\_URL\_PREFIX

Prefix for constructing avatar URLs. The URL will be constructed like: \${AVATAR\_URL\_PREFIX}/avatar/\${MAIL\_HASH}?\${PARAMS}. Following services are known to work:

Gravatar (default), see https://gravatar.com/ AVATAR\_URL\_PREFIX = 'https://www.
gravatar.com/'

Libravatar, see https://www.libravatar.org/ AVATAR\_URL\_PREFIX = 'https://seccdn.libravatar.org/'

#### See also:

Avatar caching, ENABLE\_AVATARS, Avatars

# 2.17.7 RATELIMIT\_ATTEMPTS

New in version 3.2.

Maximum number of authentication attempts before rate limiting applies.

Defaults to 5.

### See also:

Rate limiting, RATELIMIT\_WINDOW, RATELIMIT\_LOCKOUT

# 2.17.8 RATELIMIT\_WINDOW

New in version 3.2.

Length of authentication window for rate limiting in seconds.

Defaults to 300 (5 minutes).

### See also:

Rate limiting, RATELIMIT\_ATTEMPTS, RATELIMIT\_LOCKOUT

2.17. Configuration 225

# 2.17.9 RATELIMIT\_LOCKOUT

New in version 3.2.

Length of authentication lockout window after rate limit is applied.

Defaults to 600 (10 minutes).

#### See also:

 $Rate\ limiting,\ RATELIMIT\_ATTEMPTS,\ RATELIMIT\_WINDOW$ 

# 2.17.10 AUTH\_TOKEN\_VALID

New in version 2.14.

Validity of token in activation and password reset mails in seconds.

Defaults to 172800 (2 days).

# 2.17.11 AUTH\_PASSWORD\_DAYS

New in version 2.15.

Define (in days) how long in past Weblate should reject reusing same password.

**Note:** Password changes done prior to Weblate 2.15 will not be accounted for this policy, it is valid only

Defaults to 180 days.

# 2.17.12 AUTOFIX\_LIST

List of automatic fixups to apply when saving the message.

You need to provide a fully-qualified path to the Python class implementing the autofixer interface.

Available fixes:

- weblate.trans.autofixes.whitespace.SameBookendingWhitespace Fixes up whitespace in beginning and end of the string to match source.
- weblate.trans.autofixes.chars.ReplaceTrailingDotsWithEllipsis Replaces trailing dots with ellipsis if source string has it.
- weblate.trans.autofixes.chars.RemoveZeroSpace Removes zero width space char if source does not contain it.
- weblate.trans.autofixes.chars.RemoveControlChars Removes control characters if source does not contain it.
- weblate.trans.autofixes.html.BleachHTML Removes unsafe HTML markup from string with flag safe-html (see *Unsafe HTML*).

For example you can enable only few of them:

```
AUTOFIX_LIST = (
    'weblate.trans.autofixes.whitespace.SameBookendingWhitespace',
    'weblate.trans.autofixes.chars.ReplaceTrailingDotsWithEllipsis',
)
```

### See also:

Automatic fixups, Custom automatic fixups

# 2.17.13 BASE\_DIR

Base directory where Weblate sources are located. This is used to derive several other paths by default:

• DATA DIR

Default value: Top level directory of Weblate sources.

# 2.17.14 CHECK\_LIST

List of quality checks to perform on translation.

You need to provide a fully-qualified path to the Python class implementing the check interface.

Some of the checks are not useful for all projects, so you are welcome to adjust the list list of checks to be performed on your installation.

By default all built in quality checks (see *Quality checks*) are enabled, you can use this setting to change this. Also the *Sample configuration* comes with this setting commented out to use default value. This enables you to get new checks automatically enabled on upgrade.

You can disable all checks:

```
CHECK_LIST = ()
```

You can enable only few of them:

```
CHECK_LIST = (
    'weblate.checks.chars.BeginNewlineCheck',
    'weblate.checks.chars.EndNewlineCheck',
    'weblate.checks.chars.MaxLengthCheck',
)
```

**Note:** Once you change this setting the existing checks will still be stored in the database, only newly changed translations will be affected by the change. To apply the change to the stored translations, you need to run *updatechecks*.

### See also:

Quality checks, Customizing behavior

# 2.17.15 COMMENT\_CLEANUP\_DAYS

New in version 3.6.

Automatically delete comments after given number of days. Defaults to None what means no deletion at all.

# 2.17.16 COMMIT\_PENDING\_HOURS

New in version 2.10.

Default interval for committing pending changes using commit\_pending.

See also:

Running maintenance tasks, commit\_pending

# 2.17.17 DATA\_DIR

Directory where Weblate stores all data. This consists of VCS repositories, fulltext index and various configuration files for external tools.

The following subdirectories usually exist:

home Home directory used for invoking scripts.

ssh SSH keys and configuration.

static Default location for Django static files, specified by STATIC\_ROOT.

media Default location for Django media files, specified by MEDIA\_ROOT.

memory Translation memory data using Whoosh engine (see Translation Memory).

vcs Version control repositories.

whoosh Fulltext search index using Whoosh engine.

backups Dump of data in daily backups, see Dumped data for backups.

**Note:** This directory has to be writable by Weblate. If you are running Weblate as uwsgi this means that it should be writable by the www-data user.

The easiest way to achieve is to make the user own the directory:

sudo chown www-data:www-data -R \$DATA\_DIR

Defaults to \$BASE\_DIR/data.

### See also:

BASE\_DIR, Backing up and moving Weblate

# 2.17.18 DEFAULT\_ACCESS\_CONTROL

New in version 3.3.

Choose default access control when creating new project, possible values are currently:

- 0 Public
- 1 Protected
- 100 Private
- 200 Custom

Use *Custom* if you are going to manage ACL manually and do not want to rely on Weblate internal management.

### See also:

Per project access control, Access control

# 2.17.19 DEFAULT\_ADD\_MESSAGE, DEFAULT\_ADDON\_MESSAGE, DEFAULT\_COMMIT\_MESSAGE, DEFAULT\_DELETE\_MESSAGE, DEFAULT\_MERGE\_MESSAGE

Default commit messages for different operations, see Component configuration for detailed description.

### See also:

Template markup, Component configuration

# 2.17.20 DEFAULT\_COMMITER\_EMAIL

New in version 2.4.

Default committer e-mail when creating translation component (see *Component configuration*), defaults to noreply@weblate.org.

### See also:

 ${\it DEFAULT\_COMMITER\_NAME},\ Component\ configuration$ 

# 2.17.21 DEFAULT\_COMMITER\_NAME

New in version 2.4.

Default committer name when creating translation component (see *Component configuration*), defaults to Weblate.

#### See also:

DEFAULT\_COMMITER\_EMAIL, Component configuration

# 2.17.22 DEFAULT\_MERGE\_STYLE

New in version 3.4.

Default merge style for new components (see Component configuration), choose one of:

- rebase default
- merge

# 2.17.23 DEFAULT\_TRANSLATION\_PROPAGATION

New in version 2.5.

Default setting for translation propagation (see Component configuration), defaults to True.

### See also:

Component configuration

# 2.17.24 DEFAULT\_PULL\_MESSAGE

Default pull request title, defaults to 'Update from Weblate'.

2.17. Configuration 229

# 2.17.25 ENABLE\_AVATARS

Whether to enable Gravatar based avatars for users. By default this is enabled.

The avatars are fetched and cached on the server, so there is no risk in leaking private information or slowing down the user experiences with enabling this.

### See also:

Avatar caching, AVATAR\_URL\_PREFIX, Avatars

# 2.17.26 ENABLE\_HOOKS

Whether to enable anonymous remote hooks.

### See also:

Notification hooks

# 2.17.27 ENABLE\_HTTPS

Whether to send links to Weblate as https or http. This setting affects sent mails and generated absolute URLs.

### See also:

Set correct sitename

# 2.17.28 ENABLE\_SHARING

Whether to show links to share translation progress on social networks.

# 2.17.29 GITHUB\_USERNAME

GitHub username that will be used to send pull requests for translation updates.

### See also:

Pushing changes to GitHub as pull requests, Setting up hub

# 2.17.30 GITLAB\_USERNAME

GitLab username that will be used to send merge requests for translation updates.

### See also:

 $Pushing\ changes\ to\ GitLab\ as\ merge\ requests,\ Setting\ up\ Lab$ 

# 2.17.31 GOOGLE\_ANALYTICS\_ID

Google Analytics ID to enable monitoring of Weblate using Google Analytics.

# 2.17.32 HIDE\_REPO\_CREDENTIALS

Hide repository credentials in the web interface. In case you have repository URL with user and password, Weblate will hide it when showing it to the users.

For example instead of https://user:password@git.example.com/repo.git it will show just https://git.example.com/repo.git. It tries to cleanup VCS error messages as well in similar manner.

This is enabled by default.

# 2.17.33 IP\_BEHIND\_REVERSE\_PROXY

New in version 2.14.

Indicates whether Weblate is running behind a reverse proxy.

If set to True, Weblate gets IP address from header defined by  $IP\_BEHIND\_REVERSE\_PROXY$ . Ensure that you are actually using reverse proxy and that it sets this header, otherwise users will be able to fake the IP address.

Defaults to False.

#### See also:

Rate limiting, IP address for rate limiting

# 2.17.34 IP\_PROXY\_HEADER

New in version 2.14.

Indicates from which header Weblate should obtain the IP address when  $IP\_BEHIND\_REVERSE\_PROXY$  is enabled.

Defaults to HTTP\_X\_FORWARDED\_FOR.

### See also:

Rate limiting, IP address for rate limiting

# 2.17.35 IP\_PROXY\_OFFSET

New in version 2.14.

Indicates which part of IP\_BEHIND\_REVERSE\_PROXY is used as client IP address.

Depending on your setup, this header might consist of several IP addresses, (for example X-Forwarded-For: a, b, client-ip) and you can configure here which address from the header is client IP address.

**Warning:** Setting this affects security of your installation, you should only configure to use trusted proxies for determining IP address.

Defaults to 0.

### See also:

Rate limiting, IP address for rate limiting

2.17. Configuration 231

# 2.17.36 LEGAL\_URL

New in version 3.5.

URL where your Weblate instance shows it's legal documents. This is useful if you host your legal documents outside Weblate for embedding inside Weblate please see *Legal*.

Example:

```
LEGAL_URL = "https://weblate.org/terms/"
```

# 2.17.37 LICENSE\_EXTRA

Additional licenses to include in the license choices. Each license definition should be tuple of short name, long name and an URL.

For example:

# 2.17.38 LICENSE\_FILTER

Optional filter for licenses to show, matches against their short names.

For example:

```
LICENSE_FILTER = {"GPL-3.0-only", "GPL-3.0-or-later"}
```

# 2.17.39 LICENSE\_REQUIRED

Defines whether license attribute in Component configuration is required. Defaults to false.

# 2.17.40 LIMIT\_TRANSLATION\_LENGTH\_BY\_SOURCE\_LENGTH

By default the length of a given translation is limited to the length of the source string \* 10 characters. Set this option to False to allow longer translations (up to 10.000 characters) irrespective of the source length.

Defaults to True.

# 2.17.41 LOGIN\_REQUIRED\_URLS

List of URLs which require login (besides standard rules built into Weblate). This allows you to password protect whole installation using:

```
LOGIN_REQUIRED_URLS = (
    r'/(.*)$',
)
REST_FRAMEWORK["DEFAULT_PERMISSION_CLASSES"] = [
```

```
"rest_framework.permissions.IsAuthenticated"
]
```

Hint: It is desirable to lock down API access as well as shown in above example.

# 2.17.42 LOGIN\_REQUIRED\_URLS\_EXCEPTIONS

List of exceptions for *LOGIN\_REQUIRED\_URLS*. If you don't specify this list, the default value will be used, which allows users to access the login page.

Some of exceptions you might want to include:

```
LOGIN_REQUIRED_URLS_EXCEPTIONS = (
    r'/accounts/(.*)$', # Required for login
    r'/static/(.*)$', # Required for development mode
    r'/widgets/(.*)$', # Allowing public access to widgets
    r'/data/(.*)$', # Allowing public access to data exports
    r'/hooks/(.*)$', # Allowing public access to notification hooks
    r'/api/(.*)$', # Allowing access to API
    r'/js/i18n/$', # JavaScript localization
)
```

# 2.17.43 MATOMO\_SITE\_ID

ID of a site in Matomo (Piwik) you want to track. Please note that this integration does not support Matomo Tag Manager.

### See also:

 $MATOMO\_URL$ 

# 2.17.44 MATOMO\_URL

Full URL (including trailing slash) of a Matomo (Piwik) installation you want to use to track Weblate users. For more information about Matomo see <a href="https://matomo.org/">https://matomo.org/</a>. Please note that this integration does not support Matomo Tag Manager.

For example:

```
MATOMO_SITE_ID = 1
MATOMO_URL = "https://example.matomo.cloud/"
```

### See also:

MATOMO\_SITE\_ID

# 2.17.45 MT\_SERVICES

Changed in version 3.0: The setting was renamed from MACHINE\_TRANSLATION\_SERVICES to MT\_SERVICES to be consistent with other machine translation settings.

List of enabled machine translation services to use.

Note: Many of services need additional configuration like API keys, please check their documentation for more details.

```
MT_SERVICES = (
    'weblate.machinery.apertium.ApertiumAPYTranslation',
    'weblate.machinery.deepl.DeepLTranslation',
    'weblate.machinery.glosbe.GlosbeTranslation',
    'weblate.machinery.google.GoogleTranslation',
    'weblate.machinery.microsoft.MicrosoftCognitiveTranslation',
    'weblate.machinery.microsoftterminology.MicrosoftTerminologyService',
    'weblate.machinery.mymemory.MyMemoryTranslation',
    'weblate.machinery.tmserver.AmagamaTranslation',
    'weblate.machinery.tmserver.TMServerTranslation',
    'weblate.machinery.yandex.YandexTranslation',
    'weblate.machinery.weblatetm.WeblateTranslation',
    'weblate.machinery.saptranslationhub.SAPTranslationHub',
    'weblate.memory.machine.WeblateMemory',
)
```

### See also:

Machine translation, Machine translation

# 2.17.46 MT\_APERTIUM\_APY

URL of the Apertium APy server, see http://wiki.apertium.org/wiki/Apertium-apy

### See also:

Apertium, Machine translation, Machine translation

# 2.17.47 MT\_AWS\_ACCESS\_KEY\_ID

Access key ID for Amazon Translate.

### See also:

AWS, Machine translation, Machine translation

# 2.17.48 MT\_AWS\_SECRET\_ACCESS\_KEY

API secret key for Amazon Translate.

### See also:

AWS, Machine translation, Machine translation

# 2.17.49 MT\_AWS\_REGION

Region name to use for Amazon Translate.

### See also:

AWS, Machine translation, Machine translation

# 2.17.50 MT\_BAIDU\_ID

Client ID for Baidu Zhiyun API, you can register at https://api.fanyi.baidu.com/api/trans/product/index

### See also:

Baidu API machine translation, Machine translation, Machine translation

# 2.17.51 MT\_BAIDU\_SECRET

Client secret for Baidu Zhiyun API, you can register at https://api.fanyi.baidu.com/api/trans/product/index

### See also:

Baidu API machine translation, Machine translation, Machine translation

# 2.17.52 MT\_DEEPL\_KEY

API key for DeepL API, you can register at https://www.deepl.com/pro.html.

### See also:

DeepL, Machine translation, Machine translation

# 2.17.53 MT\_GOOGLE\_KEY

API key for Google Translate API, you can register at https://cloud.google.com/translate/docs

### See also:

Google Translate, Machine translation, Machine translation

# 2.17.54 MT\_MICROSOFT\_COGNITIVE\_KEY

Client key for Microsoft Cognitive Services Translator API.

# See also:

Microsoft Cognitive Services Translator, Machine translation, Machine translation, Cognitive Services - Text Translation API, Microsoft Azure Portal

# 2.17.55 MT\_MYMEMORY\_EMAIL

MyMemory identification e-mail, you can get 1000 requests per day with this.

# See also:

 ${\it MyMemory, Machine\ translation,\ Machine\ translation,\ MyMemory:\ API\ technical\ specifications}$ 

# 2.17.56 MT\_MYMEMORY\_KEY

MyMemory access key for private translation memory, use together with MT\_MYMEMORY\_USER.

### See also:

MyMemory, Machine translation, Machine translation, MyMemory: API key generator

2.17. Configuration 235

# 2.17.57 MT\_MYMEMORY\_USER

MyMemory user id for private translation memory, use together with MT\_MYMEMORY\_KEY.

### See also:

MyMemory, Machine translation, Machine translation, MyMemory: API key generator

# 2.17.58 MT\_NETEASE\_KEY

App key for Netease Sight API, you can register at https://sight.netease.com/

### See also:

Netease Sight API machine translation, Machine translation, Machine translation

# 2.17.59 MT\_NETEASE\_SECRET

App secret for Netease Sight API, you can register at https://sight.netease.com/

### See also:

Netease Sight API machine translation, Machine translation, Machine translation

# 2.17.60 MT\_TMSERVER

URL where tmserver is running.

#### See also:

tmserver, Machine translation, Machine translation, tmserver

# 2.17.61 MT\_YANDEX\_KEY

API key for Yandex Translate API, you can register at https://tech.yandex.com/translate/

### See also:

Yandex Translate, Machine translation, Machine translation

# 2.17.62 MT\_YOUDAO\_ID

Client ID for Youdao Zhiyun API, you can register at https://ai.youdao.com/product-fanyi.s See also:

Youdao Zhiyun API machine translation, Machine translation, Machine translation

# 2.17.63 MT\_YOUDAO\_SECRET

Client secret for Youdao Zhiyun API, you can register at https://ai.youdao.com/product-fanyi.s See also:

Youdao Zhiyun API machine translation, Machine translation, Machine translation

# 2.17.64 MT\_SAP\_BASE\_URL

API URL to the SAP Translation Hub service.

### See also:

SAP Translation Hub, Machine translation, Machine translation

# 2.17.65 MT\_SAP\_SANDBOX\_APIKEY

API key for sandbox API usage

### See also:

SAP Translation Hub, Machine translation, Machine translation

# 2.17.66 MT\_SAP\_USERNAME

Your SAP username

### See also:

SAP Translation Hub, Machine translation, Machine translation

# 2.17.67 MT\_SAP\_PASSWORD

Your SAP password

### See also:

SAP Translation Hub, Machine translation, Machine translation

# 2.17.68 MT\_SAP\_USE\_MT

Should the machine translation service also be used? (in addition to the term database). Possible values: True / False

### See also:

SAP Translation Hub, Machine translation, Machine translation

# 2.17.69 NEARBY\_MESSAGES

How many messages around current one to show during translating.

# 2.17.70 REGISTRATION\_CAPTCHA

A boolean (either True or False) indicating whether registration of new accounts is protected by captcha. This setting is optional, and a default of True will be assumed if it is not supplied.

If enabled the captcha is added to all pages where users enter e-mail address:

- New account registration.
- Password recovery.
- Adding e-mail to an account.
- Contact form for users who are not logged in.

2.17. Configuration 237

# 2.17.71 REGISTRATION\_EMAIL\_MATCH

New in version 2.17.

Allows you to filter e-mail addresses which can register.

Defaults to .\* which allows any address to register.

You can use it to restrict registration to a single e-mail domain:

```
REGISTRATION_EMAIL_MATCH = r'^.*@weblate\.org$'
```

# 2.17.72 REGISTRATION\_OPEN

A boolean (either True or False) indicating whether registration of new accounts is currently permitted. This setting is optional, and a default of True will be assumed if it is not supplied.

Note: This setting has effect on built in authentication by email or through Python Social Auth. In case of using third party authentication methods such as LDAP authentication it just hides the registration form, but new users might be still able to log in and create account.

# 2.17.73 **SENTRY\_DSN**

New in version 3.9.

Sentry DSN to use for Collecting error reports.

See also:

Django integration for Sentry

# 2.17.74 SIMPLIFY\_LANGUAGES

Use simple language codes for default language/country combinations. For example fr\_FR translation will use fr language code. This is usually desired behavior as it simplifies listing of the languages for these default combinations.

Disable this if you are having different translations for both variants.

# 2.17.75 SITE\_TITLE

Site title to be used in website and e-mails as well.

# 2.17.76 SPECIAL\_CHARS

Additional characters to show in the visual keyboard, see  $\it Visual\ keyboard$ .

The default value is:

```
SPECIAL\_CHARS = ('\t', '\n', '...')
```

# 2.17.77 SINGLE\_PROJECT

New in version 3.8.

Redirect user directly to single project or component instead of showing dashboard. You can either set it to True and in this case it only works in case there is actually only single project in Weblate. Alternatively set project slug and it will redirect unconditionally to this project.

Changed in version 3.11: The setting now accept project slug as well to force displaying of that single project.

Example:

```
SINGLE_PROJECT = "test"
```

# 2.17.78 STATUS\_URL

URL where your Weblate instance reports it's status.

# 2.17.79 SUGGESTION\_CLEANUP\_DAYS

New in version 3.2.1.

Automatically delete suggestions after given number of days. Defaults to None what means no deletion at all.

# 2.17.80 URL\_PREFIX

This settings allows you to run Weblate under some path (otherwise it relies on being executed from webserver root). To use this setting, you also need to configure your server to strip this prefix. For example with WSGI, this can be achieved by setting WSGIScriptAlias. The prefix should start with a /.

Example:

```
URL_PREFIX = '/translations'
```

**Note:** This setting does not work with Django's builtin server, you would have to adjust urls.py to contain this prefix.

# 2.17.81 VCS\_BACKENDS

Configuration of available VCS backends. Weblate tries to use all supported backends for which you have tools available. You can limit choices or add custom VCS backends using this.

```
VCS_BACKENDS = (
    'weblate.vcs.git.GitRepository',
)
```

### See also:

Version control integration

2.17. Configuration 239

# 2.17.82 VCS\_CLONE\_DEPTH

New in version 3.10.2.

Configures how deep clones of repositories Weblate should do. Currently this is only supported in Git. By default Weblate does shallow clones of the repositories to make cloning faster and save disk space. Depending on your usage (for example when using custom Addons), you might want to increase the depth or disable shallow clones completely by setting this to 0.

In case you get fatal: protocol error: expected old/new/ref, got 'shallow <commit hash>' error when pushing from Weblate, disable shallow clones completely by setting:

```
VCS_CLONE_DEPTH = 0
```

# 2.17.83 WEBLATE\_ADDONS

List of addons available for use. To use them, they have to be enabled for given translation component. By default this includes all built in addons, when extending the list you will probably want to keep existing ones enabled, for example:

```
WEBLATE ADDONS = (
    # Built in addons
    'weblate.addons.gettext.GenerateMoAddon',
    'weblate.addons.gettext.UpdateLinguasAddon',
    'weblate.addons.gettext.UpdateConfigureAddon',
    'weblate.addons.gettext.MsgmergeAddon',
    'weblate.addons.gettext.GettextCustomizeAddon',
    'weblate.addons.gettext.GettextAuthorComments',
    'weblate.addons.cleanup.CleanupAddon',
    'weblate.addons.consistency.LangaugeConsistencyAddon',
    'weblate.addons.discovery.DiscoveryAddon',
    'weblate.addons.flags.SourceEditAddon',
    'weblate.addons.flags.TargetEditAddon',
    'weblate.addons.flags.SameEditAddon',
    'weblate.addons.flags.BulkEditAddon',
    'weblate.addons.generate.GenerateFileAddon',
    'weblate.addons.json.JSONCustomizeAddon',
    'weblate.addons.properties.PropertiesSortAddon',
    'weblate.addons.git.GitSquashAddon',
    'weblate.addons.removal.RemoveComments',
    'weblate.addons.removal.RemoveSuggestions',
    'weblate.addons.resx.ResxUpdateAddon',
    'weblate.addons.autotranslate.AutoTranslateAddon',
    'weblate.addons.yaml.YAMLCustomizeAddon',
    # Addon you want to include
    'weblate.addons.example.ExampleAddon',
```

### See also:

Addons

# 2.17.84 WEBLATE\_FORMATS

New in version 3.0.

List of file formats available for use, you can usually keep this on default value.

### See also:

Supported file formats

# 2.17.85 WEBLATE\_GPG\_IDENTITY

New in version 3.1.

Identity which should be used by Weblate to sign Git commits, for example:

```
WEBLATE_GPG_IDENTITY = 'Weblate <weblate@example.com>'
```

Warning: If you are going to change value of setting, it is advisable to clean the cache as the key information is cached for seven days. This is not necessary for initial setup as nothing is cached if this feature is not configured.

### See also:

Signing Git commits by GnuPG

# 2.17.86 DATABASE\_BACKUP

New in version 3.1.

Whether the database backups should be stored as plain text, compressed or skipped. The authorized values are: \* plain \* compressed \* none

### See also:

Backing up and moving Weblate

# 2.18 Sample configuration

The following example is shipped as weblate/settings\_example.py with Weblate:

```
# -*- coding: utf-8 -*-

#

# Copyright © 2012 - 2020 Michal Čihař <michal@cihar.com>

#

# This file is part of Weblate <https://weblate.org/>

#

# This program is free software: you can redistribute it and/or modify

# it under the terms of the GNU General Public License as published by

# the Free Software Foundation, either version 3 of the License, or

# (at your option) any later version.

#

# This program is distributed in the hope that it will be useful,

# but WITHOUT ANY WARRANTY; without even the implied warranty of

# MERCHANTABILITY or FITNESS FOR A PARTICULAR PURPOSE. See the

# GNU General Public License for more details.

#

# You should have received a copy of the GNU General Public License

# along with this program. If not, see <https://www.gnu.org/licenses/>.

#
```

```
from __future__ import unicode_literals
import os
import platform
from logging.handlers import SysLogHandler
# Django settings for Weblate project.
DEBUG = True
ADMINS = (
    # ('Your Name', 'your_email@example.com'),
MANAGERS = ADMINS
DATABASES = {
    "default": {
        {\it \# Use 'postgresql', 'mysql', 'sqlite3' or 'oracle'}.
        "ENGINE": "django.db.backends.postgresql",
        # Database name or path to database file if using sqlite3.
        "NAME": "weblate",
        # Database user, not used with sqlite3.
        "USER": "weblate",
        # Database password, not used with sqlite3.
        "PASSWORD": "",
        \# Set to empty string for localhost. Not used with sqlite3.
        "HOST": "127.0.0.1",
        # Set to empty string for default. Not used with sqlite3.
        "PORT": "",
        # Customizations for databases
        "OPTIONS": {
            # In case of using an older MySQL server,
            # which has MyISAM as a default storage
            # 'init_command': 'SET storage_engine=INNODB',
            # Uncomment for MySQL older than 5.7:
            # 'init_command': "SET sql_mode='STRICT_TRANS_TABLES'",
            # Set emoji capable charset for MySQL:
            # 'charset': 'utf8mb4',
            # Change connection timeout in case you get MySQL gone away error:
            # 'connect_timeout': 28800,
        },
    }
}
BASE_DIR = os.path.dirname(os.path.dirname(os.path.abspath(__file__)))
# Data directory
DATA_DIR = os.path.join(BASE_DIR, "data")
# Local time zone for this installation. Choices can be found here:
\label{limit} \textit{# http://en.wikipedia.org/wiki/List_of_tz_zones_by\_name}
# although not all choices may be available on all operating systems.
# In a Windows environment this must be set to your system time zone.
```

```
TIME_ZONE = "UTC"
# Language code for this installation. All choices can be found here:
# http://www.i18nguy.com/unicode/language-identifiers.html
LANGUAGE_CODE = "en-us"
LANGUAGES = (
               "),
    ("ar", "
    ("az", "Azərbaycan"),
    ("be", " "),
    ("be@latin", "Biełaruskaja"),
    ("bg", " "),
    ("br", "Brezhoneg"),
    ("ca", "Català"),
    ("cs", "Čeština"),
    ("da", "Dansk"),
    ("de", "Deutsch"),
    ("en", "English"),
    ("el", "E\lambda\bar{\lambda}\eta\nu\iota\kappa"),
    ("en-gb", "English (United Kingdom)"),
    ("es", "Español"),
    ("fi", "Suomi"),
    ("fr", "Français").
    ("gl", "Galego"),
    ("he", " "),
    ("hu", "Magyar"),
("hr", "Hrvatski"),
("id", "Indonesia"),
    ("it", "Italiano"),
    ("ja", " "),
    ("kk", "
    ("ko", " "),
    ("nb", "Norsk bokmål"),
    ("nl", "Nederlands"), ("pl", "Polski"),
    ("pt", "Português"),
    ("pt-br", "Português brasileiro"), ("ru", " "),
    ("sk", "Slovenčina"),
    ("sl", "Slovenščina"),
    ("sq", "Shqip"),
    ("sr", " "),
    ("sv", "Svenska"),
    ("tr", "Türkçe"),
    ("uk", " "),
    ("zh-hans", " "),
    ("zh-hant", " "),
)
SITE_ID = 1
# If you set this to False, Django will make some optimizations so as not
# to load the internationalization machinery.
USE I18N = True
# If you set this to False, Django will not format dates, numbers and
```

```
# calendars according to the current locale.
USE L10N = True
# If you set this to False, Django will not use timezone-aware datetimes.
USE TZ = True
# URL prefix to use, please see documentation for more details
URL PREFIX = ""
# Absolute filesystem path to the directory that will hold user-uploaded files.
MEDIA_ROOT = os.path.join(DATA_DIR, "media")
# URL that handles the media served from MEDIA_ROOT. Make sure to use a
# trailing slash.
MEDIA_URL = "{0}/media/".format(URL_PREFIX)
# Absolute path to the directory static files should be collected to.
# Don't put anything in this directory yourself; store your static files
# in apps' "static/" subdirectories and in STATICFILES_DIRS.
STATIC_ROOT = os.path.join(DATA_DIR, "static")
# URL prefix for static files.
STATIC URL = "{0}/static/".format(URL PREFIX)
# Additional locations of static files
STATICFILES_DIRS = (
    # Put strings here, like "/home/html/static" or "C:/www/django/static".
    # Always use forward slashes, even on Windows.
    # Don't forget to use absolute paths, not relative paths.
# List of finder classes that know how to find static files in
# various locations.
STATICFILES FINDERS = (
    "django.contrib.staticfiles.finders.FileSystemFinder",
    "django.contrib.staticfiles.finders.AppDirectoriesFinder",
    "compressor.finders.CompressorFinder",
# Make this unique, and don't share it with anybody.
# You can generate it using weblate/examples/generate-secret-key
SECRET_KEY = "jm8fqjlg+5!#xu%e-oh#7!$aa7!6avf7ud*_v=chdrb9qdco6(" # noqa
_TEMPLATE_LOADERS = [
    "django.template.loaders.filesystem.Loader",
    "django.template.loaders.app_directories.Loader",
if not DEBUG:
    _TEMPLATE_LOADERS = [("django.template.loaders.cached.Loader", _TEMPLATE_LOADERS)]
TEMPLATES = [
    {
        "BACKEND": "django.template.backends.django.DjangoTemplates",
        "DIRS": [os.path.join(BASE_DIR, "weblate", "templates")],
        "OPTIONS": {
            "context_processors": [
                "django.contrib.auth.context_processors.auth",
```

```
"django.template.context_processors.debug",
                "django.template.context_processors.i18n",
                "django.template.context processors.request",
                "django.template.context_processors.csrf",
                "django.contrib.messages.context_processors.messages",
                "weblate.trans.context_processors.weblate_context",
            "loaders": _TEMPLATE_LOADERS,
        },
   }
]
# GitHub username for sending pull requests.
# Please see the documentation for more details.
GITHUB USERNAME = None
# GitLab username for sending merge requests.
# Please see the documentation for more details.
GITLAB_USERNAME = None
# Authentication configuration
AUTHENTICATION BACKENDS = (
   "social_core.backends.email.EmailAuth",
    # 'social_core.backends.google.GoogleOAuth2',
    # 'social_core.backends.qithub.GithubOAuth2',
    # 'social core.backends.bitbucket.BitbucketOAuth',
    # 'social_core.backends.suse.OpenSUSEOpenId',
   # 'social_core.backends.ubuntu.UbuntuOpenId',
   # 'social_core.backends.fedora.FedoraOpenId',
    # 'social_core.backends.facebook.FacebookOAuth2',
    "weblate.accounts.auth.WeblateUserBackend",
)
# Custom user model
AUTH_USER_MODEL = "weblate_auth.User"
# Social auth backends setup
SOCIAL AUTH GITHUB KEY = ""
SOCIAL_AUTH_GITHUB_SECRET = ""
SOCIAL_AUTH_GITHUB_SCOPE = ["user:email"]
SOCIAL_AUTH_BITBUCKET_KEY = ""
SOCIAL_AUTH_BITBUCKET_SECRET = ""
SOCIAL_AUTH_BITBUCKET_VERIFIED_EMAILS_ONLY = True
SOCIAL_AUTH_FACEBOOK_KEY = ""
SOCIAL_AUTH_FACEBOOK_SECRET = ""
SOCIAL_AUTH_FACEBOOK_SCOPE = ["email", "public_profile"]
SOCIAL_AUTH_FACEBOOK_PROFILE_EXTRA_PARAMS = {"fields": "id,name,email"}
SOCIAL_AUTH_FACEBOOK_API_VERSION = "3.1"
SOCIAL_AUTH_GOOGLE_OAUTH2_KEY = ""
SOCIAL_AUTH_GOOGLE_OAUTH2_SECRET = ""
# Social auth settings
```

```
SOCIAL_AUTH_PIPELINE = (
    "social_core.pipeline.social_auth.social_details",
    "social_core.pipeline.social_auth.social_uid",
    "social core.pipeline.social auth.auth allowed",
    "social_core.pipeline.social_auth.social_user",
    "weblate.accounts.pipeline.store_params",
    "weblate.accounts.pipeline.verify_open",
    "social_core.pipeline.user.get_username",
    "weblate.accounts.pipeline.require_email",
    "social_core.pipeline.mail.mail_validation",
    "weblate.accounts.pipeline.revoke_mail_code",
    "weblate.accounts.pipeline.ensure_valid",
    "weblate.accounts.pipeline.remove_account",
    "social_core.pipeline.social_auth.associate_by_email",
    "weblate.accounts.pipeline.reauthenticate",
    "weblate.accounts.pipeline.verify_username",
    "social_core.pipeline.user.create_user",
    "social_core.pipeline.social_auth.associate_user",
    "social_core.pipeline.social_auth.load_extra_data",
    "weblate.accounts.pipeline.cleanup_next",
    "weblate.accounts.pipeline.user_full_name",
    "weblate.accounts.pipeline.store_email",
    "weblate.accounts.pipeline.notify connect",
    "weblate.accounts.pipeline.password_reset",
SOCIAL_AUTH_DISCONNECT_PIPELINE = (
    "social_core.pipeline.disconnect.allowed_to_disconnect",
    "social_core.pipeline.disconnect.get_entries",
    "social_core.pipeline.disconnect.revoke_tokens",
    "weblate.accounts.pipeline.cycle_session",
    "weblate.accounts.pipeline.adjust_primary_mail",
    "weblate.accounts.pipeline.notify_disconnect",
    "social_core.pipeline.disconnect.disconnect",
    "weblate.accounts.pipeline.cleanup_next",
)
# Custom authentication strategy
SOCIAL AUTH STRATEGY = "weblate.accounts.strategy.WeblateStrategy"
# Raise exceptions so that we can handle them later
SOCIAL_AUTH_RAISE_EXCEPTIONS = True
SOCIAL_AUTH_EMAIL_VALIDATION_FUNCTION = "weblate.accounts.pipeline.send_validation"
SOCIAL_AUTH_EMAIL_VALIDATION_URL = "{0}/accounts/email-sent/".format(URL_PREFIX)
SOCIAL_AUTH_LOGIN_ERROR_URL = "{0}/accounts/login/".format(URL_PREFIX)
SOCIAL AUTH EMAIL FORM URL = "{0}/accounts/email/".format(URL PREFIX)
SOCIAL_AUTH_NEW_ASSOCIATION_REDIRECT_URL = "{0}/accounts/profile/#account".format(
    URL_PREFIX
SOCIAL_AUTH_PROTECTED_USER_FIELDS = ("email",)
SOCIAL_AUTH_SLUGIFY_USERNAMES = True
SOCIAL_AUTH_SLUGIFY_FUNCTION = "weblate.accounts.pipeline.slugify_username"
# Password validation configuration
AUTH PASSWORD VALIDATORS = [
```

```
"NAME": "django.contrib.auth.password_validation.
→UserAttributeSimilarityValidator" # noqa: E501, pylint: disable=line-too-long
   },
        "NAME": "django.contrib.auth.password_validation.MinimumLengthValidator",
        "OPTIONS": {"min_length": 6},
    {"NAME": "django.contrib.auth.password_validation.CommonPasswordValidator"},
    {"NAME": "django.contrib.auth.password_validation.NumericPasswordValidator"},
    {"NAME": "weblate.accounts.password_validation.CharsPasswordValidator"},
    {"NAME": "weblate.accounts.password_validation.PastPasswordsValidator"},
    # Optional password strength validation by django-zxcvbn-password
    #
          'NAME': 'zxcvbn_password.ZXCVBNValidator',
    #
          'OPTIONS': {
              'min score': 3,
              'user_attributes': ('username', 'email', 'full_name')
    #
    # },
٦
# Allow new user registrations
REGISTRATION OPEN = True
# Middleware
MIDDLEWARE = [
    "weblate.middleware.ProxyMiddleware",
    "django.middleware.security.SecurityMiddleware",
    "django.contrib.sessions.middleware.SessionMiddleware",
    "django.middleware.common.CommonMiddleware",
    "django.middleware.locale.LocaleMiddleware",
    "django.middleware.csrf.CsrfViewMiddleware",
    "weblate.accounts.middleware.AuthenticationMiddleware",
    "django.contrib.messages.middleware.MessageMiddleware",
    "django.middleware.clickjacking.XFrameOptionsMiddleware",
    "social_django.middleware.SocialAuthExceptionMiddleware",
    "weblate.accounts.middleware.RequireLoginMiddleware",
    "weblate.middleware.SecurityMiddleware",
ROOT_URLCONF = "weblate.urls"
# Django and Weblate apps
INSTALLED_APPS = [
    "django.contrib.auth",
    "django.contrib.contenttypes",
    "django.contrib.sessions",
    "django.contrib.sites",
    "django.contrib.messages",
    "django.contrib.staticfiles",
    "django.contrib.admin.apps.SimpleAdminConfig",
    "django.contrib.admindocs",
    "django.contrib.sitemaps",
    "django.contrib.humanize",
    "social_django",
    "crispy_forms",
```

```
"compressor",
    "rest framework",
    "rest_framework.authtoken",
    "weblate.addons",
    "weblate.auth",
    "weblate.checks"
    "weblate.formats",
    "weblate.machinery",
    "weblate.trans",
    "weblate.lang",
    "weblate.langdata",
    "weblate.memory",
   "weblate.screenshots",
   "weblate.fonts",
   "weblate.accounts",
    "weblate.utils",
   "weblate.vcs",
   "weblate.wladmin",
    "weblate",
    # Optional: Git exporter
   "weblate.gitexport",
]
# Path to locales
LOCALE_PATHS = (os.path.join(BASE_DIR, "weblate", "locale"),)
# Custom exception reporter to include some details
DEFAULT_EXCEPTION_REPORTER_FILTER = "weblate.trans.debug."
→WeblateExceptionReporterFilter"
# Default logging of Weblate messages
# - to syslog in production (if available)
# - otherwise to console
# - you can also choose 'logfile' to log into separate file
# after configuring it below
# Detect if we can connect to syslog
HAVE SYSLOG = False
if platform.system() != "Windows":
   try:
        handler = SysLogHandler(address="/dev/log", facility=SysLogHandler.LOG_LOCAL2)
        handler.close()
       HAVE_SYSLOG = True
    except IOError:
       HAVE_SYSLOG = False
if DEBUG or not HAVE_SYSLOG:
   DEFAULT_LOG = "console"
   DEFAULT_LOG = "syslog"
# A sample logging configuration. The only tangible logging
# performed by this configuration is to send an email to
# the site admins on every HTTP 500 error when DEBUG=False.
# See http://docs.djangoproject.com/en/stable/topics/logging for
# more details on how to customize your logging configuration.
```

```
LOGGING = {
    "version": 1,
    "disable_existing_loggers": True,
    "filters": {"require_debug_false": {"()": "django.utils.log.RequireDebugFalse"}},
    "formatters": {
        "syslog": {"format": "weblate[%(process)d]: %(levelname)s %(message)s"},
        "simple": {"format": "%(levelname)s %(message)s"},
        "logfile": {"format": "%(asctime)s %(levelname)s %(message)s"},
        "django.server": {
            "()": "django.utils.log.ServerFormatter",
            "format": "[%(server_time)s] %(message)s",
        },
   },
    "handlers": {
        "mail admins": {
            "level": "ERROR",
            "filters": ["require_debug_false"],
            "class": "django.utils.log.AdminEmailHandler",
            "include html": True,
        },
        "console": {
            "level": "DEBUG",
            "class": "logging.StreamHandler",
            "formatter": "simple",
        },
        "django.server": {
            "level": "INFO",
            "class": "logging.StreamHandler",
            "formatter": "django.server",
        },
        "syslog": {
            "level": "DEBUG",
            "class": "logging.handlers.SysLogHandler",
            "formatter": "syslog",
            "address": "/dev/log",
            "facility": SysLogHandler.LOG_LOCAL2,
        },
        # Logging to a file
        # 'logfile': {
              'level':'DEBUG',
              'class':'logging.handlers.RotatingFileHandler',
        #
              'filename': "/var/log/weblate/weblate.log",
        #
              'maxBytes': 100000,
              'backupCount': 3,
        #
              'formatter': 'logfile',
        # },
    "loggers": {
        "django.request": {
            "handlers": ["mail_admins", DEFAULT_LOG],
            "level": "ERROR",
            "propagate": True,
        },
        "django.server": {
            "handlers": ["django.server"],
            "level": "INFO",
```

```
"propagate": False,
        },
        # Logging database queries
        # 'django.db.backends': {
        #
              'handlers': [DEFAULT_LOG],
              'level': 'DEBUG',
        #
        # },
        "weblate": {"handlers": [DEFAULT_LOG], "level": "DEBUG"},
        # Logging search operations
        "weblate.search": {"handlers": [DEFAULT_LOG], "level": "INFO"},
        # Logging VCS operations
        "weblate.vcs": {"handlers": [DEFAULT_LOG], "level": "WARNING"},
        # Python Social Auth
        "social": {"handlers": [DEFAULT_LOG], "level": "DEBUG" if DEBUG else "WARNING
"},
        # Django Authentication Using LDAP
        "django_auth_ldap": {
            "level": "DEBUG" if DEBUG else "WARNING",
            "handlers": [DEFAULT_LOG],
        },
   },
}
# Remove syslog setup if it's not present
if not HAVE_SYSLOG:
   del LOGGING["handlers"]["syslog"]
# List of machine translations
# MT_SERVICES = (
      'weblate.machinery.apertium.ApertiumAPYTranslation',
#
      'weblate.machinery.baidu.BaiduTranslation', \\
#
      'weblate.machinery.deepl.DeepLTranslation',
      'weblate.machinery.glosbe.GlosbeTranslation', \\
#
      'weblate.machinery.google.GoogleTranslation',
#
#
      'weblate.machinery.microsoft.MicrosoftCognitiveTranslation',
#
      'weblate.machinery.microsoftterminology.MicrosoftTerminologyService',
#
      'weblate.machinery.mymemory.MyMemoryTranslation',
      'weblate.machinery.netease.NeteaseSightTranslation',
#
      'weblate.machinery.tmserver.AmagamaTranslation',
#
      'weblate.machinery.tmserver.TMServerTranslation',
#
      'weblate.machinery.yandex.YandexTranslation',
#
      'weblate.machinery.weblatetm.WeblateTranslation',
#
      'weblate.machinery.saptranslationhub.SAPTranslationHub',
#
      'weblate.machinery.youdao.YoudaoTranslation',
      'weblate.memory.machine.WeblateMemory',
# )
# Machine translation API keys
# URL of the Apertium APy server
MT_APERTIUM_APY = None
# DeepL API key
MT_DEEPL_KEY = None
# Microsoft Cognitive Services Translator API, register at
```

```
# https://portal.azure.com/
MT_MICROSOFT_COGNITIVE_KEY = None
# MyMemory identification email, see
# https://mymemory.translated.net/doc/spec.php
MT_MYMEMORY_EMAIL = None
# Optional MyMemory credentials to access private translation memory
MT_MYMEMORY_USER = None
MT_MYMEMORY_KEY = None
# Google API key for Google Translate API
MT_GOOGLE_KEY = None
# Baidu app key and secret
MT_BAIDU_ID = None
MT_BAIDU_SECRET = None
# Youdao Zhiyun app key and secret
MT_YOUDAO_ID = None
MT_YOUDAO_SECRET = None
# Netease Sight (Jianwai) app key and secret
MT NETEASE KEY = None
MT_NETEASE_SECRET = None
# API key for Yandex Translate API
MT_YANDEX_KEY = None
# tmserver URL
MT_TMSERVER = None
# SAP Translation Hub
MT SAP BASE URL = None
MT_SAP_SANDBOX_APIKEY = None
MT_SAP_USERNAME = None
MT_SAP_PASSWORD = None
MT_SAP_USE_MT = True
# Title of site to use
SITE_TITLE = "Weblate"
# Whether site uses https
ENABLE_HTTPS = False
# Use HTTPS when creating redirect URLs for social authentication, see
# documentation for more details:
{\it \# https://python-social-auth-docs.readthedocs.io/en/latest/configuration/settings.html}
\rightarrow #processing-redirects-and-urlopen
SOCIAL_AUTH_REDIRECT_IS_HTTPS = ENABLE_HTTPS
# Make CSRF cookie HttpOnly, see documentation for more details:
# https://docs.djangoproject.com/en/1.11/ref/settings/#csrf-cookie-httponly
CSRF_COOKIE_HTTPONLY = True
CSRF_COOKIE_SECURE = ENABLE_HTTPS
# Store CSRF token in session
```

```
CSRF_USE_SESSIONS = True
# Customize CSRF failure view
CSRF FAILURE VIEW = "weblate.trans.views.error.csrf failure"
SESSION_COOKIE_SECURE = ENABLE_HTTPS
# SSL redirect
SECURE_SSL_REDIRECT = ENABLE_HTTPS
# Sent referrrer only for same origin links
SECURE_REFERRER_POLICY = "same-origin"
# SSL redirect URL exemption list
SECURE_REDIRECT_EXEMPT = (r"healthz/$",) # Allowing HTTP access to health check
# Session cookie age (in seconds)
SESSION_COOKIE_AGE = 1209600
# Increase allowed upload size
DATA_UPLOAD_MAX_MEMORY_SIZE = 50000000
# Some security headers
SECURE_BROWSER_XSS_FILTER = True
X_FRAME_OPTIONS = "DENY"
SECURE_CONTENT_TYPE_NOSNIFF = True
# Optionally enable HSTS
SECURE_HSTS_SECONDS = 0
SECURE HSTS PRELOAD = False
SECURE_HSTS_INCLUDE_SUBDOMAINS = False
# URL of login
LOGIN_URL = "{0}/accounts/login/".format(URL_PREFIX)
# URL of logout
LOGOUT_URL = "{0}/accounts/logout/".format(URL_PREFIX)
# Default location for login
LOGIN_REDIRECT_URL = "{0}/".format(URL_PREFIX)
# Anonymous user name
ANONYMOUS_USER_NAME = "anonymous"
# Reverse proxy settings
IP_PROXY_HEADER = "HTTP_X_FORWARDED_FOR"
IP_BEHIND_REVERSE_PROXY = False
IP_PROXY_OFFSET = 0
# Sending HTML in mails
EMAIL_SEND_HTML = True
# Subject of emails includes site title
EMAIL_SUBJECT_PREFIX = "[{0}] ".format(SITE_TITLE)
# Enable remote hooks
ENABLE_HOOKS = True
# Number of nearby messages to show in each direction
NEARBY_MESSAGES = 5
# By default the length of a given translation is limited to the length of
# the source string * 10 characters. Set this option to False to allow longer
```

```
# translations (up to 10.000 characters)
LIMIT_TRANSLATION_LENGTH_BY_SOURCE_LENGTH = True
# Use simple language codes for default language/country combinations
SIMPLIFY_LANGUAGES = True
# Render forms using bootstrap
CRISPY_TEMPLATE_PACK = "bootstrap3"
# List of quality checks
# CHECK_LIST = (
      'weblate.checks.same.SameCheck',
#
#
      'weblate.checks.chars.BeginNewlineCheck',
#
      'weblate.checks.chars.EndNewlineCheck',
      'weblate.checks.chars.BeginSpaceCheck',
#
#
      'weblate.checks.chars.EndSpaceCheck',
      'weblate.checks.chars.DoubleSpaceCheck',
#
#
      'weblate.checks.chars.EndStopCheck',
      'weblate.checks.chars.EndColonCheck'
#
#
      'weblate.checks.chars.EndQuestionCheck',
#
      'weblate.checks.chars.EndExclamationCheck',
#
      'weblate.checks.chars.EndEllipsisCheck',
#
      'weblate.checks.chars.EndSemicolonCheck',
#
      'weblate.checks.chars.MaxLengthCheck',
      'weblate.checks.chars.KashidaCheck',
#
#
      'weblate.checks.chars.PuctuationSpacingCheck',
#
      'weblate.checks.format.PythonFormatCheck',
#
      'weblate.checks.format.PythonBraceFormatCheck',
#
      'weblate.checks.format.PHPFormatCheck',
      'weblate.checks.format.CFormatCheck',
#
#
      'weblate.checks.format.PerlFormatCheck',
#
      'we blate.\,checks.format.\it JavaScriptFormatCheck',
#
      'weblate.checks.format.CSharpFormatCheck',
      'weblate.checks.format.JavaFormatCheck',
#
#
      'weblate.checks.format.JavaMessageFormatCheck',
      'we blate.\,checks.\,angular js.\,Angular JS Interpolation {\it Check'},
#
#
      'weblate.checks.qt.QtFormatCheck',
      'weblate.checks.qt.QtPluralCheck',
      'weblate.checks.ruby.RubyFormatCheck',
#
#
      'weblate.checks.consistency.PluralsCheck',
#
      'weblate.checks.consistency.SamePluralsCheck',
      'weblate.checks.consistency.ConsistencyCheck',
#
#
      'weblate.checks.consistency.TranslatedCheck',
#
      'weblate.checks.chars.EscapedNewlineCountingCheck',
#
      'weblate.checks.chars.NewLineCountCheck',
#
      'weblate.checks.markup.BBCodeCheck',
      'weblate.checks.chars.ZeroWidthSpaceCheck',
#
      'weblate.checks.render.MaxSizeCheck',
#
#
      'weblate.checks.markup.XMLValidityCheck',
#
      'weblate.checks.markup.XMLTagsCheck',
#
      'weblate.checks.markup.MarkdownRefLinkCheck',
#
      'weblate.checks.markup.MarkdownLinkCheck',
#
      'weblate.checks.markup.MarkdownSyntaxCheck',
#
      'weblate.checks.markup.URLCheck',
#
      'weblate.checks.markup.SafeHTMLCheck',
      'weblate.checks.placeholders.PlaceholderCheck',
```

```
#
      'weblate.checks.placeholders.RegexCheck',
#
      'weblate.checks.source.OptionalPluralCheck',
#
      'weblate.checks.source.EllipsisCheck',
      'weblate.checks.source.MultipleFailingCheck',
# )
# List of automatic fixups
# AUTOFIX LIST = (
      'we blate. \, trans. \, autofixes. \, white space. \, Same Booken ding \textit{White space'}, \,
      'we blate.\, trans.\, autofixes.\, chars.\, Replace Trailing Dots \textit{WithEllipsis'},
#
      'weblate.trans.autofixes.chars.RemoveZeroSpace',
      'weblate.trans.autofixes.chars.RemoveControlChars',
# )
# List of enabled addons
# WEBLATE ADDONS = (
#
      'weblate.addons.gettext.GenerateMoAddon',
#
      'weblate.addons.gettext.UpdateLinguasAddon'
      'weblate.addons.gettext.UpdateConfigureAddon', \\
#
#
      'weblate.addons.gettext.MsgmergeAddon',
#
      'weblate.addons.gettext.GettextCustomizeAddon',
#
      'weblate.addons.gettext.GettextAuthorComments',
#
      'weblate.addons.cleanup.CleanupAddon',
#
      'weblate.addons.consistency.LangaugeConsistencyAddon', \\
#
      'weblate.addons.discovery.DiscoveryAddon',
#
      'weblate.addons.flags.SourceEditAddon',
#
      'weblate.addons.flags.TargetEditAddon',
#
      'weblate.addons.flags.SameEditAddon',
      "weblate.addons.flags.Bulk Edit Addon",\\
#
#
      'weblate.addons.generate.GenerateFileAddon',
#
      'weblate.addons.json.JSONCustomizeAddon', \\
#
      'weblate.addons.properties.PropertiesSortAddon', \\
      'weblate.addons.git.GitSquashAddon', \\
#
      'weblate.addons.removal.RemoveComments',
#
#
      'weblate.addons.removal.RemoveSuggestions',
#
      'weblate.addons.resx.ResxUpdateAddon',
#
      'weblate.addons.yaml.YAMLCustomizeAddon',
      'weblate.addons.autotranslate.AutoTranslateAddon',
# )
# E-mail address that error messages come from.
SERVER_EMAIL = "noreply@example.com"
# Default email address to use for various automated correspondence from
# the site managers. Used for registration emails.
DEFAULT_FROM_EMAIL = "noreply@example.com"
# List of URLs your site is supposed to serve
ALLOWED_HOSTS = ["*"]
# Configuration for caching
CACHES = {
    "default": {
        "BACKEND": "django_redis.cache.RedisCache",
        "LOCATION": "redis://127.0.0.1:6379/1",
        # If redis is running on same host as Weblate, you might
```

```
# want to use unix sockets instead:
        # 'LOCATION': 'unix:///var/run/redis/redis.sock?db=1',
        "OPTIONS": {
            "CLIENT_CLASS": "django_redis.client.DefaultClient",
            "PARSER_CLASS": "redis.connection.HiredisParser",
            "PASSWORD": None,
            "CONNECTION_POOL_KWARGS": {},
        },
        "KEY_PREFIX": "weblate",
    "avatar": {
        "BACKEND": "django.core.cache.backends.filebased.FileBasedCache",
        "LOCATION": os.path.join(DATA_DIR, "avatar-cache"),
        "TIMEOUT": 86400,
        "OPTIONS": {"MAX_ENTRIES": 1000},
    },
}
# Store sessions in cache
SESSION_ENGINE = "django.contrib.sessions.backends.cache"
# REST framework settings for API
REST FRAMEWORK = {
    # Use Django's standard `django.contrib.auth` permissions,
    # or allow read-only access for unauthenticated users.
    "DEFAULT_PERMISSION_CLASSES": [
        "rest_framework.permissions.IsAuthenticatedOrReadOnly"
        {\it \# Use following with LOGIN\_REQUIRED\_URLS}
        \# "rest_framework.permissions.IsAuthenticated"
    "DEFAULT_AUTHENTICATION_CLASSES": (
        "rest_framework.authentication.TokenAuthentication",
        "weblate.api.authentication.BearerAuthentication",
        "rest_framework.authentication.SessionAuthentication",
   ),
    "DEFAULT THROTTLE CLASSES": (
        "rest_framework.throttling.AnonRateThrottle",
        "rest framework.throttling.UserRateThrottle",
    ),
    "DEFAULT_THROTTLE_RATES": {"anon": "100/day", "user": "5000/hour"},
    "DEFAULT_PAGINATION_CLASS": ("rest_framework.pagination.PageNumberPagination"),
    "PAGE SIZE": 20,
    "VIEW_DESCRIPTION_FUNCTION": "weblate.api.views.get_view_description",
    "UNAUTHENTICATED_USER": "weblate.auth.models.get_anonymous",
}
# Example for restricting access to logged in users
# LOGIN_REQUIRED_URLS = (
     r'/(.*)$',
# )
# In such case you will want to include some of the exceptions
# LOGIN_REQUIRED_URLS_EXCEPTIONS = (
    r'/accounts/(.*)$',
                               # Required for login
                             # Required for admin login
# Required for development mode
#
    r'/admin/login/(.*)$',
    r'/static/(.*)$',
```

```
r'/widgets/(.*)$',
                           # Allowing public access to widgets
    r'/data/(.*)$',
#
                              # Allowing public access to data exports
    r'/hooks/(.*)$',
                              # Allowing public access to notification hooks
#
    r'/healthz/$',
#
                              # Allowing public access to health check
#
    r'/api/(.*)$',
                              # Allowing access to API
#
   r'/js/i18n/$',
                             # JavaScript localization
  r'/contact/$',
                             # Optional for contact form
    r'/legal/(.*)$',
                              # Optional for legal app
# )
# Silence some of the Django system checks
SILENCED_SYSTEM_CHECKS = [
   # We have modified django.contrib.auth.middleware.AuthenticationMiddleware
    \# as weblate.accounts.middleware.AuthenticationMiddleware
   "admin.E408"
1
# Celery worker configuration for testing
# CELERY TASK ALWAYS EAGER = True
# CELERY_BROKER_URL = 'memory://'
# CELERY_TASK_EAGER_PROPAGATES = True
# Celery worker configuration for production
CELERY TASK ALWAYS EAGER = False
CELERY BROKER URL = "redis://localhost:6379"
CELERY_RESULT_BACKEND = CELERY_BROKER_URL
# Celery settings, it is not recommended to change these
CELERY_WORKER_MAX_MEMORY_PER_CHILD = 200000
CELERY_BEAT_SCHEDULE_FILENAME = os.path.join(DATA_DIR, "celery", "beat-schedule")
CELERY_TASK_ROUTES = {
    "weblate.trans.search.*": {"queue": "search"},
    "weblate.trans.tasks.optimize_fulltext": {"queue": "search"},
    "weblate.trans.tasks.cleanup_fulltext": {"queue": "search"},
    "weblate.trans.tasks.auto_translate": {"queue": "translate"},
    "weblate.memory.tasks.*": {"queue": "memory"},
    "weblate.accounts.tasks.notify_*": {"queue": "notify"},
   "weblate.accounts.tasks.send_mails": {"queue": "notify"},
    "weblate.memory.tasks.memory_backup": {"queue": "backup"},
    "weblate.utils.tasks.settings_backup": {"queue": "backup"},
    "weblate.utils.tasks.database_backup": {"queue": "backup"},
    "weblate.wladmin.tasks.backup": {"queue": "backup"},
    "weblate.wladmin.tasks.backup service": {"queue": "backup"},
}
# Enable plain database backups
DATABASE_BACKUP = "plain"
# Enable auto updating
AUTO_UPDATE = False
# PGP commits signing
WEBLATE_GPG_IDENTITY = None
# Third party services integration
MATOMO SITE ID = None
MATOMO URL = None
```

 $({\rm continued\ from\ previous\ page})$ 

```
GOOGLE_ANALYTICS_ID = None
SENTRY_DSN = None
AKISMET_API_KEY = None
```

# 2.19 Management commands

**Note:** Running management commands under a different user than is running your webserver can cause wrong permissions on some files, please check *Filesystem permissions* for more details.

Django comes with a management script (available as ./manage.py in sources or installed as weblate when Weblate is installed). It provides various management commands and Weblate extends it with several additional commands.

# 2.19.1 Invoking management commands

As mentioned before, invocation depends on how you have installed Weblate.

If you are using virtualenv for Weblate, you can either specify full path to weblate or activate the virtualenv prior invoking it:

```
# Direct invocation
~/weblate-env/bin/weblate

# Activating virtualenv adds it to search path
. ~/weblate-env/bin/activate
weblate
```

If you are using source code directly (either tarball or Git checkout), the management script is ./manage. py in Weblate sources. Execution can be done as:

```
python ./manage.py list_versions
```

If you've installed Weblate using PIP installer or by ./setup.py script, the weblate is installed to your path (or virtualenv path) and you can use it to control Weblate:

```
weblate list_versions
```

For Docker image, the script is installed same as above, you can execute it using docker exec:

```
docker exec --user weblate <container> weblate list_versions
```

With docker-compose this is quite similar, you just have to use docker-compose exec:

```
docker-compose exec --user weblate weblate list_versions
```

In case you need to pass some file, you can temporary add a volume:

```
docker-compose exec --user weblate /tmp:/tmp weblate weblate importusers /tmp/users. \rightarrow json
```

# See also:

Installing using Docker, Installing on Debian and Ubuntu, Installing on SUSE and openSUSE, Installing on RedHat, Fedora and CentOS

• Installing from sources, recommended for development.

### 2.19.2 add\_suggestions

### manage.py add\_suggestions ct> <component> <language> <file>

New in version 2.5.

Imports translation from the file as a suggestion to given translation. It skips translations which are the same as existing ones, only different ones are added.

#### --author USER@EXAMPLE.COM

Email of author for the suggestions. This user has to exist prior importing (you can create one in the admin interface if needed).

### Example:

```
./manage.py --author michal@cihar.com add_suggestions weblate master cs /tmp/
--suggestions-cs.po
```

# 2.19.3 auto\_translate

# manage.py auto\_translate ct> <component> <language>

New in version 2.5.

Performs automatic translation based on other component translations.

#### --source PROJECT/COMPONENT

Specifies component to use as source for translation. If not specified all components in the project are used.

#### --user USERNAME

Specify username who will be author of the translations. Anonymous user is used if not specified.

#### --overwrite

Whether to overwrite existing translations.

### --inconsistent

Whether to overwrite existing translations which are inconsistent (see *Inconsistent*).

### --add

Automatically add language if given translation does not exist.

#### --mt MT

Use machine translation instead of other components.

### --threshold THRESHOLD

Similarity threshold for machine translation, defaults to 80.

### Example:

```
./manage.py --user nijel --inconsistent --source phpmyadmin/master phpmyadmin 4-5 cs
```

### See also:

Automatic translation

### 2.19.4 celery\_queues

manage.py celery\_queues

New in version 3.7.

Displays length of Celery task queues.

# 2.19.5 changesite

#### manage.py changesite

New in version 2.4.

You can use this to change or display site name from command line without using admin interface.

#### --set-name NAME

Sets name for the site.

#### --get-name

Prints currently configured site name.

#### See also:

Set correct sitename

# 2.19.6 checkgit

### manage.py checkgit <project|project/component>

Prints current state of the backend git repository.

You can either define which project or component to update (for example weblate/master) or use --all to update all existing components.

# 2.19.7 commitgit

### manage.py commitgit cot|project/component>

Commits any possible pending changes to backend git repository.

You can either define which project or component to update (for example weblate/master) or use --all to update all existing components.

# 2.19.8 commit\_pending

### manage.py commit\_pending project|project/component>

Commits pending changes older than given age.

You can either define which project or component to update (for example weblate/master) or use --all to update all existing components.

#### --age HOURS

Age in hours for committing. If not specified value configured in Component configuration is used.

**Note:** This is automatically performed in the background by Weblate, so there is not much reason to invoke this manually besides forcing earlier commit than specified by *Component configuration*.

### See also:

Running maintenance tasks, COMMIT\_PENDING\_HOURS

# 2.19.9 cleanup\_avatar\_cache

New in version 3.1.

### manage.py cleanup\_avatar\_cache

Removes invalid items in avatar cache. This can be useful when switching between Python 2 and 3 as the cache files might be not compatible.

# 2.19.10 cleanuptrans

#### manage.py cleanuptrans

Cleanups or phaned checks and translation suggestions. This is normally not needed to execute manually, the cleanups happen automatically in the background.

#### See also:

Running maintenance tasks

### 2.19.11 createadmin

### manage.py createadmin

Creates admin account with random password unless it is specified.

#### --password PASSWORD

Provide password on the command line and skip generating random one.

### --no-password

Do not set password, this can be useful with -update.

### --username USERNAME

Use given name instead of admin.

### --email USER@EXAMPLE.COM

Specify admin e-mail.

#### --name

Specify admin name (visible).

### --update

Update existing user (you can use this to change password).

Changed in version 2.9: Added parameters --username, --email, --name and --update.

### 2.19.12 delete\_memory

# manage.py delete\_memory

New in version 2.20.

Deletes entries in the Weblate Translation Memory.

### --origin ORIGIN

Origin to delete, for imported files the origin is filename without path.

#### --211

Delete complete memory content and recreate the database.

#### See also:

Translation Memory

# 2.19.13 dump\_memory

### manage.py dump\_memory

New in version 2.20.

Export a JSON file with the Weblate Translation Memory content.

#### See also:

Translation Memory

# 2.19.14 dumpuserdata

# manage.py dumpuserdata <file.json>

Dumps userdata to file for later use by importuserdata

This is useful when migrating or merging Weblate instances.

# 2.19.15 import\_json

```
manage.py import_json <json-file>
```

New in version 2.7.

Batch import of components based on JSON data.

The imported JSON file structure pretty much corresponds to the component object (see GET /api/components/(string:project)/(string:component)/). You always have to include fields name and filemask.

### --project PROJECT

Specifies where the components will be imported.

# --main-component COMPONENT

Use VCS repository from this component for all.

#### --ignore

Skip already imported components.

#### --update

Update already imported components.

Changed in version 2.9: Added parameters --ignore and --update to deal with already imported components.

Example of JSON file:

```
]
```

#### See also:

import\_memory

### 2.19.16 import\_memory

#### manage.py import\_memory <file>

New in version 2.20.

Imports a TMX or JSON file into the Weblate Translation Memory.

#### --language-map LANGMAP

Allows to map languages in the TMX to Weblate one. The language codes are mapped after normalization usually done by Weblate.

For example --language-map en\_US:en will import all en\_US strings as en ones.

This can be useful in case your TMX file locales does not match what you use in Weblate.

#### See also:

Translation Memory

# 2.19.17 import\_project

#### manage.py import\_project <project> <gitrepo> <branch> <filemask>

Changed in version 3.0: The import\_project command is now based on the *Component discovery* addon and that has lead to some changes in behavior and accepted parameters.

Batch imports components into project based on file mask.

c/project> names an existing project, into which the components should be imported.

The  $\langle gitrepo \rangle$  defines URL of Git repository to use, and  $\langle branch \rangle$  the git branch. To import additional translation components, from an existing Weblate component, use a  $weblate://\langle project \rangle/\langle component \rangle$  URL for the  $\langle gitrepo \rangle$ .

The *<filemask>* defines files discovery in the repository. It can be either simple using wildcards or it can use full power of regular expressions.

The simple matching uses \*\* for component name and \* for language, for example: \*\*/\*.po

The regular expression has to contain named groups component and language. For example: (?  $P<language>[^/]*)/(?P<component>[^-/]*)\.po$ 

The import matches existing components based on files and adds the ones which do not exist. It does no changes to the already existing ones.

#### --name-template TEMPLATE

Customize the component's name, using Django template syntax.

For example: Documentation: {{ component }}

### --base-file-template TEMPLATE

Customize base file for monolingual translations.

For example: {{ component }}/res/values/string.xml

#### --new-base-template TEMPLATE

Customize base file for adding new translations.

For example: {{ component }}/ts/en.ts

#### --file-format FORMAT

You can also specify file format to use (see Supported file formats), the default is autodetection.

### --language-regex REGEX

You can specify language filtering (see *Component configuration*) by this parameter. It has to be valid regular expression.

#### --main-component

You can specify which component will be chosen as main - the one actually containing VCS repository.

#### --license NAME

Specify translation license.

#### --license-url URL

Specify translation license URL.

#### --vcs NAME

In case you need to specify version control system to use, you can do it here. The default version control is Git.

To give you some examples, let's try importing two projects.

As first we import The Debian Handbook translations, where each language has separate folder with translations of each chapter:

```
./manage.py import_project \
    debian-handbook \
    git://anonscm.debian.org/debian-handbook/debian-handbook.git \
    squeeze/master \
    '*/**.po'
```

Another example can be Tanaguru tool, where we need to specify file format, base file template and has all components and translations located in single folder:

```
./manage.py import_project \
    --file-format=properties \
    --base-file-template=web-app/tgol-web-app/src/main/resources/i18n/%s-I18N.

→properties \
    tanaguru \
    https://github.com/Tanaguru/Tanaguru \
    master \
    web-app/tgol-web-app/src/main/resources/i18n/**-I18N_*.properties
```

Example of more complex parsing of filenames to get correct component and language out of filename like src/security/Numerous\_security\_holes\_in\_0.10.1.de.po:

```
./manage.py import_project \
    tails \
    git://git.tails.boum.org/tails master \
    'wiki/src/security/(?P<component>.*)\.(?P<language>[^.]*)\.po$'
```

Filtering only translations in chosen language:

```
./manage import_project \
    --language-regex '^(cs|sk)$' \
    weblate \
```

```
https://github.com/WeblateOrg/weblate.git \
'weblate/locale/*/LC_MESSAGES/**.po'
```

#### See also:

More detailed examples can be found in the *Starting with internationalization* chapter, alternatively you might want to use *import\_json*.

# 2.19.18 importuserdata

#### manage.py importuserdata <file.json>

Imports userdata from file created by dumpuserdata

# 2.19.19 importusers

```
manage.py importusers --check <file.json>
```

Imports users from JSON dump of Django auth users database.

#### --check

With this option it will just check whether given file can be imported and report possible conflicts on usernames or e-mails.

You can dump users from existing Django installation using:

```
./manage.py dumpdata auth.User > users.json
```

# 2.19.20 install\_addon

New in version 3.2.

Installs addon to set of components.

# --addon ADDON

Name of addon to install. For example weblate.gettext.customize.

### --configuration CONFIG

JSON encoded configuration of an addon.

#### --update

Update existing addon configuration.

You can either define on which project or component to install addon (for example weblate/master) or use --all to include all existing components.

For example installing Customize gettext output to all components:

```
./manage.py install_addon --addon weblate.gettext.customize --config '{"width": -1}' -- update --all
```

### See also:

Addons

# 2.19.21 list\_ignored\_checks

### manage.py list\_ignored\_checks

Lists most frequently ignored checks. This can be useful for tuning your setup, if users have to ignore too many of consistency checks.

## 2.19.22 list\_languages

## manage.py list\_languages <locale>

Lists supported language in MediaWiki markup - language codes, English names and localized names.

This is used to generate <a href="https://wiki.l10n.cz/Jazyky">https://wiki.l10n.cz/Jazyky</a>.

## 2.19.23 list\_memory

#### manage.py list\_memory

New in version 2.20.

Lists contents of the Weblate Translation Memory.

#### --type {origin}

Type of information to list, defaults to listing used origins.

#### See also:

Translation Memory

# 2.19.24 list\_translators

### manage.py list\_translators project|project/component>

Renders the list of translators by language for the given project:

```
[French]
Jean Dupont <jean.dupont@example.com>
[English]
John Doe <jd@exemple.com>
```

### --language-code

Use language code instead of language name in output.

You can either define which project or component to use (for example weblate/master) or use --all to list translators from all existing components.

# 2.19.25 list\_versions

### manage.py list\_versions

Lists versions of Weblate dependencies.

# 2.19.26 loadpo

### manage.py loadpo ct|project/component>

Reloads translations from disk (for example in case you did some updates in VCS repository).

#### --force

Force update even if the files should be up to date.

#### --lang LANGUAGE

Limit processing to single language.

You can either define which project or component to update (for example weblate/master) or use --all to update all existing components.

**Note:** You seldom need to invoke this, Weblate will automatically load changed files on VCS update. This is needed in case you manually change underlying Weblate VCS repository or in some special cases after upgrade.

# 2.19.27 lock\_translation

#### manage.py lock\_translation <project|project/component>

Locks given component for translating. This is useful in case you want to do some maintenance on underlying repository.

You can either define which project or component to update (for example weblate/master) or use --all to update all existing components.

### See also:

unlock translation

## 2.19.28 move\_language

### manage.py move\_language source target

New in version 3.0.

Allows you to merge language content. This is useful when updating to new version which contains aliases for previously unknown languages which were created with the (generated) suffix. It moves all content from the source language to target one.

Example:

# ./manage.py move\_language cze cs

After moving the content, you should review if there is nothing left (this is subject to race conditions when somebody updates the repository meanwhile) and remove the *(generated)* language.

# 2.19.29 optimize\_memory

#### manage.py optimize\_memory

New in version 3.2.

Optimizes translation memory storage.

#### --rebuild

The index will be completely rebuilt by dumping all content and creating it again. It is recommended to backup it prior to this operation.

#### See also:

Translation Memory, Backing up and moving Weblate, dump\_memory

# 2.19.30 pushgit

### manage.py pushgit project|project/component>

Pushes committed changes to upstream VCS repository.

#### --force-commit

Force committing any pending changes prior to push.

You can either define which project or component to update (for example weblate/master) or use --all to update all existing components.

**Note:** Weblate does push changes automatically if *Push on commit* in *Component configuration* is enabled, what is default.

# 2.19.31 rebuild\_index

### manage.py rebuild\_index <project|project/component>

Rebuilds index for fulltext search. This might be lengthy operation if you have a huge set of translation strings.

#### --clean

Removes all words from database prior updating, this is implicit when called with --all.

#### --optimize

The index will not be processed again, only its content will be optimized (removing stale entries and merging possibly split index files).

#### See also:

Fulltext search

### 2.19.32 unlock\_translation

### manage.py unlock\_translation ct|project/component>

Unlocks a given component for translating. This is useful in case you want to do some maintenance on the underlying repository.

You can either define which project or component to update (for example weblate/master) or use --all to update all existing components.

### See also:

 $lock\_translation$ 

# 2.19.33 setupgroups

#### manage.py setupgroups

Configures default groups and optionally assigns all users to default group.

#### --no-privs-update

Disables update of existing groups (only adds new ones).

### --no-projects-update

Prevents updates of groups for existing projects. This allows to add newly added groups to existing projects, see  $Per\ project\ access\ control.$ 

# See also:

Access control

### **2.19.34** setuplang

### manage.py setuplang

Updates list of defined languages in Weblate.

## --no-update

Disables update of existing languages (only adds new ones).

# 2.19.35 updatechecks

### manage.py updatechecks ct|project/component>

Updates all check for all strings. This could be useful only on upgrades which do major changes to checks.

You can either define which project or component to update (for example weblate/master) or use --all to update all existing components.

# 2.19.36 updategit

#### 

Fetches remote VCS repositories and updates internal cache.

You can either define which project or component to update (for example weblate/master) or use --all to update all existing components.

**Note:** Usually it is better to configure hooks in the repository to trigger *Notification hooks* instead of regular polling by *updategit*.

# 2.20 Whiteboard messages

You can use whiteboard messages to give some information to your translators. The message can be site-wide or targeted to a translation component or language.

This can be useful for various things from announcing the purpose of the website to specifying targets for translations.

The whiteboard can currently be specified only in the admin interface:

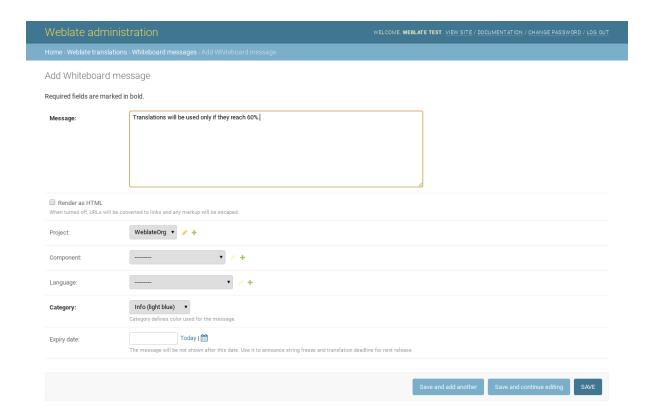

The whiteboard messages are then shown based on specified context:

No context specified

Shown on dashboard (landing page).

Project specified

Shown on project, all its components and translations.

Component specified

Shown on component and all its translations.

Language specified

Shown on language overview and all translations in this language.

You can see how it looks on the language overview page:

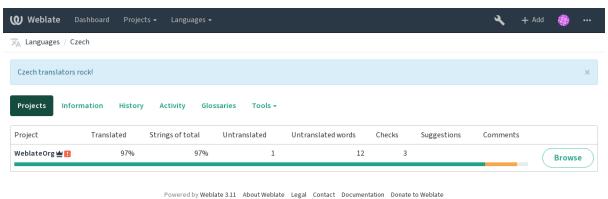

And on the project page:

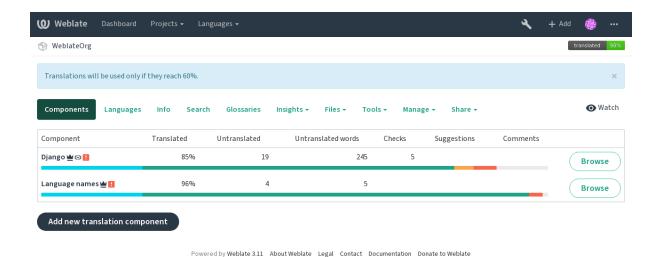

# 2.21 Component Lists

Weblate allows you to specify multiple lists of components. These will then appear as options on the user dashboard, and users can pick a list to be their default view when they log in. See *Dashboard* to learn more about this feature.

Changed in version 2.20: The overview of all component lists status is also available on the dashboard.

The names and contents of component lists can be specified in the admin interface, in *Component lists* section. Each component list must have a name that is displayed to the user, and a slug that represents it in the URL.

**Note:** Since version 2.13 you can also change the dashboard settings for the anonymous user in the admin interface, this will change what dashboard is visible to unauthenticated users.

# 2.21.1 Automatic component lists

New in version 2.13.

Additionally you can create *Automatic component list assignment* rules to automatically add components to the list based on their slug. This can be useful for maintaining component lists for large installations or in case you want to have component list with all components on your Weblate installation.

To create component list containing all components, you can simply define *Automatic component list* assignment with ^.\*\$ regular expression on both project and component as shown on following image:

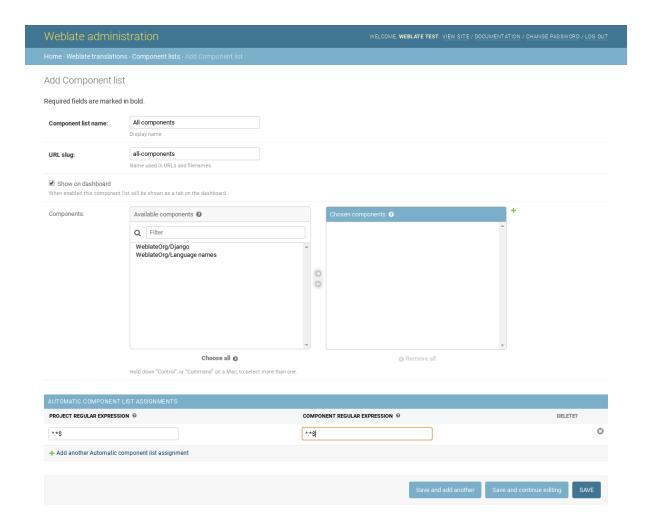

# 2.22 Optional Weblate modules

Weblate comes with several optional modules which might be useful for your setup.

# 2.22.1 Git exporter

New in version 2.10.

The Git exporter provides you read only access to the underlying Git repository using HTTP.

#### Installation

To install, simply add weblate.gitexport to installed applications in settings.py:

```
INSTALLED_APPS += (
    'weblate.gitexport',
)
```

After installing, you need to migrate your database so that existing repositories are properly exported:

```
./manage.py migrate
```

#### **Usage**

The module automatically hooks into Weblate and sets exported repository URL in the *Component configuration*. The repositories are accessible under /git/ path of the Weblate, for example https://example.org/git/weblate/master/:

```
git clone 'https://example.org/git/weblate/master/'
```

Repositories are available anonymously unless *Per project access control* is enabled. In that case you need to authenticate using your API token (you can obtain it in your *User profile*):

```
git clone 'https://user:KEY@example.org/git/weblate/master/'
```

# **2.22.2** Billing

New in version 2.4.

Billing module is used on Hosted Weblate and is used to define billing plans, track invoices and usage limits.

#### Installation

To install, simply add weblate.billing to installed applications in settings.py:

```
INSTALLED_APPS += (
    'weblate.billing',
)
```

This module includes additional database structures, to have them installed you should run the database migration:

```
./manage.py migrate
```

### **Usage**

After installation you can control billing in the admin interface. Users with billing enabled will get new Billing tab in their  $User\ profile$ .

The billing module additionally allows project admins to create new projects and components without being superusers (see *Adding translation projects and components*). This is possible when following conditions are met:

- The billing is in it's configured limits (any overusage results in blocking of project/component creation) and paid (if it's price is non zero)
- The user is admin of existing project with billing or user is owner of billing (the latter is necessary when creating new billing for users to be able to import new projects).

Upon project creation user is able to choose which billing should be charged for the project in case he has access to more of them.

# 2.22.3 Legal

New in version 2.15.

Legal module is used on Hosted Weblate and is used to provide required legal documents. It comes with blank documents and you are expected to provide following templates with the documents:

legal/documents/tos.html Terms of service document

legal/documents/privacy.html Privacy policy document

legal/documents/summary.html Short overview of terms of service and privacy policy

**Note:** You can find legal documents for the Hosted Weblate service in separate Git repository <a href="https://github.com/WeblateOrg/hosted/tree/master/wlhosted/legal/templates/legal/documents">https://github.com/WeblateOrg/hosted/tree/master/wlhosted/legal/templates/legal/documents</a>.

Most likely these will not be directly usable for you, but you might want to use them as a starting point and adjust them to match your use case.

#### Installation

To install, simply add weblate.legal to installed applications in settings.py:

```
INSTALLED_APPS += (
    'weblate.legal',
)

# Optionals:

# Social auth pipeline to confirm TOS on registration/login
SOCIAL_AUTH_PIPELINE += (
    'weblate.legal.pipeline.tos_confirm',
)

# Middleware to enforce TOS confirmation of logged in users
MIDDLEWARE += [
    'weblate.legal.middleware.RequireTOSMiddleware',
]
```

This module includes additional database structures, to have them installed you should run the database migration:

```
./manage.py migrate
```

Now you should edit the legal documents to match your service. You can find them in the weblate/legal/templates/legal/ folder.

#### **Usage**

After installation the legal documents are shown in Weblate UI.

### **2.22.4 Avatars**

We blate comes with built in support for showing user a vatars based on e-mails. This can be disabled using <code>ENABLE\_AVATARS</code>. The a vatars are downloaded and cached server side to reduce information leaks to the sites serving them.

Weblate currently supports single backend:

• Gravatar

### See also:

Avatar caching, AVATAR\_URL\_PREFIX, ENABLE\_AVATARS

### 2.22.5 Spam protection

Optionally Weblate can be protected against suggestion spamming by unauthenticated users through akismet.com service.

To enable this, you need to install akismet Python module and configure Akismet API key.

#### See also:

AKISMET\_API\_KEY

# 2.22.6 Signing Git commits by GnuPG

New in version 3.1.

Weblate allows you to sign all commits by it's GnuPG key. To configure this, you need to enable <code>WEBLATE\_GPG\_IDENTITY</code>. Weblate will generate GnuPG key when needed and will use it to sign all translation commits.

This feature needs GnuPG 2.1 or newer installed.

You can find the key in the DATA\_DIR and the public key is shown on the about page:

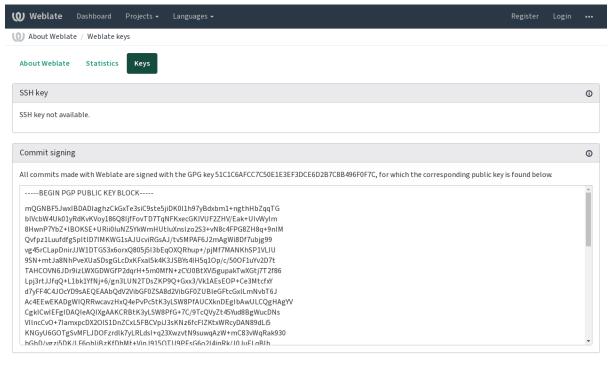

Powered by Weblate 3.11 About Weblate Legal Contact Documentation Donate to Weblate

Alternatively you can also import existing keys into Weblate, just set HOME=\$DATA\_DIR/home when invoking gpg.

#### See also:

WEBLATE\_GPG\_IDENTITY

# 2.22.7 Rate limiting

Changed in version 3.2: The rate limiting now accepts more fine grained configuration.

Several operations in Weblate are rate limited. At most  $RATELIMIT\_ATTEMPTS$  attempts are allowed within  $RATELIMIT\_WINDOW$  seconds. The user is then blocked for  $RATELIMIT\_LOCKOUT$ .

There are also per scope variants of those settings, for example RATELIMIT\_CONTACT\_ATTEMPTS or RATELIMIT\_TRANSLATE\_ATTEMPTS, see table below for full list of available scopes.

Following operations are subject to rate limiting:

| Name                           | Scope        | Allowed at- | Ratelimit win- | Lockout |
|--------------------------------|--------------|-------------|----------------|---------|
|                                |              | tempts      | dow            | period  |
| Registration                   | REGISTRATION | 5           | 300            | 600     |
| Sending message to admins      | MESSAGE      | 5           | 300            | 600     |
| Password authentication on lo- | LOGIN        | 5           | 300            | 600     |
| gin                            |              |             |                |         |
| Sitewide search                | SEARCH       | 6           | 60             | 60      |
| Translating                    | TRANSLATE    | 30          | 60             | 600     |
| Adding to glossary             | GLOSSARY     | 30          | 60             | 600     |

Additionally if there are more than <code>AUTH\_LOCK\_ATTEMPTS</code> failed authentication attempts on one account, this account password authentication is disabled and it's not possible to login until user asks for password reset.

#### See also:

Rate limiting

#### IP address for rate limiting

The rate limiting is based on client IP address. This is obtained from HTTP headers and you will have to change configuration in the event Weblate is running behind reverse proxy to work it properly.

#### See also:

IP\_BEHIND\_REVERSE\_PROXY, IP\_PROXY\_HEADER, IP\_PROXY\_OFFSET

# 2.23 Customizing Weblate

Weblate can be extended or customized using standard Django and Python ways. Always please consider contributing changes upstream so that everybody can benefit from your additions. Including your changes in Weblate itself will also reduce your maintenance costs - code in Weblate is taken care of when changing internal interfaces or refactoring the code.

Warning: Neither internal interfaces or templates are considered as stable API. Please review your customizations on every upgrade, the interface or their semantics might change without notice.

#### See also:

Contributing

# 2.23.1 Creating Python module

If you are not familiar with Python, you might want to look into Python For Beginners which explains the basics and will point you to further tutorials.

We're about to write some custom Python code (called a module) and we need a place to store it - either in the system path (usually something like /usr/lib/python3.7/site-packages/) or in the Weblate directory, which is also added to the interpreter search path.

The best approach is to create a proper Python package out of your customization:

- 1. Create a folder for your package (we will use weblate\_customization).
- 2. Inside, create a setup.py file to describe the package:

```
from setuptools import setup

setup(
    name = "weblate_customization",
    version = "0.0.1",
    author = "Michal Cihar",
    author_email = "michal@cihar.com",
    description = "Sample Custom check for Weblate.",
    license = "BSD",
    keywords = "weblate check example",
    packages=['weblate_customization'],
)
```

- 3. Create a folder for the Python module (also called weblate\_customization).
- 4. To make sure Python can import the module, add an <code>\_\_init\_\_.py</code> file inside the module folder. Put the rest of the customization code in this folder.
- 5. Now it's possible to install this package using pip install -e .
- 6. Once installed, the module can be used in the Weblate configuration (for example weblate\_customization.checks.FooCheck).

Overall your module structure should look like:

```
weblate_customization
  setup.py
  weblate_customization
    __init__.py
    addons.py
    checks.py
```

You can find example application for custimizing Weblate at <a href="https://github.com/WeblateOrg/customize-example">https://github.com/WeblateOrg/customize-example</a>, it covers all topics described below.

# 2.23.2 Changing logo

To change logo you need to create simple Django app which will contain static files which you want to overwrite (see *Creating Python module*). Then you add it into INSTALLED\_APPS:

```
INSTALLED_APPS = (
    # Add your customization as first
    'weblate_customization',

# Weblate apps are here...
)
```

To adjust branding, you will most likely want to override following files:

icons/weblate.svg Logo shown in the navigation bar.

logo-\*.png Web icons depending on screen resolution and browser.

favicon.ico Web icon used by legacy browsers.

weblate-\*.png In application avatars for bot or anonymous users. Also used by some browsers as a shortcut icon.

email-logo.png Used in notifications emails.

And then execute ./manage.py collectstatic --noinput, this will collect static files served to clients.

#### See also:

Managing static files (e.g. images, JavaScript, CSS), Serving static files

## 2.23.3 Custom quality checks and auto fixes

You have implemented code for *Custom automatic fixups* or *Customizing behavior* and now it's time to install it into Weblate. First place them into your Python module with Weblate customization (see *Creating Python module*). Then enabled it is just matter of adding its fully-qualified path to Python class to appropriate settings (*CHECK\_LIST* or *AUTOFIX\_LIST*):

```
CHECK_LIST = (
    'weblate_customization.checks.FooCheck',
)
```

#### See also:

Writing own checks

### 2.23.4 Custom addons

First place them into your Python module with Weblate customization (see *Creating Python module*). Then enabled it is just matter of adding its fully-qualified path to Python class to appropriate settings (*WEBLATE\_ADDONS*):

```
WEBLATE_ADDONS = (
    'weblate_customization.addons.ExamplePreAddon',
)
```

#### See also:

Writing addon, Executing scripts from addon

# 2.24 Django admin interface

Warning: Using Django admin interface is discouraged - you can manage most of the features directly in Weblate. The admin interface will be removed in future.

Administration of Weblate is done through standard Django admin interface, which is available under /admin/ URL. Once logged in as user with proper privileges, you can access it using the wrench icon in top navigation:

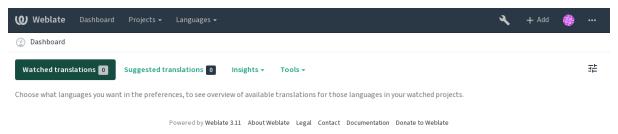

Here you can manage objects stored in the database, such as users, translations and other settings:

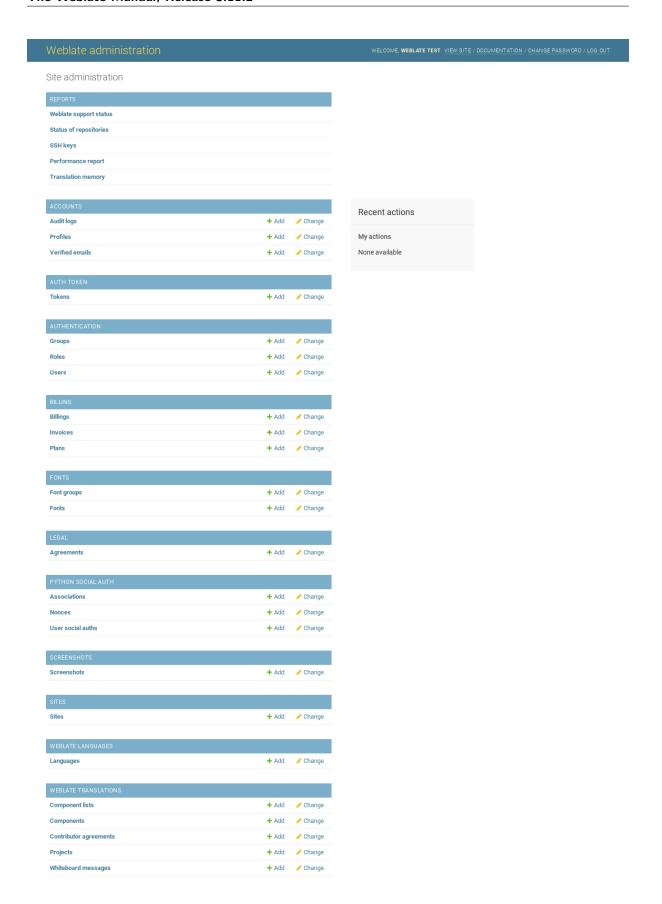

In the Reports section you can check the status of your site, tweak it for  $Production\ setup$  or manage SSH keys to access  $Accessing\ repositories$ .

With all sections below you can manage database objects. The most interesting one is probably Weblate translations, where you can manage translatable projects, see Project configuration and Component configuration.

Another section, Weblate languages holds language definitions, see Language definitions for more details.

# 2.24.1 Adding project

First you have to add project, which will serve as container for all components. Usually you create one project for one piece of software or book (see *Project configuration* for information on individual parameters):

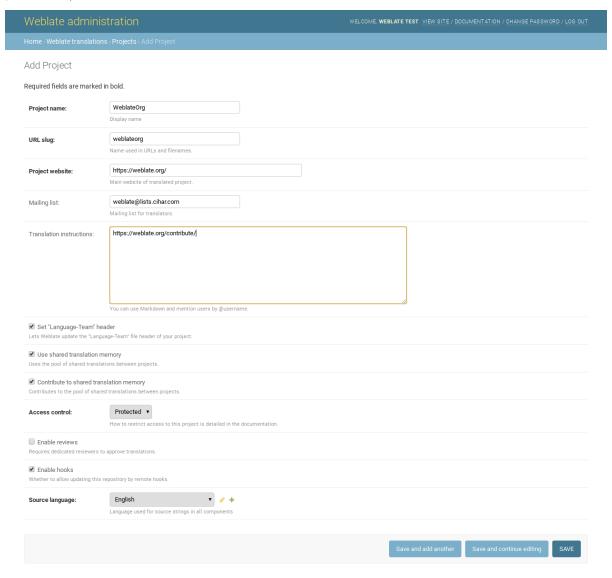

#### See also:

Project configuration

# 2.24.2 Bilingual components

Once you have added a project, you can add translation components to it (see *Component configuration* for information on individual parameters):

| Veblate adminis                                              | Tration  welcome weblate test view site / documentation / change password / loi  components : Add Component                                                                             |
|--------------------------------------------------------------|----------------------------------------------------------------------------------------------------|
| dd Component                                                 | IMPORT SPEED DOCUMENTAT                                                                                                    |
| equired fields are marked in                                 | 1 bold.                                                                                                    |
| Component name:                                              | Language names                                                                                                    |
| URL slug:                                                    | Display name  Ianguage-names                                                                                                    |
| ORL Stug.                                                    | Name used in URLs and filenames.                                                                                                    |
| Project:                                                     | WeblateOrg v / +                                                                                                    |
| Version control system:                                      | Git  Version control system to use to access your repository containing translations. You can also choose additional integration with third party providers to submit merge requests.   |
| Source code repository:                                      | https://github.com/WeblateOrg/demo.git                                                                                                    |
| Panasitany nugh HRI                                          | URL of a repository, use weblate://project/component to share it with other component.                                                                                                  |
| Repository push URL:                                         | URL of a push repository, pushing is turned off if empty.                                                                                                    |
| Repository browser:                                          | https://github.com/WeblateOrg/demo/blob/{{branch}}/{{filename}}*HLI Link to repository browser, use {{branch}} for branch, {{filename}} and {{line}} as filename and line placeholders. |
| Exported repository URL:                                     |                                                                                                    |
| Source string bug reporting                                  | URL of repository where users can fetch changes from Weblate                                                                                                    |
| address:                                                     | E-mail address for reports on errors in source strings. Leave empty for no e-mails.                                                                                                    |
| Repository branch:                                           |                                                                                                    |
| Filomook                                                     | Repository branch to translate  weblate/langdata/locale/*/LC_MESSAGES/djs                                                                                                    |
| Filemask:                                                    | Path of files to translate relative to repository root, use * instead of language code, for example: po/*, po or locale/*/LC_MESSAGES/django.po.                                        |
| Monolingual base language file:                              |                                                                                                    |
| ✓ Edit base file                                             | Filename of translation base file, containing all strings and their source; it is recommended for monolingual translation formats.                                                      |
| Whether users will be able to edit                           | t the base file for monolingual translations.                                                                                                    |
| Template for new<br>translations:                            | weblate/langdata/locale/django.pot  Filename of file used for creating new translations. For gettext choose pot file.                                                                   |
| File format:                                                 | gettext PO file                                                                                                    |
| ☐ Locked                                                     |                                                                                                    |
| Locked component will not get an  Allow translation propagat |                                                                                                    |
|                                                              | ther components will cause automatic translation in this one                                                                                                    |
| Turn on suggestions Whether to allow translation sugg        | pestions at all.                                                                                                    |
| Suggestion voting Whether users can vote for sugge           | estions.                                                                                                    |
| Autoaccept suggestions:                                      | 0                                                                                                    |
| - 10 0                                                       | Automatically accept suggestions with this number of votes, use 0 to turn it off.                                                                                                    |
| Translation flags:                                           |                                                                                                    |
|                                                              |                                                                                                    |
|                                                              |                                                                                                    |
|                                                              | Additional comma-separated flags to influence quality checks. Possible values can be found in the documentation.                                                                        |
| Enforced checks:                                             |                                                                                                    |
|                                                              |                                                                                                    |
|                                                              |                                                                                                    |
|                                                              | List of checks which can not be ignored.                                                                                                    |
| Translation license:                                         | GNU General Public License v3.0 or later                                                                                                    |
| Contributor agreement:                                       |                                                                                                    |
|                                                              | Chantan 2 Administration                                                                                                    |
|                                                              | Chapter 2. Administrator                                                                                                    |

### See also:

Component configuration, Bilingual and monolingual formats

# 2.24.3 Monolingual components

For easier translating of monolingual formats, you should provide a template file, which contains mapping of message IDs to source language (usually English) (see *Component configuration* for information on individual parameters):

| Weblate adminis                                                         | Tration   Welcome <b>Weblate test</b> , view site / documentation / change password / log (    Components   Add Component                                                                                                    |
|-------------------------------------------------------------------------|----------------------------------------------------------------------------------------------------|
| add Component                                                           | IMPORT SPEED DOCUMENTATIO                                                                                                    |
| equired fields are marked in                                            | ı bold.                                                                                                    |
| Component name:                                                         | Android                                                                                                    |
|                                                                         | Display name                                                                                                    |
| URL slug:                                                               | android  Name used in URLs and filenames.                                                                                                    |
| Project:                                                                | WeblateOrg ▼                                                                                                    |
| Version control system:                                                 | Git                                                                                                    |
| Source code repository:                                                 | Version control system to use to access your repository containing translations. You can also choose additional integration with third party providers to submit merge requests.  weblate://weblateorg/language-names  URL of a repository, use weblate://project/component to share it with other component. |
| Repository push URL:                                                    | URL of a push repository, pushing is turned off if empty.                                                                                                    |
| Repository browser:                                                     | Link to repository browser, use {(branch)} for branch, {(filename)} and {(line)} as filename and line placeholders.                                                                                                    |
| Exported repository URL:                                                | URL of repository where users can fetch changes from Weblate                                                                                                    |
| Source string bug reporting<br>address:                                 | E-mail address for reports on errors in source strings. Leave empty for no e-mails.                                                                                                    |
| Repository branch:                                                      | Repository branch to translate                                                                                                    |
| Filemask:                                                               | app/src/main/res/values-*/strings.xml  Path of files to translate relative to repository root, use * instead of language code, for example: po/*.po or locale/*/LC_MESSAGES/django.po.                                                                                                    |
| Monolingual base language file:                                         | app/src/main/res/values/strings.xml  Filename of translation base file, containing all strings and their source; it is recommended for monolingual translation formats.                                                                                                    |
| ✓ Edit base file                                                        |                                                                                                    |
| Whether users will be able to edit<br>Template for new<br>translations: | the base file for monolingual translations.                                                                                                    |
| File format:                                                            | Filename of file used for creating new translations. For gettext choose pot file.  Android String Resource                                                                                                    |
| Locked                                                                  |                                                                                                    |
| Locked component will not get as                                        |                                                                                                    |
| Allow translation propagat<br>Whether translation updates in or         | ther components will cause automatic translation in this one                                                                                                    |
| Turn on suggestions Whether to allow translation sugg                   | gestions at all.                                                                                                    |
| Suggestion voting  Whether users can vote for sugge                     | estions                                                                                                    |
| Autoaccept suggestions:                                                 | Automatically accept suggestions with this number of votes, use 0 to turn it off.                                                                                                    |
| Translation flags:                                                      |                                                                                                    |
|                                                                         |                                                                                                    |
|                                                                         |                                                                                                    |
|                                                                         | Additional comma-separated flags to influence quality checks. Possible values can be found in the documentation.                                                                                                    |
| Enforced checks:                                                        | Additional comma-separated riags to inituence quality checks. Possible values can be found in the documentation.                                                                                                    |
|                                                                         |                                                                                                    |
|                                                                         |                                                                                                    |
|                                                                         |                                                                                                    |
|                                                                         | List of checks which can not be ignored.                                                                                                    |
| Translation license:                                                    | MIT License •                                                                                                    |
| Contributor agreement:                                                  |                                                                                                    |
|                                                                         | Chapter 2. Administrator                                                                                                    |
|                                                                         | Chapter 2. Authinistrator                                                                                                    |

#### See also:

Component configuration, Bilingual and monolingual formats

# 2.25 Getting support for Weblate

Weblate is a copylefted libre software with community support. Subscribers receive priority support at no extra charge. Prepaid help packages are available for everyone. You can find more information about current support offerings at <a href="https://weblate.org/support/">https://weblate.org/support/</a>>.

# 2.25.1 Activating support

Since Weblate 3.8 the purchased support packages can be activated in a Weblate management interface. The activation will enable peridic registration on Weblate servers. This allows you to directly navigate to your Weblate installation from subscription management and sends basic telemetry to Weblate servers.

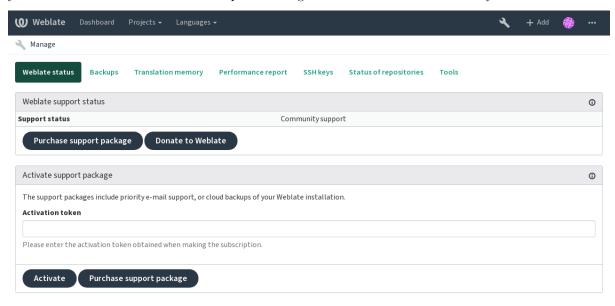

Powered by Weblate 3.11 About Weblate Legal Contact Documentation Donate to Weblate

#### 2.25.2 Data submitted to the server

The submitted data include:

- URL where Weblate is configured
- Site title
- Weblate version
- Counts of some objects in Weblate database (projects, components, languages, source strings and users)
- · Public SSH key

No other data is submitted.

Hint: The activation is fully optional, you can still use support services without it.

Contributor docs

# 3.1 About Weblate

# 3.1.1 Project goals

Web-based continuous localization tool with tight *Version control integration* supporting a wide range of *Supported file formats*, making it easy for translators to contribute.

# 3.1.2 Project name

"Weblate" is a portmanteau of the words "web" and "translate".

# 3.1.3 Project website

The landing page is <a href="https://weblate.org/">https://weblate.org/</a> and a cloud hosted service at <a href="https://hosted.weblate.org/">https://hosted.weblate.org/</a>. This documentation can be found on <a href="https://docs.weblate.org/">https://docs.weblate.org/</a>.

# 3.1.4 Project logos

The project logos and other graphics is available in <https://github.com/WeblateOrg/graphics/>repository.

# 3.1.5 Leadership

This project is maintained by Michal Čihař <michal@cihar.com>.

### 3.1.6 Authors

Weblate was started by Michal Čihař <michal@cihar.com>. Since its inception in 2012, thousands of people have contributed.

# 3.2 Contributing

There are dozens of ways to contribute in Weblate. Any help is welcomed, be it coding, graphics design, documentation or sponsorship.

# 3.2.1 Code and development

Weblate is developed on GitHub. You are welcome to fork the code and open pull requests. Patches in any other form are welcome too.

#### See also:

Check out Internals to see how Weblate looks from inside.

### 3.2.2 Coding standard

The code should follow PEP-8 coding guidelines and should be formatted using **black** code formatter (existing code code might need -S parameter).

To check the code quality, you can use flake8, the recommended plugins are listed in requirements-lint.txt.

The easiest approach to enforce this is to install pre-commit. Weblate repository contains configuration for it to verify the commited files are sane. After installing it (it is already included in the requirements-lint.txt) eneble it by running pre-commit install in Weblate checkout.

# 3.2.3 Coding Weblate with PyCharm

PyCharm is a known IDE for Python, here's some guidelines to help you setup Weblate project in it.

Considering you have just cloned the Github repository, just open the folder in which you cloned it in PyCharm. Once the IDE is open, the first step is to specify the interpreter you want:

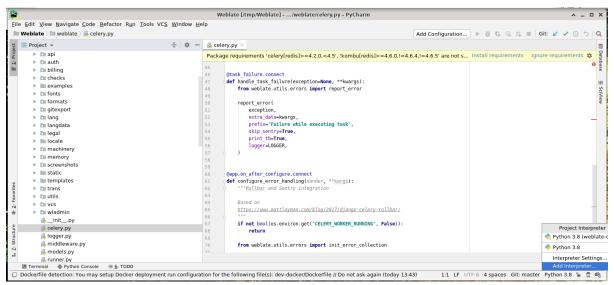

You can either chose to let PyCharm create the virtualenv for you, or select an already existing one:

3.2. Contributing 285

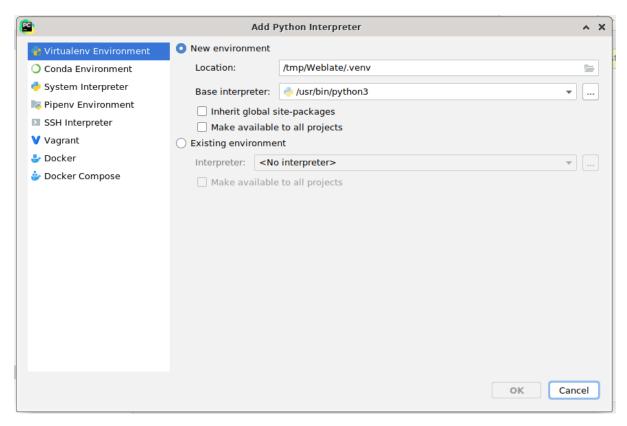

Don't forget to install the dependencies once the interpreter is set: you can do it, either through the console (the console from the IDE will directly use your virtualenv by default), or through the interface when you get a warning about missing dependencies.

The second step is to set the right information to use natively Django inside PyCharm: the idea is to be able to immediately trigger the unit tests in the IDE. For that you need to specify the root path of Django and the path of one setting:

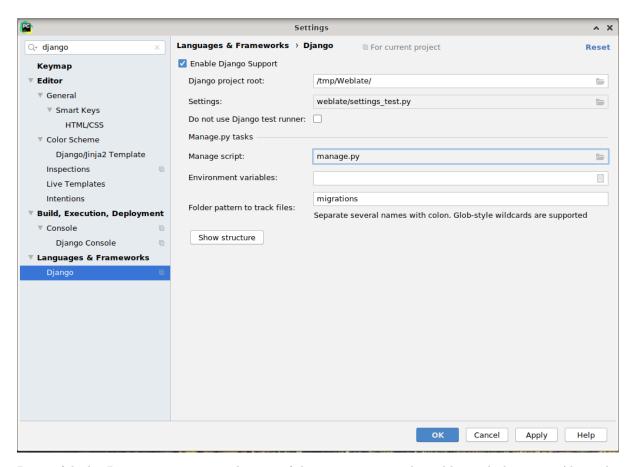

Be careful, the *Django project root* is the root of the repository, not the weblate sub-directory. About the settings, I personally use the *settings\_test* from the repository, but you could create your own setting and set it there.

Last step is to be able to run the server and to put breakpoints on the code to be able to debug it. This is done by creating a new *Django Server* configuration:

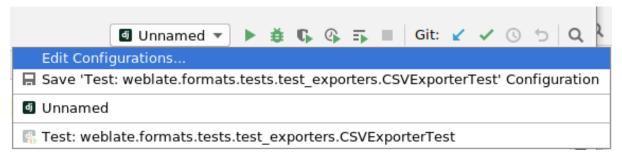

3.2. Contributing 287

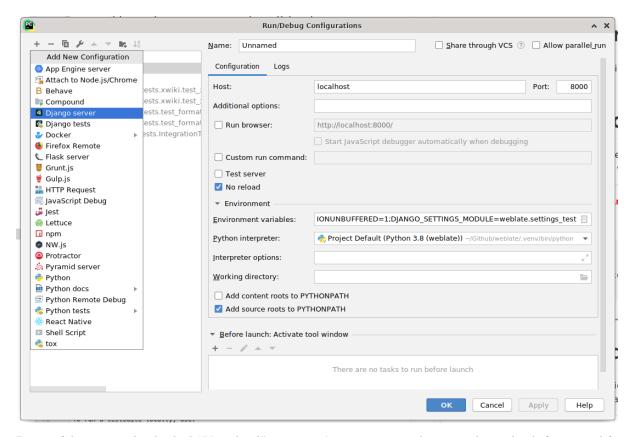

Be careful to properly checked "No reload": you won't get anymore the server live reload if you modify some files, but the debugger will be stopped on the breakpoint you set.

# 3.2.4 Security by Design Principles

Any code for Weblate should be writted with Security by Design Principles in mind.

#### 3.2.5 Testsuite

Testsuites exist for most of the current code, increase coverage by adding testcases for any new functionality, and verify that it works. Current test results can be found on Travis and coverage is reported on Codecov.

To run a testsuite locally, use:

```
DJANGO_SETTINGS_MODULE=weblate.settings_test ./manage.py test
```

You can also specify individual tests to run:

```
DJANGO_SETTINGS_MODULE=weblate.settings_test ./manage.py test weblate.gitexport
```

**Hint:** The tests can also be executed inside developer docker container, see *Running Weblate locally in Docker*.

## See also:

See Testing in Django for more info on running and writing tests for Django.

## 3.2.6 Reporting issues

Our issue tracker is hosted at GitHub:

Feel welcome to report any issues with, or suggest improvement of Weblate there. If what you have found is a security issue in Weblate, please consult the "Security issues" section below.

# 3.2.7 Security issues

In order to give the community time to respond and upgrade your are strongly urged to report all security issues privately. HackerOne is used to handle security issues, and can be reported directly at HackerOne.

Alternatively, report to security@weblate.org, which ends up on HackerOne as well.

If you don't want to use HackerOne, for whatever reason, you can send the report by e-mail to michal@cihar.com. You can choose to encrypt it using this PGP key 3CB 1DF1 EF12 CF2A C0EE 5A32 9C27 B313 42B7 511D.

**Note:** Weblate depends on third party components for many things. In case you find a vulnerability affecting one of those components in general, please report it directly to the respective project.

Some of these are:

- Django
- Django REST framework
- Python Social Auth

## 3.2.8 Starting with our codebase

If looking for some bugs to familiarize yourself with the Weblate codebase, look for ones labelled good first issue.

# 3.2.9 Directory structure

Quick overview of directory structure of Weblate main repository:

doc Source code for this documentation, built using Sphinx.

dev-docker Docker code to run development server, see Running Weblate locally in Docker.

weblate Source code of Weblate as a Django application, see Internals.

weblate/static Client files (CSS, Javascript and images).

## 3.2.10 Running Weblate locally in Docker

If you have Docker and docker-compose installed, you can spin up the development environment simply by running:

./rundev.sh

It will create development Docker image and start it. Weblate is running on <http://127.0.0.1:8080/> and you can login with admin user and admin password. The new installation is empty, so you might want to continue with  $Adding\ translation\ projects\ and\ components$ .

The Dockerfile and docker-compose.yml for this are located in dev-docker directory.

3.2. Contributing 289

The script also accepts some parameters, to execute tests run it with test parameter and then specify any test parameters, for example:

```
./rundev.sh test --failfast weblate.trans
```

Be careful that your Docker containers are up and running before running the tests. You can check that by running the docker ps command.

To stop the background containers run:

```
./rundev.sh stop
```

Running the script without args will recreate Docker container and restart it.

**Note:** This is not suitable setup for production, it includes several hacks which are insecure, but make development easier.

## 3.2.11 Translating

Weblate is being translated using Weblate itself, feel free to take part in the effort of making Weblate available in as many human languages as possible.

# 3.2.12 Funding Weblate development

You can fund further Weblate development on the donate page. Funds collected there are used to fund gratis hosting for libre software projects, and further development of Weblate. Please check the the donate page for details, such as funding goals and rewards you can get by being a funder.

#### Backers who have funded Weblate

List of Weblate supporters:

- Yashiro Ccs
- Cheng-Chia Tseng
- Timon Reinhard
- Cassidy James
- Loic Dachary
- Marozed

Do you want to be in the list? Please see options on the Donate to Weblate.

# 3.2.13 Releasing Weblate

Release checklist:

- 1. Check newly translated languages by ./scripts/list-translated-languages.
- 2. Set final version by ./scripts/prepare-release.
- 3. Make sure screenshots are up to date make -C docs update-screenshots
- 4. Create a release ./scripts/create-release --tag
- 5. Enable building version docs on Read the Docs and make it default.
- 6. Update Docker image.

- 7. Close GitHub milestone.
- 8. Once the Docker image is tested, add a tag and push it.
- 9. Include new version in ./ci/run-migrate to cover it in migration testing.

# 3.3 Debugging Weblate

Bugs can behave as application crashes or as a misbehavior. You are welcome to collect info on any such issue and submit it to our issue tracker.

# 3.3.1 Analyzing application crashes

In case the application crashes, it is useful to collect as much info about the crash as possible. The easiest way to achieve this is by using third-party services which can collect such info automatically. You can find info on how to set this up in *Collecting error reports*.

#### 3.3.2 Silent failures

Lots of tasks are offloaded to Celery for background processing. Failures are not shown in the user interface, but appear in the Celery logs. Configuring *Collecting error reports* helps you to notice such failures easier.

#### 3.3.3 Performance issues

In case Weblate preforms badly in some situation, please collect relevant logs showing the issue, and anything that might help figuring out where the code might be improved.

In case some requests take too long without any indication, you might want to install dogslow < https://pypi.org/project/dogslow/> along with  $Collecting\ error\ reports$  and get pinpointed detailed tracebacks in the error collection tool.

## 3.4 Internals

**Note:** This chapter will give you basic overview of Weblate internals.

Weblate derives most of its code structure from, and is based on Django. Familiarize yourself with Django at a glance to get a basic understanding of its file structure.

# 3.4.1 Modules

Weblate consists of several Django applications (some optional, see Optional Weblate modules):

#### accounts

User account, profiles and notifications.

#### addons

Addons to tweak Weblate behavior, see *Addons*.

api

API based on Django REST framework.

auth

Authentication and permissions.

billing

The optional *Billing* module.

formats

File format abstraction layer based on translate-toolkit.

gitexport

The optional *Git exporter* module.

lang

Module defining language and plural models.

langdata

Language data definitions.

legal

The optional *Legal* module.

machinery

Integration of machine translation services.

memory

Built in translation memory, see *Translation Memory*.

permissions

Obsolete.

screenshots

Screenshots management and OCR module.

trans

Main module handling translations.

utils

Various helper utilities.

vcs

Version control system abstraction.

wladmin

Django admin interface customization.

# 3.5 License

Copyright (C) 2012 - 2020 Michal Čihař <michal@cihar.com>

This program is free software: you can redistribute it and/or modify it under the terms of the GNU General Public License as published by the Free Software Foundation, either version 3 of the License, or (at your option) any later version.

This program is distributed in the hope that it will be useful, but WITHOUT ANY WARRANTY; without even the implied warranty of MERCHANTABILITY or FITNESS FOR A PARTICULAR PURPOSE. See the GNU General Public License for more details.

You should have received a copy of the GNU General Public License along with this program. If not, see <a href="https://www.gnu.org/licenses/">https://www.gnu.org/licenses/</a>.

# 3.6 Legal documents

**Note:** Herein you will find various legal information you might need to operate Weblate in certain legal jurisdictions. It is provided as a means of guidance, without any warranty of accuracy or correctness. It is ultimately your responsibility to ensure that your use of Weblate complies with all applicable laws and regulations.

# 3.6.1 ITAR and other export controls

Weblate can be run within your own datacenter or virtual private cloud. As such, it can be used to store ITAR or other export-controlled information, however, end users are responsible for ensuring such compliance.

The Hosted Weblate service has not been audited for compliance with ITAR or other export controls, and does not currently offer the ability to restrict translations access by country.

# 3.6.2 US encryption controls

Weblate does not contain any cryptographic code, but might be subject export controls as it uses third party components utilizing cryptography for authentication, data-integrity and -confidentiality.

Most likely Weblate would be classified as ECCN 5D002 or 5D992 and, as publicly available libre software, it should not be subject to EAR (see Encryption items NOT Subject to the EAR.

Software components used by Weblate (listing only components related to cryptographic function):

Python See https://wiki.python.org/moin/PythonSoftwareFoundationLicenseFaq#Is\_Python\_subject\_to\_export\_laws.3F

**GnuPG** Optionally used by Weblate

Git Optionally used by Weblate

curl Used by Git

OpenSSL Used by Python and cURL

The strength of encryption keys depend on the configuration of Weblate and the third party components it interacts with, but in any decent setup it will include all export restricted cryptographic functions:

- In excess of 56 bits for a symmetric algorithm
- Factorisation of integers in excess of 512 bits for an asymmetric algorithm
- Computation of discrete logarithms in a multiplicative group of a finite field of size greater than 512 bits for an asymmetric algorithm
- $\bullet \ \ Discrete \ logarithms \ in \ a \ group \ different \ than \ above \ in \ excess \ of \ 112 \ bits \ for \ an \ asymmetric \ algorithm$

Weblate doesn't have any cryptographic activation feature, but it can be configured in a way where no cryptography code would be involved. The cryptographic features include:

- Accessing remote servers using secure protocols (HTTPS)
- Generating signatures for code commits (PGP)

#### See also:

Export Controls (EAR) on Open Source Software

# CHAPTER 4

Change History

# 4.1 Weblate 3.11.2

Released on February 22nd 2020.

- Fixed rendering of suggestions.
- Fixed some strings wrongly reported as having none words.

# 4.2 Weblate 3.11.1

Released on February 20th 2020.

- Documented Celery setup changes.
- Improved filename validation on component creation.
- Fixed minimal versions of some dependecies.
- Fixed adding groups with certain Django versions.
- Fixed manual pushing to upstream repository.
- Improved glossary matching.

# 4.3 Weblate 3.11

Released on February 17th 2020.

- Allow using VCS push URL during component creation via API.
- Rendered width check now shows image with the render.
- Fixed links in notifications e-mails.
- Improved look of plaintext e-mails.
- Display ignored checks and allow to make them active again.
- $\bullet\,$  Display nearby keys on monolingual translations.

- Added support for groupping string shapings.
- Recommend upgrade to new Weblate versions in the system checks.
- Provide more detailed analysis for duplicate language alert.
- Include more detailed license info on the project pages.
- Automatically unshallow local copies if needed.
- Fixed download of strings needing action.
- New alert to warn about using the same filemask twice.
- Improve XML placeables extraction.
- The SINGLE\_PROJECT can now enforce redirection to chosen project.
- Added option to resolve comments.
- Added bulk editing of flags.
- Added support for String labels.
- Added bulk edit addon.
- Added option for *Enforcing checks*.
- Increased default validity of confirmation links.
- Improved Matomo integration.
- Fixed Has been translated to correctly handle source string change.
- Extended automatic updates configuration by AUTO\_UPDATE.
- LINGUAS addons now do full sync of translations in Weblate.

## 4.4 Weblate 3.10.3

Released on January 18th 2020.

• Support for translate-toolkit 2.5.0.

## 4.5 Weblate 3.10.2

Released on January 18th 2020.

- Add lock indication to projects.
- Fixed CSS bug causing flickering in some web browsers.
- Fixed searching on systems with non-English locales.
- Improved repository matching for GitHub and Bitbucket hooks.
- Fixed data migration on some Python 2.7 installations.
- Allow configuration of Git shallow cloning.
- Improved background notification processing.
- Fixed broken form submission when navigating back in web browser.
- New addon to configure YAML formatting.
- Fixed same plurals check to not fire on single plural form languages.
- Fixed regex search on some fields.

4.4. Weblate 3.10.3 295

# 4.6 Weblate 3.10.1

Released on January 9th 2020.

- Extended API with translation creation.
- Fixed several corner cases in data migrations.
- Compatibility with Django 3.0.
- Improved data cleanup performance.
- Added support for customizable security.txt.
- Improved breadcrumbs in changelog.
- Improved translations listing on dashboard.
- Improved HTTP responses for webhooks.
- Added support for GitLab pull requests in Docker container.

# 4.7 Weblate 3.10

Released on December 20th 2019.

- Improved application user interface.
- Added doublespace check.
- Fixed creating new languages.
- Avoid sending auditlog notifications to deleted e-mails.
- Added support for read only strings.
- Added support for Markdown in comments.
- Allow placing translation instruction text in project info.
- Add copy to clipboard for secondary languages.
- Improved support for Mercurial.
- Improved Git repository fetching performance.
- Add search lookup for age of string.
- Show source language for all translations.
- Show context for nearby strings.
- Added support for notifications on repository operations.
- Improved translation listings.
- Extended search capabilities.
- Added support for automatic translation strings marked for editing.
- Avoid sending duplicate notifications for linked component alerts.
- Improve default merge request message.
- Better indicate string state in Zen mode.
- Added support for more languages in Yandex Translate.
- Improved look of notification e-mails.
- Provide choice for translation license.

# 4.8 Weblate 3.9.1

Released on October 28th 2019.

- Remove some unneeded files from backups.
- Fixed potential crash in reports.
- Fixed cross database migration failure.
- Added support for force pushing Git repositories.
- Reduced risk of registration token invalidation.
- Fixed account removal hitting rate limiter.
- Added search based on priority.
- Fixed possible crash on adding strings to JSON file.
- Safe HTML check and fixup now honor source string markup.
- Avoid sending notifications to invited and deleted users.
- Fix SSL connection to redis in Celery in Docker container.

## 4.9 Weblate 3.9

Released on October 15th 2019.

- Include Weblate metadata in downloaded files.
- Improved UI for failing checks.
- Indicate missing strings in format checks.
- Separate check for French punctuation spacing.
- Add support for fixing some of quality checks errors.
- Add separate permission to create new projects.
- Extend stats for char counts.
- Improve support for Java style language codes.
- Added new generic check for placeholders.
- Added support for WebExtension JSON placeholders.
- Added support for flat XML format.
- Exteded API with project, component and translation removal and creation.
- Added support for Gitea and Gitee webhooks.
- Added new custom regex based check.
- Allow to configure contributing to shared translation memory.
- Added ZIP download for more translation files.
- Make XLIFF standard compliant parsing of maxwidth and font.
- Added new check and fixer for safe HTML markup for translating web applications.
- Add component alert on unsupported configuration.
- Added automatic translation addon to bootstrap translations.
- Extend automatic translation to add suggestions.

4.8. Weblate 3.9.1 297

- Display addon parameters on overview.
- Sentry is now supported through modern Sentry SDK instead of Raven.
- Changed example settings to be better fit for production environment.
- Added automated backups using BorgBackup.
- Split cleanup addon for RESX to avoid unwanted file updates.
- Added advanced search capabilities.
- Allow users to download their own reports.
- Added localization guide to help configuring components.
- Added suport for GitLab merge requests.
- Improved display of repository status.
- Perform automated translation in the background.

# 4.10 Weblate 3.8

Released on August 15th 2019.

- Added support for simplified creating of similar components.
- Added support for parsing translation flags from the XML based file formats.
- Log exceptions into Celery log.
- Improve performance of repository scoped addons.
- Improved look of notification e-mails.
- Fixed password reset behavior.
- Improved performance on most of translation pages.
- Fixed listing of languages not known to Weblate.
- Add support for cloning addons to discovered components.
- Add support for replacing file content with uploaded.
- Add support for translating non VCS based content.
- Added OpenGraph widget image to use on social networks.
- Added support for animated screenshots.
- Improved handling of monolingual XLIFF files.
- Avoid sending multiple notifications for single event.
- Add support for filtering changes.
- Extended predefined periods for reporting.
- Added webhook support for Azure Repos.
- New opt-in notifications on pending suggestions or untranslated strings.
- Add one click unsubscribe link to notification e-mails.
- Fixed false positives with Has been translated check.
- New management interface for admins.
- String priority can now be specified using flags.
- Added language management views.

- Add checks for Qt library and Ruby format strings.
- Added configuration to better fit single project installations.
- Notify about new string on source string change on monolingual translations.
- Added separate view for translation memory with search capability.

# 4.11 Weblate 3.7.1

Released on June 28th 2019.

- Documentation updates.
- Fixed some requirements constraints.
- Updated language database.
- Localization updates.
- Various user interface tweaks.
- Improved handling of unsupported but discovered translation files.
- More verbosely report missing file format requirements.

# 4.12 Weblate 3.7

Released on June 21st 2019.

- Added separate Celery queue for notifications.
- Use consistent look with application for API browsing.
- Include approved stats in the reports.
- Report progress when updating translation component.
- Allow to abort running background component update.
- Extend template language for filename manipulations.
- Use templates for editor link and repository browser URL.
- Indicate max length and current characters count when editing translation.
- Improved handling of abbreviations in unchanged translation check.
- Refreshed landing page for new contributors.
- Add support for configuring msgmerge addon.
- $\bullet\,$  Delay opening SMTP connection when sending notifications.
- Improved error logging.
- Allow custom location in MO generating addon.
- Added addons to cleanup old suggestions or comments.
- Added option to enable horizontal mode in the Zen editor.
- Improved import perfomance with many linked components.
- Fixed examples installation in some cases.
- Improved rendering of alerts in changes.
- Added new horizontal stats widget.

4.11. Weblate 3.7.1

- Improved format strings check on plurals.
- Added font management tool.
- New check for rendered text dimensions.
- Added support for subtitle formats.
- Include overall completion stats for languages.
- Added reporting at project and global scope.
- Improved user interface when showing translation status.
- New Weblate logo and color scheme.
- New look of bitmap badges.

## 4.13 Weblate 3.6.1

Released on April 26th 2019.

- Improved handling of monolingual XLIFF files.
- Fixed digest notifications in some corner cases.
- Fixed addon script error alert.
- Fixed generating MO file for monolingual PO files.
- Fixed display of uninstalled checks.
- Indicate administered projects on project listing.
- Allow update to recover from missing VCS repository.

# 4.14 Weblate 3.6

Released on April 20th 2019.

- Add support for downloading user data.
- Addons are now automatically triggered upon installation.
- Improved instructions for resolving merge conflicts.
- Cleanup addon is now compatible with app store metadata translations.
- Configurable language code syntax when adding new translations.
- Warn about using Python 2 with planned termination of support in April 2020.
- Extract special characters from the source string for visual keyboard.
- Extended contributor stats to reflect both source and target counts.
- $\bullet\,$  Admins and consistency addons can now add translations even if disabled for users.
- Fixed description of toggle disabling Language-Team header manipulation.
- Notify users mentioned in comments.
- Removed file format autodetection from component setup.
- Fixed generating MO file for monolingual PO files.
- Added digest notifications.
- Added support for muting component notifications.

- Added notifications for new alerts, whiteboard messages or components.
- Notifications for administered projects can now be configured.
- Improved handling of three letter language codes.

# 4.15 Weblate 3.5.1

Released on March 10th 2019.

- Fixed Celery systemd unit example.
- Fixed notifications from HTTP repositories with login.
- Fixed race condition in editing source string for monolingual translations.
- Include output of failed addon execution in the logs.
- Improved validation of choices for adding new language.
- Allow to edit file format in component settings.
- Update installation instructions to prefer Python 3.
- Performance and consistency improvements for loading translations.
- Make Microsoft Terminology service compatible with current Zeep releases.
- Localization updates.

# 4.16 Weblate 3.5

Released on March 3rd 2019.

- Improved performance of built-in translation memory.
- Added interface to manage global translation memory.
- Improved alerting on bad component state.
- Added user interface to manage whiteboard messages.
- Addon commit message now can be configured.
- Reduce number of commits when updating upstream repository.
- Fixed possible metadata loss when moving component between projects.
- $\bullet\,$  Improved navigation in the Zen mode.
- Added several new quality checks (Markdown related and URL).
- Added support for app store metadata files.
- Added support for toggling GitHub or Gerrit integration.
- Added check for Kashida letters.
- Added option to squash commits based on authors.
- Improved support for XLSX file format.
- Compatibility with Tesseract 4.0.
- Billing addon now removes projects for unpaid billings after 45 days.

4.15. Weblate 3.5.1 301

# 4.17 Weblate 3.4

Released on January 22nd 2019.

- Added support for XLIFF placeholders.
- Celery can now utilize multiple task queues.
- Added support for renaming and moving projects and components.
- Include characters counts in reports.
- Added guided adding of translation components with automatic detection of translation files.
- Customizable merge commit messages for Git.
- Added visual indication of component alerts in navigation.
- Improved performance of loading translation files.
- New addon to squash commits prior to push.
- Improved displaying of translation changes.
- Changed default merge style to rebase and made that configurable.
- Better handle private use subtags in language code.
- Improved performance of fulltext index updates.
- Extended file upload API to support more parameters.

# 4.18 Weblate 3.3

Released on November 30th 2018.

- Added support for component and project removal.
- Improved performance for some monolingual translations.
- Added translation component alerts to highlight problems with a translation.
- Expose XLIFF string resname as context when available.
- Added support for XLIFF states.
- Added check for non writable files in DATA DIR.
- Improved CSV export for changes.

# 4.19 Weblate 3.2.2

Released on October 20th 2018.

- Remove no longer needed Babel dependency.
- Updated language definitions.
- Improve documentation for addons, LDAP and Celery.
- $\bullet\,$  Fixed enabling new dos-eol and auto-java-message format flags.
- Fixed running setup.py test from PyPI package.
- Improved plurals handling.
- Fixed translation upload API failure in some corner cases.
- Fixed updating Git configuration in case it was changed manually.

## 4.20 Weblate 3.2.1

Released on October 10th 2018.

- Document dependency on backports.csv on Python 2.7.
- Fix running tests under root.
- Improved error handling in gitexport module.
- Fixed progress reporting for newly added languages.
- Correctly report Celery worker errors to Sentry.
- Fixed creating new translations with Qt Linguist.
- Fixed occasional fulltext index update failures.
- Improved validation when creating new components.
- Added support for cleanup of old suggestions.

# 4.21 Weblate 3.2

Released on October 6th 2018.

- Add install\_addon management command for automated addon installation.
- Allow more fine grained ratelimit settings.
- Added support for export and import of Excel files.
- Improve component cleanup in case of multiple component discovery addons.
- Rewritten Microsoft Terminology machine translation backend.
- Weblate now uses Celery to offload some processing.
- Improved search capabilities and added regular expression search.
- Added support for Youdao Zhiyun API machine translation.
- Added support for Baidu API machine translation.
- Integrated maintenance and cleanup tasks using Celery.
- Improved performance of loading translations by almost 25%.
- Removed support for merging headers on upload.
- Removed support for custom commit messages.
- Configurable editing mode (zen/full).
- $\bullet\,$  Added support for error reporting to Sentry.
- Added support for automated daily update of repositories.
- Added support for creating projects and components by users.
- Built in translation memory now automatically stores translations done.
- Users and projects can import their existing translation memories.
- Better management of related strings for screenshots.
- Added support for checking Java MessageFormat.

See 3.2 milestone on GitHub for detailed list of addressed issues.

4.20. Weblate 3.2.1 303

## 4.22 Weblate 3.1.1

Released on July 27th 2018.

• Fix testsuite failure on some setups.

# 4.23 Weblate 3.1

Released on July 27th 2018.

- Upgrades from older version than 3.0.1 are not supported.
- Allow to override default commit messages from settings.
- Improve webhooks compatibility with self hosted environments.
- Added support for Amazon Translate.
- Compatibility with Django 2.1.
- Django system checks are now used to diagnose problems with installation.
- Removed support for soon shutdown libravatar service.
- New addon to mark unchanged translations as needing edit.
- Add support for jumping to specific location while translating.
- Downloaded translations can now be customized.
- Improved calculation of string similarity in translation memory matches.
- Added support by signing Git commits by GnuPG.

## 4.24 Weblate 3.0.1

Released on June 10th 2018.

- Fixed possible migration issue from 2.20.
- Localization updates.
- Removed obsolete hook examples.
- Improved caching documentation.
- Fixed displaying of admin documentation.
- Improved handling of long language names.

# 4.25 Weblate 3.0

Released on June 1st 2018.

- Rewritten access control.
- Several code cleanups that lead to moved and renamed modules.
- New addon for automatic component discovery.
- The import\_project management command has now slightly different parameters.
- Added basic support for Windows RC files.
- New addon to store contributor names in PO file headers.

- The per component hook scripts are removed, use addons instead.
- Add support for collecting contributor agreements.
- Access control changes are now tracked in history.
- New addon to ensure all components in a project have same translations.
- Support for more variables in commit message templates.
- Add support for providing additional textual context.

## 4.26 Weblate 2.x series

#### 4.26.1 Weblate 2.20

Released on April 4th 2018.

- Improved speed of cloning subversion repositories.
- Changed repository locking to use third party library.
- Added support for downloading only strings needing action.
- Added support for searching in several languages at once.
- New addon to configure gettext output wrapping.
- New addon to configure JSON formatting.
- Added support for authentication in API using RFC 6750 compatible Bearer authentication.
- Added support for automatic translation using machine translation services.
- Added support for HTML markup in white board messages.
- Added support for mass changing state of strings.
- Translate-toolkit at least 2.3.0 is now required, older versions are no longer supported.
- Added built in translation memory.
- Added componentlists overview to dashboard and per component list overview pages.
- Added support for DeepL machine translation service.
- Machine translation results are now cached inside Weblate.
- Added support for reordering committed changes.

#### 4.26.2 Weblate 2.19.1

Released on February 20th 2018.

- Fixed migration issue on upgrade from 2.18.
- Improved file upload API validation.

## 4.26.3 Weblate 2.19

Released on February 15th 2018.

- Fixed imports across some file formats.
- Display human friendly browser information in audit log.
- Added TMX exporter for files.

- Various performance improvements for loading translation files.
- Added option to disable access management in Weblate in favor of Django one.
- Improved glossary lookup speed for large strings.
- Compatibility with django\_auth\_ldap 1.3.0.
- Configuration errors are now stored and reported persistently.
- Honor ignore flags in whitespace autofixer.
- Improved compatibility with some Subversion setups.
- Improved built in machine translation service.
- Added support for SAP Translation Hub service.
- Added support for Microsoft Terminology service.
- Removed support for advertisement in notification e-mails.
- Improved translation progress reporting at language level.
- Improved support for different plural formulas.
- Added support for Subversion repositories not using stdlayout.
- Added addons to customize translation workflows.

## 4.26.4 Weblate 2.18

Released on December 15th 2017.

- Extended contributor stats.
- Improved configuration of special characters virtual keyboard.
- Added support for DTD file format.
- Changed keyboard shortcuts to less likely collide with browser/system ones.
- Improved support for approved flag in XLIFF files.
- Added support for not wrapping long strings in gettext PO files.
- Added button to copy permalink for current translation.
- Dropped support for Django 1.10 and added support for Django 2.0.
- Removed locking of translations while translating.
- Added support for adding new strings to monolingual translations.
- Added support for translation workflows with dedicated reviewers.

## 4.26.5 Weblate 2.17.1

Released on October 13th 2017.

- Fixed running testsuite in some specific situations.
- Locales updates.

## 4.26.6 Weblate 2.17

Released on October 13th 2017.

- Weblate by default does shallow Git clones now.
- Improved performance when updating large translation files.
- Added support for blocking certain e-mails from registration.
- Users can now delete their own comments.
- Added preview step to search and replace feature.
- Client side persistence of settings in search and upload forms.
- Extended search capabilities.
- More fine grained per project ACL configuration.
- Default value of BASE\_DIR has been changed.
- Added two step account removal to prevent accidental removal.
- Project access control settings is now editable.
- Added optional spam protection for suggestions using Akismet.

#### 4.26.7 Weblate 2.16

Released on August 11th 2017.

- Various performance improvements.
- Added support for nested JSON format.
- Added support for WebExtension JSON format.
- Fixed git exporter authentication.
- Improved CSV import in certain situations.
- Improved look of Other translations widget.
- The max-length checks is now enforcing length of text in form.
- Make the commit\_pending age configurable per component.
- Various user interface cleanups.
- Fixed component/project/sitewide search for translations.

#### 4.26.8 Weblate 2.15

Released on June 30th 2017.

- Show more related translations in other translations.
- Add option to see translations of current string to other languages.
- Use 4 plural forms for Lithuanian by default.
- Fixed upload for monolingual files of different format.
- Improved error messages on failed authentication.
- $\bullet\,$  Keep page state when removing word from glossary.
- Added direct link to edit secondary language translation.
- Added Perl format quality check.

- Added support for rejecting reused passwords.
- Extended toolbar for editing RTL languages.

#### 4.26.9 Weblate 2.14.1

Released on May 24th 2017.

- Fixed possible error when paginating search results.
- Fixed migrations from older versions in some corner cases.
- Fixed possible CSRF on project watch and unwatch.
- The password reset no longer authenticates user.
- Fixed possible CAPTCHA bypass on forgotten password.

#### 4.26.10 Weblate 2.14

Released on May 17th 2017.

- Add glossary entries using AJAX.
- The logout now uses POST to avoid CSRF.
- The API key token reset now uses POST to avoid CSRF.
- Weblate sets Content-Security-Policy by default.
- The local editor URL is validated to avoid self-XSS.
- The password is now validated against common flaws by default.
- Notify users about important activity with their account such as password change.
- The CSV exports now escape potential formulas.
- Various minor improvements in security.
- The authentication attempts are now rate limited.
- Suggestion content is stored in the history.
- Store important account activity in audit log.
- Ask for password confirmation when removing account or adding new associations.
- Show time when suggestion has been made.
- There is new quality check for trailing semicolon.
- Ensure that search links can be shared.
- Included source string information and screenshots in the API.
- Allow to overwrite translations through API upload.

#### 4.26.11 Weblate 2.13.1

Released on Apr 12th 2017.

- Fixed listing of managed projects in profile.
- Fixed migration issue where some permissions were missing.
- Fixed listing of current file format in translation download.
- Return HTTP 404 when trying to access project where user lacks privileges.

## 4.26.12 Weblate 2.13

Released on Apr 12th 2017.

- Fixed quality checks on translation templates.
- Added quality check to trigger on losing translation.
- Add option to view pending suggestions from user.
- Add option to automatically build component lists.
- Default dashboard for unauthenticated users can be configured.
- Add option to browse 25 random strings for review.
- History now indicates string change.
- Better error reporting when adding new translation.
- Added per language search within project.
- Group ACLs can now be limited to certain permissions.
- The per project ALCs are now implemented using Group ACL.
- Added more fine grained privileges control.
- Various minor UI improvements.

#### 4.26.13 Weblate 2.12

Released on Mar 3rd 2017.

- Improved admin interface for groups.
- Added support for Yandex Translate API.
- Improved speed of sitewide search.
- Added project and component wide search.
- Added project and component wide search and replace.
- Improved rendering of inconsistent translations.
- Added support for opening source files in local editor.
- Added support for configuring visual keyboard with special characters.
- Improved screenshot management with OCR support for matching source strings.
- Default commit message now includes translation information and URL.
- Added support for Joomla translation format.
- $\bullet\,$  Improved reliability of import across file formats.

#### 4.26.14 Weblate 2.11

Released on Jan 31st 2017.

- Include language detailed information on language page.
- Mercurial backend improvements.
- Added option to specify translation component priority.
- More consistent usage of Group ACL even with less used permissions.
- Added WL\_BRANCH variable to hook scripts.

- Improved developer documentation.
- Better compatibility with various Git versions in Git exporter addon.
- Included per project and component stats.
- Added language code mapping for better support of Microsoft Translate API.
- Moved fulltext cleanup to background job to make translation removal faster.
- Fixed displaying of plural source for languages with single plural form.
- Improved error handling in import\_project.
- Various performance improvements.

## 4.26.15 Weblate 2.10.1

Released on Jan 20th 2017.

• Do not leak account existence on password reset form (CVE-2017-5537).

#### 4.26.16 Weblate 2.10

Released on Dec 15th 2016.

- Added quality check to check whether plurals are translated differently.
- Fixed GitHub hooks for repositories with authentication.
- Added optional Git exporter module.
- Support for Microsoft Cognitive Services Translator API.
- Simplified project and component user interface.
- Added automatic fix to remove control characters.
- Added per language overview to project.
- Added support for CSV export.
- Added CSV download for stats.
- Added matrix view for quick overview of all translations
- Added basic API for changes and strings.
- Added support for Apertium APy server for machine translations.

#### 4.26.17 Weblate 2.9

Released on Nov 4th 2016.

- Extended parameters for createadmin management command.
- Extended import\_json to be able to handle with existing components.
- Added support for YAML files.
- Project owners can now configure translation component and project details.
- Use "Watched" instead of "Subscribed" projects.
- Projects can be watched directly from project page.
- Added multi language status widget.
- Highlight secondary language if not showing source.

- Record suggestion deletion in history.
- Improved UX of languages selection in profile.
- Fixed showing whiteboard messages for component.
- Keep preferences tab selected after saving.
- Show source string comment more prominently.
- Automatically install Gettext PO merge driver for Git repositories.
- Added search and replace feature.
- Added support for uploading visual context (screenshots) for translations.

## 4.26.18 Weblate 2.8

Released on Aug 31st 2016.

- Documentation improvements.
- Translations.
- Updated bundled javascript libraries.
- Added list\_translators management command.
- Django 1.8 is no longer supported.
- Fixed compatibility with Django 1.10.
- Added Subversion support.
- Separated XML validity check from XML mismatched tags.
- Fixed API to honor HIDE REPO CREDENTIALS settings.
- Show source change in Zen mode.
- Alt+PageUp/PageDown/Home/End now works in Zen mode as well.
- Add tooltip showing exact time of changes.
- Add option to select filters and search from translation page.
- Added UI for translation removal.
- Improved behavior when inserting placeables.
- Fixed auto locking issues in Zen mode.

## 4.26.19 Weblate 2.7

Released on Jul 10th 2016.

- Removed Google web translate machine translation.
- Improved commit message when adding translation.
- Fixed Google Translate API for Hebrew language.
- Compatibility with Mercurial 3.8.
- Added import json management command.
- Correct ordering of listed translations.
- Show full suggestion text, not only a diff.
- Extend API (detailed repository status, statistics, ...).

• Testsuite no longer requires network access to test repositories.

## 4.26.20 Weblate 2.6

Released on Apr 28th 2016.

- Fixed validation of components with language filter.
- Improved support for XLIFF files.
- Fixed machine translation for non English sources.
- Added REST API.
- Django 1.10 compatibility.
- Added categories to whiteboard messages.

#### 4.26.21 Weblate 2.5

Released on Mar 10th 2016.

- Fixed automatic translation for project owners.
- Improved performance of commit and push operations.
- New management command to add suggestions from command line.
- Added support for merging comments on file upload.
- Added support for some GNU extensions to C printf format.
- Documentation improvements.
- Added support for generating translator credits.
- Added support for generating contributor stats.
- Site wide search can search only in one language.
- Improve quality checks for Armenian.
- Support for starting translation components without existing translations.
- Support for adding new translations in Qt TS.
- Improved support for translating PHP files.
- $\bullet\,$  Performance improvements for quality checks.
- Fixed sitewide search for failing checks.
- Added option to specify source language.
- Improved support for XLIFF files.
- Extended list of options for import\_project.
- Improved targeting for whiteboard messages.
- Support for automatic translation across projects.
- Optimized fulltext search index.
- Added management command for auto translation.
- Added placeables highlighting.
- Added keyboard shortcuts for placeables, checks and machine translations.
- Improved translation locking.

- Added quality check for AngularJS interpolation.
- Added extensive group based ACLs.
- Clarified terminology on strings needing review (formerly fuzzy).
- Clarified terminology on strings needing action and not translated strings.
- Support for Python 3.
- Dropped support for Django 1.7.
- Dropped dependency on maginit for creating new gettext PO files.
- Added configurable dashboard views.
- Improved notifications on parse errors.
- Added option to import components with duplicate name to import project.
- Improved support for translating PHP files
- Added XLIFF export for dictionary.
- Added XLIFF and gettext PO export for all translations.
- Documentation improvements.
- Added support for configurable automatic group assignments.
- Improved adding of new translations.

#### 4.26.22 Weblate 2.4

Released on Sep 20th 2015.

- Improved support for PHP files.
- Ability to add ACL to anonymous user.
- Improved configurability of import\_project command.
- Added CSV dump of history.
- Avoid copy/paste errors with whitespace characters.
- Added support for Bitbucket webhooks.
- Tigher control on fuzzy strings on translation upload.
- Several URLs have changed, you might have to update your bookmarks.
- Hook scripts are executed with VCS root as current directory.
- Hook scripts are executed with environment variables describing current component.
- Add management command to optimize fulltext index.
- Added support for error reporting to Rollbar.
- Projects now can have multiple owners.
- Project owners can manage themselves.
- Added support for javascript-format used in gettext PO.
- Support for adding new translations in XLIFF.
- Improved file format autodetection.
- Extended keyboard shortcuts.
- $\bullet\,$  Improved dictionary matching for several languages.
- Improved layout of most of pages.

- Support for adding words to dictionary while translating.
- Added support for filtering languages to be managed by Weblate.
- Added support for translating and importing CSV files.
- Rewritten handling of static files.
- Direct login/registration links to third-party service if that's the only one.
- Commit pending changes on account removal.
- Add management command to change site name.
- Add option to configure default committer.
- Add hook after adding new translation.
- Add option to specify multiple files to add to commit.

## 4.26.23 Weblate 2.3

Released on May 22nd 2015.

- Dropped support for Django 1.6 and South migrations.
- Support for adding new translations when using Java Property files
- Allow to accept suggestion without editing.
- Improved support for Google OAuth 2.0
- Added support for Microsoft .resx files.
- Tuned default robots.txt to disallow big crawling of translations.
- Simplified workflow for accepting suggestions.
- Added project owners who always receive important notifications.
- Allow to disable editing of monolingual template.
- More detailed repository status view.
- Direct link for editing template when changing translation.
- Allow to add more permissions to project owners.
- Allow to show secondary language in Zen mode.
- Support for hiding source string in favor of secondary language.

## 4.26.24 Weblate 2.2

Released on Feb 19th 2015.

- Performance improvements.
- Fulltext search on location and comments fields.
- New SVG/javascript based activity charts.
- Support for Django 1.8.
- Support for deleting comments.
- Added own SVG badge.
- Added support for Google Analytics.
- Improved handling of translation filenames.

- Added support for monolingual JSON translations.
- Record component locking in a history.
- Support for editing source (template) language for monolingual translations.
- Added basic support for Gerrit.

#### 4.26.25 Weblate 2.1

Released on Dec 5th 2014.

- Added support for Mercurial repositories.
- Replaced Glyphicon font by Awesome.
- Added icons for social authentication services.
- Better consistency of button colors and icons.
- Documentation improvements.
- · Various bugfixes.
- Automatic hiding of columns in translation listing for small screens.
- Changed configuration of filesystem paths.
- Improved SSH keys handling and storage.
- Improved repository locking.
- Customizable quality checks per source string.
- Allow to hide completed translations from dashboard.

## 4.26.26 Weblate 2.0

Released on Nov 6th 2014.

- New responsive UI using Bootstrap.
- Rewritten VCS backend.
- Documentation improvements.
- Added whiteboard for site wide messages.
- Configurable strings priority.
- Added support for JSON file format.
- Fixed generating mo files in certain cases.
- Added support for GitLab notifications.
- Added support for disabling translation suggestions.
- Django 1.7 support.
- ACL projects now have user management.
- Extended search possibilities.
- Give more hints to translators about plurals.
- Fixed Git repository locking.
- Compatibility with older Git versions.
- Improved ACL support.

- Added buttons for per language quotes and other special characters.
- Support for exporting stats as JSONP.

## 4.27 Weblate 1.x series

## 4.27.1 Weblate 1.9

Released on May 6th 2014.

- Django 1.6 compatibility.
- No longer maintained compatibility with Django 1.4.
- Management commands for locking/unlocking translations.
- Improved support for Qt TS files.
- Users can now delete their account.
- Avatars can be disabled.
- Merged first and last name attributes.
- Avatars are now fetched and cached server side.
- Added support for shields.io badge.

## 4.27.2 Weblate 1.8

Released on November 7th 2013.

- Please check manual for upgrade instructions.
- Nicer listing of project summary.
- Better visible options for sharing.
- More control over anonymous users privileges.
- Supports login using third party services, check manual for more details.
- Users can login by e-mail instead of username.
- Documentation improvements.
- Improved source strings review.
- Searching across all strings.
- Better tracking of source strings.
- Captcha protection for registration.

## 4.27.3 Weblate 1.7

Released on October 7th 2013.

- Please check manual for upgrade instructions.
- Support for checking Python brace format string.
- Per component customization of quality checks.
- Detailed per translation stats.
- Changed way of linking suggestions, checks and comments to strings.

- Users can now add text to commit message.
- Support for subscribing on new language requests.
- Support for adding new translations.
- Widgets and charts are now rendered using Pillow instead of Pango + Cairo.
- Add status badge widget.
- Dropped invalid text direction check.
- Changes in dictionary are now logged in history.
- Performance improvements for translating view.

### 4.27.4 Weblate 1.6

Released on July 25th 2013.

- Nicer error handling on registration.
- Browsing of changes.
- Fixed sorting of machine translation suggestions.
- Improved support for MyMemory machine translation.
- Added support for Amagama machine translation.
- Various optimizations on frequently used pages.
- Highlights searched phrase in search results.
- Support for automatic fixups while saving the message.
- Tracking of translation history and option to revert it.
- Added support for Google Translate API.
- Added support for managing SSH host keys.
- Various form validation improvements.
- Various quality checks improvements.
- Performance improvements for import.
- Added support for voting on suggestions.
- Cleanup of admin interface.

## 4.27.5 Weblate 1.5

Released on April 16th 2013.

- Please check manual for upgrade instructions.
- Added public user pages.
- Better naming of plural forms.
- Added support for TBX export of glossary.
- Added support for Bitbucket notifications.
- Activity charts are now available for each translation, language or user.
- Extended options of import\_project admin command.
- Compatible with Django 1.5.

- Avatars are now shown using libravatar.
- Added possibility to pretty print JSON export.
- Various performance improvements.
- Indicate failing checks or fuzzy strings in progress bars for projects or languages as well.
- Added support for custom pre-commit hooks and committing additional files.
- Rewritten search for better performance and user experience.
- New interface for machine translations.
- Added support for monolingual po files.
- Extend amount of cached metadata to improve speed of various searches.
- Now shows word counts as well.

## 4.27.6 Weblate 1.4

Released on January 23rd 2013.

- Fixed deleting of checks/comments on string deletion.
- Added option to disable automatic propagation of translations.
- Added option to subscribe for merge failures.
- Correctly import on projects which needs custom ttkit loader.
- Added sitemaps to allow easier access by crawlers.
- Provide direct links to string in notification e-mails or feeds.
- Various improvements to admin interface.
- Provide hints for production setup in admin interface.
- Added per language widgets and engage page.
- Improved translation locking handling.
- Show code snippets for widgets in more variants.
- Indicate failing checks or fuzzy strings in progress bars.
- More options for formatting commit message.
- Fixed error handling with machine translation services.
- Improved automatic translation locking behaviour.
- Support for showing changes from previous source string.
- Added support for substring search.
- Various quality checks improvements.
- Support for per project ACL.
- Basic string tests coverage.

## 4.27.7 Weblate 1.3

Released on November 16th 2012.

- Compatibility with PostgreSQL database backend.
- Removes languages removed in upstream git repository.

- Improved quality checks processing.
- Added new checks (BB code, XML markup and newlines).
- Support for optional rebasing instead of merge.
- Possibility to relocate Weblate (for example to run it under /weblate path).
- Support for manually choosing file type in case autodetection fails.
- Better support for Android resources.
- Support for generating SSH key from web interface.
- More visible data exports.
- New buttons to enter some special characters.
- Support for exporting dictionary.
- Support for locking down whole Weblate installation.
- Checks for source strings and support for source strings review.
- Support for user comments for both translations and source strings.
- Better changes log tracking.
- Changes can now be monitored using RSS.
- Improved support for RTL languages.

#### 4.27.8 Weblate 1.2

Released on August 14th 2012.

- Weblate now uses South for database migration, please check upgrade instructions if you are upgrading.
- Fixed minor issues with linked git repos.
- New introduction page for engaging people with translating using Weblate.
- Added widgets which can be used for promoting translation projects.
- Added option to reset repository to origin (for privileged users).
- Project or component can now be locked for translations.
- Possibility to disable some translations.
- Configurable options for adding new translations.
- Configuration of git commits per project.
- Simple antispam protection.
- Better layout of main page.
- Support for automatically pushing changes on every commit.
- Support for e-mail notifications of translators.
- List only used languages in preferences.
- Improved handling of not known languages when importing project.
- Support for locking translation by translator.
- Optionally maintain Language-Team header in po file.
- Include some statistics in about page.
- Supports (and requires) django-registration 0.8.

- Caching of counted strings with failing checks.
- Checking of requirements during setup.
- Documentation improvements.

## 4.27.9 Weblate 1.1

Released on July 4th 2012.

- Improved several translations.
- Better validation while creating component.
- Added support for shared git repositories across components.
- Do not necessary commit on every attempt to pull remote repo.
- Added support for offloading indexing.

#### 4.27.10 Weblate 1.0

Released on May 10th 2012.

- Improved validation while adding/saving component.
- Experimental support for Android component files (needs patched ttkit).
- Updates from hooks are run in background.
- Improved installation instructions.
- Improved navigation in dictionary.

## 4.28 Weblate 0.x series

#### 4.28.1 Weblate 0.9

Released on April 18th 2012.

- Fixed import of unknown languages.
- Improved listing of nearby messages.
- Improved several checks.
- Documentation updates.
- Added definition for several more languages.
- Various code cleanups.
- Documentation improvements.
- Changed file layout.
- Update helper scripts to Django 1.4.
- Improved navigation while translating.
- Better handling of po file renames.
- Better validation while creating component.
- Integrated full setup into syncdb.
- Added list of recent changes to all translation pages.

• Check for not translated strings ignores format string only messages.

#### 4.28.2 Weblate 0.8

Released on April 3rd 2012.

- Replaced own full text search with Whoosh.
- Various fixes and improvements to checks.
- New command updatechecks.
- Lot of translation updates.
- Added dictionary for storing most frequently used terms.
- Added /admin/report/ for overview of repositories status.
- Machine translation services no longer block page loading.
- Management interface now contains also useful actions to update data.
- Records log of changes made by users.
- Ability to postpone commit to Git to generate less commits from single user.
- Possibility to browse failing checks.
- Automatic translation using already translated strings.
- New about page showing used versions.
- Django 1.4 compatibility.
- Ability to push changes to remote repo from web interface.
- Added review of translations done by others.

## 4.28.3 Weblate 0.7

Released on February 16th 2012.

- Direct support for GitHub notifications.
- Added support for cleaning up orphaned checks and translations.
- Displays nearby strings while translating.
- Displays similar strings while translating.
- Improved searching for string.

## 4.28.4 Weblate 0.6

Released on February 14th 2012.

- Added various checks for translated messages.
- Tunable access control.
- Improved handling of translations with new lines.
- Added client side sorting of tables.
- Please check upgrading instructions in case you are upgrading.

#### 4.28.5 Weblate 0.5

Released on February 12th 2012.

- Support for machine translation using following online services:
  - Apertium
  - Microsoft Translator
  - MyMemory
- Several new translations.
- Improved merging of upstream changes.
- Better handle concurrent git pull and translation.
- Propagating works for fuzzy changes as well.
- Propagating works also for file upload.
- Fixed file downloads while using FastCGI (and possibly others).

#### 4.28.6 Weblate 0.4

Released on February 8th 2012.

- Added usage guide to documentation.
- Fixed API hooks not to require CSRF protection.

#### 4.28.7 Weblate 0.3

Released on February 8th 2012.

- Better display of source for plural translations.
- New documentation in Sphinx format.
- Displays secondary languages while translating.
- Improved error page to give list of existing projects.
- New per language stats.

#### 4.28.8 Weblate 0.2

Released on February 7th 2012.

- Improved validation of several forms.
- Warn users on profile upgrade.
- Remember URL for login.
- Naming of text areas while entering plural forms.
- Automatic expanding of translation area.

#### 4.28.9 Weblate 0.1

Released on February 6th 2012.

• Initial release.

# Python Module Index

### W

 $\begin{array}{c} \mathtt{wlc},\,105 \\ \mathtt{wlc.config},\,106 \\ \mathtt{wlc.main},\,106 \end{array}$ 

## **HTTP** Routing Table

```
GET /api/translations/(string:project)/(string:component
ANY /, 78
                                                  GET /api/translations/(string:project)/(string:component
/api
GET /api/, 81
                                                  GET /api/translations/(string:project)/(string:component
GET /api/changes/, 96
GET /api/changes/(int:pk)/, 96
                                                  GET /api/translations/(string:project)/(string:component
GET /api/components/, 86
GET /api/components/(string:project)/(string:component
                                                            translations/(string:project)/(string:component
GET /api/components/(string:project)/(string:component)/changes/,
87
GET /api/units/(int:pk)/, 95
GET /api/components/(string:project)/(string:component)/lock/
OFT
GET /api/components/(string:project)/(string:component)
GET /api/components/(string:project)/(string:component)/monolingual base/
80 (string:project)/(string:component)/
GET /api/components/(string:project)/(string:component)/new_template/
80 POST /api/components/(string:project)/(string:component)
GET /api/components/(string:project)/(string:component)/repository/PUST /api/projects/, 82
POST /api/projects/(string:project)/components/, GET /api/components/(string:project)/(string:components/,
POST /api/projects/(string:project)/repository/, GET /api/components/(string:project)/(string:component)/translations/,
                                                  POST /api/screenshots/(int:pk)/file/, 97
GET /api/languages/, 81
                                                  POST /api/translations/(string:project)/(string:componen
GET /api/languages/(string:language)/, 81
GET /api/projects/, 82
                                                  POST /api/translations/(string:project)/(string:componen
GET /api/projects/(string:project)/, 82
GET /api/projects/(string:project)/changes/,
                                                  DELETE /api/components/(string:project)/(string:component
GET /api/projects/(string:project)/components/ DELETE /api/projects/(string:project)/, 83
GET /api/projects/(string:project)/languages/, DELETE /api/translations/(string:project)/(string:compon
GET /api/projects/(string:project)/repository/exports
GET /api/projects/(string:project)/statistics/, /exports/rss/, 101
85
GET /exports/rss/(string:project)/, 101
        85
                                                  GET /exports/rss/(string:project)/(string:component)/,
{\tt GET /api/screenshots/},\,97
GET /api/screenshots/(int:pk)/, 97
                                                  GET /exports/rss/(string:project)/(string:component)/(st
GET /api/screenshots/(int:pk)/file/, 97
GET /api/translations/, 90
GET /exports/rss/language/(string:language)/,
GET /api/translations/(string:project)/(string:component)/(string:language)/,
```

```
GET /exports/stats/(string:project)/(string:component)/, 100

/hooks

GET /hooks/update/(string:project)/, 98

GET /hooks/update/(string:project)/(string:component)/, 98

POST /hooks/azure/, 99

POST /hooks/bitbucket/, 99

POST /hooks/gitea/, 99

POST /hooks/gitee/, 99

POST /hooks/github/, 98

POST /hooks/gitlab/, 98

POST /hooks/pagure/, 99
```

HTTP Routing Table 325

| Symbols                                            | wlc command line option, $104$                                 |
|----------------------------------------------------|----------------------------------------------------------------|
| add                                                | key KEY                                                        |
| auto_translate command line option, 258addon ADDON | wlc command line option, 102lang LANGUAGE                      |
| install_addon command line option, 264             | loadpo command line option, 266                                |
| age HOURS                                          | language-code                                                  |
| commit_pending command line option, 259            | list_translators command line option,                          |
| all                                                | 265                                                            |
| delete_memory command line option, 260             | language-map LANGMAP                                           |
| author USER@EXAMPLE.COM                            | $import\_memory$ command line option, $262$                    |
| add_suggestions command line option,               | language-regex REGEX                                           |
| 258                                                | import_project command line option, $263$                      |
| base-file-template TEMPLATE                        | license NAME                                                   |
| import_project command line option, 262            | import_project command line option, $263$                      |
| check                                              | license-url URL                                                |
| importusers command line option, $264$             | import_project command line option, 263                        |
| clean                                              | main-component                                                 |
| ${\tt rebuild\_index}$ command line option, $267$  | import_project command line option, 263                        |
| config PATH                                        | main-component COMPONENT                                       |
| wlc command line option, $102$                     | import_json command line option, 261                           |
| config-section SECTION                             | mt MT                                                          |
| wlc command line option, $102$                     | auto_translate command line option, 258                        |
| configuration CONFIG                               | name                                                           |
| install_addon command line option, $264$           | createadmin command line option, 260                           |
| convert                                            | name-template TEMPLATE import_project command line option, 262 |
| wlc command line option, 103                       | new-base-template TEMPLATE                                     |
| email USER@EXAMPLE.COM                             | import_project command line option, 262                        |
| createadmin command line option, 260               | no-password                                                    |
| file-format FORMAT                                 | createadmin command line option, 260                           |
| import_project command line option, 263            | no-privs-update                                                |
| force<br>loadpo command line option, 265           | setupgroups command line option, 267                           |
| force-commit                                       | no-projects-update                                             |
| pushgit command line option, 267                   | setupgroups command line option, 267                           |
| format {csv,json,text,html}                        | no-update                                                      |
| wlc command line option, 102                       | setuplang command line option, 268                             |
| -get-name                                          | optimize                                                       |
| changesite command line option, 259                | rebuild_index command line option, 267                         |
| ignore                                             | origin ORIGIN                                                  |
| import_json command line option, 261               | ${\tt delete\_memory~command~line~option},260$                 |
| inconsistent                                       | output                                                         |
| auto_translate command line option, 258            | wlc command line option, $103$                                 |
| input                                              | overwrite                                                      |
| =                                                  | auto translate command line option 258                         |

| wlc command line option, 104password PASSWORD           | add, 258inconsistent, 258          |
|---------------------------------------------------------|------------------------------------|
| createadmin command line option, 260                    | mt MT, 258                         |
| project PROJECT                                         | overwrite, 258                     |
| import_json command line option, 261                    | source PROJECT/COMPONENT, 258      |
| rebuild                                                 | threshold THRESHOLD, 258           |
| optimize_memory command line option,                    | user USERNAME, 258                 |
| 266                                                     | AUTO_UPDATE                        |
| set-name NAME                                           | setting, 224                       |
| changesite command line option, 259                     | AUTOFIX_LIST                       |
| source PROJECT/COMPONENT                                | setting, 226                       |
| auto_translate command line option, 258                 | AVATAR_URL_PREFIX                  |
| threshold THRESHOLD                                     | setting, $225$                     |
| auto_translate command line option, 258                 | D                                  |
| type {origin}                                           | В                                  |
| ${\tt list\_memory}$ command ${\tt line}$ option, $265$ | BASE_DIR                           |
| update                                                  | setting, 227                       |
| createadmin command line option, $260$                  | bilingual                          |
| $import_json$ command line option, $261$                | translation, 58                    |
| install_addon command line option, $264$                | ,                                  |
| url URL                                                 | С                                  |
| wlc command line option, $102$                          | colory guoyag                      |
| user USERNAME                                           | celery_queues                      |
| ${\tt auto\_translate}$ command line option, $258$      | django-admin command, 258          |
| username USERNAME                                       | changes                            |
| createadmin command line option, 260                    | wlc command line option, 103       |
| vcs NAME                                                | changesite                         |
| import_project command line option, 263                 | django-admin command, 259          |
| .NET Resource                                           | changesite command line option     |
| file format, 67                                         | get-name, 259                      |
| Tile Tormat, or                                         | set-name NAME, 259                 |
| A                                                       | CHECK_LIST                         |
|                                                         | setting, $227$                     |
| add_suggestions                                         | checkgit                           |
| django-admin command, 258                               | django-admin command, $259$        |
| add_suggestions command line option                     | cleanup                            |
| author USER@EXAMPLE.COM, 258                            | wlc command line option, $103$     |
| ADMINS                                                  | cleanup_avatar_cache               |
| setting, $134$                                          | django-admin command, $260$        |
| AKISMET_API_KEY                                         | cleanuptrans                       |
| setting, $224$                                          | django-admin command, 260          |
| ALLOWED_HOSTS                                           | Comma separated values             |
| setting, $134$                                          | file format, 67                    |
| Android                                                 | Command (class in wlc.main), 106   |
| file format, $63$                                       | COMMENT_CLEANUP_DAYS               |
| ANONYMOUS_USER_NAME                                     | setting, 227                       |
| setting, 224                                            | commit                             |
| API, 78, 101, 105                                       | wlc command line option, 103       |
| Apple strings                                           | commit_pending                     |
| file format, 64                                         | django-admin command, 259          |
| AUDITLOG_EXPIRY                                         | commit_pending command line option |
| setting, 224                                            | age HOURS, 259                     |
| AUTH_LOCK_ATTEMPTS                                      |                                    |
| setting, 224                                            | COMMIT_PENDING_HOURS               |
| AUTH_TOKEN_VALID                                        | setting, 227                       |
| setting, 226                                            | commitgit                          |
| auto_translate                                          | django-admin command, 259          |
| _                                                       | createadmin                        |
| django-admin command, 258                               | django-admin command, 260          |
| auto_translate command line option                      | createadmin command line option    |

| email USER@EXAMPLE.COM, 260       | ${\tt delete\_memory},260$       |
|-----------------------------------|----------------------------------|
| --name, $260$                     | $\mathtt{dump\_memory},\ 261$    |
| no-password, $260$                | ${\tt dumpuserdata},261$         |
| password PASSWORD, 260            | $import_json, 261$               |
| update, 260                       | ${\tt import\_memory},262$       |
| username USERNAME, 260            | ${\tt import\_project},\ 262$    |
| CSV                               | ${\tt importuserdata},264$       |
| $\verb file format , 67$          | importusers, 264                 |
| D                                 | ${\tt install\_addon},264$       |
| D                                 | ${	t list\_ignored\_checks},265$ |
| DATA_DIR                          | ${\tt list\_languages},265$      |
| $\mathtt{setting},228$            | ${\tt list\_memory},265$         |
| DATABASE_BACKUP                   | ${	t list\_translators},265$     |
| $\mathtt{setting},241$            | ${	t list\_versions},265$        |
| DATABASES                         | ${\tt loadpo},265$               |
| $\mathtt{setting},135$            | ${	t lock\_translation},266$     |
| DEBUG                             | ${\tt move\_language},266$       |
| $\mathtt{setting},135$            | ${\tt optimize\_memory},266$     |
| DEFAULT_ACCESS_CONTROL            | ${\tt pushgit},267$              |
| $\mathtt{setting},228$            | ${\tt rebuild\_index},267$       |
| DEFAULT_ADD_MESSAGE               | $\mathtt{setupgroups},267$       |
| $\mathtt{setting},228$            | $\mathtt{setuplang},268$         |
| DEFAULT_ADDON_MESSAGE             | ${\tt unlock\_translation},267$  |
| $\mathtt{setting},228$            | ${\tt updatechecks},268$         |
| DEFAULT_COMMIT_MESSAGE            | ${	t updategit},268$             |
| setting, $228$                    | download                         |
| DEFAULT_COMMITER_EMAIL            | wlc command line option, $103$   |
| $\mathtt{setting},229$            | DTD                              |
| DEFAULT_COMMITER_NAME             | file format, $69$                |
| $\mathtt{setting},229$            | dump_memory                      |
| DEFAULT_DELETE_MESSAGE            | django-admin command, $261$      |
| $\mathtt{setting},228$            | dumpuserdata                     |
| DEFAULT_FROM_EMAIL                | django-admin command, $261$      |
| $\mathtt{setting},135$            | E                                |
| DEFAULT_MERGE_MESSAGE             | С                                |
| $\mathtt{setting},228$            | ENABLE_AVATARS                   |
| DEFAULT_MERGE_STYLE               | $\mathtt{setting},229$           |
| setting, $229$                    | ENABLE_HOOKS                     |
| DEFAULT_PULL_MESSAGE              | setting, 230                     |
| $\mathtt{setting},229$            | ENABLE_HTTPS                     |
| DEFAULT_TRANSLATION_PROPAGATION   | setting, 230                     |
| setting, 229                      | ENABLE_SHARING                   |
| delete_memory                     | setting, 230                     |
| django-admin command, 260         | environment variable             |
| delete_memory command line option | POSTGRES_DATABASE, 116           |
| all, 260                          | POSTGRES_HOST, 116               |
| origin ORIGIN, 260                | POSTGRES_PASSWORD, 116           |
| django-admin command              | POSTGRES_PORT, 116               |
| add_suggestions, 258              | POSTGRES_SSL_MODE, 116           |
| auto_translate, 258               | POSTGRES_USER, 116               |
| celery_queues, 258                | REDIS_DB, 117                    |
| changesite, 259                   | REDIS_HOST, 117                  |
| checkgit, 259                     | REDIS_PASSWORD, 117              |
| cleanup_avatar_cache, 260         | REDIS_PORT, 117                  |
| cleanuptrans, 260                 | REDIS_TLS, 117                   |
| commit_pending, 259               | REDIS_VERIFY_SSL, 117            |
| commitgit, 259                    | ROLLBAR_ENVIRONMENT, 118         |
| ${\tt createadmin},260$           | ROLLBAR_KEY, 118                 |

```
SENTRY_DSN, 118
                                               WEBLATE_REMOVE_AUTOFIX, 118
                                               {\tt WEBLATE\_REMOVE\_CHECK},~118
WEBLATE_ADD_ADDONS, 118
WEBLATE_ADD_APPS, 118
                                               WEBLATE_REMOVE_LOGIN_REQUIRED_URLS_EXCEPTIONS,
WEBLATE_ADD_AUTOFIX, 118
                                               WEBLATE REQUIRE LOGIN, 112
WEBLATE ADD CHECK, 118
WEBLATE ADD LOGIN REQUIRED URLS EXCEPTIONS,
                                               WEBLATE SECRET KEY, 111
                                               WEBLATE SERVER EMAIL, 110
WEBLATE ADMIN EMAIL, 110, 113
                                               WEBLATE SIMPLIFY LANGUAGES, 112
WEBLATE ADMIN NAME, 110
                                               WEBLATE SITE TITLE, 110
WEBLATE_ADMIN_PASSWORD, 108, 110
                                               WEBLATE_SOCIAL_AUTH_AZUREAD_OAUTH2_KEY,
WEBLATE_AKISMET_API_KEY, 112
                                                   115
WEBLATE_ALLOWED_HOSTS, 108, 110
                                               WEBLATE_SOCIAL_AUTH_AZUREAD_OAUTH2_SECRET,
WEBLATE_AUTH_LDAP_BIND_DN, 114
                                                   115
WEBLATE_AUTH_LDAP_BIND_PASSWORD, 114
                                               WEBLATE_SOCIAL_AUTH_AZUREAD_TENANT_OAUTH2_KEY,
WEBLATE_AUTH_LDAP_SERVER_URI, 114
                                                   115
WEBLATE_AUTH_LDAP_USER_ATTR_MAP, 114
                                               WEBLATE_SOCIAL_AUTH_AZUREAD_TENANT_OAUTH2_SECRET,
WEBLATE_AUTH_LDAP_USER_DN_TEMPLATE, 114
                                                   115
WEBLATE_AUTH_LDAP_USER_SEARCH, 114
                                               WEBLATE_SOCIAL_AUTH_AZUREAD_TENANT_OAUTH2_TENANT_ID,
WEBLATE_AUTH_LDAP_USER_SEARCH_FILTER,
                                               WEBLATE_SOCIAL_AUTH_BITBUCKET_KEY, 115
WEBLATE_DEBUG, 110
                                               WEBLATE_SOCIAL_AUTH_BITBUCKET_SECRET,
WEBLATE_DEFAULT_FROM_EMAIL, 110
                                               {\tt WEBLATE\_SOCIAL\_AUTH\_FACEBOOK\_KEY},\ 115
WEBLATE_EMAIL_HOST, 117
WEBLATE_EMAIL_HOST_PASSWORD, 117
                                               WEBLATE SOCIAL AUTH FACEBOOK SECRET,
WEBLATE_EMAIL_HOST_USER, 117
                                                   115
WEBLATE_EMAIL_PORT, 117
                                               WEBLATE_SOCIAL_AUTH_FEDORA, 116
WEBLATE EMAIL USE SSL, 117, 118
                                               WEBLATE SOCIAL AUTH GITHUB KEY, 115
WEBLATE EMAIL_USE_TLS, 117, 118
                                               WEBLATE SOCIAL AUTH GITHUB SECRET, 115
WEBLATE_ENABLE_HTTPS, 111
                                               WEBLATE_SOCIAL_AUTH_GITLAB_API_URL, 115
WEBLATE GITHUB USERNAME, 76, 112
                                               WEBLATE_SOCIAL_AUTH_GITLAB_KEY, 115
WEBLATE_GITLAB_HOST, 112
                                               WEBLATE_SOCIAL_AUTH_GITLAB_SECRET, 115
WEBLATE_GITLAB_TOKEN, 112
                                               WEBLATE_SOCIAL_AUTH_GOOGLE_OAUTH2_KEY,
WEBLATE_GITLAB_USERNAME, 78, 112
                                                   115
                                               WEBLATE_SOCIAL_AUTH_GOOGLE_OAUTH2_SECRET,
WEBLATE_GOOGLE_ANALYTICS_ID, 112
WEBLATE_GPG_IDENTITY, 112
WEBLATE_IP_PROXY_HEADER, 111
                                               WEBLATE_SOCIAL_AUTH_KEYCLOAK_ACCESS_TOKEN_URL,
WEBLATE_LOGIN_REQUIRED_URLS_EXCEPTIONS,
                                                   116
    112
                                               WEBLATE_SOCIAL_AUTH_KEYCLOAK_ALGORITHM,
WEBLATE LOGLEVEL, 110
                                                   116
WEBLATE_MT_AWS_ACCESS_KEY_ID, 113
                                               WEBLATE_SOCIAL_AUTH_KEYCLOAK_AUTHORIZATION_URL,
WEBLATE_MT_AWS_REGION, 113
                                                   116
WEBLATE_MT_AWS_SECRET_ACCESS_KEY, 113
                                               WEBLATE_SOCIAL_AUTH_KEYCLOAK_KEY, 116
WEBLATE MT DEEPL KEY, 113
                                               WEBLATE SOCIAL AUTH KEYCLOAK PUBLIC KEY,
WEBLATE_MT_GLOSBE_ENABLED, 113
                                                   116
                                               WEBLATE_SOCIAL_AUTH_KEYCLOAK_SECRET,
WEBLATE_MT_GOOGLE_KEY, 113
WEBLATE_MT_MICROSOFT_COGNITIVE_KEY, 113
                                                   116
WEBLATE_MT_MICROSOFT_TERMINOLOGY_ENABLED,
                                               WEBLATE_SOCIAL_AUTH_OPENSUSE, 116
   113
                                               WEBLATE_SOCIAL_AUTH_UBUNTU, 116
WEBLATE MT MYMEMORY ENABLED, 113
                                               WEBLATE TIME ZONE, 111
WEBLATE_MT_SAP_BASE_URL, 113
                                               WEBLATE_URL_PREFIX, 113
WEBLATE MT SAP PASSWORD, 113
                                               WL BRANCH, 220
WEBLATE_MT_SAP_SANDBOX_APIKEY, 113
                                               WL_COMPONENT_NAME, 221
WEBLATE_MT_SAP_USE_MT, 113
                                               WL_COMPONENT_SLUG, 221
WEBLATE_MT_SAP_USERNAME, 113
                                               WL_COMPONENT_URL, 221
WEBLATE_NO_EMAIL_AUTH, 116
                                               WL_ENGAGE_URL, 221
                                               {\tt WL\_FILE\_FORMAT},\ 221
WEBLATE_REGISTRATION_OPEN, 111
WEBLATE_REMOVE_ADDONS, 118
                                               WL_FILEMASK, 220
WEBLATE_REMOVE_APPS, 118
                                               WL_LANGUAGE, 221
```

```
WL_NEW_BASE, 221
                                                   --main-component COMPONENT, 261
    WL_PATH, 220
                                                   --project PROJECT, 261
    WL_PREVIOUS_HEAD, 221
                                                   --update, 261
    WL_PROJECT_NAME, 221
                                               import_memory
    WL_PROJECT_SLUG, 221
                                                   django-admin command, 262
    WL_REPO, 220
                                               import_memory command line option
    WL TEMPLATE, 220
                                                   --language-map LANGMAP, 262
    WL_VCS, 220
                                               import_project
                                                   django-admin command, 262
F
                                               import_project command line option
                                                   --base-file-template TEMPLATE, 262
file format
    .NET Resource, 67
                                                   --file-format FORMAT, 263
    Android, 63
                                                   --language-regex REGEX, 263
                                                   --license NAME, 263
    Apple strings, 64
                                                   --license-url URL, 263
    Comma separated values, 67
    CSV, 67
                                                   --main-component, 263
                                                   --name-template TEMPLATE, 262
    DTD, 69
                                                   --new-base-template TEMPLATE, 262
    Gettext, 59
    i18next, 66
                                                   --vcs NAME, 263
    Java properties, 62
                                               importuserdata
    Joomla translations, 62
                                                   django-admin command, 264
                                               importusers
    JSON, 65
                                                   django-admin command, 264
    PHP strings, 64
    PO, 59
                                               importusers command line option
                                                   --check, 264
    Qt, 63
    RC, 70
                                               install_addon
    RESX, 67
                                                   django-admin command, 264
                                               install addon command line option
    Ruby YAML, 68
                                                   --addon ADDON, 264
    Ruby YAML Ain't Markup Language, 68
                                                   --configuration CONFIG, 264
    string resources, 63
    TS, 63
                                                   --update, 264
                                               IP_BEHIND_REVERSE_PROXY
    XLIFF, 61
                                                   setting, 231
    XML, 69
                                               IP_PROXY_HEADER
    YAML, 68
                                                   setting, 231
    YAML Ain't Markup Language, 68
                                               IP_PROXY_OFFSET
G
                                                   setting, 231
                                               iPad
get() (wlc. Weblate method), 106
                                                   translation, 64
Gettext
                                               iPhone
    file format, 59
                                                   translation, 64
GITHUB_USERNAME
    setting, 230
                                               J
GITLAB_USERNAME
                                               Java properties
    setting, 230
                                                   file format, 62
GOOGLE_ANALYTICS_ID
                                               Joomla translations
    setting, 230
                                                   file format, 62
Η
                                               JSON
                                                   file format, 65
HIDE REPO CREDENTIALS
    setting, 230
                                               L
                                               LEGAL URL
                                                   setting, 231
i18next
                                               LICENSE_EXTRA
    file format, 66
                                                   setting, 232
import_json
                                               LICENSE_FILTER
    django-admin command, 261
                                                   setting, 232
import_json command line option
                                               LICENSE_REQUIRED
    --ignore, 261
```

| $\mathtt{setting},232$                        | MT_AWS_ACCESS_KEY_ID                |
|-----------------------------------------------|-------------------------------------|
| LIMIT_TRANSLATION_LENGTH_BY_SOURCE_LENGTH     | setting, 234                        |
| setting, 232                                  | MT_AWS_REGION                       |
| list-components                               | setting, $234$                      |
| wlc command line option, $102$                | MT_AWS_SECRET_ACCESS_KEY            |
| list-languages                                | setting, 234                        |
| wlc command line option, $102$                | MT_BAIDU_ID                         |
| list-projects                                 | setting, 234                        |
| wlc command line option, 102                  | MT_BAIDU_SECRET                     |
| list-translations                             | setting, 235                        |
| wlc command line option, $103$                | MT_DEEPL_KEY                        |
| list_ignored_checks                           | setting, 235                        |
| django-admin command, 265                     | MT_GOOGLE_KEY                       |
| list_languages                                | setting, 235                        |
| django-admin command, 265                     | MT_MICROSOFT_COGNITIVE_KEY          |
| list_memory                                   | setting, 235                        |
| django-admin command, 265                     | MT_MYMEMORY_EMAIL                   |
| list_memory command line option               | setting, 235                        |
| type {origin}, 265                            | MT_MYMEMORY_KEY                     |
| list_translators                              | setting, 235                        |
| django-admin command, 265                     | MT_MYMEMORY_USER                    |
| list_translators command line option          | setting, 235                        |
| language-code, 265                            | MT_NETEASE_KEY                      |
| list_versions                                 | setting, 236                        |
| django-admin command, 265                     | MT_NETEASE_SECRET                   |
| load() (wlc.config.WeblateConfig method), 106 | setting, 236                        |
| loadpo                                        |                                     |
| -                                             | MT_SAP_BASE_URL                     |
| django-admin command, 265                     | setting, 236                        |
| loadpo command line option                    | MT_SAP_PASSWORD                     |
| force, 265                                    | setting, 237                        |
| lang LANGUAGE, 266                            | MT_SAP_SANDBOX_APIKEY               |
| lock                                          | setting, 237                        |
| wlc command line option, 103                  | MT_SAP_USE_MT                       |
| lock-status                                   | setting, 237                        |
| wlc command line option, 103                  | MT_SAP_USERNAME                     |
| lock_translation                              | setting, 237                        |
| django-admin command, 266                     | MT_SERVICES                         |
| LOGIN_REQUIRED_URLS                           | setting, 233                        |
| setting, 232                                  | MT_TMSERVER                         |
| LOGIN_REQUIRED_URLS_EXCEPTIONS                | setting, 236                        |
| setting, 233                                  | MT_YANDEX_KEY                       |
| ls                                            | setting, 236                        |
| wlc command line option, $103$                | MT_YOUDAO_ID                        |
| Ν./Ι                                          | setting, $236$                      |
| M                                             | MT_YOUDAO_SECRET                    |
| MACHINE_TRANSLATION_SERVICES                  | setting, $236$                      |
| setting, $233$                                | N.I.                                |
| main() (in module wlc.main), 106              | N                                   |
| MATOMO_SITE_ID                                | NEARBY_MESSAGES                     |
| setting, 233                                  | setting, $237$                      |
| MATOMO_URL                                    |                                     |
| setting, 233                                  | 0                                   |
| monolingual                                   | optimize_memory                     |
| translation, 58                               | django-admin command, 266           |
| move_language                                 | optimize_memory command line option |
| django-admin command, 266                     | rebuild, 266                        |
| MT_APERTIUM_APY                               | 1004114, 200                        |
| setting, 234                                  |                                     |
| · · · · · · · · · · · · · · · · · · ·         |                                     |

| P                                            | S                                              |
|----------------------------------------------|------------------------------------------------|
| PHP strings                                  | SECRET_KEY                                     |
| file format, 64                              | setting, 135                                   |
| PIWIK_SITE_ID                                | SENTRY_DSN                                     |
| setting, 233                                 | setting, $238$                                 |
| PIWIK_URL                                    | SERVER_EMAIL                                   |
| setting, 233                                 | setting, 135                                   |
| P0                                           | SESSION_ENGINE                                 |
| file format, 59                              | setting, 134                                   |
| post() (wlc. Weblate method), 106 pull       | setting                                        |
| wlc command line option, 103                 | ADMINS, 134<br>AKISMET_API_KEY, 224            |
| push                                         | ALLOWED_HOSTS, 134                             |
| wlc command line option, 103                 | ANONYMOUS_USER_NAME, 224                       |
| pushgit                                      | AUDITLOG_EXPIRY, 224                           |
| django-admin command, 267                    | AUTH_LOCK_ATTEMPTS, 224                        |
| pushgit command line option                  | AUTH_TOKEN_VALID, 226                          |
| force-commit, 267                            | AUTO_UPDATE, 224                               |
| Python, 105                                  | AUTOFIX_LIST, 226                              |
|                                              | AVATAR_URL_PREFIX, 225                         |
| Q                                            | BASE_DIR, 227                                  |
| Qt                                           | CHECK_LIST, 227                                |
| file format, $63$                            | COMMENT_CLEANUP_DAYS, 227                      |
| R                                            | COMMIT_PENDING_HOURS, 227                      |
|                                              | DATA_DIR, 228                                  |
| RATELIMIT_ATTEMPTS                           | DATABASE_BACKUP, 241                           |
| setting, 225                                 | DATABASES, 135<br>DEBUG, 135                   |
| RATELIMIT_LOCKOUT                            | DEFAULT_ACCESS_CONTROL, 228                    |
| setting, 225                                 | DEFAULT_ADD_MESSAGE, 228                       |
| RATELIMIT_WINDOW setting, 225                | DEFAULT_ADDON_MESSAGE, 228                     |
| RC                                           | DEFAULT_COMMIT_MESSAGE, 228                    |
| file format, 70                              | DEFAULT_COMMITER_EMAIL, 229                    |
| rebuild index                                | DEFAULT_COMMITER_NAME, 229                     |
| django-admin command, 267                    | DEFAULT_DELETE_MESSAGE, 228                    |
| rebuild_index command line option            | ${\tt DEFAULT\_FROM\_EMAIL},\ 135$             |
| clean, 267                                   | DEFAULT_MERGE_MESSAGE, 228                     |
| optimize, $267$                              | DEFAULT_MERGE_STYLE, 229                       |
| register_command() (in module wlc.main), 106 | DEFAULT_PULL_MESSAGE, 229                      |
| REGISTRATION_CAPTCHA                         | DEFAULT_TRANSLATION_PROPAGATION, 229           |
| setting, $237$                               | ENABLE_AVATARS, 229                            |
| REGISTRATION_EMAIL_MATCH                     | ENABLE_HOOKS, 230<br>ENABLE_HTTPS, 230         |
| setting, 237                                 | ENABLE_SHARING, 230                            |
| REGISTRATION_OPEN                            | GITHUB_USERNAME, 230                           |
| setting, 238                                 | GITLAB_USERNAME, 230                           |
| repo<br>wlc command line option, 103         | GOOGLE_ANALYTICS_ID, 230                       |
| reset                                        | HIDE_REPO_CREDENTIALS, 230                     |
| wlc command line option, 103                 | IP_BEHIND_REVERSE_PROXY, 231                   |
| REST, 78                                     | IP_PROXY_HEADER, 231                           |
| RESX                                         | IP_PROXY_OFFSET, 231                           |
| ${\tt file \ format},  67$                   | LEGAL_URL, 231                                 |
| RFC                                          | LICENSE_EXTRA, 232                             |
| RFC 4646, 57                                 | LICENSE_FILTER, 232                            |
| Ruby YAML                                    | LICENSE_REQUIRED, 232                          |
| file format, 68                              | LIMIT_TRANSLATION_LENGTH_BY_SOURCE_LENGTH, 232 |
| Ruby YAML Ain't Markup Language              | LOGIN_REQUIRED_URLS, 232                       |
| file format, $68$                            |                                                |

| LOGIN_REQUIRED_URLS_EXCEPTIONS, 233               | setuplang                             |
|---------------------------------------------------|---------------------------------------|
| MACHINE_TRANSLATION_SERVICES, 233                 | django-admin command, 268             |
| MATOMO_SITE_ID, 233                               | setuplang command line option         |
| MATOMO_URL, 233                                   | no-update, 268                        |
| MT_APERTIUM_APY, 234                              | show                                  |
| MT_AWS_ACCESS_KEY_ID, 234                         | wlc command line option, 103          |
|                                                   |                                       |
| MT_AWS_REGION, 234                                | SIMPLIFY_LANGUAGES                    |
| MT_AWS_SECRET_ACCESS_KEY, 234                     | setting, 238                          |
| MT_BAIDU_ID, 234                                  | SINGLE_PROJECT                        |
| MT_BAIDU_SECRET, 235                              | setting, $238$                        |
| $\mathtt{MT\_DEEPL\_KEY},\ 235$                   | SITE_TITLE                            |
| $MT_GOOGLE_KEY, 235$                              | setting, $238$                        |
| $\mathtt{MT\_MICROSOFT\_COGNITIVE\_KEY},\ 235$    | SPECIAL_CHARS                         |
| MT_MYMEMORY_EMAIL, 235                            | $\mathtt{setting},238$                |
| MT_MYMEMORY_KEY, 235                              | statistics                            |
| MT_MYMEMORY_USER, 235                             | wlc command line option, $103$        |
| MT_NETEASE_KEY, 236                               | STATUS_URL                            |
| MT_NETEASE_SECRET, 236                            | setting, 239                          |
| MT_SAP_BASE_URL, 236                              | string resources                      |
| MT_SAP_PASSWORD, 237                              | file format, 63                       |
|                                                   |                                       |
| MT_SAP_SANDBOX_APIKEY, 237                        | SUGGESTION_CLEANUP_DAYS               |
| MT_SAP_USE_MT, 237                                | setting, 239                          |
| MT_SAP_USERNAME, 237                              | Т                                     |
| MT_SERVICES, 233                                  | ı                                     |
| MT_TMSERVER, 236                                  | translation                           |
| MT_YANDEX_KEY, 236                                | bilingual, $58$                       |
| $\mathtt{MT}\_\mathtt{YOUDAO}\_\mathtt{ID},\ 236$ | iPad, 64                              |
| MT_YOUDAO_SECRET, 236                             | iPhone, 64                            |
| NEARBY_MESSAGES, 237                              | monolingual, 58                       |
| PIWIK_SITE_ID, 233                                | TS                                    |
| PIWIK_URL, 233                                    | file format, 63                       |
| RATELIMIT_ATTEMPTS, 225                           | Tite format, of                       |
| RATELIMIT_LOCKOUT, 225                            | U                                     |
| RATELIMIT_WINDOW, 225                             |                                       |
| REGISTRATION_CAPTCHA, 237                         | unlock                                |
| <del>-</del>                                      | wlc command line option, $103$        |
| REGISTRATION_EMAIL_MATCH, 237                     | ${\tt unlock\_translation}$           |
| REGISTRATION_OPEN, 238                            | django-admin command, $267$           |
| SECRET_KEY, 135                                   | updatechecks                          |
| SENTRY_DSN, 238                                   | django-admin command, $268$           |
| SERVER_EMAIL, 135                                 | updategit                             |
| SESSION_ENGINE, 134                               | django-admin command, 268             |
| SIMPLIFY_LANGUAGES, 238                           | upload                                |
| SINGLE_PROJECT, 238                               | wlc command line option, 103          |
| SITE_TITLE, 238                                   | URL_PREFIX                            |
| SPECIAL_CHARS, 238                                | setting, 239                          |
| STATUS_URL, 239                                   | Betting, 200                          |
| SUGGESTION_CLEANUP_DAYS, 239                      | V                                     |
| URL_PREFIX, 239                                   | •                                     |
| VCS_BACKENDS, 239                                 | VCS_BACKENDS                          |
|                                                   | setting, $239$                        |
| VCS_CLONE_DEPTH, 239                              | VCS_CLONE_DEPTH                       |
| WEBLATE_ADDONS, 240                               | setting, 239                          |
| WEBLATE_FORMATS, 240                              | version                               |
| WEBLATE_GPG_IDENTITY, 241                         | wlc command line option, $102$        |
| setupgroups                                       | -                                     |
| django-admin command, $267$                       | W                                     |
| setupgroups command line option                   | Weblate (class in wlc), 105           |
| no-privs-update, $267$                            | · · · · · · · · · · · · · · · · · · · |
| no-projects-update, 267                           | WEBLATE_ADDONS                        |
|                                                   | setting 240                           |

```
{\tt WEBLATE\_ADMIN\_EMAIL},\ 110,\ 113
                                                YAML Ain't Markup Language
WEBLATE_ADMIN_NAME, 110
                                                     file format, 68
WEBLATE_ADMIN_PASSWORD, 108, 110
WEBLATE_ALLOWED_HOSTS, 108
WEBLATE_EMAIL_USE_SSL, 118
WEBLATE_EMAIL_USE_TLS, 117
WEBLATE_FORMATS
    setting, 240
WEBLATE_GITHUB_USERNAME, 76
WEBLATE_GITLAB_USERNAME, 78
WEBLATE_GPG_IDENTITY
    setting, 241
WeblateConfig (class\ in\ wlc.config), 106
WeblateException, 105
wlc, 101
wlc (module), 105
wlc command line option
    --config PATH, 102
    --config-section SECTION, 102
    --convert, 103
    --format {csv,json,text,html}, 102
    --input, 104
    --key KEY, 102
    --output, 103
    --overwrite, 104
    --url URL, 102
    changes, 103
    cleanup, 103
    commit, 103
    download, 103
    list-components, 102
    list-languages, 102
    list-projects, 102
    list-translations, 103
    lock, 103
    lock-status, 103
    ls, 103
    pull, 103
    push, 103
    repo, 103
    reset, 103
    show, 103
    statistics, 103
    unlock, 103
    {\tt upload},\,103
    version, 102
wlc.config (module), 106
wlc.main (module), 106
X
XLIFF
    file format, 61
XML
    file format, 69
Υ
YAML
    file format, 68
```